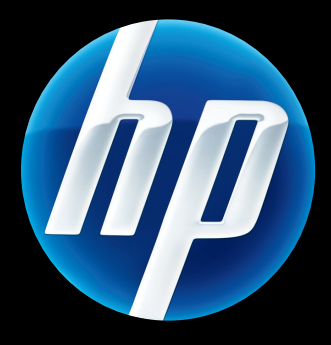

# HP Jetdirect-utskriftsservere Brukerhåndbok for systemansvarlig

HP Jetdirect-fastvare V.45

J8025A (640n) J8024A (695n)

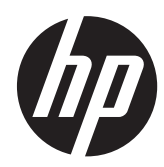

# HP Jetdirect-utskriftsservere

Brukerhåndbok for systemansvarlig (Fastvare V. 45.xx.nn)

#### **© 2014 Copyright Hewlett-Packard Development Company, L.P.**

Det er forbudt å reprodusere, bearbeide eller oversette dette materialet uten at det på forhånd er innhentet skriftlig tillatelse, med unntak av det som er vedtatt i lover om opphavsrett.

Informasjonen i dette dokumentet kan endres uten forvarsel.

De eneste garantiene for HPs produkter og tjenester er sett fram i de uttrykkelige garantierklæringene som medfølger slike produkter og tjenester. Ingenting heri må oppfattes som å utgjøre en ekstra garanti. HP skal ikke holdes ansvarlig for tekniske eller redaksjonsmessige feil eller utelatelser heri.

Edition 13, 11/2014

#### **Varemerker**

Microsoft, Windows, Windows Server, Windows 7, Windows 8, Windows Vista og Windows XP er enten registrerte varemerker eller varemerker for Microsoft Corporation i USA og/eller andre land/ regioner. NetWare® og Novell® er registrerte varemerker for Novell Corporation. IBM® er et registrert varemerke for International Business Machines Corp. Ethernet er et registrert varemerke for Xerox Corporation. PostScript er et varemerke for Adobe Systems, Incorporated. UNIX® er et registrert varemerke for Open Group.

# **Innhold**

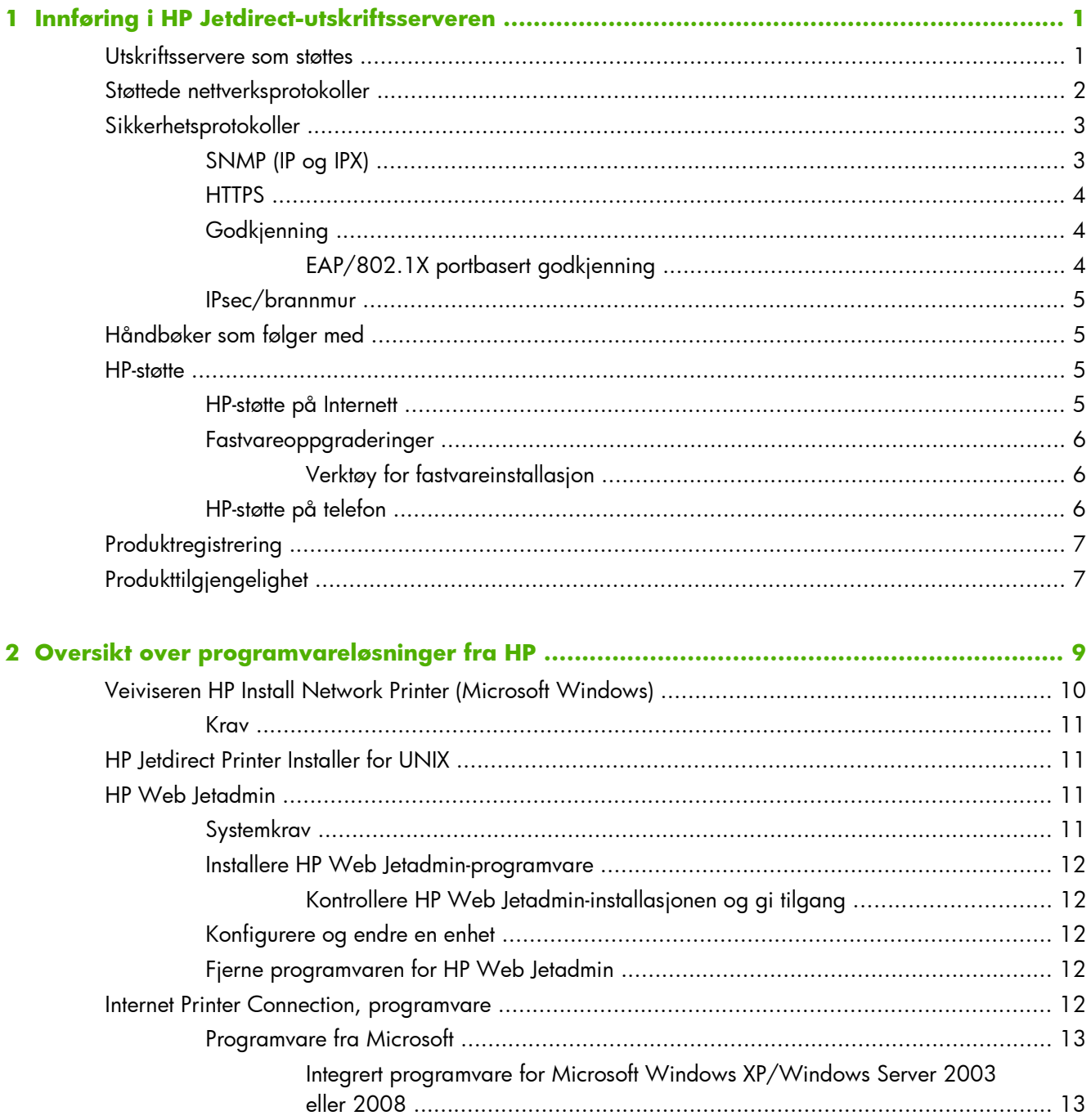

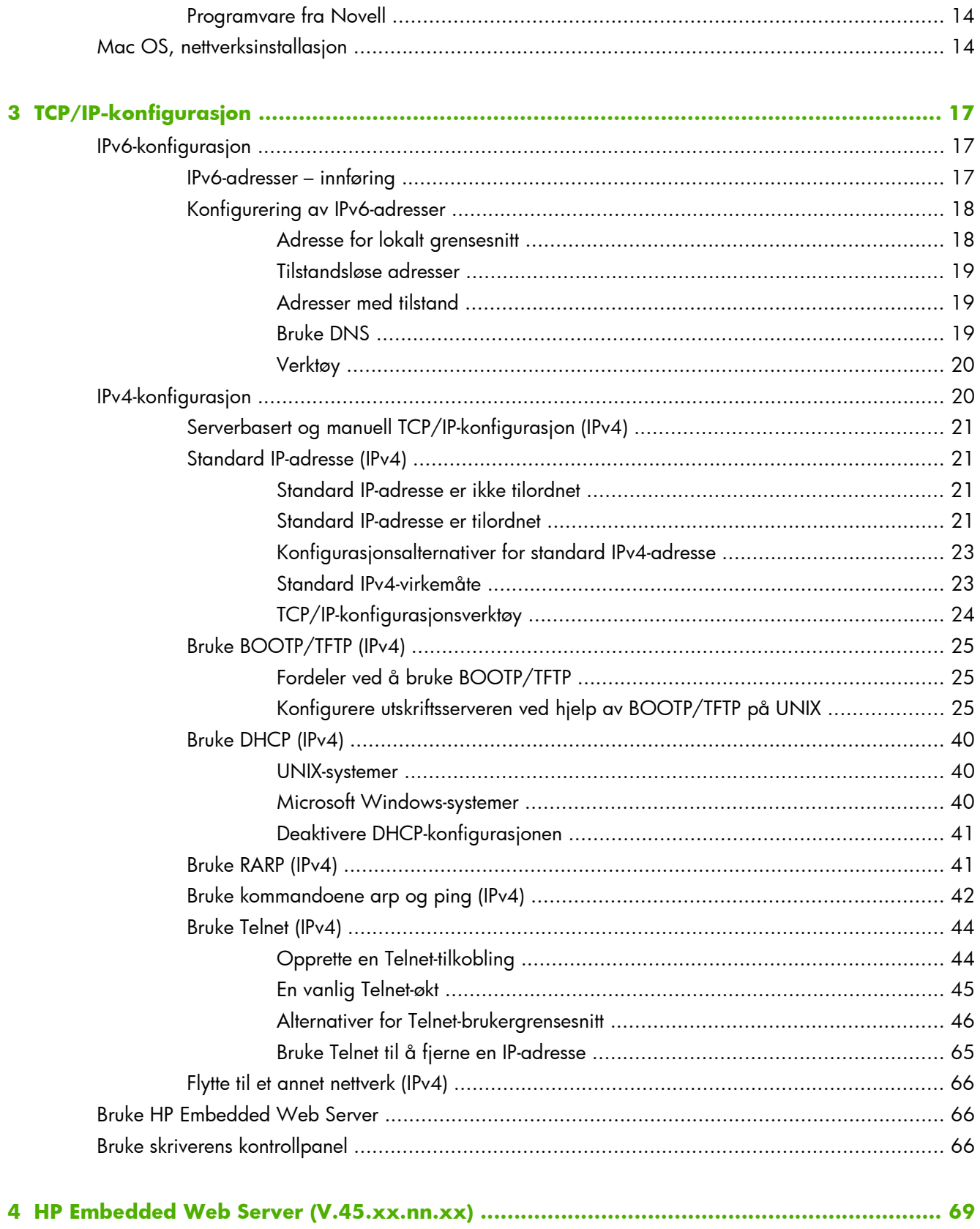

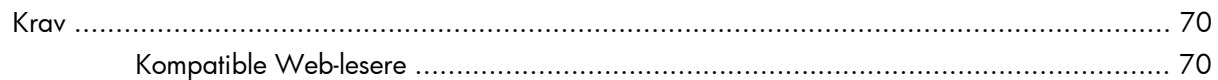

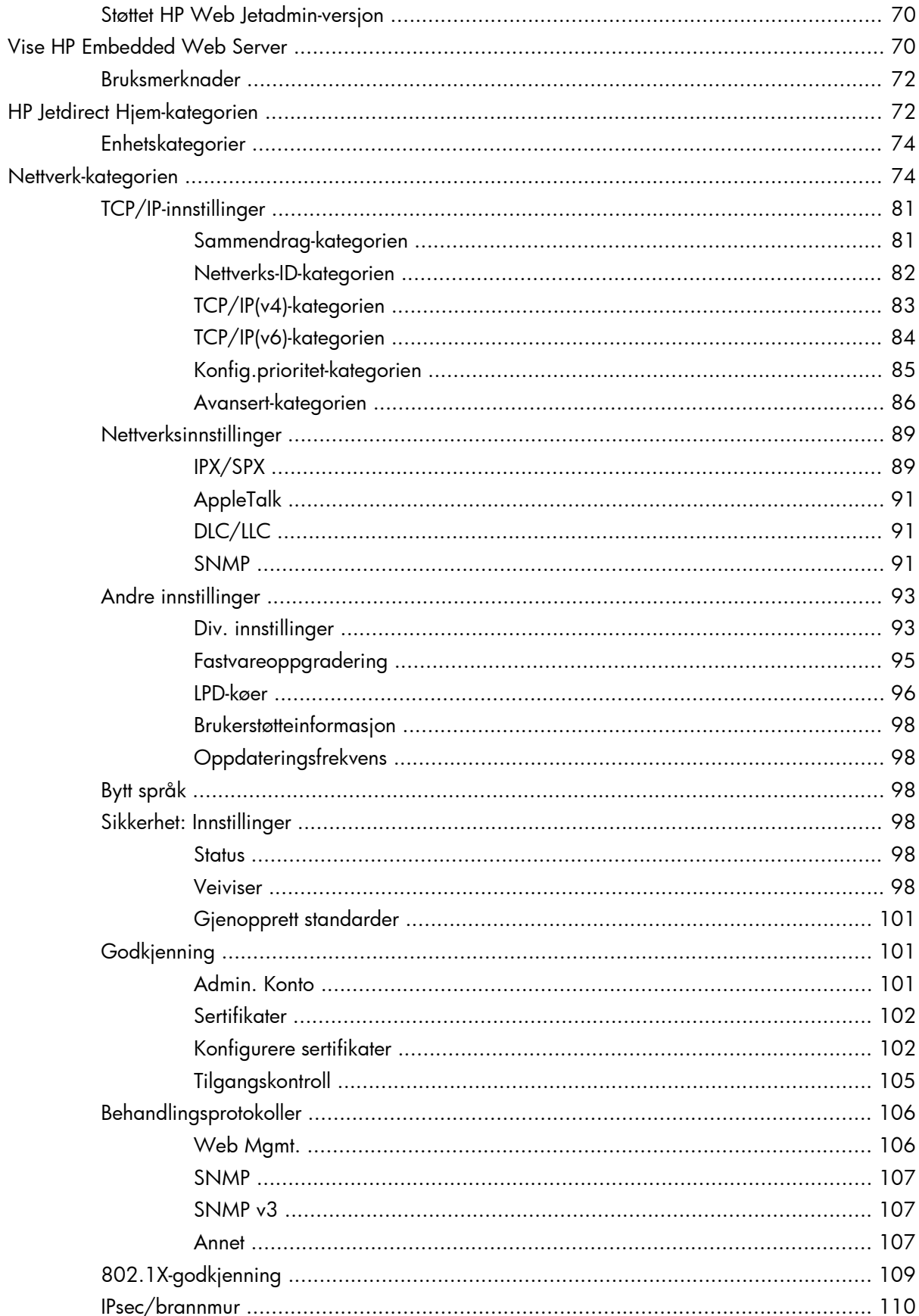

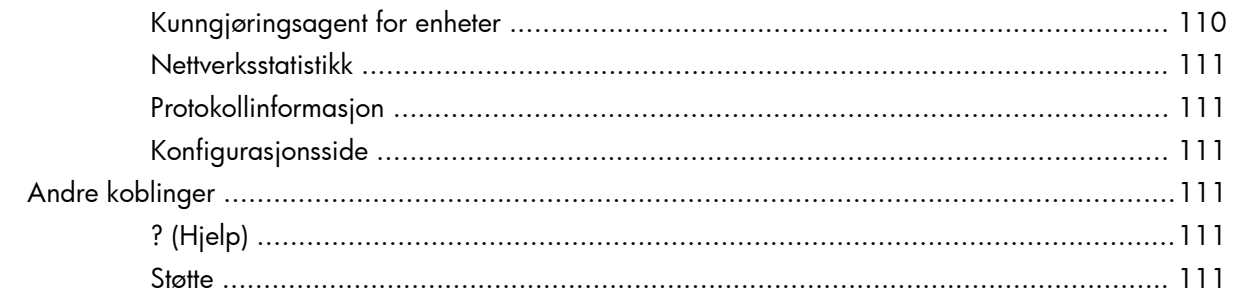

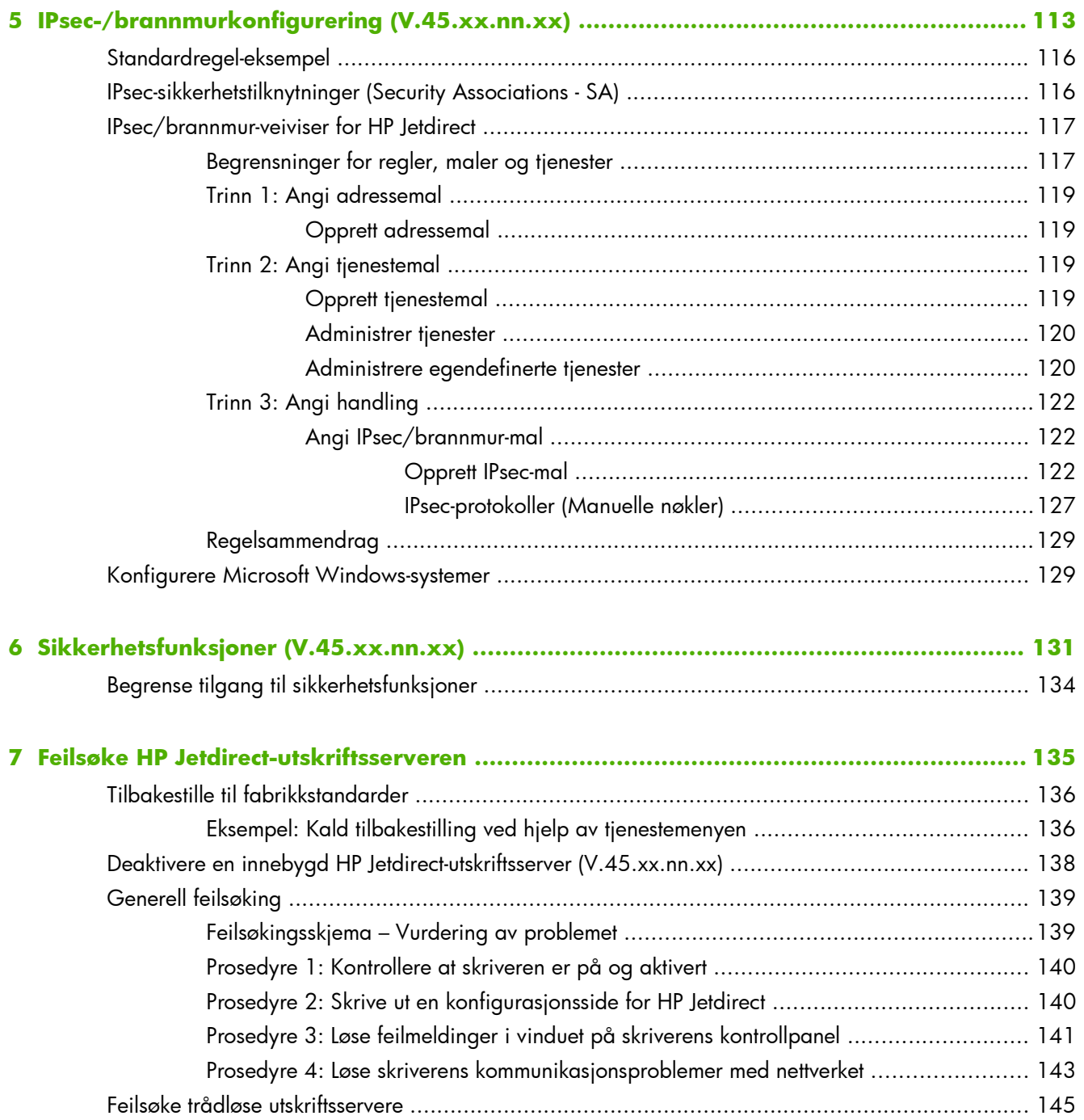

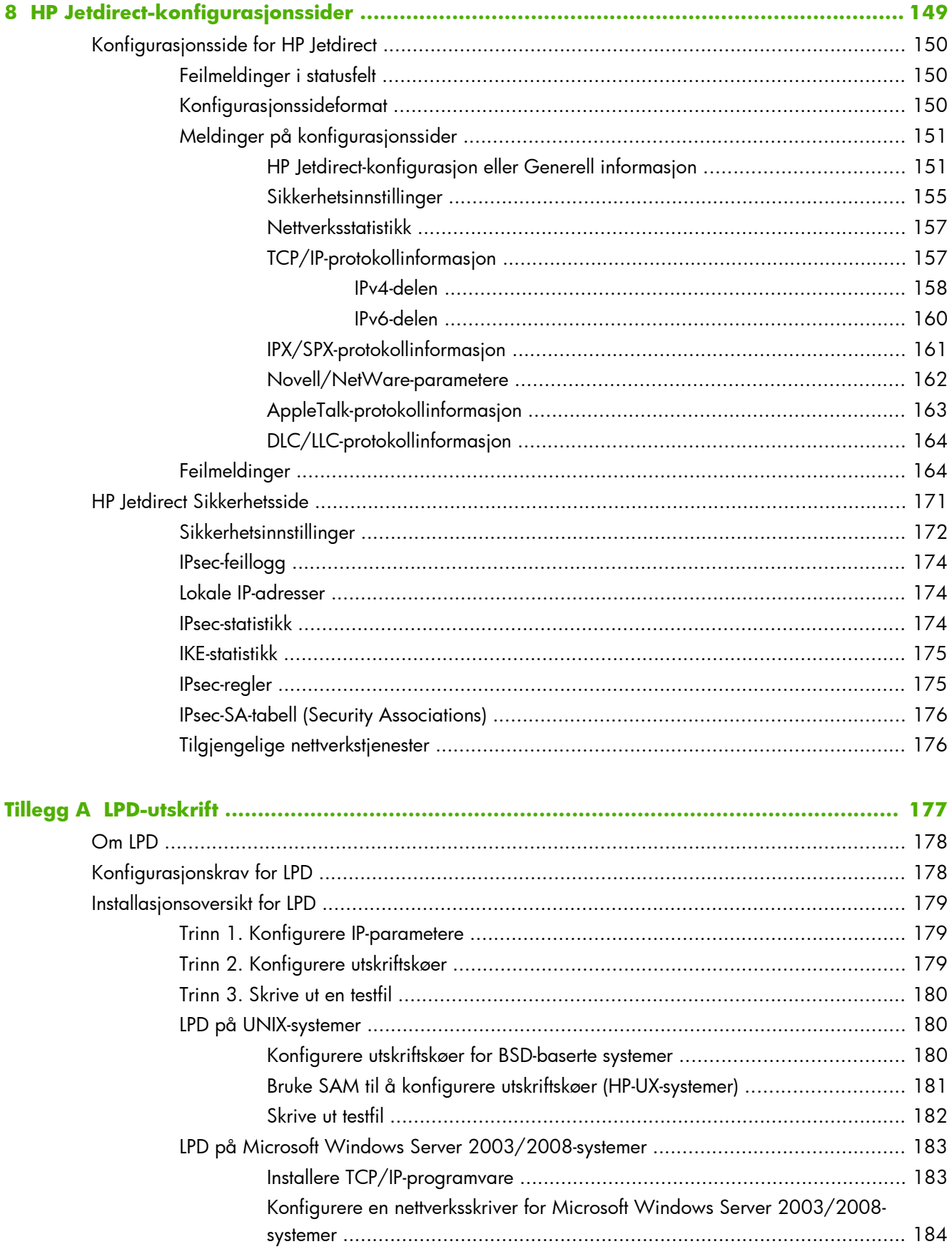

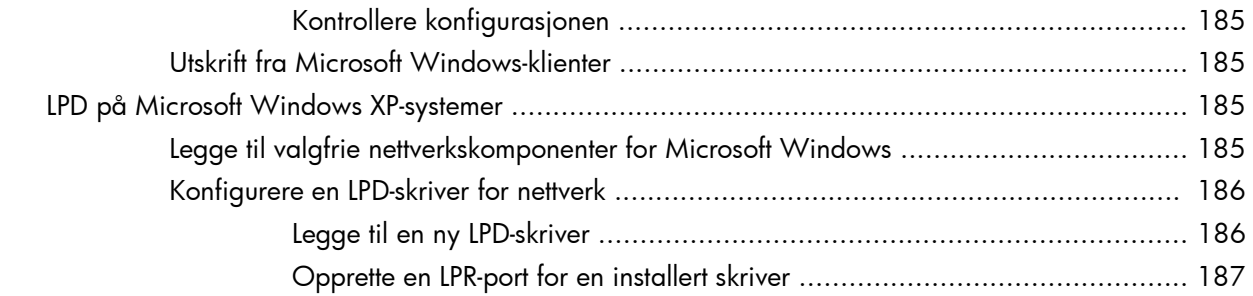

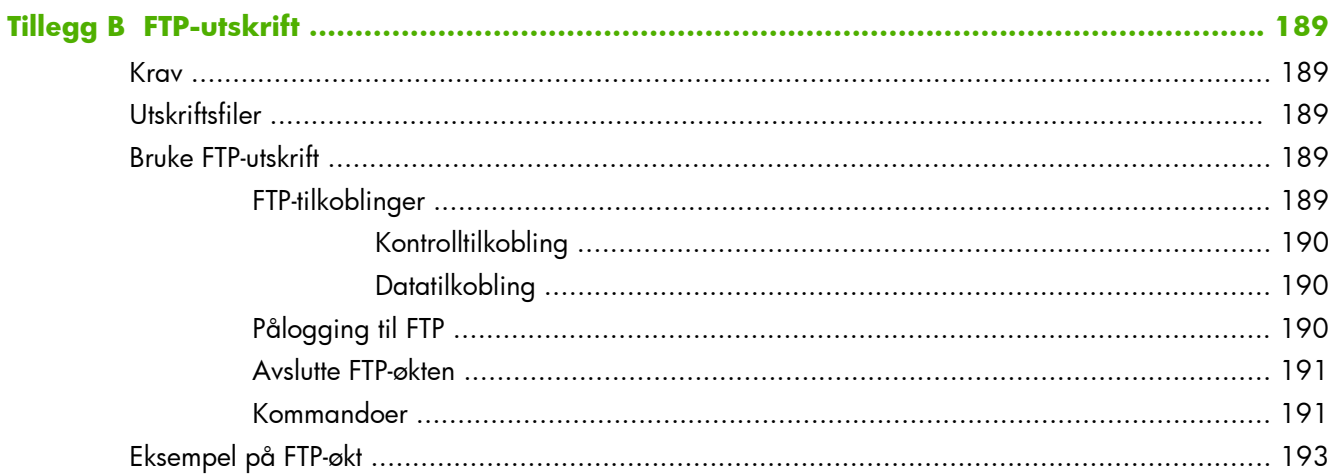

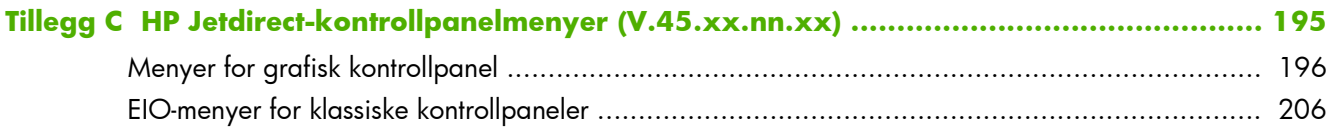

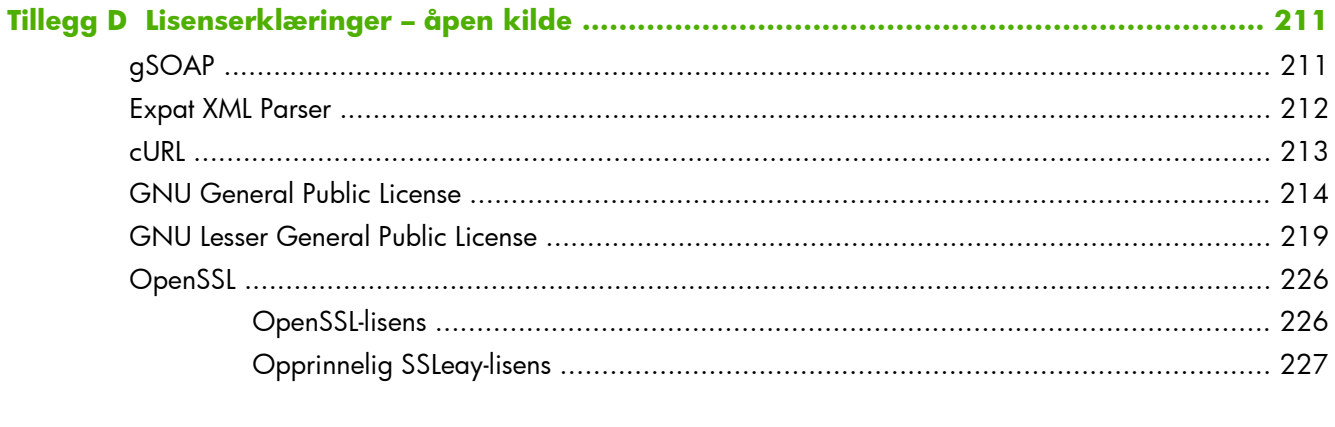

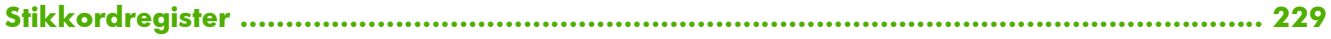

# <span id="page-10-0"></span>**1 Innføring i HP Jetdirectutskriftsserveren**

HP Jetdirect-utskriftsservere kobler skrivere og andre enheter direkte til et nettverk. Ved å koble en enhet direkte til et nettverk, kan du installere den på en passende plassering og dele den med flere brukere. En nettverkstilkobling gjør også at data kan overføres til eller fra enheten i nettverkshastighet. Følgende HP Jetdirect-utskriftsservertyper er tilgjengelige:

- Innebygde HP Jetdirect-utskriftsservere er integrert med en støttet skriver eller en flerfunksjonsenhet (MFP). Siden den er bygd direkte inn i hovedkortet på skriveren, kan ikke utskriftsserveren kjøpes for seg eller skiftes ut. De er imidlertid tildelt et HP-artikkelnummer for å angi kompatibilitet og identifisere dem, avhengig av skriveren (eller MFP-en).
- Interne HP Jetdirect EIO-utskriftsservere er modulære I/U-kort som er installert i HP-skrivere (eller MFP-er), som har et kompatibelt EIO-spor.
- Eksterne HP Jetdirect-utskriftsservere kobler skrivere (eller MFP-er) til nettverket ved å overføre I/Ukontakten på en skriver, for eksempel en USB-port, til nettverket.

**MERK:** Med mindre noe annet er oppgitt henviser utskriftsservere til en HP Jetdirect-utskriftsserver, og ikke til en egen datamaskin som brukes til å kjøre programvare for utskriftsserver.

## **Utskriftsservere som støttes**

Tabellen nedenfor viser støttede funksjoner og egenskaper for HP Jetdirect-utskriftsserveren, som er beskrevet i denne håndboken.

#### **Tabell 1-1 Støttede HP Jetdirect funksjoner og egenskaper for utskriftsserver**

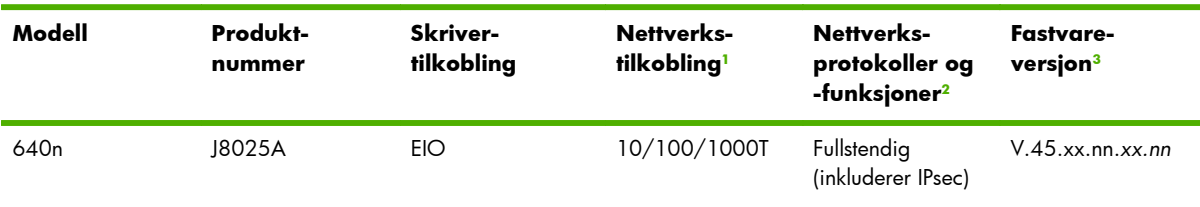

| Modell | Produkt-<br>nummer | Skriver-<br>tilkobling | Nettverks-<br>tilkobling <sup>1</sup> | Nettverks-<br>protokoller og<br>-funksjoner <sup>2</sup> | Fastvare-<br>versjon <sup>3</sup> |
|--------|--------------------|------------------------|---------------------------------------|----------------------------------------------------------|-----------------------------------|
| 695n   | J8024A             | EIO                    |                                       | Fullstendig<br>(inkluderer IPsec)                        | V.45.xx.nn.xx.nn                  |

<span id="page-11-0"></span>**Tabell 1-1 Støttede HP Jetdirect funksjoner og egenskaper for utskriftsserver (forts.)**

Om den innebygde HP Jetdirect-utskriftsserveren støtter 100T (Gigabit), avhenger både av utskriftsserveren og hvilken skriver/ MFP-enhet den er installert på.

<sup>2</sup> Støtte for alle funksjoner inkluderer TCP/IP (IPv 4 og IPv 6), IPX/SPX, AppleTalk (EtherTalk), DLC/LLC og avanserte sikkerhetsfunksjoner. Begrenset støtte inkluderer bare TCP/IP (IPv 4 og IPv 6), med begrensede funksjoner for utskrift, behandling og sikkerhet. Se Tabell 1-2 Støttede nettverksprotokoller på side 2. HP Jetdirect-utskriftsserverens støtte for IPsec (Internet Protocol security) avhenger av hvilken skriver/MFP-enhet den er installert på.

<sup>3</sup> *xx* står for et versjonsnummer. Hvis *nn* vises, er det en kodet verdi bare til bruk for HP-støtte.

Hvis du vil vise produktnummeret og installert fastvareversjon for HP Jetdirect-utskriftsserveren, kan du bruke HP Jetdirect-konfigurasjonssiden (se <u>HP Jetdirect-konfigurasjonssider på side 149</u>), Telnet (se [TCP/IP-konfigurasjon på side 17](#page-26-0)), HP Embedded Web Server (se [HP Embedded Web Server \(V.](#page-78-0) [45.xx.nn.xx\) på side 69\)](#page-78-0) eller programmene for nettverksadministrasjon. Du finner opplysninger om fastvareoppgraderinger under **Fastvareoppgraderinger på side 6**.

## **Støttede nettverksprotokoller**

Tabellen nedenfor viser støttede nettverksprotokoller og utskriftsmiljøer for nettverk som bruker disse protokollene.

| <b>Støttede</b><br>nettverksprotokoller | Utskriftsmiljøer for nettverk <sup>1</sup>                                                                                                    | Produktstøtte                      |  |
|-----------------------------------------|----------------------------------------------------------------------------------------------------|------------------------------------|--|
| TCP/IP <sub>v4</sub>                    | Microsoft Windows XP (32- og 64-biters), Windows Server<br>2003, Windows Server 2008, Windows Server 2012,<br>Windows Vista, Windows 7, Windows 8                                                          | J8024A (695nw) og J8025A<br>(640n) |  |
|                                         | Microsoft Terminal Server- og Citrix MetaFrame-miljøer <sup>2</sup>                                                                                                    |                                    |  |
|                                         | Novell NetWare <sup>2</sup> 5, 6.x                                                                                                    |                                    |  |
|                                         | UNIX og Linux, inkludert: Hewlett-Packard HP-UX, Sun<br>Microsystems Solaris (bare SPARC-systemer), IBM AIX <sup>2</sup> ,<br>HP MPE-iX <sup>2</sup> , RedHat Linux <sup>2</sup> , SuSE Linux <sup>2</sup> |                                    |  |
|                                         | LPR/LPD-systemer (Line Printer Daemon) som overholder RFC<br>11792                                                                                                    |                                    |  |
|                                         | IPP (Internet Printing Protocol)                                                                                                    |                                    |  |
|                                         | FTP-utskrift (File Transfer Protocol)                                                                                                    |                                    |  |

**Tabell 1-2 Støttede nettverksprotokoller**

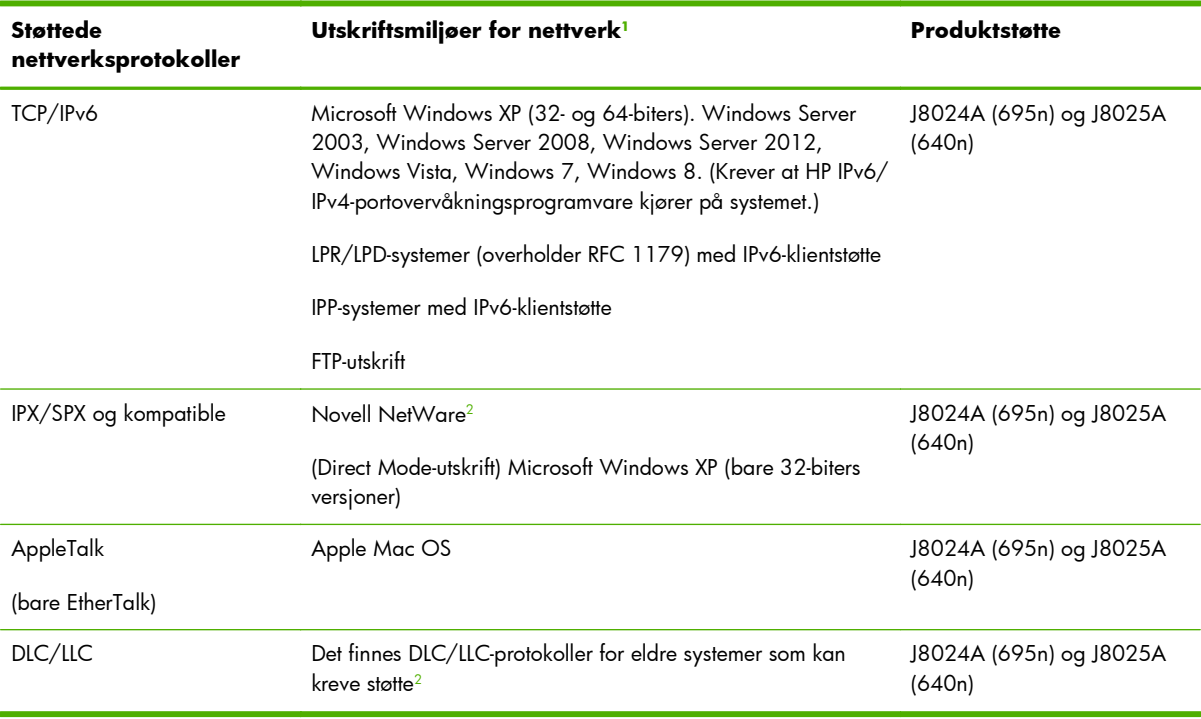

#### <span id="page-12-0"></span>**Tabell 1-2 Støttede nettverksprotokoller (forts.)**

<sup>1</sup> Se gjeldende produktdataark for HP Jetdirect for flere nettverkssystemer og versjoner. Ta kontakt med systemleverandøren eller en autorisert HP-forhandler hvis du vil ha informasjon om bruk sammen med andre nettverksmiljøer.

<sup>2</sup> Ta kontakt med forhandleren av nettverkssystemet for å kjøpe programvare, dokumentasjon og støtte.

Hvis HPs programvare for nettverksinstallasjon og -administrasjon for systemer som støttes, ikke følger med dette produktet, kan det skaffes fra HP-støtte på:

#### [www.hp.com/support/net\\_printing](http://www.hp.com/support/net_printing)

Kontakt forhandleren av systemet hvis du trenger programvare for konfigurasjon av nettverksutskrift på andre systemer.

## **Sikkerhetsprotokoller**

## **SNMP (IP og IPX)**

SNMP (Simple Network Management Protocol) brukes av nettverksadministrasjonsprogrammer til enhetsadministrasjon. HP Jetdirect-utskriftsservere støtter tilgang til SNMP og standard MIB-II-objekter (Management Information Base) på IPv4-, IPv6- og IPX-nettverk.

HP Jetdirect-utskriftsservere med alle funksjoner støtter en SNMP v1/v2c-agent og en SNMP v3-agent for forbedret sikkerhet.

Rimeligere utskriftsservere støtter bare en SNMP v1/v2c-agent.

## <span id="page-13-0"></span>**HTTPS**

Både HP Jetdirect-utskriftsservere med alle funksjoner og rimelige utskriftsservere støtter HTTPS (Secure Hyper Text Transfer Protocol) for sikker, kryptert administrasjonskommunikasjon mellom HP Embedded Web Server og Web-leseren.

## **Godkjenning**

### **EAP/802.1X portbasert godkjenning**

Som en nettverksklient støtter HP Jetdirect-utskriftsservere med alle funksjoner nettverksbruk ved hjelp av Extensible Authentication Protocol (EAP) på et IEEE 802.1X-nettverk. IEEE 802.1X-standarden har en portbasert godkjenningsprotokoll der en nettverksport kan tillate eller blokkere tilgang, avhengig av resultatet av klientgodkjenning.

Når utskriftsserveren bruker en 802.1X-tilkobling, støtter den Extensible Authentication Protocol (EAP) med en godkjenningsserver, for eksempel en RADIUS-server (Remote Authentication Dial In User Service, RFC 2138).

HP Jetdirect-utskriftsservere med alle funksjoner støtter følgende EAP/802.1X-metoder:

- PEAP (protected EAP) er en gjensidig godkjenningsprotokoll som bruker digitale sertifikater for nettverksservergodkjenning og passord for klientgodkjenning. For ekstra sikkerhet er godkjenningsutvekslingen innkapslet i TLS (Transport Layer Security). Dynamiske krypteringsnøkler brukes for sikker kommunikasjon.
- **EAP-TLS** (RFC 2716) er en gjensidig godkjenningsprotokoll basert på digitale sertifikater som overholder X.509v3, for godkjenning både av klienten og nettverksgodkjenningsserveren. Dynamiske krypteringsnøkler brukes for sikker kommunikasjon.

Nettverksinfrastrukturenheten som kobler skriveren til nettverket (for eksempel en nettverkssvitsj), må også støtte EAP/802.1X-metoden som brukes. Sammen med godkjenningsserveren kan infrastrukturenheten kontrollere graden av nettverkstilgang og tjenester som er tilgjengelige for utskriftsserverklienten.

Når du skal konfigurere utskriftsserveren for EAP/802.1X-godkjenning, må du bruke HP Embedded Web Server via Web-leseren. Ønsker du mer informasjon, kan du se [HP Embedded Web Server \(V.45.xx.nn.xx\) på side 69.](#page-78-0)

### **Godkjenning av trådløs utskriftsserver**

Kabelbaserte/trådløse HP Jetdirect-utskriftsservere støtter flere metoder for trådløs godkjenning, blant annet følgende:

- **WEP–Personal** Godkjenning er basert på en hemmelig, vanlig WEP-nøkkel (Wired Equivalent Privacy) som må konfigureres på hver trådløse enhet. En enhet som ikke har riktig WEP-nøkkel, kan ikke bruke nettverket. Statiske WEP-krypteringsprotokoller brukes til nettverkskommunikasjon.
- **WEP–Enterprise** Krever 802.1X-påloggingsopplysninger for å kunne bruke det trådløse nettverket. En dedikert server kontrollerer identiteten til brukeren eller enheten som ber om å få bruke nettverket. Det finnes mange tilgjengelige protokoller.
- <span id="page-14-0"></span>● **WPA/WPA2–Personal** Bruker WPA-standarder (Wi-fi Protected Access) via en forhåndsdelt nøkkel. En brukerdefinert passfrase må angis for å generere den forhåndsdelte nøkkelen. Dynamiske WPA-krypteringsprotokoller brukes til nettverkskommunikasjon for å øke sikkerheten.
- **WPA/WPA2–Enterprise** Krever 802.1X-påloggingsopplysninger for å kunne bruke det trådløse nettverket. En dedikert server kontrollerer identiteten til brukeren eller enheten som ber om å få bruke nettverket. Det finnes mange tilgjengelige protokoller.

## **IPsec/brannmur**

IPsec/brannmur-funksjoner har nettverkslagssikkerhet i både IPv4- og IPv6-nettverk. En brannmur gir enkel kontroll av IP-trafikk ved enten å godta eller avslå tilgang. IPsec (Internet Protocol-sikkerhet, RFC 2401) gir ytterligere beskyttelse via godkjennings- og krypteringsprotokoller.

Om HP Jetdirect-utskriftsserveren støtter IPsec og brannmur, avhenger av produktet og hvilken skriver/ MFP-enhet den er installert på. Følgende egenskaper er tilgjengelige:

- Rimeligere utskriftsservere støtter **ikke** IPsec/brannmurdrift.
- Utskriftsservere med alle funksjoner og skrivere/MFP-er som støtter IPsec, kan kontrollere IP-trafikk ved hjelp av både brannmur- og IPsec-beskyttelse.
- Utskriftsservere med alle funksjoner og skrivere/MFP-er som ikke støtter IPsec, kan bare kontrollere IP-trafikk ved hjelp av brannmurbeskyttelse.

Når du skal konfigurere utskriftsserveren for IPsec/brannmurdrift, må du bruke HP Embedded Web Server via Web-leseren. Ønsker du mer informasjon, kan du se [IPsec-/](#page-122-0) [brannmurkonfigurering \(V.45.xx.nn.xx\) på side 113](#page-122-0).

## **Håndbøker som følger med**

Se håndbøkene nedenfor hvis du vil ha informasjon om HP Jetdirect-utskriftsserveren:

- Start- eller brukerhåndbøker, eller tilsvarende skriverdokumentasjon (følger med skrivere som har fabrikkinstallerte HP Jetdirect-utskriftsservere).
- Denne håndboken, *Brukerhåndbok for systemansvarlig for HP Jetdirect-utskriftsserver*, for de aktuelle HP Jetdirect-produktmodellene.

## **HP-støtte**

## **HP-støtte på Internett**

Besøk HPs Web-område hele døgnet, 7 dager i uken på:

[www.hp.com/support/net\\_printing](http://www.hp.com/support/net_printing)

## <span id="page-15-0"></span>**Fastvareoppgraderinger**

HP Jetdirect-utskriftsservere med alle funksjoner støtter fastvareoppgraderinger av nye eller forbedrede funksjoner. Hvis en fastvareoppgradering er tilgjengelig for utskriftsservermodellen du har, kan du laste ned og installere oppgraderingen via nettverket. Hvis du vil se etter og laste ned tilgjengelige oppgraderinger, kan du besøke Hewlett-Packards Web-område på:

[www.hp.com/go/webjetadmin\\_firmware](http://www.hp.com/go/webjetadmin_firmware)

### **Verktøy for fastvareinstallasjon**

Installer fastvareoppgraderinger for HP Jetdirect-utskriftsservere som støttes, over et nettverk ved å bruke ett av følgende installasjonsverktøy:

● **HP Jetdirect download manager (Microsoft Windows)** Last ned fra HP-støtte på Internett på:

[www.hp.com/go/dlm\\_sw](http://www.hp.com/go/dlm_sw)

● **HP Web Jetadmin** Du finner mer informasjon om systemer som støttes, ved å besøke HP Web Jetadmin på:

[www.hp.com/go/webjetadmin](http://www.hp.com/go/webjetadmin)

- **HP Embedded Web Server** er et alternativ for fastvareoppgradering. Det brukes på utskriftsserveren, og kan åpnes ved hjelp av Web-leseren. Du finner flere opplysninger i [HP Embedded Web Server \(V.45.xx.nn.xx\) på side 69.](#page-78-0)
- **FTP** (File Transfer Protocol) Brukes til å overføre en bildefil for en fastvareoppgradering til utskriftsserveren. Hvis du vil starte en FTP-økt, må du bruke IP-adressen eller vertsnavnet til enheten. Hvis det er definert et passord, må det angis for å logge på enheten. Kontroller at nedlastingen er ferdig før du avslutter økten. Vanlige FTP-kommandoer for å oppgradere enheten vises i eksemplet nedenfor:

```
ftp> bin
ftp> hash
ftp> cd /download
ftp> put <firmware image filename>
ftp>##################
##################...
ftp> bye
```
I eksemplet angir <firmware image filename> hele banenavnet.

## **HP-støtte på telefon**

Høyt kvalifiserte teknikere står klar til å svare når du ringer. Hvis du vil ha tilgang til de nyeste telefonnumrene til HP-støtte og tjenester som er tilgjengelige over hele verden, kan du besøke:

[www.hp.com/support](http://www.hp.com/support)

<span id="page-16-0"></span>**MERK:** For gratis støtte i USA og Canada, ring 1-800-HPINVENT eller 1-800-474-6836.

Kostnadene ved å ringe er innringerens ansvar. Takstene kan variere. Kontakt det lokale telefonselskapet for å få oppgitt gjeldende takster.

## **Produktregistrering**

Bruk følgende HP Web-side til å registrere HP Jetdirect-utskriftsserveren:

[www.hp.com/go/jetdirect\\_register](http://www.hp.com/go/jetdirect_register)

## **Produkttilgjengelighet**

Her finner du informasjon om HPs forpliktelser angående tilgjengelighet av HP Jetdirectutskriftsserverprodukter:

- Besøk HPs Web-område på: [www.hp.com/accessibility](http://www.hp.com/accessibility)
- Send e-post til: accessibility@hp.com

# <span id="page-18-0"></span>**2 Oversikt over programvareløsninger fra HP**

HP tilbyr mange forskjellige programvareløsninger for installasjon eller administrasjon av HP Jetdirecttilkoblede nettverksenheter. Hvis du vil finne den aktuelle programvareløsningen for ditt behov, se Tabell 2-1 Programvareløsninger på side 9.

**MERK:** Du finner flere opplysninger om disse og andre løsninger hvis du besøker HP-støtte på Internett på adressen:

[www.hp.com/support/net\\_printing](http://www.hp.com/support/net_printing)

#### **Tabell 2-1 Programvareløsninger**

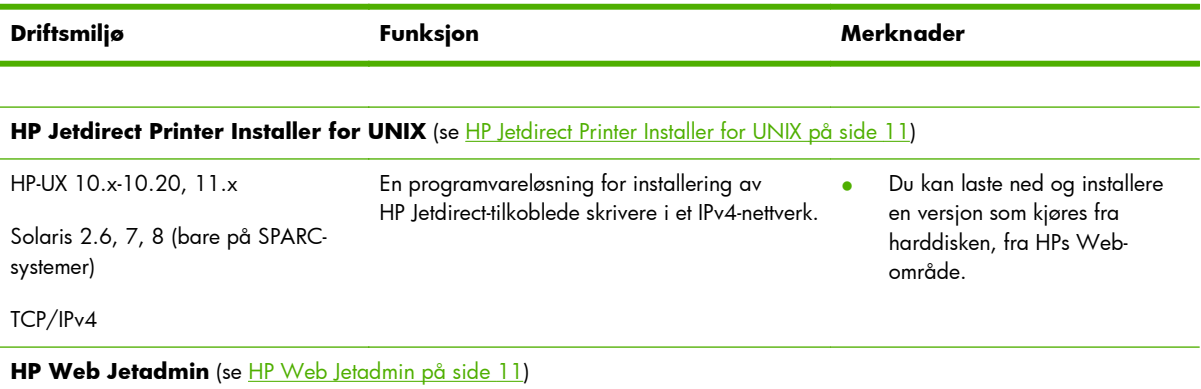

| Driftsmiljø                                                                                                    | Funksjon                                                                                                    | Merknader                                                                                                    |  |  |  |
|----------------------------------------------------------------------------------------------------|----------------------------------------------------------------------------------------------------|----------------------------------------------------------------------------------------------------|--|--|--|
| (Du finner informasjon om støttede<br>systemoppdateringer på Web-<br>området for HP.)<br>Microsoft Windows XP Professional,<br>Windows Server 2003, Windows<br>Server 2008, Windows Vista,<br>Windows 7, Windows 8 | Et bedriftsadministrasjonsverktøy for ekstern<br>installering, konfigurering og administrasjon av<br>HP Jetdirect-tilkoblede utskriftsservere, skrivere<br>som ikke er levert av HP, men som støtter<br>standard MIB (Management Information<br>Database), og skrivere med<br>HP Embedded Web Server. | HPs anbefalte løsning for<br>kontinuerlig administrasjon og<br>installasjon av flere skrivere<br>hvor som helst på intranettet.<br>Nettleserbasert administrasjon.                                                                        |  |  |  |
| $HP-UX$ <sup>1</sup>                                                                                                    |                                                                                                    |                                                                                                    |  |  |  |
| Solaris                                                                                                    |                                                                                                    |                                                                                                    |  |  |  |
| Fedora Core og SuSE Linux                                                                                                    |                                                                                                    |                                                                                                    |  |  |  |
| NetWare <sup>1</sup>                                                                                                    |                                                                                                    |                                                                                                    |  |  |  |
| TCP/IPv4, IPX/SPX                                                                                                    |                                                                                                    |                                                                                                    |  |  |  |
| <b>Internet Printer Connection</b> (se <i>Internet Printer Connection, programvare på side 12)</i>                                                                                                    |                                                                                                    |                                                                                                    |  |  |  |
| Microsoft Windows XP, Windows<br>Server 2003, (Intel-basert), Windows<br>Server 2008 (Intel-basert)<br>TCP/IPv4                                                                                                    | En programvareløsning for utskrift via Internett<br>til IPP-aktiverte HP letdirect-tilkoblede skrivere.                                                                                                    | Kan gi kostnadseffektiv<br>distribuering av<br>papirdokumenter av god kvalitet<br>via Internett, som erstatning for<br>telefaks, post og budtjenester.<br>Krever HP letdirect-utskriftsserver<br>fastvareversjon x.20.00 eller<br>senere. |  |  |  |

<span id="page-19-0"></span>**Tabell 2-1 Programvareløsninger (forts.)**

<sup>1</sup> Støtter køoppretting og administrasjon av eksterne enheter fra HP Web Jetadmin, der et støttet system er vert.

## <span id="page-20-0"></span>**HP Jetdirect Printer Installer for UNIX**

[HP Jetdirect Printer Installer](http://www.hp.com/go/inpw_sw) for UNIX støtter HP-UX- og Solaris-systemer. Programvaren installerer, konfigurerer og stiller diagnoser på HP-skrivere som er koblet til TCP/IPv4-nettverk med HP Jetdirectutskriftsservere med alle funksjoner.

Du kan laste ned installasjonsprogrammet fra HP-støtte på Internett på:

www.hp.com/support/net\_printing

Du finner flere opplysninger om systemkrav og installasjon i dokumentasjonen som leveres sammen med programvaren.

## **HP Web Jetadmin**

HP Web Jetadmin er et verktøy for bedriftsadministrasjon for å fjerninstallere, fjernkonfigurere og fjernadministrere en rekke nettverksenheter fra HP og andre produsenter ved hjelp av en standard Web- \$wj;leser. Bruk HP Web Jetadmin til proaktivt å administrere enkelte eller grupper av enheter.

HP Web Jetadmin støtter enheter som har standard skriver-MIB-objekter for vanlig administrasjon. På grunn av god integrering med HP Jetdirect-utskriftsservere og HP-skrivere kan HP Web Jetadmin gi utvidede administrasjonsfunksjoner.

Hvis du vil bruke HP Web Jetadmin, se den elektroniske hjelpen og dokumentasjonen som leveres med programvaren.

## **Systemkrav**

HP Web Jetadmin-programvaren kan kjøres på systemer med Microsoft Windows XP Professional, [Windows Server 2003, Windows S](http://www.hp.com/support/net_printing)erver 2008, Windows Vista, Windows 7 og utvalgte Linuxsystemer (Fedora Core and SuSE Linux). Du finner informasjon om støttede operativsystemer, klienter og kompatible leserversjoner på HP-støtte på Internett på adressen: www.hp.com/go/webjetadmin.

<span id="page-21-0"></span>**MERK:** Når HP Web Jetadmin er installert på en vertsserver som støttes, kan du få tilgang til produktet fra en hvilken som helst kompatibel Web-leser (bla til HP Web Jetadmin-verten). Dette gjør skriverinstallering og -behandling mulig på Novell NetWare og andre nettverk.

## **Installere HP Web Jetadmin-programvare**

Når du skal installere HP Web Jetadmin-programvare, følger du denne fremgangsmåten:

- **1.** Kontroller at du har administratorrettigheter på det lokale systemet.
- **2.** Last ned installasjonsfilene fra HP på Internett på: [www.hp.com/go/webjetadmin](http://www.hp.com/go/webjetadmin)
- **3.** Følg instruksjonene på skjermen for å installere HP Web Jetadmin-programvaren.

**MERK:** Du kan også finne installasjonsanvisninger i installasjonsfilen for HP Web Jetadmin.

### **Kontrollere HP Web Jetadmin-installasjonen og gi tilgang**

Naviger til HP Web Jetadmin-installasjonen ved hjelp av nettleseren, som vist i følgende eksempel:

http://systemname.domain:port/

I eksemplet er systemname.domain vertsnavnet for Web-serveren og port er portnummeret som tilordnes under installeringen. Portnummeret er som standard 8000.

● Gi tilgang til HP Web Jetadmin-programvare ved å legge til en kobling til Web-serverens hjemmeside som peker mot URL-adressen for HP Web Jetadmin. For eksempel:

http://systemname.domain:port/

## **Konfigurere og endre en enhet**

Naviger til URL-adressen for HP Web Jetadmin ved hjelp av nettleseren. For eksempel:

```
http://systemname.domain:port/
```
**MERK:** I stedet for systemname.domain kan du bruke IPv4-adressen for vertsdatamaskinen hvor HP Web Jetadmin er installert.

Følg anvisningene på den aktuelle hjemmesiden for å finne og administrere skriveren.

## **Fjerne programvaren for HP Web Jetadmin**

Du fjerner HP Web Jetadmin fra Web-serveren med avinstalleringsprogrammet som fulgte med programvarepakken.

## **Internet Printer Connection, programvare**

(Bare for utskriftsservere med alle funksjoner) HP Jetdirect-utskriftsservere støtter IPP og Secure IPP.

Hvis du bruker den rette programvaren på systemet, kan du opprette en IPP-utskriftsbane fra systemet til en støttet HP Jetdirect-tilkoblet skriver via Internett.

<span id="page-22-0"></span>**MERK:** Tilgjengelige sikkerhetsfunksjoner i IPP-utskriftsprogramvaren er begrenset. Ved inngående forespørsler om utskriftsbane må nettverksadministrator konfigurere brannmuren på nettverket for å godkjenne IPP-forespørsler. Sikre IPP-tilkoblinger via HTTPS (Secure HTTP) støttes.

Funksjoner og fordeler ved Internett-utskrift omfatter følgende:

- Skrive ut tidsfølsomme dokumenter av høy kvalitet eksternt, i helfarger eller svart-hvitt.
- Skrive ut dokumenter eksternt til en brøkdel av kostnadene ved nåværende metoder (for eksempel faks, e-post eller budtjenester).
- Utvide den tradisjonelle modellen for LAN-utskrift til en modell for Internett-utskrift.
- Sende IPP-forespørsler for sending av utskrifter gjennom brannmurer

## **Programvare fra Microsoft**

**MERK:** Ta kontakt med Microsoft hvis du trenger støtte for Windows IPP-programvare.

### **Integrert programvare for Microsoft Windows XP/Windows Server 2003 eller 2008**

Du kan bruke IPP-klientprogramvaren som er integrert med Microsoft Windows-systemet. IPPimplementeringen på HP Jetdirect-utskriftsserveren er kompatibel med Microsoft Windows-systemets IPPklientprogramvare.

Hvis du vil bruke programvaren for IPP-klienten i Microsoft Windows XP til å konfigurere utskriftsbanen til en HP Jetdirect-tilkoblet Internett-skriver, gjør du følgende:

- **1.** Klikk på **Start**, og klikk deretter på **Skrivere og telefakser**.
- **2.** Kjør veiviseren **Legg til skriver** (dobbeltklikk på **Legg til skriver**) og klikk på **Neste**.
- **3.** Velg alternativet for en **nettverksskriver**, og klikk på **Neste**.
- **4.** Velg **Koble til en skriver på Internett**, og skriv inn utskriftsserverens URL-adresse, som vist i følgende eksempel:

http:// <IP address> [/ipp/port#]

I eksemplet er <IP\_address> IPv4-adressen konfigurert på HP Jetdirect utskriftsserveren, og [/ ipp/port#] identifiserer portnummeret, som er port 1 for utskriftsservere med én port (/ipp/ port1 er standard).

#### Eksempel:

http://192.160.45.40 En IPP-tilkobling til en innebygd HP Jetdirect-utskriftsserver med IPv4-adressen 192.160.45.40. ("/ipp/port1" hentes automatisk og behøver ikke angis.)

**MERK:** For en sikker IPP-tilkobling erstatter du http://med https://i URL-strengen ovenfor.

Klikk på **Neste**.

- <span id="page-23-0"></span>**5.** Angi skriverdriveren. (HP Jetdirect-utskriftsserveren inneholder ikke drivere. Det kan være du trenger skriver-CD-ROM-en for å installere driveren.)
- **6.** Klikk på **OK** for å installere skriverdriveren, og følg deretter anvisningene på skjermen.

## **Programvare fra Novell**

HP Jetdirect-utskriftsserveren er kompatibel med IPP som kjøres på NetWare 5.1 med SP1 eller nyere. Du finner støtte til NetWare-klienten i den tekniske dokumentasjonen for NetWare, eller du kan kontakte Novell.

## **Mac OS, nettverksinstallasjon**

## **Programvareverktøy**

Bruk følgende Mac OS-programvareverktøy:

**MERK:** For mer informasjon om Mac OS-løsninger kan du besøke: [www.hp.com/go/mac](http://www.hp.com/go/mac)

- Mac OS Classic-systemer: Du kan bruke HP LaserJet Utility til å konfigurere og administrere HP Jetdirect-tilkoblede skrivere/MFP-er i AppleTalk-nettverk (EtherTalk).
- Mac OS X v10.2 og senere: Bruk ett av følgende for å konfigurere og administrere skriver/MFP:
	- HP Printer Utility (bare for skrivere som støttes) i TCP/IP- og AppleTalk-nettverk (EtherTalk).
	- HP Embedded Web Server på skriveren/MFP-enheten fra nettleseren (for eksempel Safari 2.0 eller høyere) ved å skrive inn IP-adressen eller vertsnavnet til enheten som URL-adresse.
- Mac OS X v10.2 og senere: Bruk systemverktøy, for eksempel Apples utskriftssenter eller Bonjour (tidligere kjent som Rendezvous) for TCP/IP-utskrift.

## **Bruke Bonjour (Mac OS X v10.4)**

HP Jetdirect-utskriftsservere støtter Bonjour-teknologi (tidligere kjent som Rendezvous) for oppdagelse og installasjon av skrivere i TCP/IP-nettverk.

**MERK:** Skriveren må være i samme nettverkssegment og ikke over en ruter.

Innstillingen for **Nettverksportkonfigurasjoner** må ha riktig nettverksport aktivert (**Innebygd Ethernet** er for eksempel aktiv) og være oppført øverst i portlisten.

Skriv ut en HP Jetdirect-konfigurasjonsside fra skriverens kontrollpanel for å identifisere en skriver unikt på et nettverk med mange skrivere. Denne siden inneholder unik ID-informasjon for skriveren.

Hvis du vil starte Bonjour og en HP Embedded Web Server direkte, gjør du følgende:

- **1.** Åpne **Safari**, og klikk på bokmerkeikonet.
- **2.** Velg **Bonjour** i bokmerkelisten. En liste over oppdagede skrivere vises.
- **3.** Identifiser og velg skriveren du bruker. En streng med heksadesimalsifre vises, og denne bør samsvare med LAN-maskinvareadressen (eller de siste seks sifrene i adressen) på HP Jetdirectkonfigurasjonssiden for skriveren.
- **4.** Dobbeltklikk på skriveren for å bruke en HP Embedded Web Server på skriveren. Konfigurer nettverksinnstillingene ved å bruke kategorien **Nettverk**.

Når du skal legge til skriveren i systemet for utskrifter, gjør du følgende:

- **1.** Åpne **Systeminnstillinger**, og åpne deretter **Skrivere og telefakser**.
- **2.** Klikk på **+** for å legge til en skriver.
- **3.** Bruk **Standard Web-leser** i vinduet **Web-leser for skriver**, velg skriveren, og klikk deretter på **Legg til**.

**MERK:** Hvis det er oppført flere tilkoblingstyper, velger du typen med en Bonjour-tilkobling.

**4.** Kontroller at den nye skriveren er lagt til, i vinduet **Skrivere og telefakser**.

## **Kontrollere nettverkskonfigurasjon**

Når du skal kontrollere den gjeldende nettverkskonfigurasjonen, skriver du ut en HP Jetdirectkonfigurasjonsside eller bruker en HP Embedded Web Server og viser innstillingene for kategorien **Nettverk**.

Når du skriver ut en konfigurasjonsside, må du kontrollere at **KLAR** vises på kontrollpanelet i minst 1 minutt før du skriver ut siden.

Se [HP Jetdirect-konfigurasjonssider på side 149](#page-158-0) for informasjon om innholdet på konfigurasjonssiden.

## **Teste konfigurasjonen**

- **1.** Åpne **Safari** og vis en side.
- **2.** Klikk **Fil**-menyen i Safari, og velg **Skriv ut**.
- **3.** Velg skriveren i **Skriver**-feltet, og klikk deretter på **Skriv ut**-knappen.

Hvis skriveren skriver ut jobben, er skriveren koblet til nettverket på riktig måte. Hvis skriveren ikke skriver ut, se [Feilsøke HP Jetdirect-utskriftsserveren på side 135.](#page-144-0)

# <span id="page-26-0"></span>**3 TCP/IP-konfigurasjon**

For at HP Jetdirect-utskriftsserveren skal fungere riktig i et TCP/IP-nettverk, må den være konfigurert med gyldige konfigurasjonsparametere for TCP/IP-nettverk, for eksempel en IP-adresse som er gyldig for ditt nettverk.

HP Jetdirect-utskriftsserveren støtter både IPv4- og IPv6-nettverk samtidig. Utskriftsserverkonfigurasjonen for IPv4-drift er fortsatt den samme som for tidligere HP Jetdirect-produkter.

## **IPv6-konfigurasjon**

HP Jetdirect-utskriftsservere har grunnleggende konfigurasjonsmuligheter for drift på et IPv6-nettverk. For IPv6-utskriftstjenester støtter utskriftsserveren følgende:

- IP-utskrift (raw) via HP-spesifikk TCP-port 9100
- LPD-utskrift via standard TCP-port 515
- IPP-utskrift ved hjelp av standard TCP-port 631, port 80 og port 443
- FTP-utskrift via standard TCP-port 20 og 21

Utskriftsserveren støtter ekstern konfigurering av DHCPv6-servere og IPv6-rutere. I tillegg støtter den ekstern konfigurasjon og styring fra en nettleser over HTTP eller HTTPS. Lokal konfigurering av enkle IPv6-parametere er tilgjengelig via kontrollpanelet på skriveren hvis skriveren/MFP-enheten støtter dette.

## **IPv6-adresser – innføring**

En IPv6-adresse består av 128 biter. Det vanlige formatet til en IPv6-adresse er åtte felt atskilt med kolon (:). Hvert felt består av fire heksadesimalsifre som står for 16 biter:

hhh:hhh:hhh:hhh:hhh:hhh:hhhh:hhhh

I eksemplet er h et heksadesimalsiffer fra 1 til 0 og fra A til F. Dette formatet kalles av og til *kolonheksadesimalt* format.

Avhengig av programmet kan du angi eller vise en IPv6-adresse i en forkortet versjon når etterfølgende felt består av bare nulltall (0). Du kan bruke to kolon (::) og utelate innledende nulltall i et felt. (Å bruke to kolon til å stå for etterfølgende felt med nulltall kan bare gjøres én gang i en adresse.) Følgende er et eksempel på en IPv6-adresse:

2001:0DB8:0000:0000:0000:0000:0200:bb02

<span id="page-27-0"></span>Med den forkortede versjonen er eksempeladressen følgende:

2001:DB8::200:bb02

Å bruke to kolon til å stå for etterfølgende felt med nulltall kan imidlertid bare gjøres én gang i en adresse.

IPv6-adresser angis ofte av et *prefiks* som identifiserer en fast verdi tilknyttet den første delen av adressen, fulgt av en *prefikslengde* som angir antallet biter i prefikset. I IPv6-adressering angir vanligvis en prefikslengde på 64 et nettverk eller delnett. Et prefiks der lengden er mindre enn 64, representerer vanligvis en del av IPv6-adresseområdet eller en rute.

Dette er en liste over de reserverte delene av IPv6-adresseområdet:

- 2001:DB8::/32 (reservert for bruk bare som eksempler i dokumentasjon)
- $FE80::/10$  (reservert bare for adresser for lokalt grensesnitt)

IPv6-adresser bruker ikke nettverksmasker som i IPv4-formater. I stedet kan prefikslengden angi hele nettverket/delnettet eller nettverksdelen av en fullstendig vertsadresse, som i følgende eksempel:

2001:DB8:1234:5678:abcd::ef01/64

I eksemplet er /64 prefikslengden og indikerer at 2001:DB8:1234:5678 er nettverket/delnettet for den spesifikke verten som er unikt identifisert av abcd::ef01.

For en mer grundig gjennomgang av IPv6-adresseformater og -typer, se RFC-ene for IETF IPv6 (Internet Engineering Task Force), eller se dokumentasjonen som fulgte med systemet eller ruteren som er støttet av IPv6.

## **Konfigurering av IPv6-adresser**

De fleste utskriftsserveradresser konfigureres automatisk i henhold til IPv6-standardene. Om nødvendig tillater utskriftsserveren manuell angivelse av en IPv6-adresse ved hjelp av kontrollpanelet på skriveren eller en HP Embedded Web Server. Hvis utskriftsserveren er aktivert for IPv6-drift, er alle automatisk konfigurerte IPv6-adresser aktive. Manuelt konfigurerte adresser er imidlertid deaktivert som standard, og de må aktiveres manuelt.

Tilstandsløse adresser som er tilordnet til utskriftsserveren, kontrolleres av en ruter. Adresser med tilstand tilordnes vanligvis av en DHCPv6-server underlagt en ruter. Utskriftsserveren kan imidlertid konfigureres til alltid å bruke konfigurering med tilstand, eller til å bruke en slik konfigurering hvis tilstandsløs konfigurering mislykkes.

### **Adresse for lokalt grensesnitt**

IPv6-adresser for lokalt grensesnitt konfigurerer seg selv automatisk og tillater IPv6-kommunikasjon mellom verter som er koblet til samme kobling (rutere videresender ikke adresser for lokalt grensesnitt). Siden hver IPv6-vert på et lokalt nettverk tilordner seg selv til en adresse for lokalt grensesnitt, er det ikke nødvendig med en ruterbasert infrastruktur.

Når utskriftsserveren oppretter en adresse for lokalt grensesnitt, kombineres prefikset for det lokale grensesnittet FE80::/10 med en 64-biters vertsadresse som er utledet fra MAC-adressen til utskriftsserveren, i henhold til en forhåndsdefinert algoritme.

<span id="page-28-0"></span>En utskriftsserver med MAC-adressen 00-0E-7F-E8-01-DD gir følgende adresse for lokalt grensesnitt:

FE80::20e:7FFF:FEE8:1DD

Bruk av IPv6-adressering for lokalt grensesnitt er nyttig for små nettverk uten konfigurasjon.

### **Tilstandsløse adresser**

Tilstandsløse adresser er vanligvis tilordnet til utskriftsserveren under kontroll av en ruter, og *ikke* av en server (for eksempel en DHCPv6-server). Ruteren kan imidlertid angi at annen konfigurasjon må besørges av en server.

Utskriftsserveren må motta regelmessige annonseringsmeldinger fra ruteren. Disse meldingene inneholder ett eller flere IPv6-prefiksalternativer, og de kan angi 64-biters lokale delnett eller en standardrute. Disse prefiksene kombineres med en 64-biters vertsadresse som er utledet fra MACadressen til utskriftsserveren, for å danne de tilstandsløse IPv6-adressene som skal konfigureres på utskriftsserveren.

Tilstandsløs adressering er nyttig for nettverk der trafikken må rutes, men med minimal nettverkskonfigurering.

## **Adresser med tilstand**

En DHCPv6-server konfigurerer IPv6-adresser med tilstand på HP Jetdirect-utskriftsservere. En DHCPv6 policy på utskriftsserveren bestemmer når en DHCPv6-server skal brukes til konfigurering med tilstand. Du kan velge en av følgende DHCPv6-policyer som utskriftsserveren kan bruke:

- **Under kontroll av en ruter** Bruk DHCPv6-konfigurering med tilstand når ruteren anmoder om det.
- **Tilstandsløs konfigurasjon mislykkes eller deaktiveres** Bruk DHCPv6-konfigurering med tilstand hvis tilstandsløs konfigurering mislykkes eller deaktiveres.
- **Bruk alltid DHCPv6** Bruk alltid DHCPv6 til konfigurering med tilstand ved oppstart.

Konfigurering med tilstand er nyttig når det er nødvendig med mer omfattende vertskonfigurering enn en ruter kan tilby, for eksempel et domenenavn eller DNS-serveradresser.

## **Bruke DNS**

HP Jetdirect-utskriftsservere støtter konfigurering av IPv6 DNS-servere for utskriftsserveren.

På grunn av at IPv6-adresser er lange og kompliserte, kan det være problematisk å angi en IPv6 adresse i programmer for å identifisere eller søke etter en enhet. Det kan hende at enkelte klientprogrammer ikke støtter direkte oppføring av en IPv6-adresse. Navneløsing kan likevel være tilgjengelig for utskriftsserveren hvis de aktuelle IPv6-postene er konfigurert i DNS. Hvis navneløsing støttes, kan du angi vertsnavnet for utskriftsserveren eller et fullstendig kvalifisert domenenavn når du bruker slike programmer.

**MERK:** Utskriftsserveren støtter ikke dynamiske oppdateringer til DNS. IPv6-adresser sendes ikke automatisk til DNS-servere.

### <span id="page-29-0"></span>**Verktøy**

Systemverktøy for IPv6-nettverk er tilgjengelige for å få tilgang til eller feilsøke kommunikasjon med utskriftsserveren. Her er noen eksempler:

- **ipconfig /all** eller **ipv6 if** Identifiserer IPv6-adresser for forskjellige grensesnitt som er konfigurert på systemet. En IPv6-grensesnittadresse kan inneholde en *ScopeID*, som er en indeksidentifikator for grensesnittet (for eksempel %3) som er føyd til en IPv6-adresse for lokalt grensesnitt.
- **ping6** Send testpakker til et eksternt grensesnitt, og rapporter svarpakkene. Denne kommandoen bruker følgende syntaks:

```
ping6 <IPv6 address><%ScopeID>
```
**MERK:** På Microsoft Windows Server 2003 eller Windows Server 2008 bruker du pingkommandoen for en IPv6-adresse ved å angi det aktuelle kommandoalternativet.

I eksemplet er <IPv6 address> adressen til det eksterne vertsgrensesnittet, for eksempel utskriftsserveren. <%ScopeID> identifiserer unikt grensesnittet på det lokale systemet når det er konfigurert med flere IPv6-adresser for lokalt grensesnitt.

Hvis IPv6-adressen for lokalt grensesnitt for eksempel er fe80::20e:7fff:fee8:1dd og Microsoft Windows-systemet inneholder en identifikator for LAN-grensesnitt (%3), angir du følgende:

ping6 fe80::20e:7fff:fee8:1dd%3

Avhengig av hvilket lokalt grensesnitt som brukes, kan det være nødvendig å opprette en rute til den eksterne vertsadressen.

**IPv6-adresser som URL-adresser** En IPv6-adresse være omsluttet med hakeparenteser. Følgende er et eksempel for bruk av en HP Embedded Web Server på HP Jetdirectutskriftsserveren:

```
http://[fe80::20e:7fff:fee8:1dd]
```
I eksemplet er fe80::20e:7fff:fee8:1dd IPv6-adressen til utskriftsserveren.

```
MERK: Nettleseren må støtte direkte IPv6-adressering som en URL-adresse.
```
Se dokumentasjonen for systemet og hjelpen for detaljert informasjon om disse verktøyene og andre verktøy.

## **IPv4-konfigurasjon**

Dette avsnittet inneholder spesifikk IPv4 konfigurasjonsinformasjon for HP Jetdirect-utskriftsservere på et TCP/IPv4-nettverk.

## <span id="page-30-0"></span>**Serverbasert og manuell TCP/IP-konfigurasjon (IPv4)**

Når den er i standardtilstanden fra fabrikken (slik den leveres første gang eller etter en kald tilbakestilling) og slått på, prøver HP Jetdirect-utskriftsserveren å skaffe TCP/IP-konfigurasjonen ved hjelp av en serverbasert metode, for eksempel Bootstrap Protocol / Trivial Transfer Protocol (BOOTP/TFTP), Dynamic Host Configuration Protocol / Trivial Transfer Protocol (DHCP/TFTP) eller Reverse Address Resolution Protocol (RARP). Avhengig av utskriftsservermodellen kan det ta flere minutter å fullføre disse metodene. Hvis konfigurasjonen ikke lykkes, tilordnes en standard IP-adresse.

Du kan også konfigurere utskriftsserveren manuelt ved hjelp av Telnet, en nettleser, skriverens kontrollpanel, arp- og ping-kommandoer (når standard IP-adresse er 192.0.0.192), eller SNMP-basert administrasjonsprogramvare. Manuelt tilordnede TCP/IP-konfigurasjonsverdier beholdes når utskriftsserveren slås av og deretter slås på.

Du kan konfigurere utskriftsserveren når som helst for å bruke enten serverbasert eller manuell konfigurasjon av TCP/IP-innstillinger.

Hvis du vil identifisere den konfigurerte IP-adressen for utskriftsserveren, se konfigurasjonssiden for HP Jetdirect.

## **Standard IP-adresse (IPv4)**

Når den er i standardtilstanden fra fabrikken, har HP Jetdirect-utskriftsserveren ingen IP-adresse. Du kan tilordne en standard IP-adresse avhengig av nettverksmiljøet.

### **Standard IP-adresse er ikke tilordnet**

En standard IP-adresse tilordnes ikke hvis en serverbasert metode (for eksempel BOOTP eller DHCP) er vellykket. Hvis utskriftsserveren slås av og deretter på, brukes samme metode på nytt for å hente IPkonfigurasjonsinnstillingene. Hvis metoden mislykkes (for eksempel hvis BOOTP- eller DHCP-serveren ikke er tilgjengelig), tilordnes ikke en standard IP-adresse. Utskriftsserveren fortsetter i stedet med å sende forespørsler om IP-konfigurasjon på ubestemt tid. Hvis du vil endre denne virkemåten, utfører du en kald tilbakestilling.

En standard IP-adresse tilordnes bare når en nettverkskabel er koblet til en kabelbasert utskriftsserver.

### **Standard IP-adresse er tilordnet**

En standard IP-adresse tilordnes hvis metodene som er konfigurert som fabrikkstandard, mislykkes, eller hvis utskriftsserveren er konfigurert på nytt av en administrator for å bruke en serverbasert metode (for eksempel BOOTP eller DHCP), og metoden mislykkes.

Hvis det tilordnes en standard IP-adresse, vil adressen avhenge av nettverket som utskriftsserveren er koblet til. Utskriftsserveren registrerer kringkastingspakker på nettverket for å finne riktige, standard IPinnstillinger ved hjelp av følgende metoder:

På små, private nettverk som overholder automatisert, standard tilordning av IP-adresse, bruker utskriftsserveren en adresseteknikk for lokalt grensesnitt til å tilordne en unik IP-adresse. Adressering for lokalt grensesnitt er begrenset til et lokalt IP-delnett (ikke rutet) og kan refereres til som Auto IP. Tilordnet IP-adresse tilordnes i området fra 169.254.1.0 til 169.254.254.255 (vanligvis referert til som 169.254/16). Hvis det er nødvendig, kan du endre IP-adressen ytterligere for nettverket ved å bruke TCP/IP-konfigurasjonsverktøy som støttes.

Nettverksmasker brukes ikke med adresser for lokalt grensesnitt. Nettverksmasken er 255.255.0.0 og kan ikke endres.

Adresser for lokalt grensesnitt kan ikke rutes ut av den lokale koblingen, og tilgang til eller fra Internett er ikke tilgjengelig. Standard gateway-adresse er den samme som adressen for lokalt grensesnitt.

Hvis det registreres poster med samme adresse, tilordner HP Jetdirect-utskriftsserveren automatisk adressene på nytt, om nødvendig i samsvar med standardmetoder for adresser for lokalt grensesnitt.

- På store nettverk eller IP-nettverk i bedrifter, tilordnes den midlertidige adressen 192.0.0.192 til den konfigureres på nytt med en gyldig adresse via TCP/IP-konfigurasjonsverktøy som støttes. Den midlertidige adressen refereres til som Eldre Standard IP.
- I blandede nettverk er den selvtilordnede, standard IP-adressen enten 169.254/16 eller 192.0.0.192. Kontroller at den tilordnede standard-IP-adressen er riktig ved hjelp av konfigurasjonssiden for HP Jetdirect.

Hvis du vil bestemme IP-adressen som er konfigurert for utskriftsserveren, se konfigurasjonssiden for HP Jetdirect. Se [HP Jetdirect-konfigurasjonssider på side 149.](#page-158-0)

## **Standard-IP på kabelbaserte og trådløse utskriftsservere**

Kabelbaserte og trådløse utskriftsservere kan ha forskjellige konfigurasjonsresultater for standard-IP:

- Når den er slått på, henter en utskriftsserver med fabrikkinnstillinger som er koblet til et nettverk via en kabel, IP-innstillingene ved systematisk å bruke BOOTP, DHCP og RARP. Hvis konfigurasjonen mislykkes, tilordnes en standard IP-adresse.
- En kabelbasert/trådløs utskriftsserver med fabrikkinnstillinger som ikke er koblet med en kabel, har innledningsvis bare en trådløs ad hoc-tilkobling tilgjengelig. Henting av IP-innstillinger fra et nettverk er begrenset til noen få sekunder. I dette tidsrommet blir én enkelt BOOTP-forespørsel overført, og kringkastingspakker blir registrert. Ettersom svar fra en BOOTP-server i et ad hocnettverk er usannsynlig og antall kringkastingspakker er minimalt, forekommer sannsynligvis en standard IP-konfigurasjon ved hjelp av adresse for lokalt grensesnitt.

IP-konfigurasjonen kan endres når den trådløse utskriftsserveren er koblet til et DHCP-nettverk, fordi sending av DHCP-forespørsler aktiveres som standard også etter at en adresse for lokalt grensesnitt er tilordnet.

<span id="page-32-0"></span>Konfigurasjonsverktøy som krever en spesifikk standard IP-adresse på utskriftsserveren for innledende kommunikasjon, virker kanskje ikke uten å endres. For standard IP-adresseinnstillinger som faktisk er konfigurert på utskriftsserveren, se HP Jetdirect-konfigurasjonssiden.

## **Konfigurasjonsalternativer for standard IPv4-adresse**

#### **Standard IPv4-parameter**

En standard IP-konfigurasjonsparameter på utskriftsserveren styrer hvordan standard IPv4-adresse tilordnes. Når utskriftsserveren ikke kan hente en IP-adresse under en tvungen, ny konfigurasjon av TCP/IP (for eksempel når den konfigureres manuelt for å bruke BOOTP eller DHCP), avgjør denne parameteren hvilken standard IPv4-adresse som skal brukes.

Når utskriftsserveren har fabrikkinnstillinger, er ikke parameteren definert.

Hvis utskriftsserveren opprinnelig konfigureres med en standard IPv4-adresse, enten en IPv4-adresse for lokalt grensesnitt eller den eldre, standard IP-adressen 192.0.0.192, blir standard IP-parameter satt til enten Auto IP eller Eldre standard IP for å passe.

Du kan endre standard IP-parameter med et konfigurasjonsverktøy som støttes, for eksempel Telnet, en nettleser, skriverens kontrollpanel eller SNMP-administrasjonsprogrammer.

#### **Aktivere/deaktivere DHCP-forespørsler**

Når en standard IPv4-adresse tilordnes, kan du konfigurere utskriftsserveren for å sende regelmessige DHCP-forespørsler. Disse brukes til å hente IP-konfigurasjoninnstillinger fra en DHCP-server i nettverket. Denne parameteren er som standard aktivert, noe som tillater at DHCP-forespørsler overføres. Hvis du vil deaktivere denne parameteren, bruker du et konfigurasjonsverktøy som støttes, for eksempel Telnet, en nettleser eller SNMP-administrasjonsprogrammer.

Når en **HP Jetdirect trådløs utskriftsserver** med fabrikkinnstillinger (uten nettverkstilkobling) slås på første gang, foretas sannsynligvis en selvtilordning av en IP-adresse for lokalt grensesnitt. Hvis det opprettes en nettverkstilkobling til et DHCP-serverbasert nettverk, kan det hende at IP-adressen blir konfigurert på nytt, fordi DHCP-forespørsler på utskriftsserveren aktiveres som standard.

### **Standard IPv4-virkemåte**

Når en utskriftsserver med fabrikkinnstillinger som er koblet til et nettverk via en kabel, slås på, bruker den systematisk BOOTP, DHCP og RARP til å hente IPv4-innstillingene. Det kan ta flere minutter å fullføre dette. Hvis konfigurasjonen mislykkes, tilordnes en standard IPv4-adresse.

Konfigurasjonsverktøy som krever en spesifikk standard IP-adresse på utskriftsserveren for innledende kommunikasjon, fungerer kanskje ikke uten å endres. Hvis du vil vise standard IP-adresseinnstillinger på utskriftsserveren, se HP Jetdirect-konfigurasjonssiden.

## <span id="page-33-0"></span>**TCP/IP-konfigurasjonsverktøy**

Når en nettverkstilkobling er opprettet, kan du konfigurere en HP Jetdirect-utskriftsserver med gyldige TCP/IP-parametere for nettverket ved hjelp av følgende metoder:

- **Programvareløsninger** Bruk installasjons-, oppsetts- og administrasjonsprogramvaren som kjører på systemer som støttes. Du finner flere opplysninger i [Oversikt over programvareløsninger](#page-18-0) [fra HP på side 9.](#page-18-0)
- **BOOTP/TFTP** Last ned dataene fra en nettverksbasert server ved hjelp av BOOTP og TFTP hver gang skriveren blir slått på. Ønsker du mer informasjon, kan du se [Bruke BOOTP/TFTP \(IPv4\)](#page-34-0) [på side 25.](#page-34-0)

BOOTP-daemonen (bootpd) må kjøres på en BOOTP-server som er tilgjengelig for skriveren.

**DHCP/TFTP** Bruk DHCP og TFTP hver gang skriveren slås på. Disse protokollene støttes i systemene HP-UX, Solaris, Linux, Microsoft Windows Server 2003, Windows Server 2008, NetWare og Mac OS. (Se i brukerhåndbøkene for nettverksoperativsystemet for å kontrollere at serveren støtter DHCP.) Hvis du vil ha mer informasjon, kan du se [Bruke DHCP \(IPv4\)](#page-49-0) [på side 40.](#page-49-0)

**MERK:** Du finner ytterligere opplysninger om Linux- og UNIX-systemer på man-siden for bootpd.

En eksempelfil for DHCP-konfigurasjon (dhcptab) kan være plassert i katalogen /etc på HP-UXsystemer.

Ettersom HP-UX i øyeblikket ikke tilbyr DDNS-tjenester (Dynamic Domain Name Services) for sine DHCP-implementeringer, anbefaler HP at du angir alle forekomster av varighet for leieavtale til *ubegrenset*. Dermed sikrer du at utskriftsserverens IP-adresser forblir statiske til DDNS tilbys.

- **RARP** Bruk RARP for å svare på utskriftsserverens RARP-forespørsel og angi IP-adressen til utskriftsserveren. Du kan bare konfigurere IP-adressen med RARP-metoden. Ønsker du mer informasjon, kan du se [Bruke RARP \(IPv4\) på side 41](#page-50-0).
- arp- og ping-kommandoer (Bare for utskriftsservere som er konfigurert med den eldre, standard IP-adressen 192.0.0.192.) Bruk arp- og ping-kommandoene fra systemet. Ønsker du mer informasjon, kan du se [Bruke kommandoene arp og ping \(IPv4\) på side 42.](#page-51-0)
- **Telnet** Angi konfigurasjonsparametere ved å opprette en Telnet-tilkobling fra systemet til HP Jetdirect-utskriftsserveren med standard IP-adresse. Når utskriftsserveren er konfigurert, lagres konfigurasjonen når den slås av og deretter på. Ønsker du mer informasjon, kan du se [Bruke](#page-53-0) [Telnet \(IPv4\) på side 44.](#page-53-0)
- **HP Embedded Web Server** Bruk en HP Embedded Web Server på HP Jetdirectutskriftsserveren for å angi konfigurasjonsparametrene. Ønsker du mer informasjon, kan du se [HP Embedded Web Server \(V.45.xx.nn.xx\) på side 69.](#page-78-0)
- **Skriverkontrollpanel** (For skrivere som støtter kontrollpanelmenyer for HP Jetdirect.) Angi konfigurasjonsdata manuelt ved hjelp av tastene på skriverens kontrollpanel. Ettersom du kan konfigurere et begrenset delsett av konfigurasjonsparametere, anbefales kontrollpanelkonfigurasjon bare ved feilsøking eller for enkle installasjoner. Hvis du utfører konfigurasjon via kontrollpanelet, lagrer utskriftsserveren konfigurasjonen når strømmen slås av og deretter på. Ønsker du mer informasjon, kan du se [Bruke skriverens kontrollpanel på side 66.](#page-75-0)

## <span id="page-34-0"></span>**Bruke BOOTP/TFTP (IPv4)**

Med BOOTP og TFTP kan du automatisk konfigurere HP Jetdirect-utskriftsserveren for TCP/IPv4 nettverksdrift på en enkel måte. Når HP Jetdirect-utskriftsserveren slås på, sendes en BOOTPforespørselsmelding ut på nettverket. Hvis det finnes en riktig konfigurert BOOTP-server i nettverket, vil den svare med en melding som inneholder grunnleggende data om nettverkskonfigurasjonen for HP Jetdirect-utskriftsserveren. Svaret fra BOOTP-serveren kan også identifisere en fil (TFTPkonfigurasjonsfil) med utvidede konfigurasjonsdata for utskriftsserveren. HP Jetdirect-utskriftsserveren bruker TFTP for å laste ned denne filen fra BOOTP-serveren eller fra en atskilt TFTP-server.

**MERK:** Hvis du konfigurerer en trådløs HP Jetdirect-utskriftsserver, er det i denne delen en forutsetning at en trådløs nettverkstilkobling er opprettet.

BOOTP/TFTP-servere bruker vanligvis UNIX- eller Linux-systemer. Microsoft Windows Server 2003-, Windows Server 2008- og NetWare-servere kan svare på BOOTP-forespørsler. Microsoft Windows Server 2003- og Windows Server 2008-servere konfigureres via Microsoft DHCP-tjenester (se [Bruke](#page-49-0) [DHCP \(IPv4\) på side 40\)](#page-49-0). Imidlertid kan Microsoft Windows Server 2003 og Windows Server 2008 systemer kreve tredjeparts programvare for TFTP-støtte. Du finner flere opplysninger om hvordan Netware BOOTP-servere settes opp i dokumentasjonen fra NetWare.

**MERK:** Hvis HP Jetdirect-utskriftsserveren og BOOTP/DHCP-serveren befinner seg på ulike delnett, kan det være at IPv4-konfigurasjonen mislykkes hvis ikke rutingsenheten støtter BOOTP Relay (muliggjør overføring av BOOTP-forespørsler mellom delnett).

### **Fordeler ved å bruke BOOTP/TFTP**

Bruk av BOOTP/TFTP til å laste ned konfigurasjonsdata har følgende fordeler:

- Utvidet konfigurasjonskontroll av HP Jetdirect-utskriftsserveren. Andre konfigurasjonsmetoder, som for eksempel via skriverens kontrollpanel, er begrenset til et utvalg parametere.
- Forenklet konfigurasjonsstyring. Parametere for nettverkskonfigurasjon for hele nettverket er på ett sted.
- Forenklet konfigurasjon av HP Jetdirect-utskriftsserveren. Komplett nettverkskonfigurering lastes ned automatisk hver gang utskriftsserveren slås på.

**MERK:** Drift med BOOTP har mye til felles med DHCP, men her er de resulterende IP-parametrene de samme når serveren slås av og på. I DHCP leases IP-konfigurasjonsparameterene, og de kan endres over tid.

Når den slås på med fabrikkinnstillingene, vil HP Jetdirect-utskriftsserveren forsøke å konfigurere seg selv automatisk ved hjelp av en rekke dynamiske metoder, inkludert BOOTP.

### **Konfigurere utskriftsserveren ved hjelp av BOOTP/TFTP på UNIX**

Denne delen beskriver hvordan du konfigurerer utskriftsserveren ved hjelp av BOOTP- og TFTP-tjenester på UNIX-servere. Bruk BOOTP og TFTP for å laste ned nettverkskonfigurasjonsdata fra en server til HP Jetdirect-utskriftsserveren over nettverket.

#### **Systemer som bruker NIS (Network Information Service)**

Hvis systemet bruker NIS, må du kanskje gjenoppbygge NIS-kartet med BOOTP-funksjonen før du utfører trinnene for BOOTP-konfigurering. Se dokumentasjonen for systemet.

#### **Konfigurere BOOTP-serveren**

For at HP Jetdirect-utskriftsserveren skal kunne innhente konfigurasjonsdata over nettverket, må BOOTP/ TFTP-serverne ha de riktige konfigurasjonsfilene. Utskriftsserveren bruker BOOTP for å hente oppføringene i filen /etc/bootptab på en BOOTP-server. Den bruker TFTP for å hente ytterligere konfigurasjonsinformasjon fra en konfigurasjonsfil på en TFTP-server.

Når HP Jetdirect-utskriftsserveren slås på, kringkaster den en BOOTP-forespørsel som inneholder MACadressen (maskinvareadressen). En BOOTP-serverdaemon søker i /etc/bootptab-filen etter en samsvarende MAC-adresse. Hvis den lykkes, sender den de tilsvarende konfigurasjonsdataene til HP Jetdirect-utskriftsserveren som et BOOTP-svar. Konfigurasjonsdataene i filen /etc/bootptab må være riktige. Du finner en beskrivelse av oppføringer i Bootptab-filoppføringer (IPv4) på side 26.

BOOTP-svaret kan inneholde navnet på en konfigurasjonsfil som lagrer utvidede konfigurasjonsparametere. Hvis HP Jetdirect-utskriftsserveren finner en slik fil, bruker den TFTP til å laste ned filen og konfigurere seg selv med disse parametrene. Du finner en beskrivelse av oppføringene i [TFTP-konfigurasjonsfiloppføringer \(IPv4\) på side 28](#page-37-0). Konfigurasjonsparametre som innhentes via TFTP, er valgfrie.

**MERK:** HP anbefaler at BOOTP-serveren plasseres på samme delnett som de skriverne den betjener. Det kan hende at rutere som er konfigurert feil, ikke videresender BOOTP-kringkastingspakker.

#### **Bootptab-filoppføringer (IPv4)**

Nedenfor finner du et eksempel på en oppføring for en /etc/bootptab-fil for IPv4-konfigurering av en HP Jetdirect-utskriftsserver:

```
picasso:\ 
  :hn:\ :ht=ether:\
   :vm=rfc1048:\
   :ha=0001E6123456:\
  :ip=192.168.40.39:\
  :sm=255.255.255.0:\
   :gw=192.168.40.1:\
  :Iq=192.168.40.3:
   :T144="hpnp/picasso.cfg":
```
Konfigurasjonsdataene inneholder etiketter som identifiserer de forskjellige HP Jetdirect-parametrene og innstillingene deres.

- Kolon (:): Slutten av et felt.
- Omvendt skråstrek (\): Oppføringen fortsetter på neste linje.
- Mellomrom: Ikke tillatt mellom tegn på en linje.
- Navn (for eksempel vertsnavn): Må begynne med en bokstav og kan inneholde bare bokstaver, tall, punktum (domenenavn) eller bindestreker.
- Understreking: Ikke tillatt.

Oppføringer og koder som støttes av HP Jetdirect-utskriftsserveren, vises i følgende tabell:

| Element    | Alternativ i<br><b>RFC 2132</b> | <b>Beskrivelse</b>                                                                                                    |
|------------|---------------------------------|----------------------------------------------------------------------------------------------------|
| nodename   |                                 | Navn på ekstern enhet. Identifiserer et oppføringspunkt for en liste over parametere for en<br>bestemt ekstern enhet. Må være det første feltet i en oppføring. (I eksemplet er nodename<br>picasso.)                                                                                                    |
| ht         |                                 | Maskinvaretype. For HP Jetdirect-utskriftsserveren angir du dette til ether (for Ethernet). Må<br>komme før ha-etiketten.                                                                                                    |
| vm         | ÷.                              | BOOTP-rapportformat (obligatorisk). Sett dette til rfc1048.                                                                                                    |
| ha         |                                 | Maskinvareadresse. MAC-adressen (Media Access Control) eller maskinvareadressen, som<br>vises på konfigurasjonssiden for HP Jetdirect som MASKINVAREADRESSE. Må innledes med<br>ht-etiketten.                                                                                                    |
| ip         |                                 | IP-adresseetiketten (obligatorisk) for HP Jetdirect-utskriftsserveren.                                                                                                    |
| sm         | 1                               | Nettverksmaske. Brukes av HP Jetdirect-utskriftsserveren til å identifisere de delene av en IP-<br>adresse som angir nettverks-/delnettverksnummeret og vertsadressen.                                                                                                    |
| qw         | 3                               | IP-adresse for gateway. IP-adressen for standard gateway (ruter) som HP Jetdirect-<br>utskriftsserveren bruker for kommunikasjon med andre delnett.                                                                                                    |
| ds         | 6                               | DNS-serverens IP-adresse. Angi bare en enkelt navneserver.                                                                                                    |
| lg         | 7                               | Sysloggserverens IP-adresse. Angi hvilken server HP Jetdirect-utskriftsserveren sender<br>sysloggmeldinger til.                                                                                                    |
| hn         | 12                              | Vertsnavn. (Denne parameteren godtar ikke en verdi.) Når den finnes i filen, forårsaker den<br>at BOOTP-daemonen laster ned vertsnavnet til HP Jetdirect-utskriftsserveren. Vertsnavnet<br>skrives ut på HP Jetdirect-konfigurasjonssiden, eller returneres av et nettverksprogram på en<br>SNMP sysName-forespørsel. |
| dn         | 15                              | Domenenavn. Angi domenenavnet for HP Jetdirect-utskriftsserveren (for eksempel<br>support.hp.com). Det inkluderer ikke vertsnavnet, og er ikke det fullstendig kvalifiserte<br>domenenavnet (FQDN) (for eksempel printer1.support.hp.com).                                                                            |
| еf         | 18                              | Filtype. Angi det relative banenavnet for TFTP-konfigurasjonsfilen.                                                                                                    |
|            |                                 | MERK: Denne ligner den leverandørspesifikke etiketten T144, som beskrives nedenfor.                                                                                                    |
| na         | 44                              | IP-adresser for NetBIOS-over-TCP/IP-navneserver (NBNS). Angi en primær og en sekundær<br>server i foretrukket rekkefølge.                                                                                                    |
| lease-time | 51                              | Varighet for leaset DHCP-IP-adresse. Angi tiden i sekunder.                                                                                                    |
| tr         | 58                              | Tidsavbrudd for DHCP T1. Angi fornyelsestiden for leaset DHCP i sekunder.                                                                                                    |
| tv         | 59                              | Tidsavbrudd for DHCP T2 Angi ny bindingstid for leaset DHCP i sekunder.                                                                                                    |

**Tabell 3-1 Etiketter som støttes i en BOOTP/DHCP boot-fil**

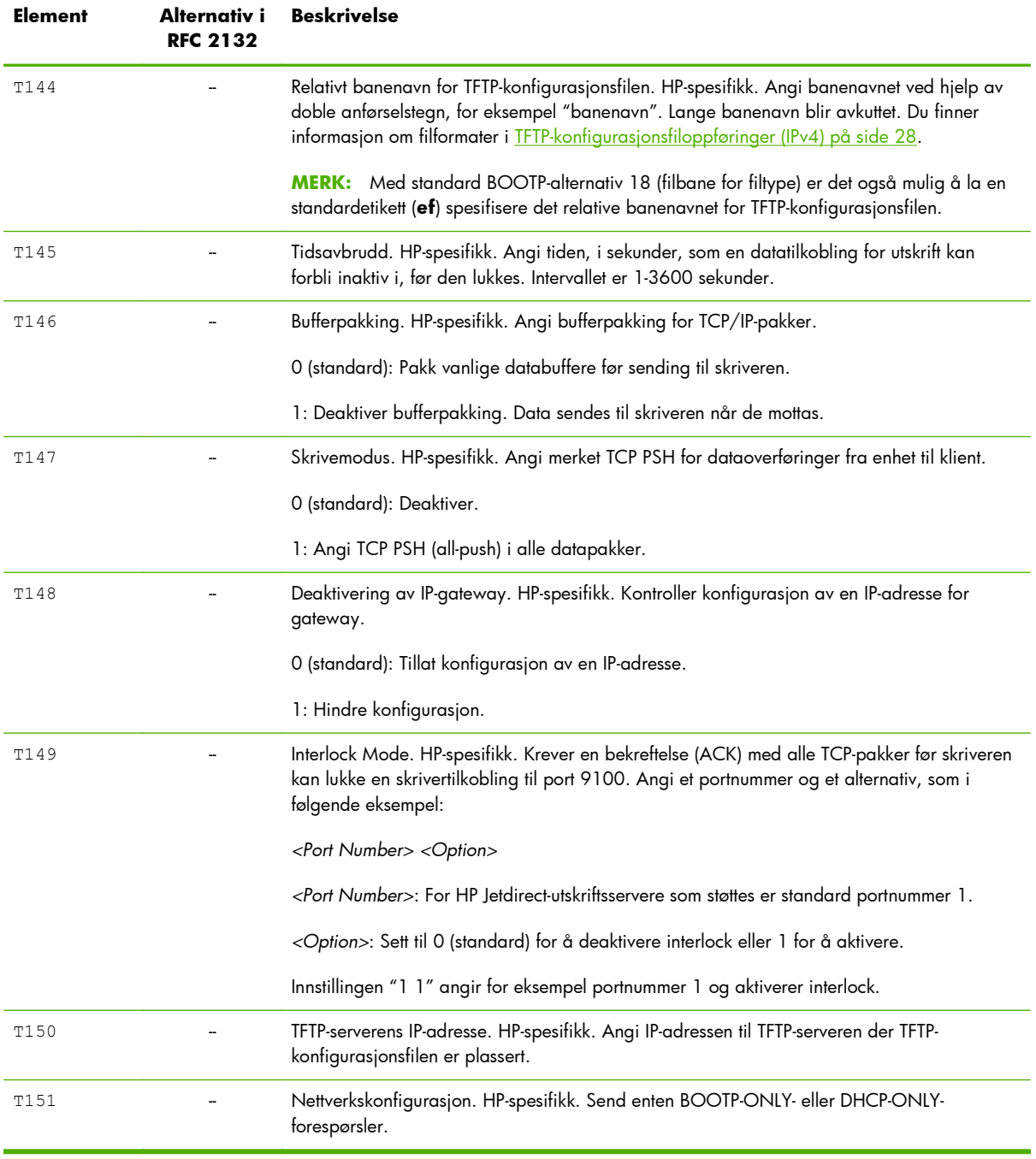

### **Tabell 3-1 Etiketter som støttes i en BOOTP/DHCP boot-fil (forts.)**

### **TFTP-konfigurasjonsfiloppføringer (IPv4)**

Hvis du vil ha flere konfigurasjonsparametere for HP Jetdirect-utskriftsserveren, som for eksempel SNMP eller ikke-standardinnstillinger, kan du laste ned en konfigurasjonsfil med TFTP. Denne TFTPkonfigurasjonsfilens relative banenavn angis i BOOTP-svaret med /etc/bootptab-filens T144 leverandørspesifikke etikettoppføring eller standard en BOOTP-etikett. Følgende er et eksempel på en TFTP-konfigurasjonsfil. (Symbolet # angir en merknad og er ikke inkludert i filen.)

### **Eksempel på HP Jetdirect-TFTP-konfigurasjonsfil**

```
# Allow subnet 192.168.10.0 access
allow: 192.168.10.0-
                        -
255.255.255.0
#
# Disable Telnet
telnet-config: 0
#
# Enable the embedded Web server
ews-config: 1
#
# Detect SNMP unauthorized usage
auth-trap: on
#
# Send traps to 192.168.10.1
trap-dest: 192.168.10.1
#
# Specify the Set Community Name
set-cmnty-name: 1homer2
#
# End of File
                                                     Angi allow for å aktivere delnettet 192.168.10.0 med tilgang til
                                                     skriveren. Dette angir en vert eller et nettverk av verter som kan koble
                                                     til utskriftsserveren. Legg til opptil 10 oppføringer ved hjelp av TFTP,
                                                     Telnet eller en HP Embedded Web Server. Du kan også angi
                                                     enkeltvise IP-adresser for spesifikke systemer. Følgende liste beskriver
                                                     innstillinger for en TFTP-konfigurasjonsfil:
                                                     telnet-configAngi null (0). Kan ikke bruke Telnet.
                                                     ews-configAngi én (1). Bruk en HP Embedded Web Server.
                                                     ews-configSett til på. Send SNMP-godkjenningsfeller.
                                                     trap-dest IP-adresse for systemet som SNMP-feller skal sendes til.
                                                     set-cmnt-name Gruppenavn som kreves i SNMP Set-kommandoer.
```
Denne tabellen beskriver TFTP-kommandoparametrene som støttes av HP Jetdirect-utskriftsservere. (Ytterligere kommandoer for den samme funksjonen vises i parenteser.)

### **Tabell 3-2 TFTP-konfigurasjonsfilparametere**

#### **General (Generelt)**

passwd: (eller passwd-admin:)

Administratorpassord for å kontrollere tilgang til konfigurasjonsparametrene for HP Jetdirect-utskriftsserveren ved hjelp av Telnet, HP Web Jetadmin eller en HP Embedded Web Server. Skriv inn opptil 16 alfanumeriske tegn. Slett passordet med en kald tilbakestilling.

sys-location: (eller host-location:, location:)

Fysisk plassering av skriveren (SNMP sysLocation-objekt). Skriv inn opptil 64 alfanumeriske tegn. Standard plassering er udefinert.

```
sys-contact: (eller host-contact:, contact:)
```
Navn på nettverks- eller enhetsadministrator (SNMP sysContact-objekt) som administrerer eller vedlikeholder skriveren. Skriv inn opptil 64 alfanumeriske tegn. Standard kontakt er udefinert.

ssl-state: (eller ssl-redirect-config)

Utskriftsserverens sikkerhetsnivå for Web-kommunikasjon ved hjelp av følgende verdier:

1: Tvungen omadressering til HTTPS-porten. Bruk bare HTTPS-kommunikasjon (sikker HTTP).

2: Deaktiver omadressering til HTTPS. Bruk både HTTP- og HTTPS-kommunikasjon.

security-reset:

Tilbakestille sikkerhetsinnstillinger på utskriftsserveren til fabrikkstandardverdier. 0 (standard): Ikke tilbakestill. 1: Tilbakestill.

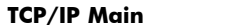

llmnr:

Link Local Multicast Name Resolution (LLMNR). 0: Deaktiver. 1 (standard): Aktiver.

host-name: (eller sys-name:, name:)

Nodenavn som vises på konfigurasjonssiden for HP Jetdirect. Standard er NPIxxxxxx, der xxxxxx representerer de seks siste sifrene i LAN-maskinvareadressen.

ip-config:

Konfigureringsmetode for utskriftsserveren. Bruk følgende verdier:

- manual: Vent på IP-parametere ved bruk av manuelle verktøy, for eksempel Telnet, en HP Embedded Web Server, kontrollpanelet eller programvare for installering/administrasjon. Status er User Specified.
- bootp: Send BOOTP-forespørsler ut på nettverket for dynamisk IP-konfigurering.
- dhcp: Send DHCP-forespørsler ut på nettverket for dynamisk IP-konfigurering.
- auto ip: Konfigurer automatisk med en unik adresse for lokalt grensesnitt (169.254.x.x).

ipsec-config:

Kommandoen ipsec-config er tilgjengelig på utskriftsservere som støtter både IPsec og brannmurkonfigurasjon. Kommandoen firewall-config er tilgjengelig på utskriftsservere med alle funksjoner som ikke støtter IPsec, men som støtter brannmurkonfigurasjon. 0: Deaktiverer IPsec/brannmurdrift. 1: (Skrivebeskyttet) Policyer for IPsec/brannmur er konfigurert og aktivert.

**MERK:** Deaktiver IPsec eller brannmurdrift på utskriftsserveren etter at policyer for IPsec/brannmur er konfigurert og aktivert. Du kan ikke aktivere IPsec/brannmurdrift ved hjelp av denne kommandoen. Bruk i stedet en HP Embedded Web Server til å konfigurere og aktivere policyer for IPsec/brannmur.

ip:

IP-adressen til utskriftsserveren. For eksempel:

ip-config manual

ip 192.168.45.39

I eksemplet angir manual manuell konfigurering, og ip angir IP-adressen på utskriftsserveren. Hvis du vil slette IPadressen, setter du verdien som 0.0.0.0. Hvis du vil endre denne IP-adressen, må du bruke den på neste Telnet-tilkobling.

subnet-mask:

Identifiser nettverks- og vertsdelene for en IPv4-adresse i meldinger som mottas. For eksempel: subnet-mask 255.255.255.0

I eksemplet lagres 255.255.255.0 på utskriftsserveren. Hvis du vil slette IP-adressen for delnettet og deaktivere masken, setter du verdien som 0.0.0.0.

**MERK:** Hvis HP Jetdirect-utskriftsserveren konfigureres med DHCP, og hvis du endrer nettmasken eller adressen til en standard gateway manuelt, bør du også endre utskriftsserverens IP-adresse. Da frigjøres adressen som er tildelt med DHCP, slik at den inngår i DHCPs utvalg av IP-adresser.

default-gw:

IP-adressen for en standard gateway som brukes av utskriftsserveren. For eksempel: default-gw 192.168.40.1

I eksemplet er 192.168.40.1 IP-adressen for standard gateway.

**MERK:** Hvis HP Jetdirect-utskriftsserveren konfigureres med DHCP, og hvis du endrer nettmasken eller adressen til en standard gateway manuelt, bør du også endre utskriftsserverens IP-adresse. Da frigjøres adressen som er tildelt med DHCP, slik at den inngår i DHCPs utvalg av IP-adresser.

Config Server

(Skrivebeskyttet.) IP-adressen til serveren (for eksempel en BOOTP- eller DHCP-server) som sist konfigurerte IP-adressen til HP Jetdirect-utskriftsserveren.

tftp-server:

(Skrivebeskyttet.) IP-adressen for TFTP-serveren som sendte parametere til HP Jetdirect-utskriftsserveren.

tftp-filename:

(Skrivebeskyttet.) Bane og TFTP-filnavn på TFTP-serveren. For eksempel: hpnp/printer1.cfg

parm-file:

Bane- og filnavn hvor innholdet skrives ut hver gang utskriftsserveren slås på. Skriv inn opptil 64 alfanumeriske tegn.

domain-name:

Domenenavn for enhet, for eksempel support.hp.com. Inkluderer ikke vertsnavnet og er ikke det fullstendig kvalifiserte domenenavnet (FQDN), for eksempel printer1.support.hp.com.

pri-dns-svr: (eller dns-srv:)

IP-adresse til DNS-serveren.

sec-dns-svr:

IP-adressen til en sekundær DNS-server som skal brukes, hvis den primære DNS-serveren ikke er tilgjengelig.

pri-wins-svr: (eller pri-wins-srv:)

IP-adresse til den primære WINS-serveren (Windows Internet Naming Service).

sec-wins-svr: (eller sec-wins-srv:)

IP-adresse til den sekundære WINS-serveren.

### **TCP/IP Print Options (TCP/IP-utskriftsalternativer)**

9100-printing: (eller 9100-config:)

Skriv ut til TCP-port 9100 på utskriftsserveren. 0: Deaktiver. 1 (standard): Aktiver.

ftp-printing: (eller ftp-config:, ftp:)

Skriv ut via FTP. 0: Deaktiver. 1 (standard): Aktiver.

ws-printing

Skriv ut via WS. 0 (standard): Deaktiver. 1: Aktiver.

ipp-printing: (eller ipp-config, ipp:)

Skriv ut via IPP. 0: Deaktiver. 1 (standard): Aktiver.

lpd-printing: (eller lpd-config:, lpd:)

Skriv ut ved hjelp av LPD (Line Printer Daemon) på HP Jetdirect-utskriftsserveren. 0: Deaktiver. 1 (standard): Aktiver.

#### banner:

Skriv ut en portspesifikk LPD-skilleside. 0: Deaktiver. 1 (standard): Aktiver.

ipp-job-acct:

Bruk jobbtelling for IPP-utskrift. 0: Deaktiver. 1 (standard): Aktiver.

addq:

Legg til en brukerdefinert kø. Angi kønavnet, navnet på den foranstilte strengen, navnet på den etterstilte strengen og behandlingskøen (vanligvis RAW) i kommandolinjen. Skriv inn opptil 32 alfanumeriske tegn. Legg til opptil seks brukerdefinerte køer.

**FORSIKTIG:** Ikke bruk små og store tegn for å skille mellom kønavn. Behandling av LPD-køer med andre verktøy kan forårsake uventede resultater.

defaultg:

Angi navnet på køen som skal brukes hvis køen som er angitt for en utskriftsjobb, er ukjent. Standard kønavn er: AUTO

addstring:

Angi en brukerdefinert tegnstreng som skal settes inn foran eller etter utskriftsdata. Du kan legge til opptil åtte tegnstrenger. Angi strengnavnet og tegnstrengen i addstring-kommandolinjen.

interlock: (eller interlock-mode:)

Krever en bekreftelse (ACK) med alle TCP-pakker før skriveren kan lukke en skrivertilkobling til port 9100. Angi et portnummer og parameterverdien. For gjeldende HP Jetdirect-utskriftsservere er portnummeret 1. Koden interlock 1 1 angir for eksempel port 1 og aktivering av interlock. 0 (standard): Deaktiver. 1: Aktiver.

buffer-packing: (eller packing:)

Pakk TCP/IP-databufferen.

0 (standard): Pakk databufferen før sending til skriveren.

1: Deaktiver bufferpakking. Data sendes til skriveren som de mottas.

write-mode:

Angi merket TCP PSH for dataoverføringer fra enhet til klient.

0 (standard): Deaktiver.

1: Aktiver all-push-alternativet i alle datapakker.

mult-tcp-conn:

Tillat flere TCP-tilkoblinger.

0 (standard): Aktiver flere tilkoblinger.

1: Deaktiver flere tilkoblinger.

#### **TCP/IP Raw Print Ports (TCP/IP Raw-utskriftsporter)**

raw-port: (eller addrawport:)

Flere porter for utskrift til TCP-port 9100. Gyldige porter er fra 3000 til 9000. Dette er avhengig av programmet.

### **TCP/IP Access Controll (TCP/IP-tilgangskontroll)**

allow: netnum [mask]

Legger til oppføringer i vertstilgangslisten som er lagret på HP Jetdirect-utskriftsserveren. Hver oppføring angir en vert eller et nettverk av verter som har tillatelse til å koble til skriveren. Parameteren netnum angir nettverksnummeret eller IPadressen til en vert, og mask angir en adressemaske med biter som føyes til nettverksnummeret og vertsadressen for å bekrefte tilgang. Legg til opptil 10 oppføringer i tilgangslisten. Hvis det ikke finnes noen oppføringer, har alle verter tilgang. Eksempel:

allow: 192.0.0.0 255.0.0.0 Tillat verter i nettverk 192.

allow: 192.168.1.2 Tillat én enkelt vert. Standardmasken 255.255.255.255 er underforstått og må ikke angis.

allow: 0 Tøm vertens tilgangsliste.

Du finner flere opplysninger i [Sikkerhetsfunksjoner \(V.45.xx.nn.xx\) på side 131](#page-140-0).

### **TCP/IP Other Settings (TCP/IP, andre innstillinger)**

syslog-config:

Tillat syslog-serverdrift på utskriftsserveren: 0: Deaktiver. 1 (standard): Aktiver.

syslog-svr: (eller syslog-srv:)

IP-adresse for serveren som HP Jetdirect-utskriftsserveren sender sysloggmeldinger til.

syslog-max:

Maksimalt antall sysloggmeldinger sendt av HP Jetdirect-utskriftsserveren per minutt. Lar systemansvarlige kontrollere størrelsen på loggfilen. 0: Ingen begrensning på antall meldinger. 10 (standard): Send maksimalt 10 meldinger per minutt.

syslog-priority:

Filtrer meldinger som sendes til sysloggserveren. Filterområdet er 0 til 7, med 0 som det mest spesifikke og 7 det mest generelle. Bare meldinger som er lavere enn det angitte filternivået (eller med høyere prioritet) rapporteres. 7 (standard): Meldinger med alle typer prioriteter sendes. 8: Deaktiver. Ingen sysloggmeldinger sendes.

syslog-facility:

Identifiser kilden for en melding. Brukes vanligvis til å identifisere kilden for de valgte meldingene under feilsøking. Som standard bruker HP Jetdirect-utskriftsserveren LPR som kildekode. Bruk verdiene fra local0 til og med local7 til å isolere enkelte eller grupper av utskriftsservere.

slp-config:

Bruk SLP-drift (Service Location Protocol) på utskriftsserveren. 0: Deaktiver. 1 (standard): Aktiver.

slp-keep-alive:

Antall minutter som utskriftsserveren venter mellom sending av multicast-pakker i nettverket for å unngå å bli slettet fra tabeller over nettverksenheter. Intervallet er 1 til 1440 minutter. Noen infrastrukturenheter, for eksempel svitsjer, kan slette aktive enheter fra enhetstabellene på grunn av inaktivitet på nettverket. 0: Deaktiver.

```
slp-client-mode:
```
Bruk SLP (service location protocol) til å finne og installere skrivere på nettverket. 0 (standard): Deaktiver. 1: Aktiver.

syslog-protocol

Bruk TCP- eller UDP-porten for syslog-kommunikasjon ved logging av sikkerhetshendelser. 6: PROTO\_TCP. 17 (standard): PROTO\_UDP.

syslog-port

Gyldig portnummer for TCP- eller UDP-porten for syslog-kommunikasjon ved logging av sikkerhetshendelser. Det gyldige området er fra 1 til 65535. Standard portnummer er 514.

ttl-slp:

Innstillingen IP multicast time to live (TTL) for SLP-pakker. Intervallet er 1 til 15 hopp. (Et hopp er antall rutere fra lokalnettverket.) -1: Deaktiver. 4 (standard): Aktiver.

bonjour-config:

Bruk Bonjour. (Tidligere oppført som mDNS-tjenester (Multicast Domain Name System.) Bonjour brukes vanligvis for IPadresse- og navneløsing (gjennom UDP-port 5353), hvor en konvensjonell DNS-server ikke brukes eller er tilgjengelig. 0: Deaktiver. 1 (standard): Aktiver.

bonjour-svc-name:

Bonjour-tjenestenavn. Dette navnet er fast og brukes til å løse en bestemt enhet eller tjeneste hvis socketinformasjonen (for eksempel IP-adressen) endres fra økt til økt. Apple Bonjour viser denne tjenesten. Standard tjenestenavn er skrivermodellen og LAN-maskinvareadressen (MAC). Skriv inn opptil 64 alfanumeriske tegn.

bonjour-domain-na

(Skrivebeskyttet.) Bonjour-domenenavn som er tilordnet enheten, i formatet <host name>.local. Hvis det ikke er tilordnet et brukerdefinert vertsnavn, brukes standard vertsnavn NPIxxxxxx, der xxxxxx er de siste seks sifrene i LANmaskinvareadressen (MAC).

bonjour-pri-svc:

Bonjour-tjenesten med høyeste prioritet som skal brukes ved utskrift. Angi denne ved hjelp av følgende verdier:

- 1: Port 9100-utskrift
- 2: IPP-portutskrift
- 3: Standard LPD raw-kø
- 4: Standard LPD text-kø
- 5: Standard LPD auto-kø
- 6: Standard LPD binps-kø (binær PostScript)

7 til og med 12: Hvis det defineres brukerdefinerte LPD-køer, må de tilsvare brukerdefinerte LPD-køer fra 5 til og med 10.

Standardvalget avhenger av skriveren, vanligvis port 9100-utskrift eller LPD-binps.

hoplimit-wsd

Angi hoppgrensen for WS-oppdaging for IPv6-multicast-pakken for det lokale området.

ipv4-multicast:

Motta og send IP versjon 4-multicast-pakker. 0: Deaktiver. 1 (standard): Aktiver.

**MERK:** Hvis denne deaktiveres, kan det være at andre protokoller som bruker multicast-protokoller, for eksempel Bonjour og SLP, også deaktiveres uten varsel.

idle-timeout:

Antall sekunder som en inaktiv datatilkobling for utskrift kan være åpen. Intervallet er 1 til 3600 sekunder. Ettersom kortet bare støtter én enkelt TCP-tilkobling, står det mellom vertsmaskinens mulighet til å gjenopprette eller fullføre en utskriftsjobb, mot andre vertsmaskiners mulighet til å få tilgang til skriveren. 0: Deaktiver. 270 (standard): Aktiver.

user-timeout: (eller telnet-timeout:)

Antall sekunder som en Telnet- eller FTP-økt er inaktiv i, før den kobles fra automatisk. Intervallet er 1 til 300 sekunder. 0: Deaktiver. 900 (standard): Aktiver.

FORSIKTIG: Lave verdier, for eksempel 1 til 5, kan deaktivere bruken av Telnet. Da kan en Telnet-økt avsluttes før noen endringer gjøres.

```
cold-reset
```
Tilbakestill til fabrikkinnstillingene for TCP/IP etter en kald tilbakestilling. (Parametrene for andre delsystemer, for eksempel IPX/SPX eller AppleTalk, påvirkes ikke.) 0: Deaktiver. Behold TCP/IP-innstillinger etter en kald tilbakestilling. 1: Aktiver. Gjenopprett fabrikkinnstillingene for TCP/IP.

icmp-ts-config

Forespørsler om ICMPv4-tidsstempel. 0 (standard): Deaktiver. 1: Aktiver.

ews-config: (eller web:)

Tillat bruk av en HP Embedded Web Server på utskriftsserveren. 0: Deaktiver. 1 (standard): Aktiver.

tcp-mss: (eller subnets-local:)

MSS (maksimal segmentstørrelse) HP Jetdirect-utskriftsserveren sender ut for bruk ved kommunikasjon med lokale delnett (Ethernet MSS=1460 byte eller mer) eller eksterne delnett (MSS=536 byte). Bruk følgende verdier:

0 (standard): Alle nettverk er antatt lokale (Ethernet MSS=1460 byte eller mer).

1: Bruk MSS=1460 byte (eller mer) for lokale delnett og MSS=536 byte for eksterne nettverk.

2: Alle nettverk er antatt eksterne (MSS=536 byte), bortsett fra det lokale delnettet.

MSS påvirker ytelsen ved å hindre IP-fragmentering, som kan føre til ny overføring av data.

tcp-msl:

Største segmentlevetid (MSL) i sekunder. Intervallet er 5 til 120 sekunder. 0: Deaktiver. 15 (standard): Aktiver.

telnet-config: (eller telnet:)

Utskriftsserveren tillater innkommende Telnet-tilkoblinger. Hvis den er deaktivert, kan du kan du få tilgang på nytt ved å endre innstillingen i TFTP-filen og slå utskriftsserveren på og deretter av eller ved å endre verdiene for utskriftsserveren til fabrikkinnstillingene (kald tilbakestilling). 0: Deaktiver. 1: Aktiver. Tillat innkommende Telnet-tilkoblinger.

default-ip:

IP-adressen som skal brukes når utskriftsserveren ikke kan hente en IP-adresse fra nettverket under en tvungen ny konfigurering av TCP/IP. Eksempel: når den slås av og deretter på eller når den konfigureres manuelt for å bruke BOOTP/DHCP.

DEFAULT IP: Angi den eldre, standard IP-adressen 192.0.0.192.

AUTO IP: Angi en IP-adresse for lokalt grensesnitt (169.254.x.x).

Startinnstillingen bestemmes av IP-adressen du fikk første gang den ble slått på.

default-ip-dhcp:

Overfør DHCP-forespørselen jevnlig når det automatisk tilordnes en eldre, standard IP-adresse (192.0.0.192) eller en IPadresse for lokalt grensesnitt (169.254.x.x).

0: Deaktiver.

1 (standard): Aktiver DHCP-forespørsler.

dhcp-arbitration:

Antall sekunder som utskriftsserveren venter på tilbud om DHCP-konfigurasjon. Intervallet er mellom 1 og 10 sekunder. 0: Deaktiver. 5 (standard): Aktiver.

web-refresh:

Tidsintervallet for oppdateringer av diagnosesiden for en HP Embedded Web Server. Intervallet er mellom 1 og 99999 sekunder. 0: Deaktiver.

#### **SNMP**

snmp-config:

SNMP-operasjon på utskriftsserveren. 0: Deaktiver. 1 (standard): Aktiver SNMP-operasjon.

**FORSIKTIG:** Hvis du deaktiverer SNMP, deaktiveres alle SNMP-agenter (SNMP v1, v2, v3), kommunikasjon med HP Web Jetadmin og fastvareoppgraderinger ved hjelp av HP-nedlastingsverktøy.

get-cmnty-name: (eller get-community-name:)

Valgfritt. Passord for å bestemme hvilke SNMP GetRequests HP Jetdirect-utskriftsserveren skal svare på. Hvis et Get community name er angitt, vil utskriftsserveren svare på enten dette brukerspesifiserte community-navnet eller fabrikkstandarden. Skriv inn opptil 255 alfanumeriske tegn.

set-cmnty-name: (eller set-community-name:)

Passord for å bestemme hvilke SNMP SetRequests (kontrollfunksjoner) HP Jetdirect-utskriftsserveren skal svare på. Community-navnet til en innkommende SNMP SetRequest må stemme med utskriftsserverens Set community name for at utskriftsserveren skal gi respons. (For ekstra sikkerhet kan du begrense konfigurasjonstilgangen gjennom utskriftsserverens vertstilgangsliste.) Skriv inn opptil 255 alfanumeriske tegn.

auth-trap: (eller authentication-trap:)

Send SNMP-godkjenningsfeller. Disse angir at en SNMP-forespørsel ble mottatt, men at kontroll av community-navn mislyktes. 0: Deaktiver. 1 (standard): Aktiver.

trap-dest: (eller trap-destination:)

 Legg til vertens IP-adresse i HP Jetdirect-utskriftsserverens SNMP trap destination-liste. Listen kan inneholde opptil seks oppføringer. Systemene som er oppført på SNMP trap destination-listen, må ha en felledaemon som kan lytte til disse fellene for å kunne motta SNMP-feller. Parameterformatet er følgende:

trap-dest: <ip-address> [community name] [port number]

Standard community-navn er public. Standard SNMP-portnummer er 162. (Du må angi et community-navn for å angi et portnummer.)

Hvis en trap-dest etterfølger et trap-community-name, vil dette trap community-navnet tilordnes til disse oppføringene hvis det ikke er angitt et annet community-navn i hver trap-dest-kommando.

Hvis du vil slette tabellisten, setter du trap destination som null (trap-dest: 0).

Som standard er SNMP trap destination-listen tom og sender ikke ut SNMP-feller.

#### **IPX/SPX**

ipx-config: (eller ipx/spx:)

IPX/SPX-protokolloperasjon på utskriftsserveren. 0: Deaktiver. 1 (standard): Aktiver.

**MERK:** På HP Jetdirect 640n-utskriftsservere er alle nettverksprotokoller unntatt TCP/IP deaktivert som standard.

ipx-unit-name:

Navn tilordnet til utskriftsserveren. Som standard er navnet NPIxxxxxx, der xxxxxx er de seks siste sifrene i lokalnettets maskinvareadresse. Skriv inn opptil 31 alfanumeriske tegn.

ipx-frametype:

Innstillingen for IPX-rammetypen som er tilgjengelig på utskriftsservermodellen. Sett til AUTO (standard), EN\_SNAP, EN 8022, EN 8023, EN II.

ipx-sapinterval:

Tidsintervallet i sekunder som HP Jetdirect-utskriftsserveren venter mellom SAP-kringkastinger (Service Advertising Protocol) i nettverket. Intervallet er 1 til 3600 sekunder. 0: Deaktiver. 60 (standard): Aktiver SAP-kringkastinger.

ipx-nds-tree:

Navnet på NDS-treet (Novell Directory Services) for denne skriveren.

ipx-nds-context:

NDS-kontekst for HP Jetdirect-utskriftsserveren. Skriv inn opptil 256 alfanumeriske tegn.

ipx-job-poll:

Tid i sekunder som HP Jetdirect-utskriftsserveren venter på utskriftsjobber i en utskriftskø. Intervallet er 1 til 255 sekunder. 0: Deaktiver. 2 (standard): Aktiver.

pjl-banner: (eller ipx-banner:)

Skriv ut en IPX-skilleside ved hjelp av PJL (Printer Job Language). 0: Deaktiver. 1 (standard): Aktiver skillesider.

pjl-eoj: (eller ipx-eoj:)

Varsling om jobbslutt for IPX. 0: Deaktiver. 1 (standard): Aktiver.

pjl-toner-low: (eller ipx-toner-low)

Varsling om lite toner for IPX. 0: Deaktiver. 1 (standard): Aktiver.

### **AppleTalk**

appletalk: (eller at-config:, ethertalk:)

Bruk AppleTalk-protokolloperasjon (EtherTalk) på utskriftsserveren. 0: Deaktiver. 1 (standard): Aktiver.

**MERK:** På HP Jetdirect 640n-utskriftsservere er alle nettverksprotokoller unntatt TCP/IP deaktivert som standard fra fabrikken.

#### **DLC/LLC**

dlc/llc-config: (eller dlc/llc:)

Bruk DLC/LLC-protokolloperasjon på utskriftsserveren. 0: Deaktiver. 1 (standard): Aktiver.

**MERK:** På HP Jetdirect 640n-utskriftsservere er alle nettverksprotokoller unntatt TCP/IP deaktivert som standard fra fabrikken.

#### **Other Settings (Andre innstillinger)**

link-type:

(For kabelbasert 10/100/1000T Ethernet.) Angi utskriftsserverens koblingshastighet (10, 100 eller 100 Mbps) og kommunikasjonsmodus (hel eller halv dupleks). Hvilke valg for koblingshastighetene som er tilgjengelige, avhenger av utskriftsservermodellen. Kommunikasjonsmodiene er: AUTO, 1000FULL, 100AUTO, 100FULL, 100HALF, 10FULL, 10HALF.

For AUTO (standard) bruker utskriftsserveren autoforhandling til å konfigurere den høyeste koblingshastigheten og kommunikasjonsmodusen som tillates. Hvis autoforhandling mislykkes, angis 100TX HALF eller 10TX HALF, avhengig av den gjenkjente koblingshastigheten for koblingsboksen/svitsjeporten. (Valg av 1000T halv dupleks støttes ikke.)

upgrade:

Angi navnet og plasseringen for fastvareoppgraderingsfilen for HP Jetdirect-utskriftsservere.

FORSIKTIG: Kontroller at kommandoparametere er angitt riktig. Kontroller at oppgraderingsfilen er en nyere versjon enn versjonen som er installert for øyeblikket. Utskriftsserveren prøver å oppgradere når oppgraderingsfilen inneholder en nyere versjon enn den installerte versjonen.

Kommandoformatet er følgende:

upgrade: <TFTP-server-IP> <Version> <Product Number> <Filename>

Følgende definerer parametrene:

<TFTP Server IP> IP-adresse for TFTP-serveren.

<Version> Fastvareversjon for oppgraderingsfilen.

<Product Number> Produktnummer for utskriftsserveren.

<Filename> Bane og filnavn for fastvareoppgraderingsfilen.

hw-acclrn-conf

Bruk maskinvareakselerasjon. 0: Deaktiver. 1 (standard): Aktiver.

status-page-lang:

Sidebeskrivelsesspråket (PDL) som utskriftsserveren bruker til å sende HP Jetdirect-konfigurasjonssiden/-statussiden til skriveren.

- Auto (standard): Registreres automatisk når utskriftsserveren blir slått på eller etter en kald tilbakestilling.
- PCL: Kontrollspråk for Hewlett-Packard-skriver.
- ASCII: Standard ASCII-tegn.
- HPGL2: Hewlett-Packard-grafikkspråk (v2).
- PS: PostScript-språk.

#### network-select:

(For HP Jetdirect-produkter med en dobbel kabelbasert/trådløs port.) Angir den aktive virkemåten for utskriftsserveren.

- Auto (standard): Bestemmer automatisk den aktive porten. Hvis en nettverkskabel er tilkoblet, er bare den kabelbaserte IEEE 802.3-porten aktiv. Hvis en nettverkskabel ikke er tilkoblet, er bare den trådløse IEEE 802.11bgnporten aktiv.
- Kabelbasert: Bare den kabelbaserte 802.3-porten er aktiv.
- Trådløs: Bare den trådløse 802.11bgn-/802.11-porten er aktiv.

FORSIKTIG: Hvis du kobler til en nettverkskabel i et aktivt trådløst nettverk, blir trådløs bruk av enheten avsluttet.

#### **Support (Støtte)**

support-name: (eller support-contact:)

Identifiser navnet på personen som skal kontaktes ved behov for støtte for denne enheten.

support-number:

Telefonnummer eller direktenummer det skal ringes ved behov for støtte for denne enheten.

support-url:

URL-adresse til et nettsted med produktinformasjon om denne enheten, enten via Internett eller et intranett.

tech-support-url:

URL-adresse til et nettsted for teknisk støtte, enten via Internett eller et intranett.

# **Bruke DHCP (IPv4)**

DHCP (RFC 2131/2132) er en av mange mekanismer for automatisk konfigurasjon som brukes av HP Jetdirect-utskriftsserveren. Hvis du har en DHCP-server på nettverket, innhenter HP Jetdirectutskriftsserveren automatisk IP-adressen fra denne serveren, og registrerer navnet på denne med en dynamisk navnetjeneste som er i samsvar med RFC 1001 og 1002, hvis IP-adressen for WINS-serveren er spesifisert.

Du kan også bruke en TFTP-konfigurasjonsfil med DHCP til å konfigurere utvidede parametere. Hvis du vil ha mer informasjon om TFTP-parametere, se [Bruke BOOTP/TFTP \(IPv4\) på side 25.](#page-34-0)

**MERK:** DHCP-tjenester må være tilgjengelige på serveren. Se systemdokumentasjonen eller den elektroniske hjelpen for å installere eller aktivere DHCP-tjenester.

Hvis du konfigurerer en trådløs HP Jetdirect-utskriftsserver, er det i denne delen en forutsetning at en trådløs nettverkstilkobling er opprettet.

Hvis HP Jetdirect-utskriftsserveren og BOOTP/DHCP-serveren befinner seg på forskjellige delnett, kan IPkonfigurasjonen mislykkes hvis ikke rutingsenheten tillater overføring av DHCP-forespørsler mellom delnett.

### **UNIX-systemer**

Du finner ytterligere opplysninger om konfigurering av DHCP i UNIX-systemer på bootpd man-siden.

En prøvefil for DHCP-konfigurasjon (dhcptab) kan være plassert i katalogen /etc på HP-UX-systemer.

Hvis HP-UX-systemet ikke tilbyr DDNS-tjenester for sine DHCP-implementeringer, anbefaler HP at du angir alle forekomster av varighet for leieavtale til ubegrenset. Dermed sikrer du at utskriftsserverens IPadresser forblir statiske til DDNS er tilgjengelig.

### **Microsoft Windows-systemer**

HP Jetdirect-utskriftsservere støtter IP-konfigurasjon fra en støttet Microsoft Windows DHCP-server. Når HP Jetdirect-utskriftsserveren er konfigurert for BOOTP/DHCP-drift og slått på, sender den automatisk en BOOTP- eller DHCP-forespørsel om sin IP-konfigurasjon. Når den er riktig konfigurert, svarer en Windows DHCP-server med utskriftsserverens IP-konfigurasjonsdata.

**MERK:** Hvis du trenger detaljert informasjon eller annen støtte, kan du se informasjonen som ble levert med DHCP-serverprogramvaren.

Hvis du vil unngå problemer som følger av at IP-adresser endres, anbefaler HP at alle skrivere tilordnes IP-adresser med ubegrenset varighet for leieavtale eller med reserverte IP-adresser.

# **Deaktivere DHCP-konfigurasjonen**

**FORSIKTIG:** Hvis du gjør endringer i en IP-adresse på HP Jetdirect-utskriftsserveren, kan du bli nødt til å oppdatere skriverens eller systemets utskriftskonfigurasjoner for klienter eller servere.

Hvis du ikke vil at HP Jetdirect-utskriftsserveren skal konfigureres via DHCP, må du tilbakestille den for å bruke en annen metode ved å velge ett av følgende:

- **1.** For IPv4-konfigurerte utskriftsservere bruker du skriverens kontrollpanel til å angi manuell konfigurasjon eller BOOTP-konfigurasjon. Når dette er angitt, brukes ikke DHCP.
- **2.** Bruk Telnet for å angi manuell konfigurasjon (status angir av brukeren) eller BOOTP-konfigurasjon. Når dette er angitt, brukes ikke DHCP.
- **3.** Endre TCP/IP-parametrene ved hjelp av en HP Embedded Web Server eller HP Web Jetadmin.

Hvis du bytter til BOOTP-konfigurasjon, frigis DHCP-parametrene, og TCP/IP-protokollen initialiseres.

Hvis du bytter til manuell konfigurasjon, frigis IP-adressen for DHCP, og de angitte IP-parametrene brukes. **Hvis du angir IPv4-adressen manuelt, bør du angi alle konfigurasjonsparametrene, for eksempel nettverksmaske, standard gateway og tidsavbrudd**.

**MERK:** Hvis du går tilbake til en DHCP-konfigurasjon, innhenter utskriftsserveren konfigurasjonsinformasjon fra en DHCP-server. Når du velger DHCP og fullfører konfigurasjonsøkten (for eksempel ved hjelp av Telnet), initialiseres TCP/IP-protokollen for utskriftsserveren på nytt, og all nåværende konfigurasjonsinformasjon slettes. Utskriftsserveren forsøker deretter å innhente ny konfigurasjonsinformasjon ved å sende DHCP-forespørsler på nettverket til en DHCP-server.

Hvis du vil ha informasjon om DHCP-konfigurering via Telnet, se [Bruke Telnet \(IPv4\) på side 44](#page-53-0) i dette kapitlet.

# **Bruke RARP (IPv4)**

Du kan konfigurere utskriftsserveren for å bruke RARP med UNIX- og Linux-systemer.

**MERK:** Hvis du konfigurerer en trådløs HP Jetdirect-utskriftsserver, er det i denne delen en forutsetning at en trådløs nettverkstilkobling er opprettet.

Installasjonsprosedyren aktiverer RARP-daemonen som kjører på systemet, slik at den svarer på en RARP-forespørsel fra HP Jetdirect-utskriftsserveren og gir IP-adressen til utskriftsserveren. Konfigurer RARP ved å følge denne fremgangsmåten:

- **1.** Slå av skriveren.
- **2.** Logg inn på UNIX- eller Linux-systemet som superbruker.

**3.** Bruk prosesstatuskommandoen for å kontrollere at RARP-daemonen kjører på systemet, som vist i følgende eksempel fra systemets ledetekst:

```
ps -ef | grep rarpd (Unix)
ps ax | grep rarpd (BSD eller Linux)
```
**4.** Systemets svar skal se omtrent slik ut:

861 0.00.2 24 72 5 14:03 0:00 rarpd -a 860 0.00.5 36 140 5 14:03 0:00 rarpd -a

- **5.** Hvis RARP-daemonen ikke kjører på systemet (prosessen er ikke i prosesslisten), kan du se på rarpd man-siden for anvisninger om hvordan du starter daemonen.
- **6.** Rediger filen /etc/hosts for å legge til din tilordnede IP-adresse og nodenavn for HP Jetdirectutskriftsserveren, som i følgende eksempel:

192.168.45.39 laserjet1

**7.** Rediger filen /etc/ethers (filen /etc/rarpd.conf i HP-UX 10.20) for å legge til LANmaskinvareadressen/-stasjonsadressen (fra konfigurasjonssiden) og nodenavnet for HP Jetdirectutskriftsserveren, som i følgende eksempel:

```
00:01:E6:a8:b0:00 laserjet1
```
**MERK:** Hvis systemet bruker NIS (Network Information Service), må du inkorporere endringer i NIS-verten og ethers-databaser.

- **8.** Slå på skriveren.
- **9.** Bruk ping-verktøyet til å kontrollere at kortet er konfigurert med den riktige IP-adressen, som i følgende eksempel.

ping <IP address>

I eksemplet er <IP address> den tilordnede adressen fra RARP.

10. Hvis ping ikke svarer, se [Feilsøke HP Jetdirect-utskriftsserveren på side 135.](#page-144-0)

# **Bruke kommandoene arp og ping (IPv4)**

Du kan konfigurere en HP Jetdirect-utskriftsserver med en IP-adresse ved hjelp av arp-kommandoen fra et system som støttes. Arbeidsstasjonen som konfigureringen utføres fra, må være plassert i samme nettverkssegment som HP Jetdirect-utskriftsserveren.

**MERK:** Hvis du konfigurerer en trådløs HP Jetdirect-utskriftsserver, er det i denne delen en forutsetning at en trådløs nettverkstilkobling er opprettet.

Bruk av kommandoene arp og ping med HP Jetdirect-utskriftsservere krever følgende:

- Microsoft Windows XP-, Windows Server 2003-, Windows Server 2008- eller UNIX-system som er konfigurert for TCP/IP-drift
- Eldre, standard IP-adresse 192.0.0.192 på utskriftsserveren
- LAN-maskinvareadresse (MAC) for HP Jetdirect-utskriftsserveren, angitt på en HP Jetdirectkonfigurasjonsside eller på en etikett som er festet til eksterne HP Jetdirect-utskriftsservere

**MERK:** Det kan hende at du trenger rotrettigheter for å kjøre arp-kommandoen.

Etter at en IP-adresse er tildelt ved hjelp av kommandoene arp og ping, kan du bruke andre verktøy, for eksempel Telnet, en HP Embedded Web Server eller HP Web Jetadmin til å konfigurere andre IPparametere.

Bruk følgende kommandoer for å konfigurere en HP Jetdirect-utskriftsserver:

```
arp -s <IP address> <LAN hardware address>
ping <IP address>
```
<IP address> er IP-adressen du vil tilordne til utskriftsserveren, og <LAN hardware address> er LAN-maskinvareadressen til utskriftsserveren. Kommandoen arp skriver oppføringene til arp-cachen på arbeidsstasjonen. Kommandoen ping konfigurerer IP-adressen på utskriftsserveren.

LAN-maskinvareadressen kan kreve et bestemt format, som i følgende eksempler:

● Microsoft Windows XP, Windows Server 2003 eller Windows Server 2008

```
arp -s 192.168.45.39 00-01-E6-a2-31-98
ping 192.168.45.39
```
For UNIX

arp -s 192.168.45.39 00:01:E6:a2:31:98

ping 192.168.45.39

**MERK:** Når IP-adressen er angitt på utskriftsserveren, ignoreres alle andre arp- og pingkommandoer. Når du skal bruke arp og ping til å konfigurere IP-adressen på nytt, tilbakestiller du utskriftsserveren til fabrikkverdiene. Se [Feilsøke HP Jetdirect-utskriftsserveren på side 135.](#page-144-0)

Kommandoen arp -s kan variere mellom ulike systemer på UNIX-systemer.

Enkelte BSD-systemer forventer IP-adressen (eller vertsnavnet) i omvendt rekkefølge. Andre systemer krever tilleggsparametere. Slå opp i dokumentasjonen for systemet for å finne bestemte kommandoformater.

Hvis du konfigurerer en trådløs HP Jetdirect-utskriftsserver, er det i denne delen en forutsetning at en trådløs nettverkstilkobling er opprettet.

# <span id="page-53-0"></span>**Bruke Telnet (IPv4)**

Dette avsnittet beskriver hvordan du konfigurerer utskriftsserveren med Telnet.

**MERK:** Om Telnet kan brukes og støttes kommer an på utskriftsserverproduktet og skriveren/MFPenheten det er installert for. Det kan hende at Telnet ikke støttes på rimelige utskriftsservere.

Hvis du konfigurerer en trådløs HP Jetdirect-utskriftsserver, er det i denne delen en forutsetning at en trådløs nettverkstilkobling er opprettet.

Selv om du kan beskytte en Telnet-tilkobling med et administratorpassord er ikke Telnet-tilkoblinger sikre. For nettverk med høye sikkerhetskrav kan du deaktivere Telnet-tilkoblinger på utskriftsserveren ved hjelp av TFTP, en HP Embedded Web Server eller HP Web Jetadmin.

## **Opprette en Telnet-tilkobling**

Telnet-kommandoer kan bare brukes med HP Jetdirect-utskriftsserveren hvis en rute er tilgjengelig fra arbeidsstasjonen til utskriftsserveren. Hvis utskriftsserveren og datamaskinen din har en lignende IPadresse, (nettverksdelen av IPv4-adressen samsvarer), finnes sannsynligvis en rute.

Hvis IPv4-adressene ikke samsvarer, kan du enten endre arbeidsstasjonens IPv4-adresse slik at de samsvarer, eller du kan prøve å opprette en rute til utskriftsserveren. (Hvis utskriftsserveren er konfigurert med en eldre, standard IP-adresse, for eksempel 192.0.0.192, finnes vanligvis ikke en rute.)

A FORSIKTIG: Hvis du bruker Telnet til å angi en IPv4-adresse manuelt, overskrives den dynamiske IPkonfigurasjonen, for eksempel BOOTP, DHCP og RARP. Dette resulterer i en statisk konfigurasjon hvor IP-verdier er faste. Dette kan hindre at BOOTP, DHCP eller RARP fungerer riktig.

Når du endrer en IP-adresse manuelt, må du også konfigurere nettverksmasken og standard gateway på nytt.

På Microsoft Windows-systemer kan du bruke en rutekommando ved en Windows-ledetekst (DOS) til å opprette en rute til utskriftsserveren.

Hvis du vil ha informasjon om systemledetekster, se den elektroniske hjelpen for Microsoft Windows. På Windows XP-, Windows Server- eller Windows Server 2008-systemer er den plassert i mappen **Tilbehør** i mappen **Programmer** eller **Alle programmer**.

Hvis du vil bruke route-kommandoen, trenger du IPv4-adressen til arbeidsstasjonen. Hvis du vil vise den, skriver du inn riktig kommando ved ledeteksten:

C:\> ipconfig (på Microsoft Windows XP, Windows Server 2003 eller Windows Server 2008)

Hvis du vil opprette en rute fra systemledeteksten, bruker du følgende:

route add <Jetdirect IP Address> <system IP Address>

<Jetdirect IP address> er IP-adressen som er konfigurert på HP Jetdirect-utskriftsserveren, og <system IP address> er IP-adressen til arbeidsstasjonens nettverkskort, som er koblet til samme fysiske LAN som utskriftsserveren.

Hvis du for eksempel vil opprette en rute fra arbeidsstasjonen med IP-adressen 169.254.2.1 til en utskriftsserver med den standard IP-adressen 192.0.0.192, skriver du inn følgende:

route add 192.0.0.192 169.254.2.1

# **En vanlig Telnet-økt**

Her vises en illustrasjon av hvordan du starter en typisk Telnet-økt.

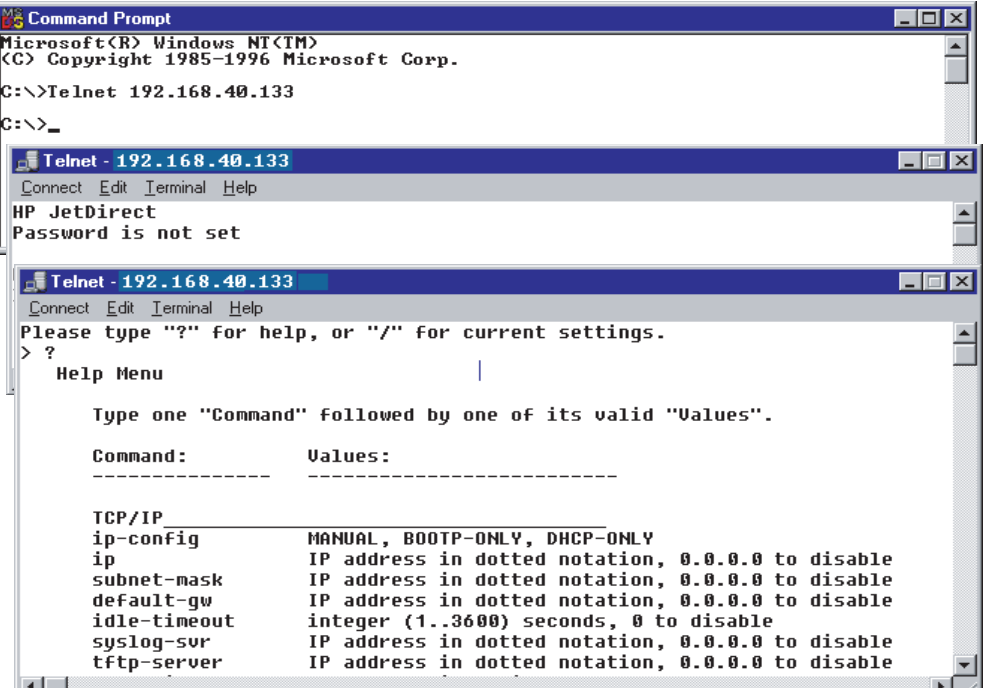

Før du kan angi konfigurasjonsparametre, må du konfigurere en Telnet-økt fra systemet til HP Jetdirectutskriftsserveren.

**1.** Skriv følgende ved systemets ledetekst:

```
telnet <IP address>
```
<IP address> er IP-adressen som er oppført på konfigurasjonssiden for HP Jetdirect. Se [HP Jetdirect-konfigurasjonssider på side 149](#page-158-0).

- 2. En tilkobling til HP Jetdirect-utskriftsserveren vises. Hvis serveren gir meldingen "connected to IP address", trykker du på Enter to ganger for å initialisere Telnet-tilkoblingen.
- **3.** Hvis det er nødvendig, skriver du inn brukernavn og passord.

Som standard krever ikke Telnet-grensesnittet brukernavn eller passord. Hvis det er angitt et administratorpassord, skriver du inn brukernavnet og passordet. Hvis ikke kan du ikke angi eller lagre Telnet-innstillinger.

**4.** Et kommandolinjegrensesnitt leveres som standard. Hvis du heller vil angi parametere ved hjelp av et menygrensesnitt, skriver du inn Menu. Ønsker du mer informasjon, kan du se [Alternativer for](#page-55-0) [Telnet-brukergrensesnitt på side 46.](#page-55-0)

Du finner en liste over kommandoer og parametere som støttes, i [Tabell 3-3 Telnet-kommandoer og](#page-55-0) [-parametere på side 46](#page-55-0).

## <span id="page-55-0"></span>**Alternativer for Telnet-brukergrensesnitt**

HP Jetdirect-utskriftsserveren har to alternative grensesnitt for å angi Telnet-kommandoer: et Kommandolinjegrensesnitt for Telnet (standard) på side 46 og et [Menygrensesnitt på side 64](#page-73-0).

### **Kommandolinjegrensesnitt for Telnet (standard)**

Du kan bruke kommandolinjegrensesnittet i Telnet til å angi konfigurasjonsparametere ved å bruke følgende fremgangsmåter:

**MERK:** Hvis du vil vise kommandoer, formater og parametere som støttes, skriver du inn ?.

Hvis du vil vise ekstra (eller avanserte) kommandoer, skriver du inn advanced før du skriver inn ?.

Hvis du vil vise gjeldende konfigurasjonsinformasjon, skriver du inn /.

**1.** Ved Telnet-ledeteksten > skriver du inn følgende og trykker på Enter:

<command parameter>: <value>

<command parameter> angir konfigurasjonsparameteren, og <value> er verdien som er tilordnet til denne parameteren. Hver kommandooppføring etterfølges ved å trykke på Enter (linjeskift).

Se Tabell 3-3 Telnet-kommandoer og -parametere på side 46 for konfigurasjonsparametere.

- **2.** Gjenta det forrige trinnet for å innstille eventuelle ekstra konfigurasjonsparametere.
- **3.** Når du er ferdig med å angi konfigurasjonsparametrene, skriver du exit eller quit (avhengig av systemet som brukes).

Angi om du vil lagre endringer ved å velge  $Y$  (standard) for Ja, eller  $N$  for Nei.

Hvis du skriver inn save i stedet for exit eller quit, vil du ikke bli bedt om å lagre innstillingene.

**Telnet-kommandoer og -parametere**. Tabell 3-3 Telnet-kommandoer og -parametere på side 46 vises tilgjengelige Telnet-kommandoer og -parametere.

**MERK:** Hvis en parameter gis dynamisk fra en BOOTP- eller DHCP-server, kan du ikke endre verdien uten at du angir manuell konfigurering. Se kommandoen ip-config.

Når du angir en IP-adresse manuelt, må du også angi nettverksmasken og standard gateway på nytt.

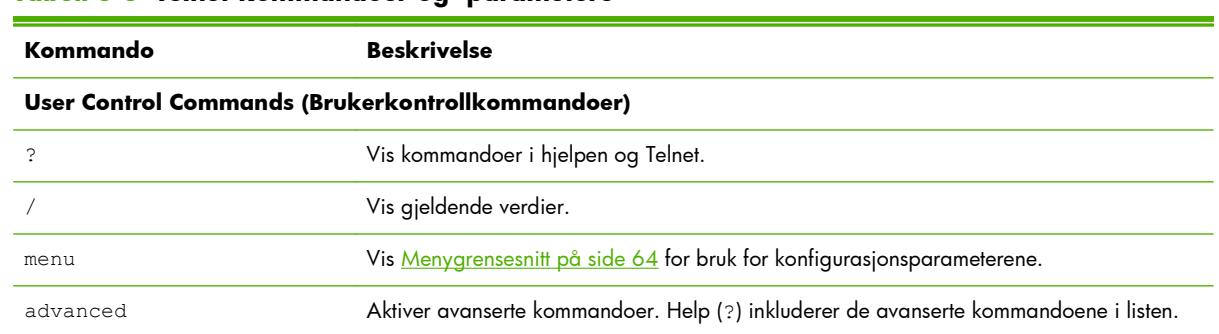

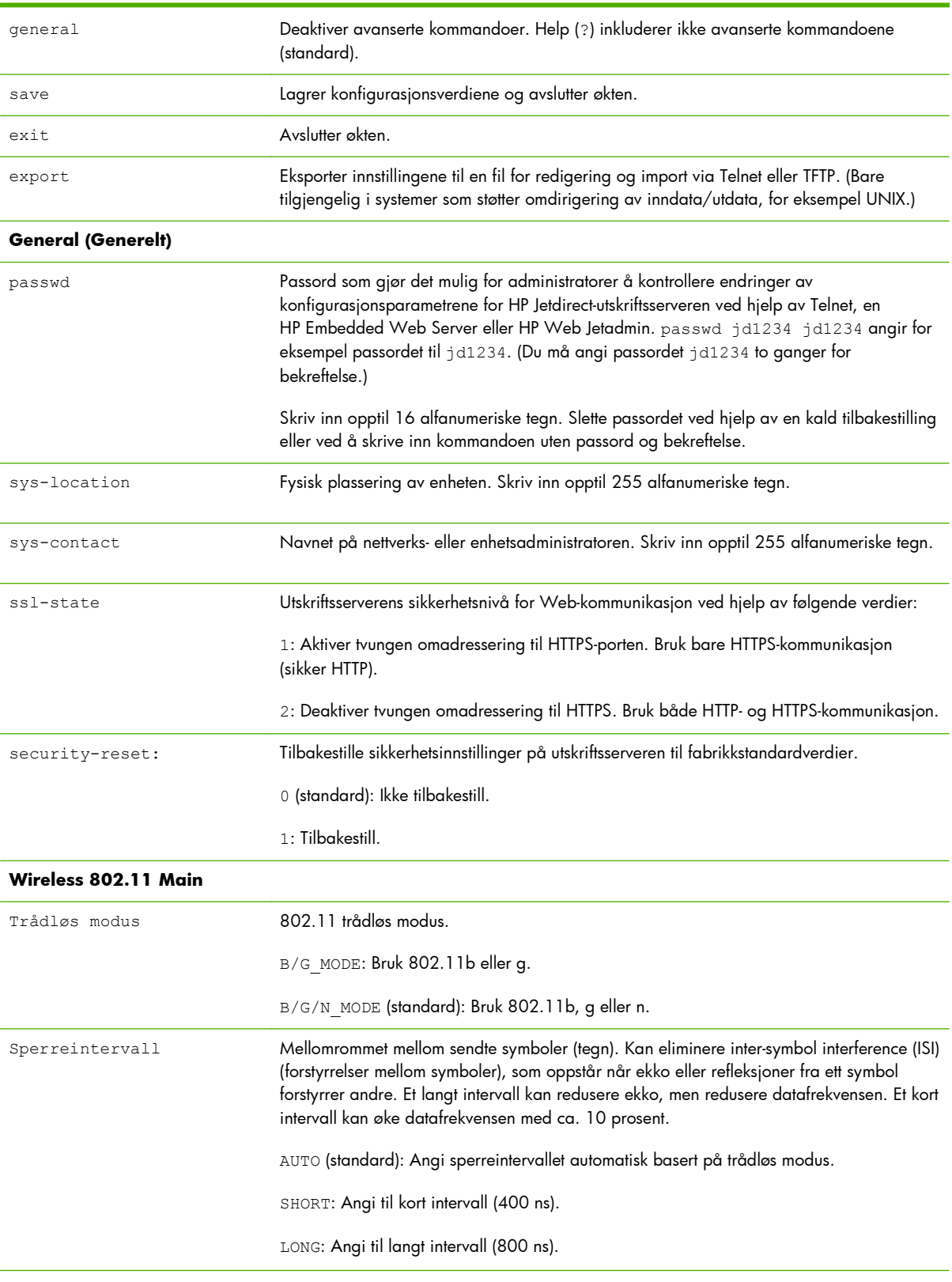

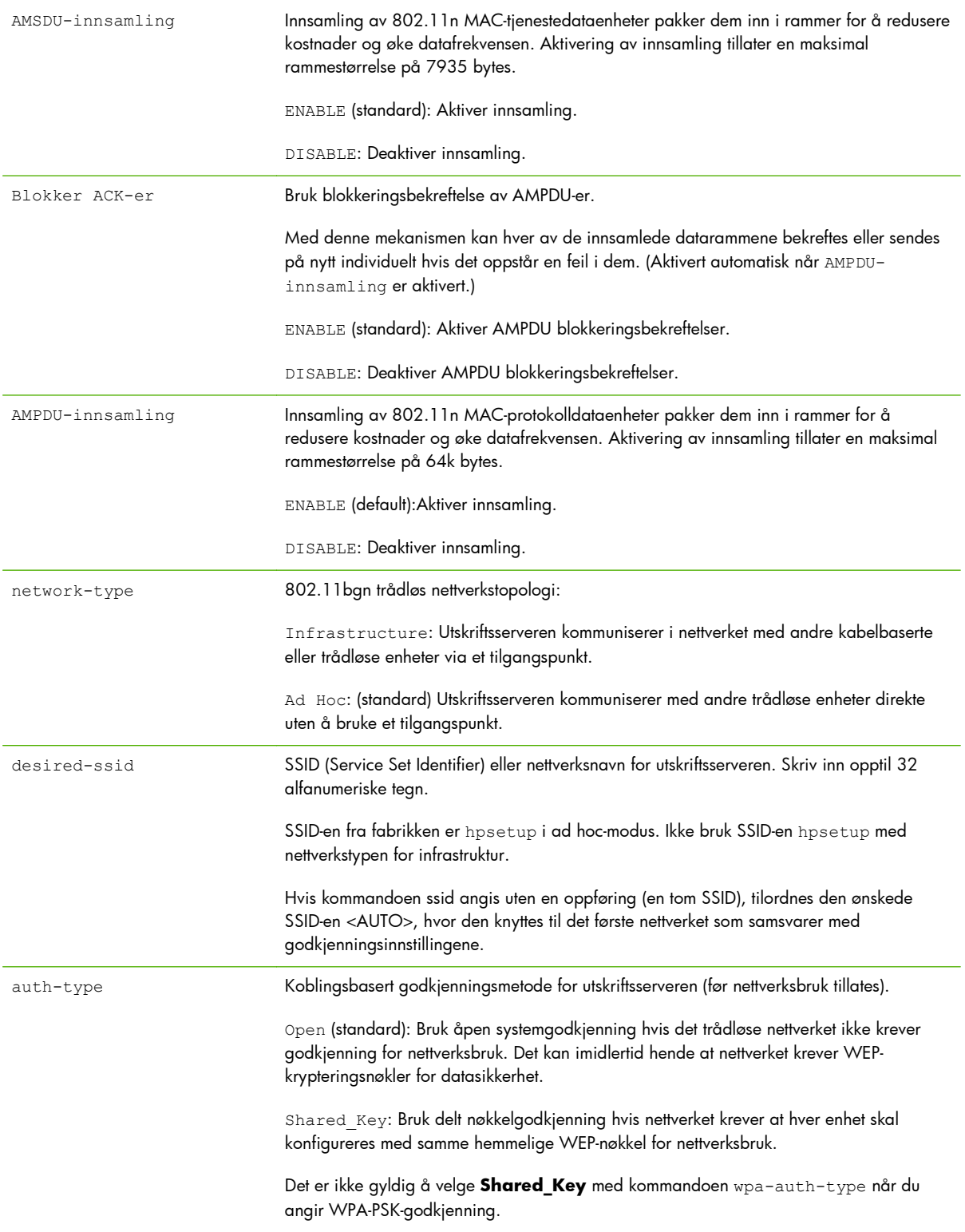

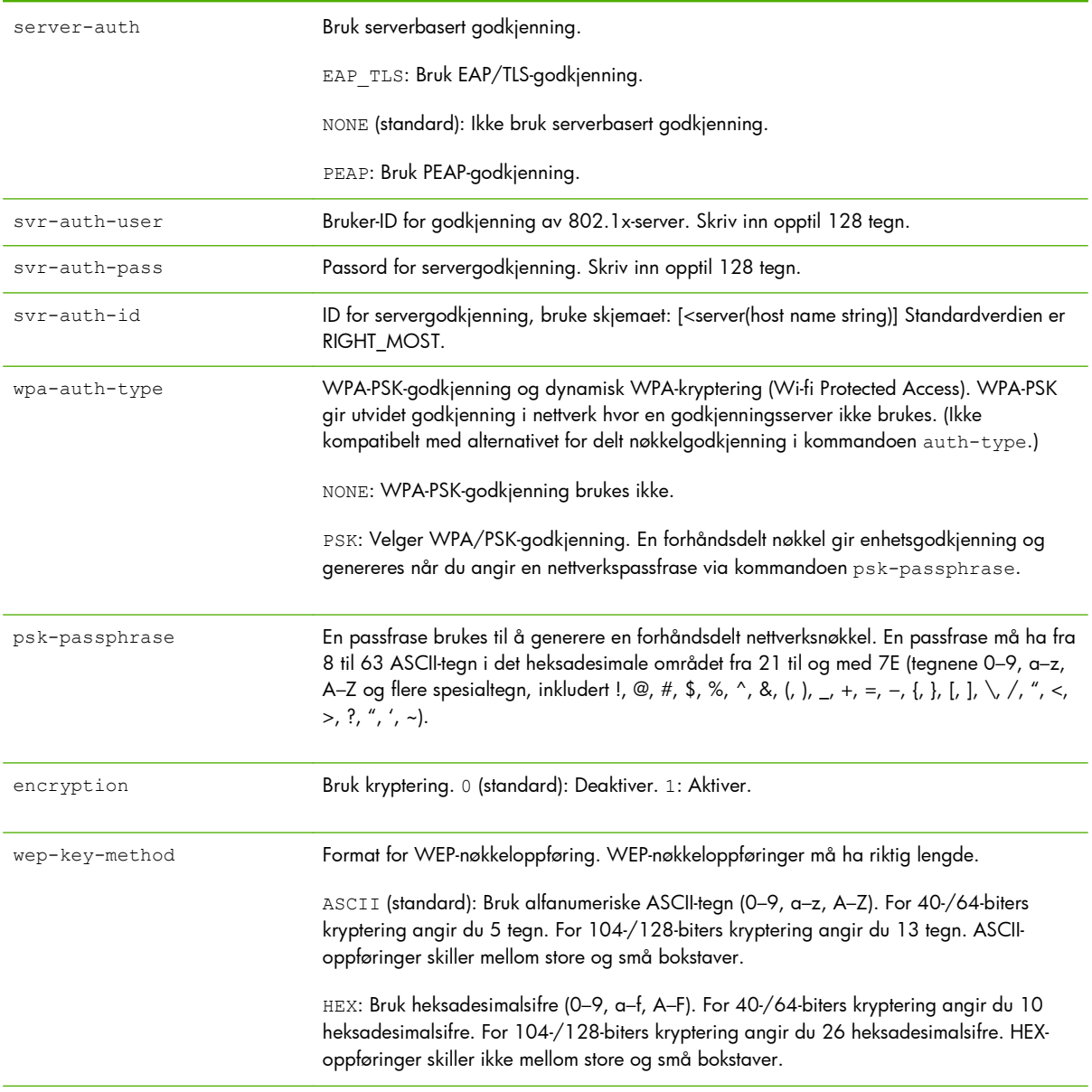

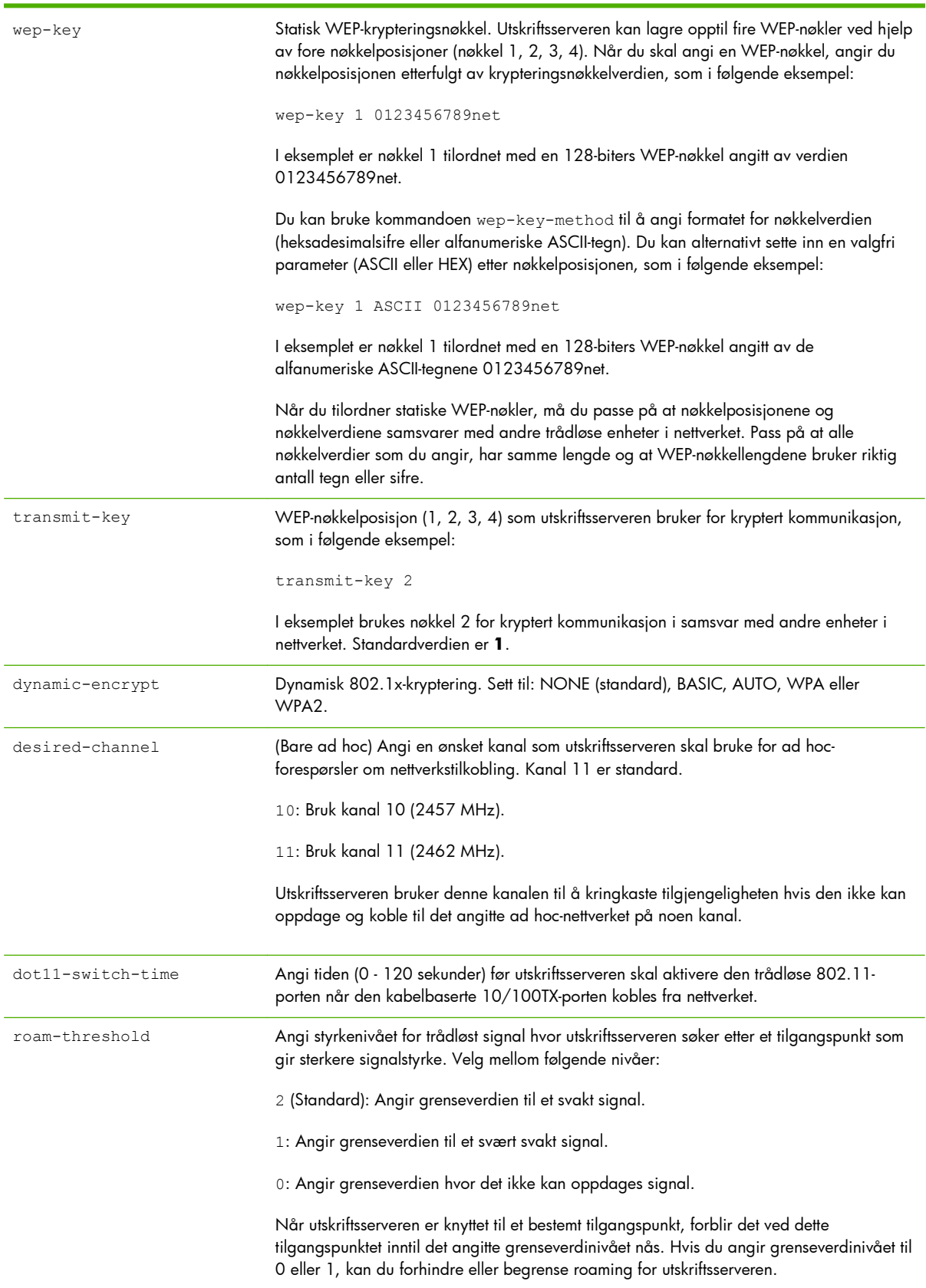

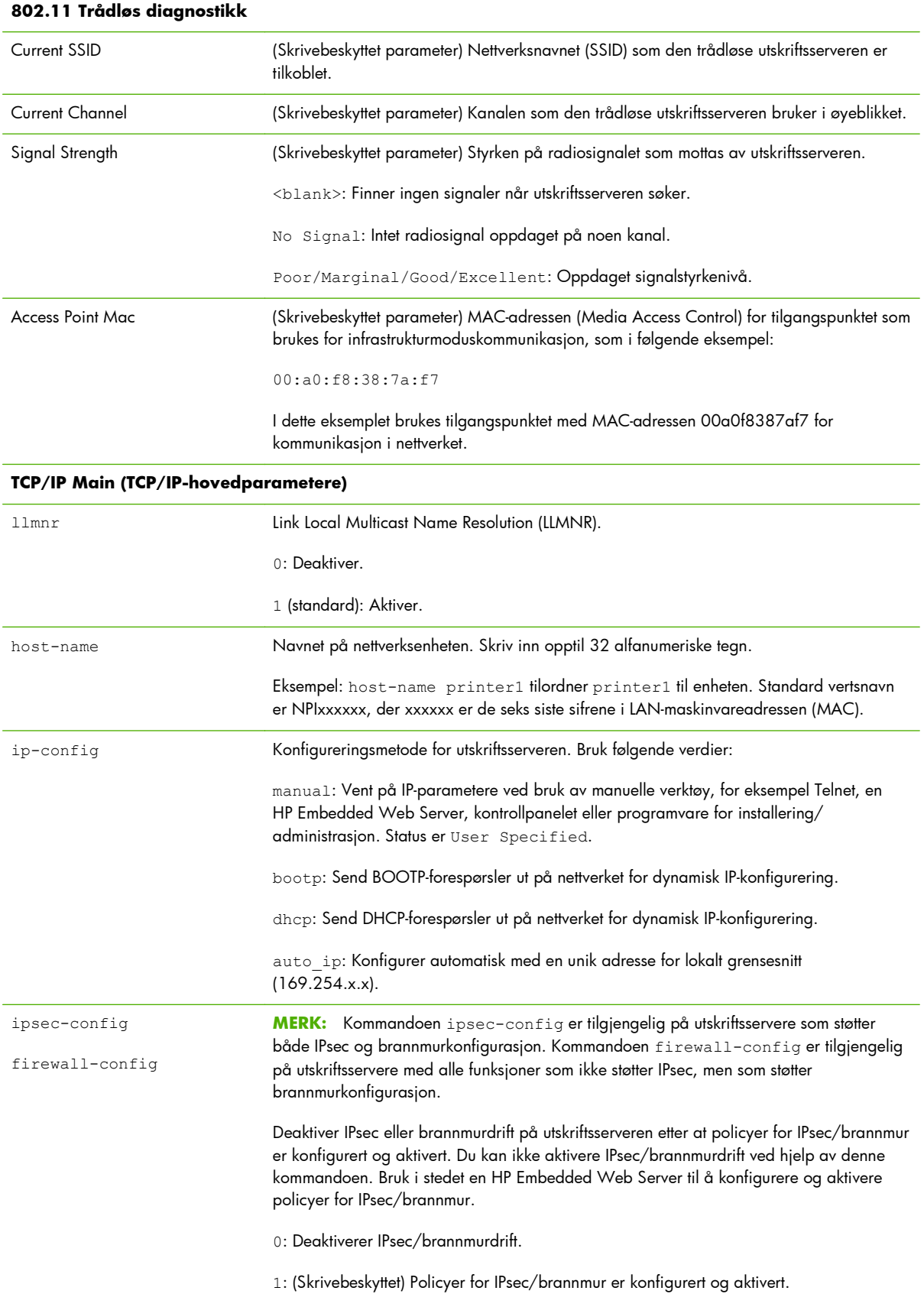

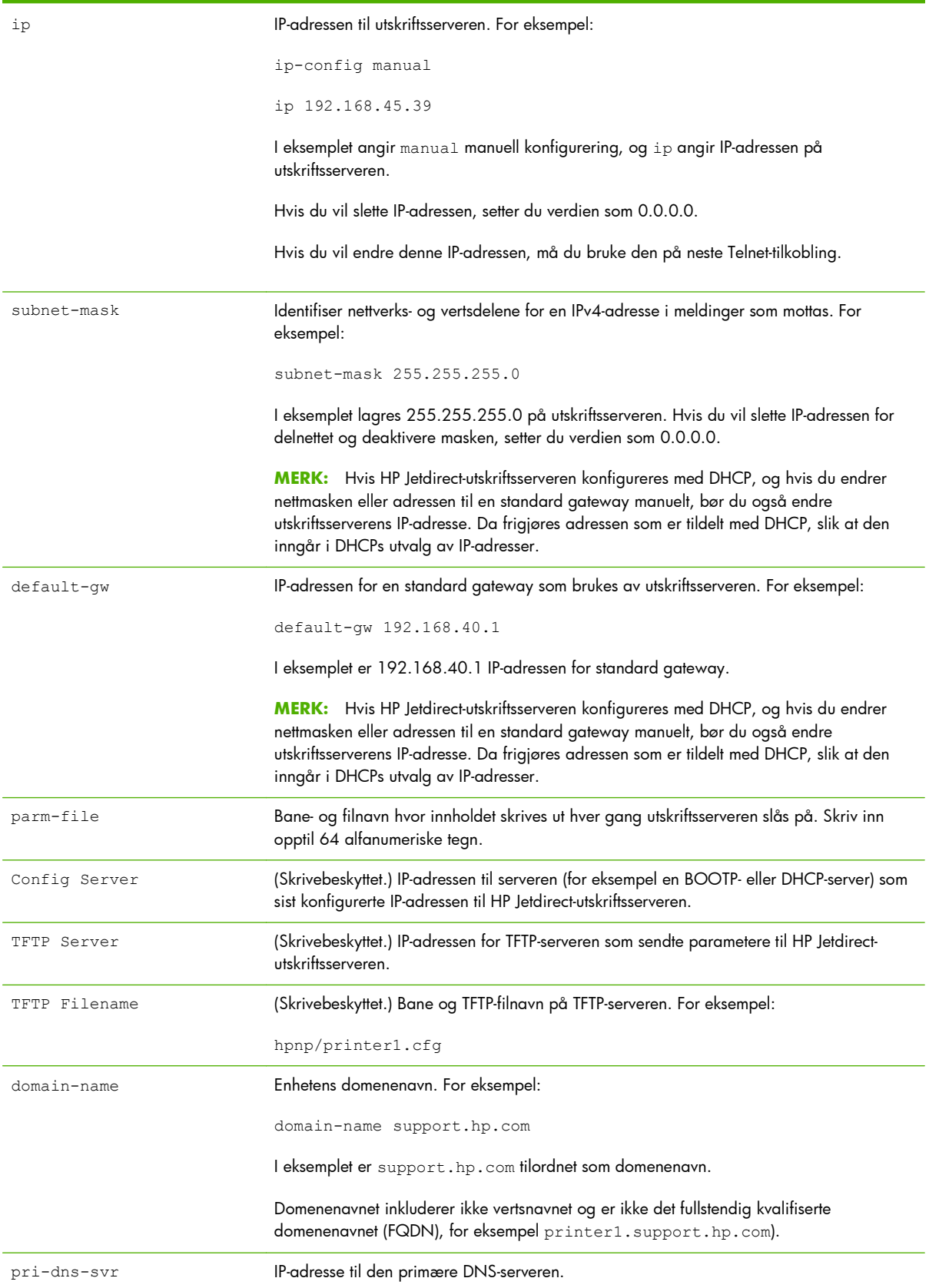

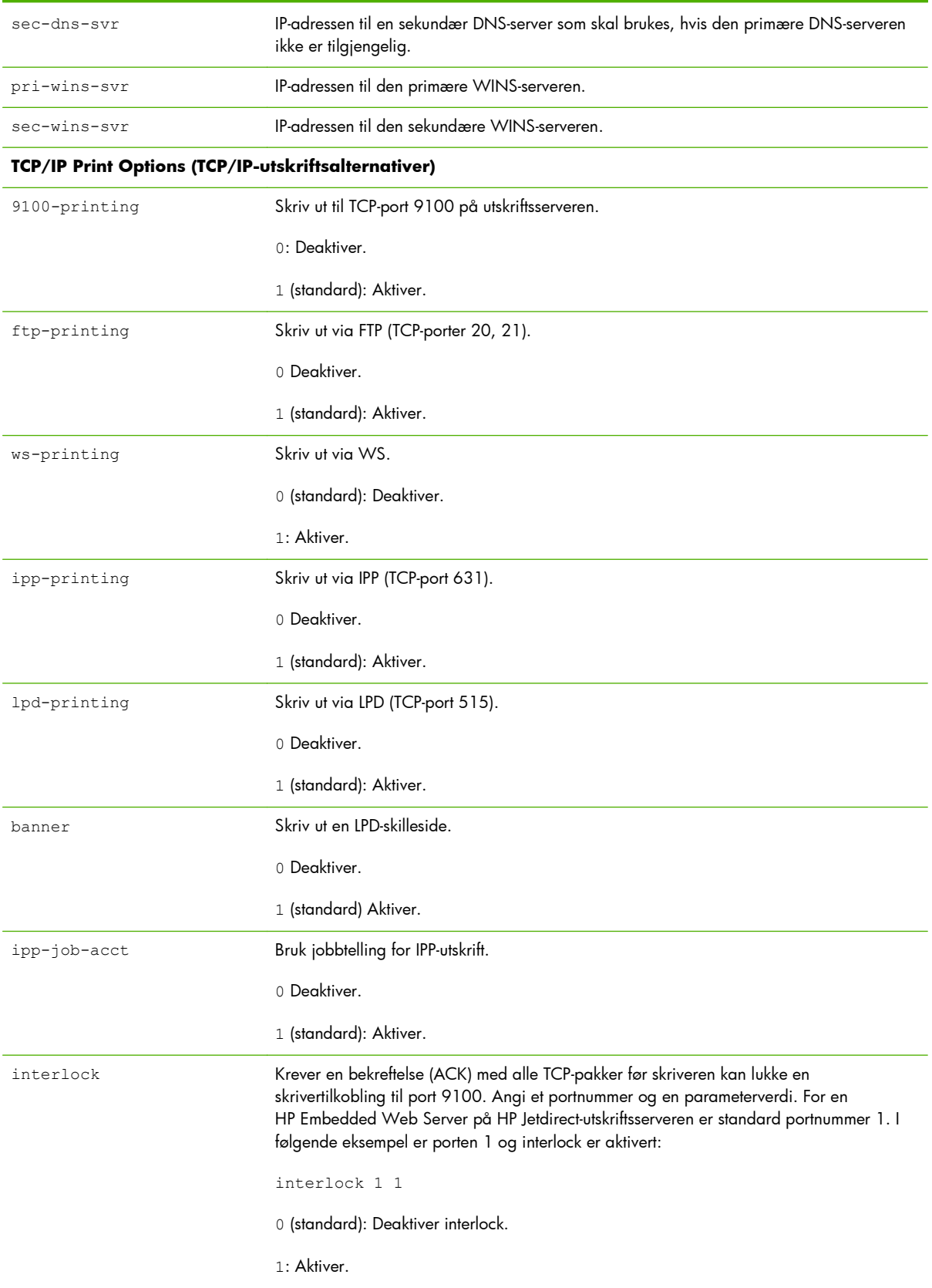

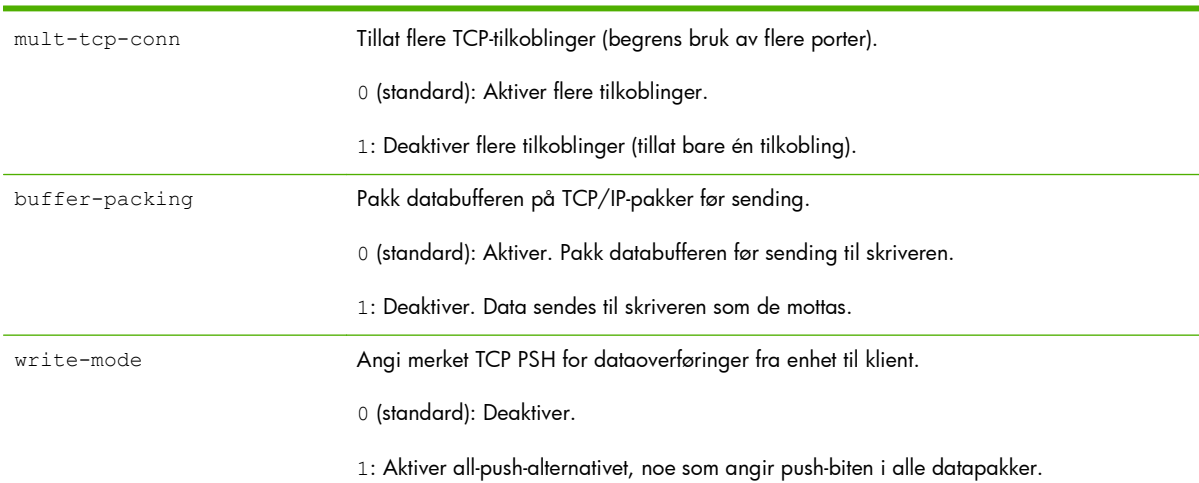

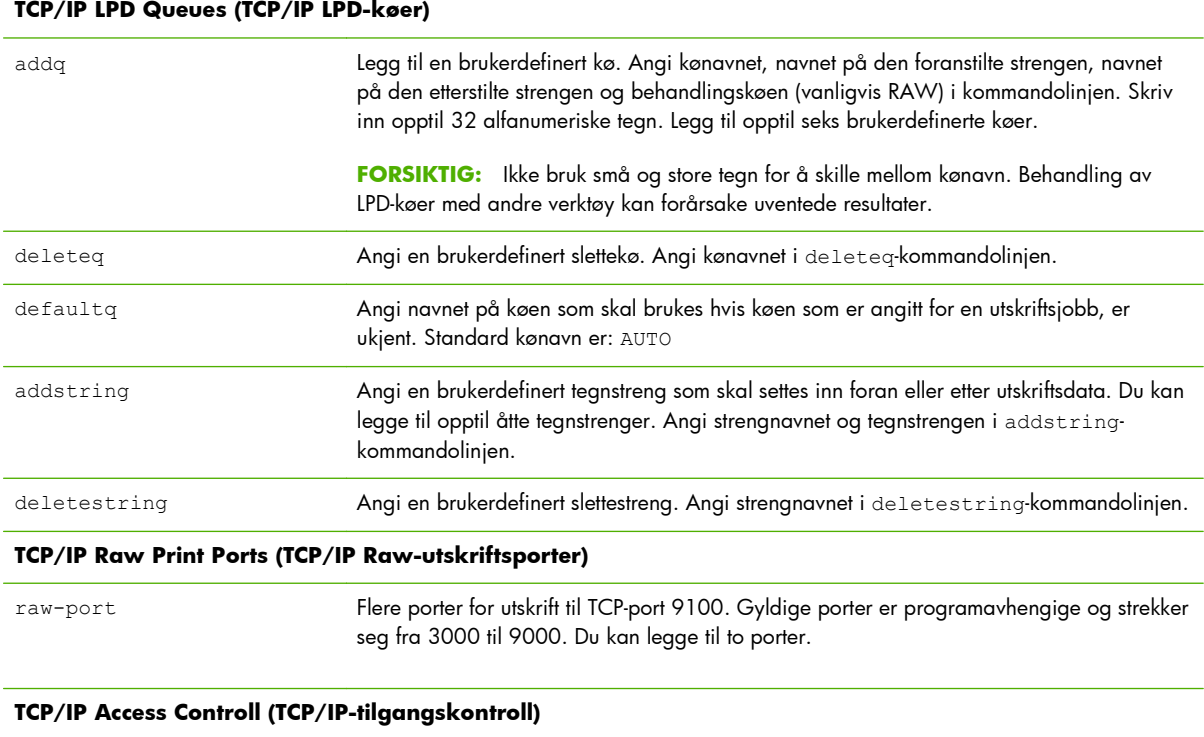

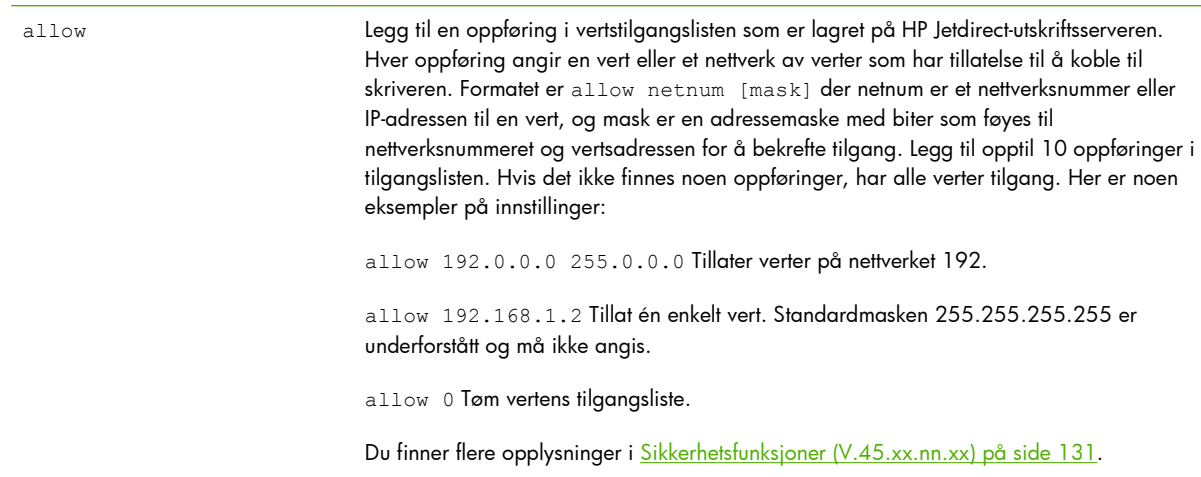

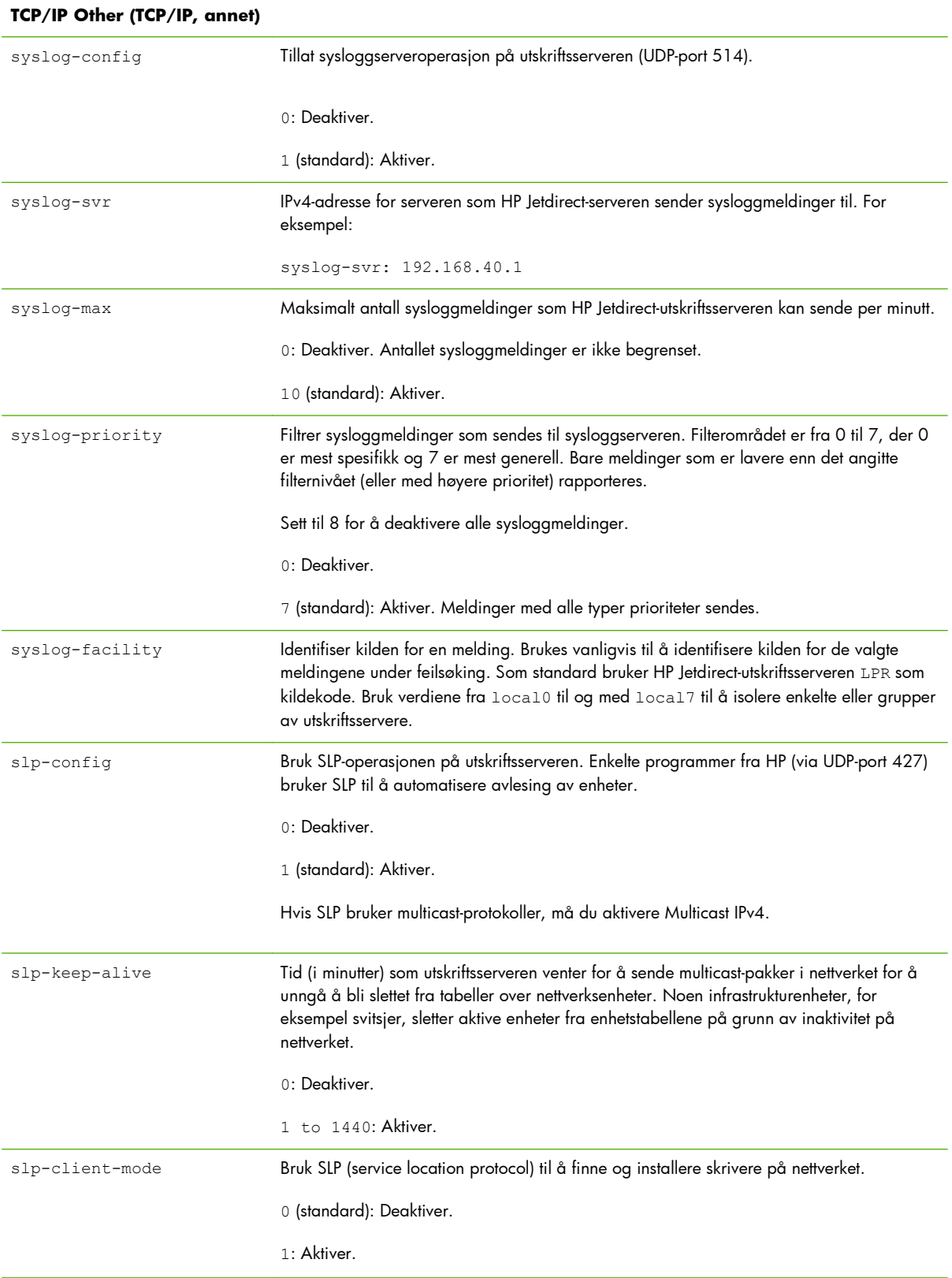

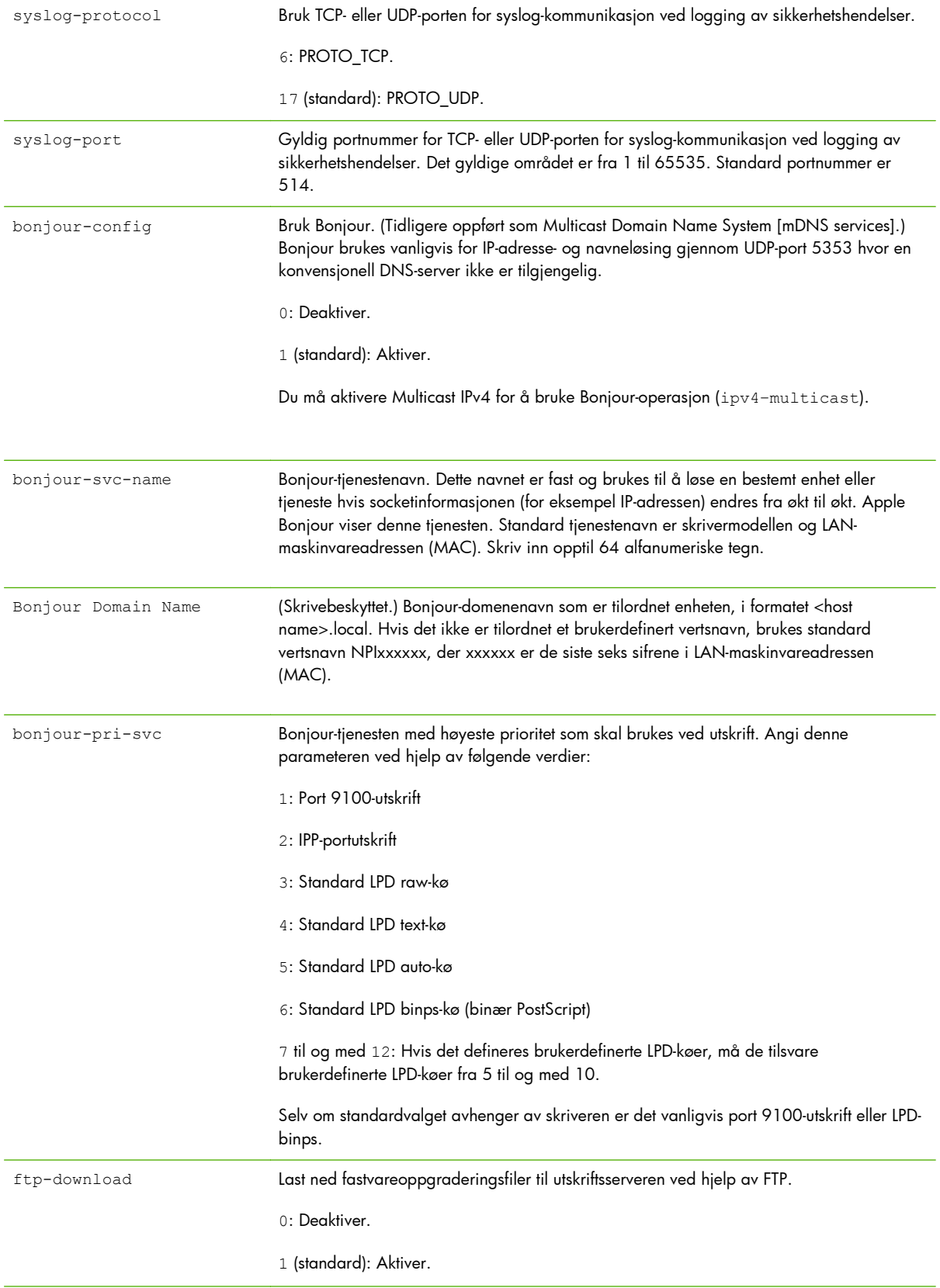

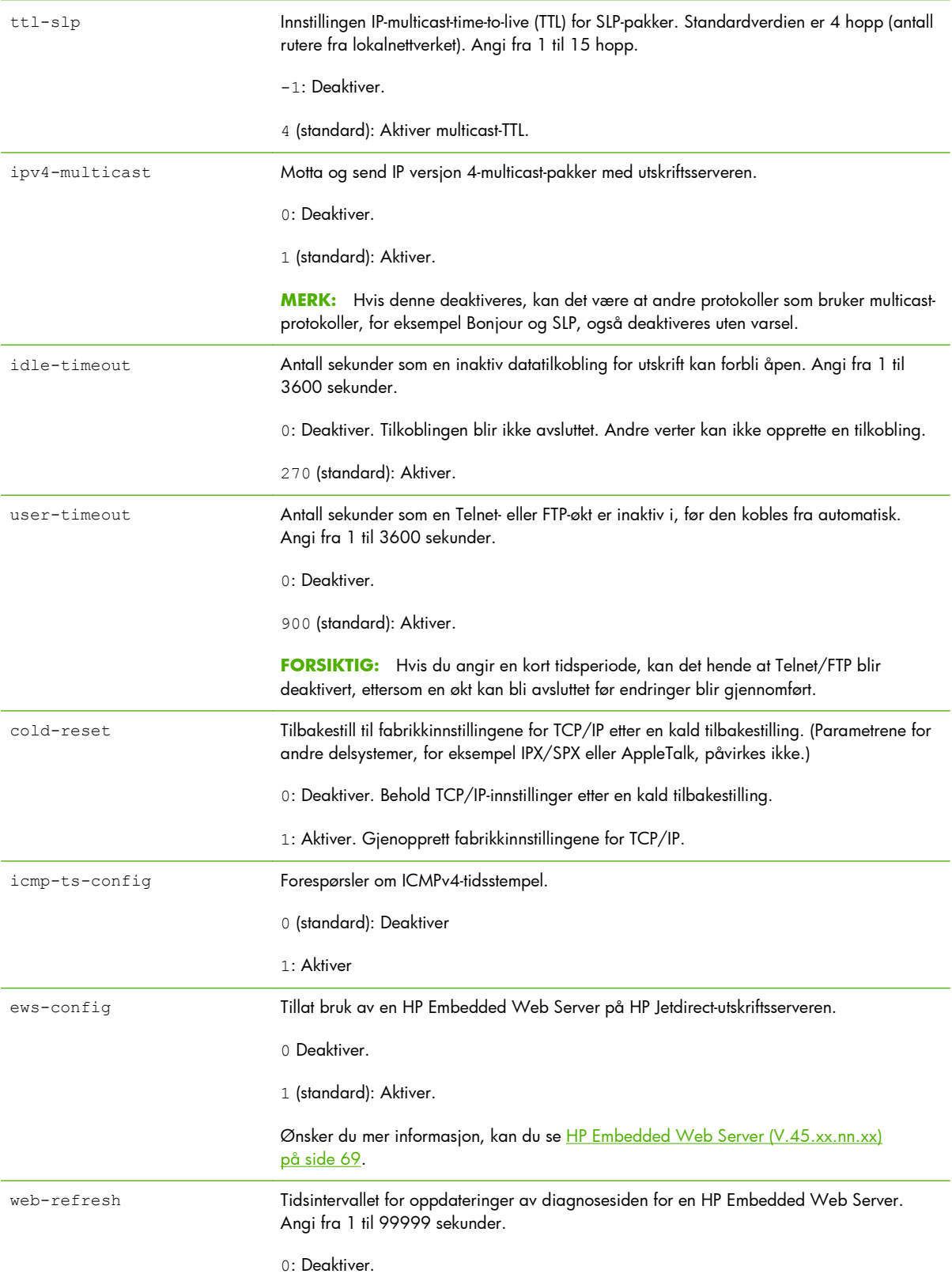

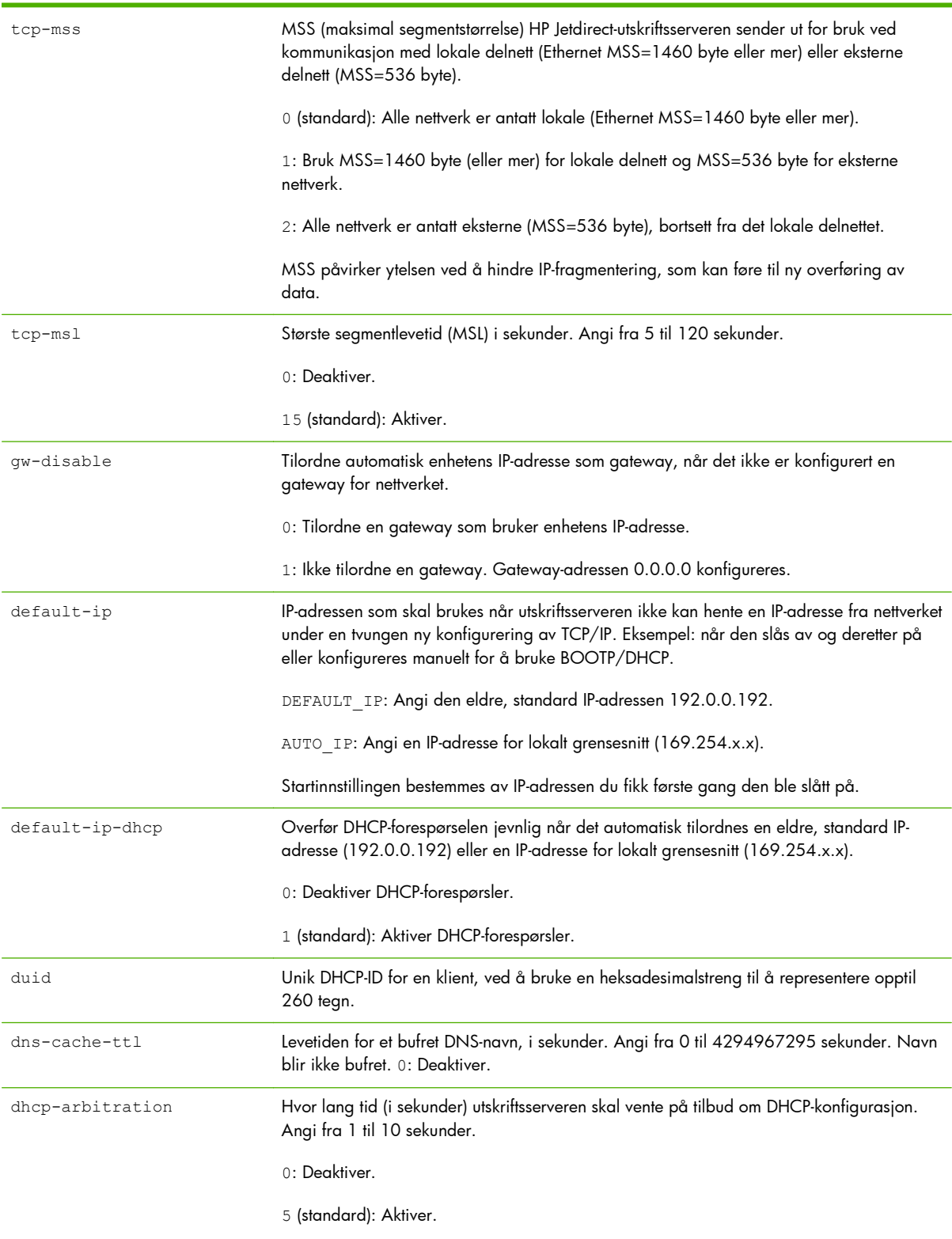

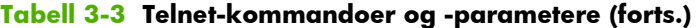

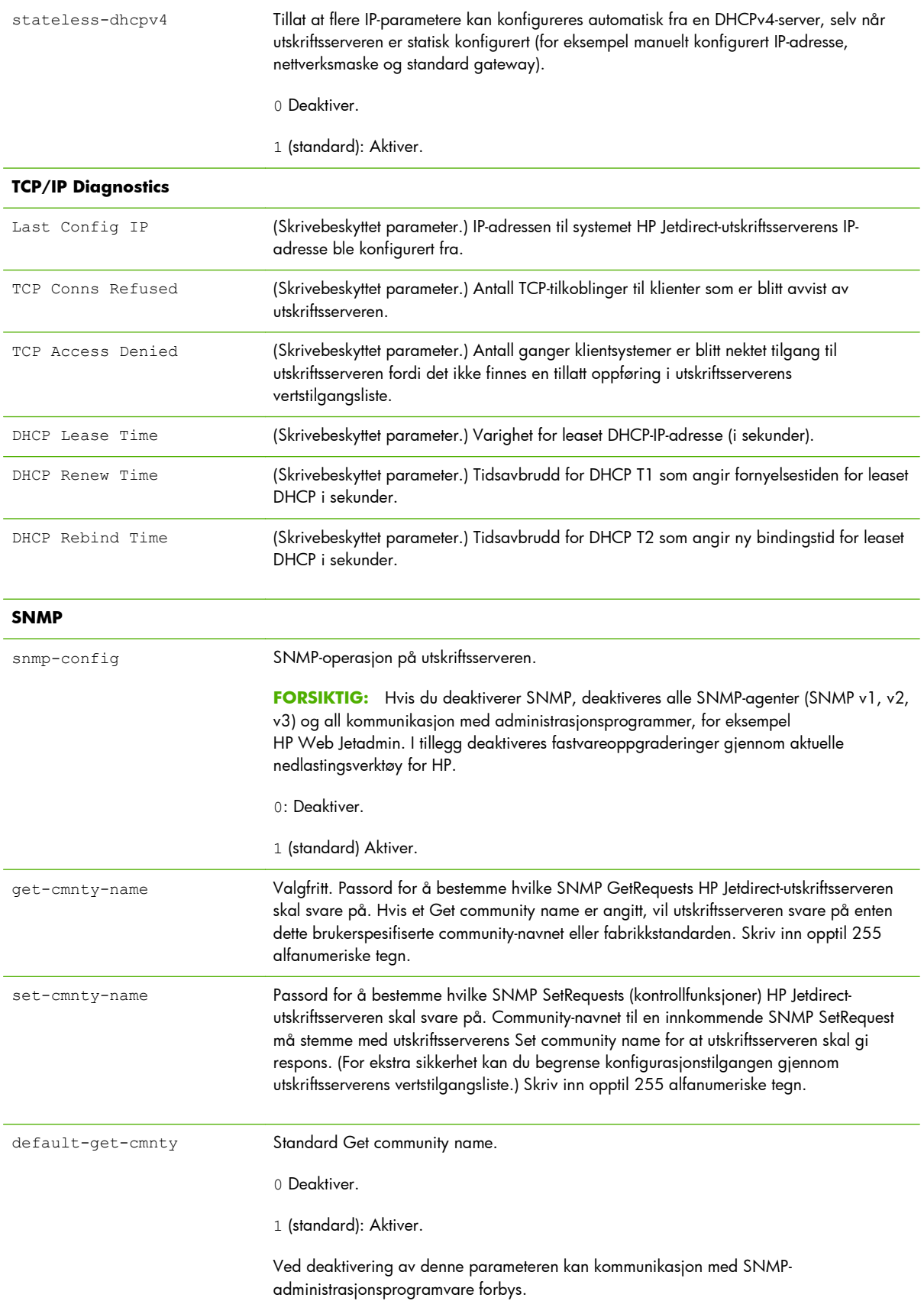

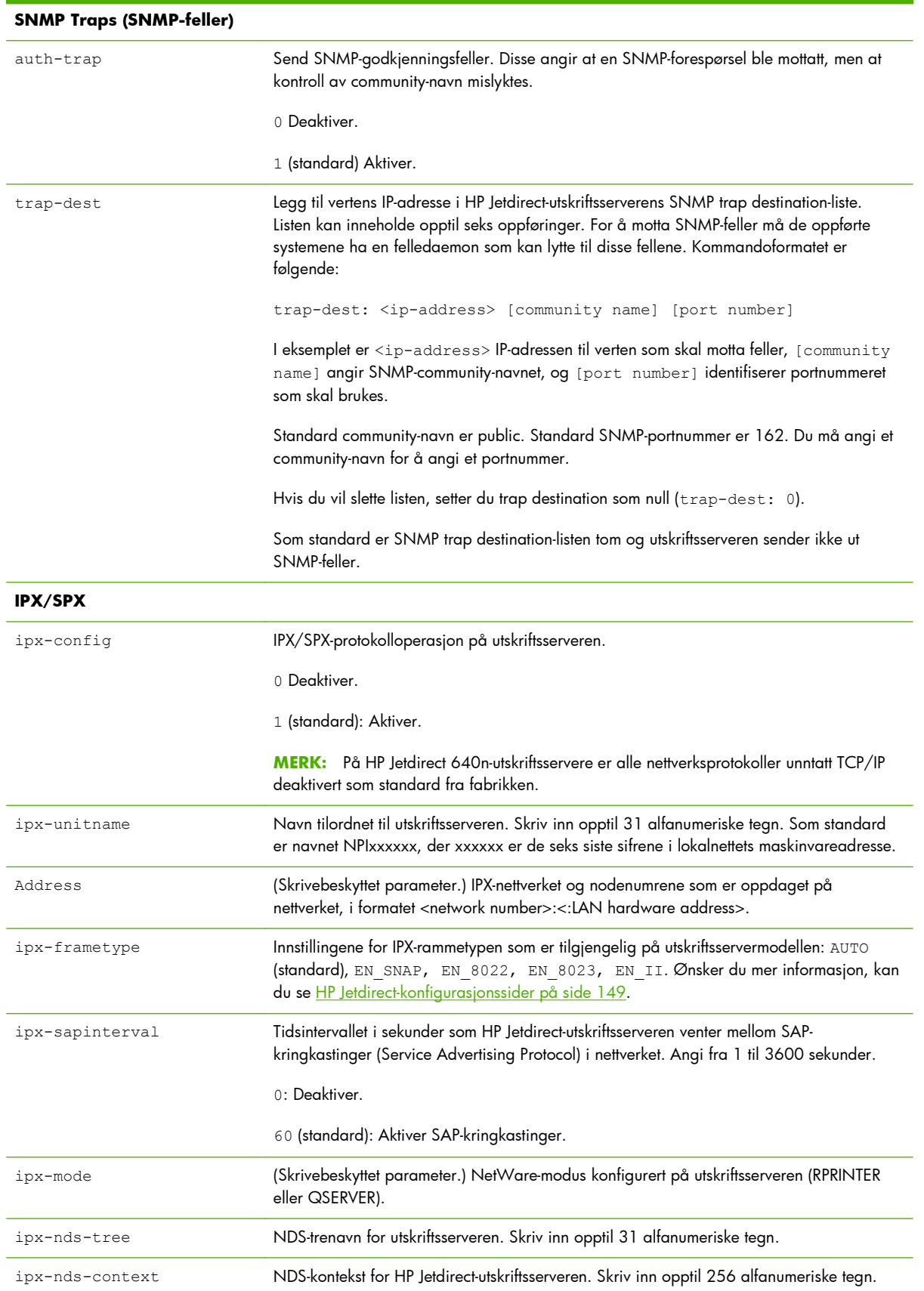

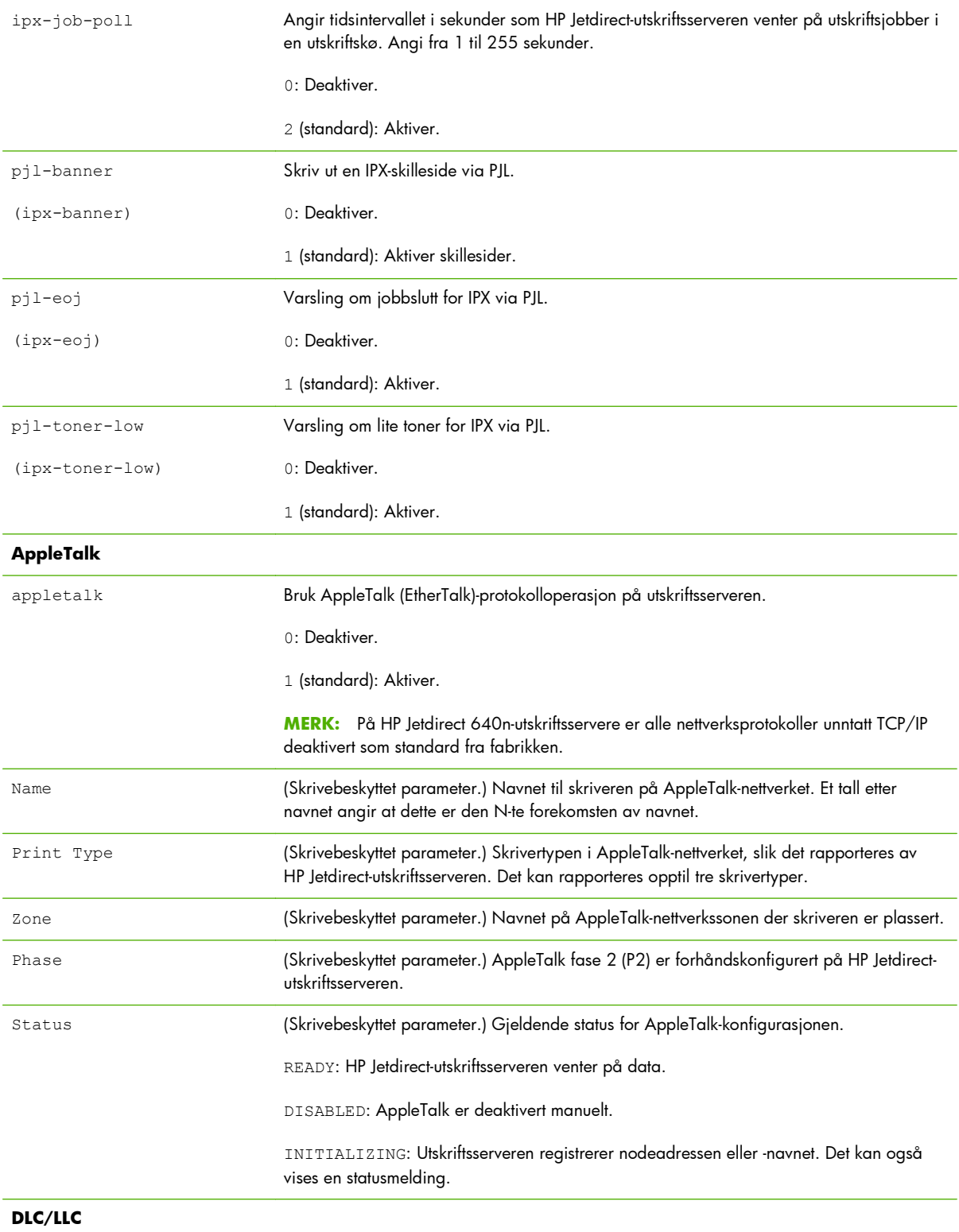

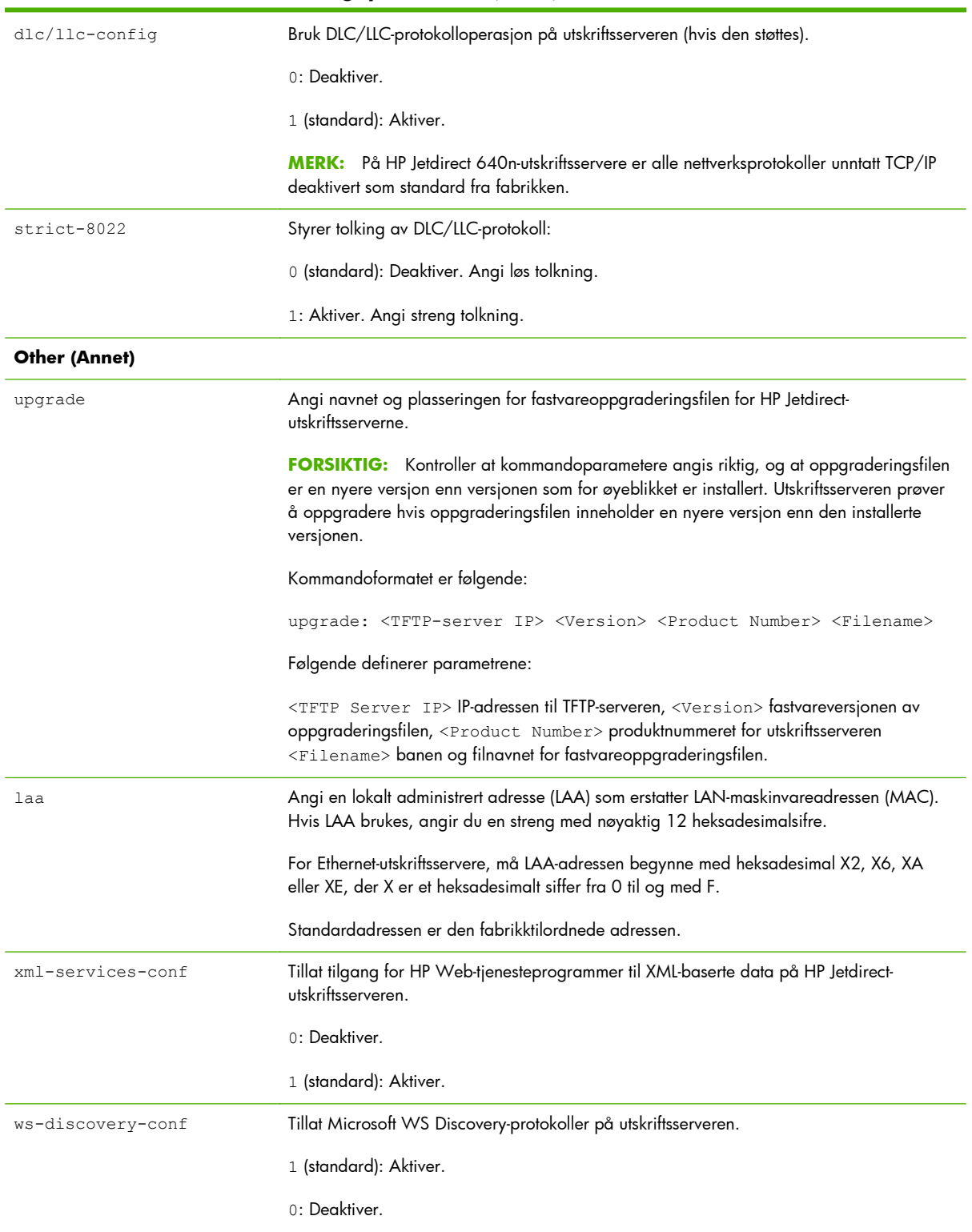
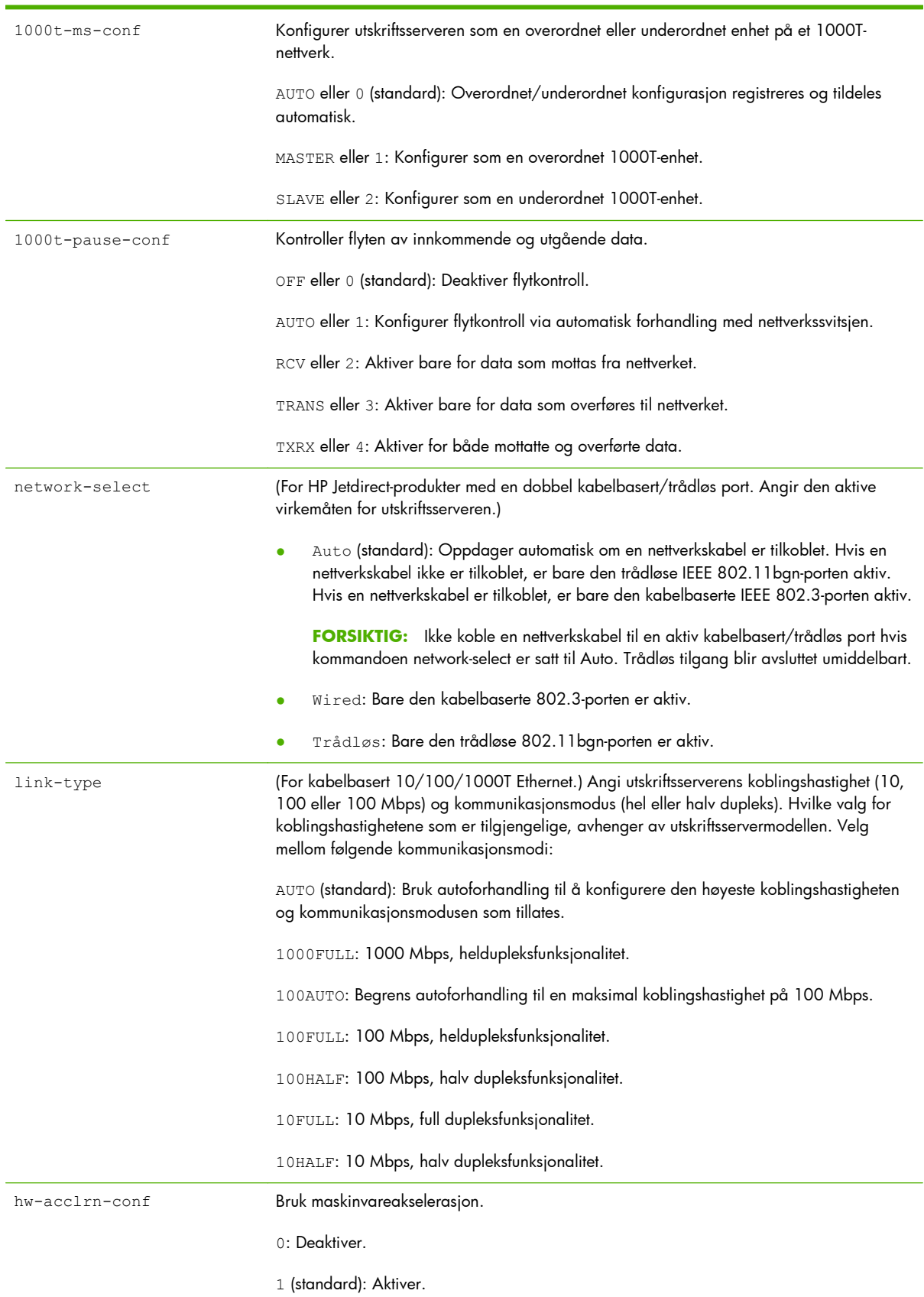

### **Tabell 3-3 Telnet-kommandoer og -parametere (forts.)**

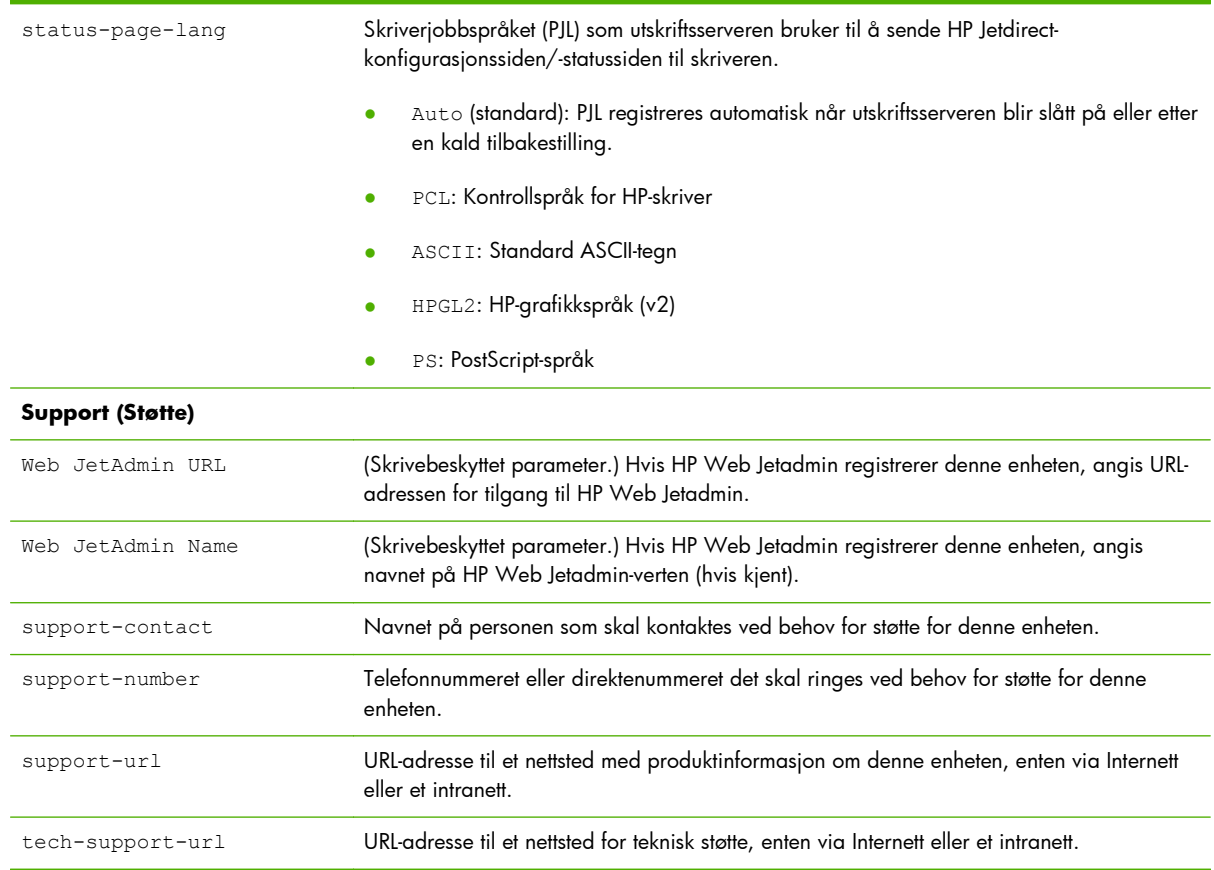

#### **Tabell 3-3 Telnet-kommandoer og -parametere (forts.)**

#### **Menygrensesnitt**

Hvis du skriver menu under en Telnet-økt med HP Jetdirect-utskriftsserveren, vises et valgfritt menygrensesnitt. Menygrensesnittet har strukturerte menylister for enkel tilgang til konfigurasjonsparametere.

[Figur 3-1 Eksempel: Bruke menygrensesnittet på side 65](#page-74-0) viser menygrensesnittet. Her brukes TCP/IPmenyene som eksempler.

- På Main Menu velger du et menynummer og skriver det inn. Hvis det finnes undermenyer, velger og skriver du inn nummeret på undermenyen du vil bruke.
- Hvis du vil endre en innstilling, angir du Y (for Ja) når du blir bedt om det.

Rediger innstillingen ved hjelp av Tilbake-tasten. Hvis du skriver inn en verdi som ikke gjenkjennes, vises de riktige oppføringene som du kan velge mellom.

**MERK:** Endringer lagres ikke på HP Jetdirect-utskriftsserveren før du går ut av en meny og velger å lagre endringene.

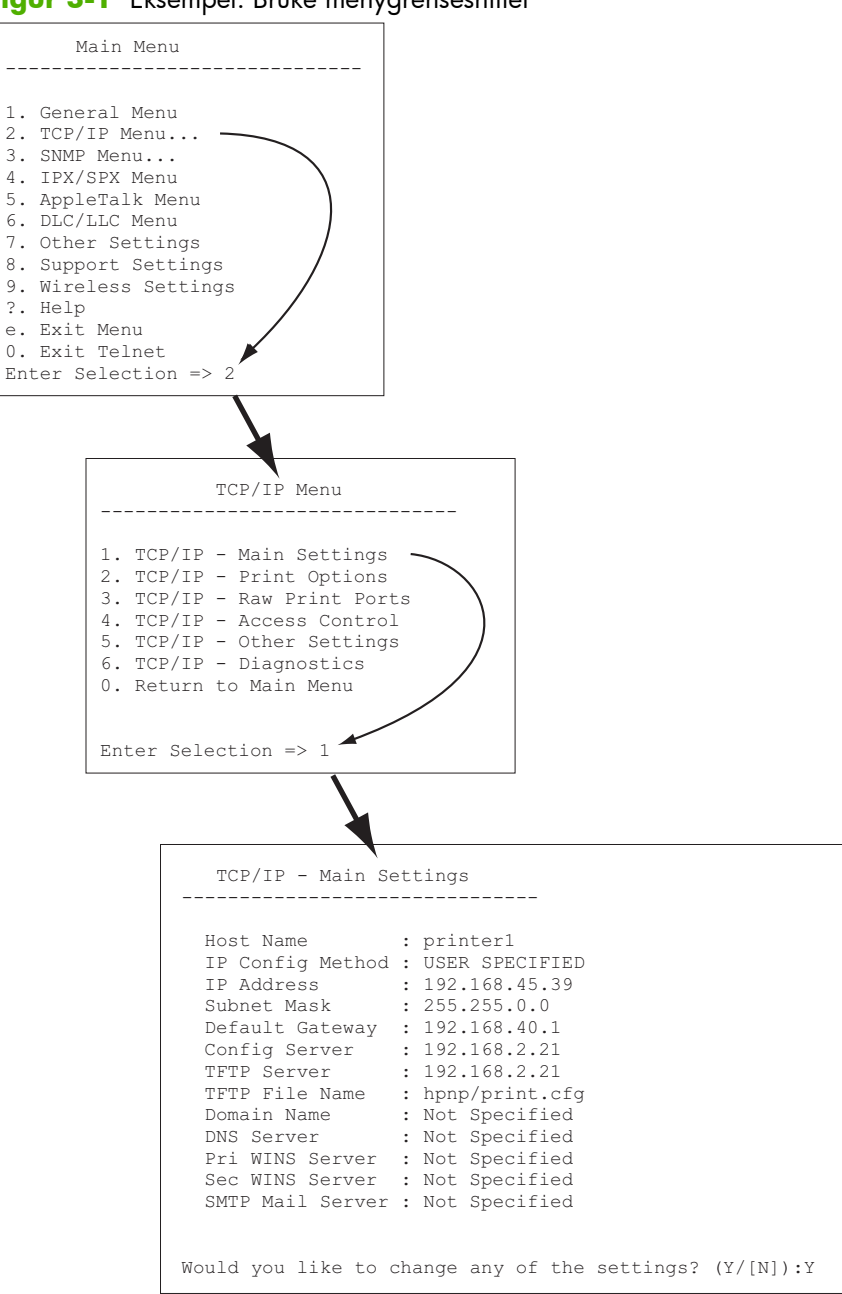

<span id="page-74-0"></span>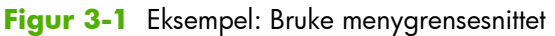

Trykk på Y for å redigere disse parametrene. Bruk Tilbake-tasten til å redigere parametrene.

Endringer lagres ikke før du velger å lagre dem når du avslutter økten.

### **Bruke Telnet til å fjerne en IP-adresse**

Hvis du vil slette IP-adressen under en Telnet-økt, bruker du disse kommandolinjeparametrene:

- **1.** Skriv cold-reset, og trykk på Enter.
- **2.** Skriv quit, og trykk på Enter for å avslutte Telnet.
- **3.** Slå utskriftsserveren av og deretter på.

**MERK:** Denne prosedyren tilbakestiller alle TCP/IP-parametere. Parametrene for andre delsystemer, for eksempel IPX/SPX eller AppleTalk, påvirkes ikke.

Hvis du vil tilbakestille alle parametrene til standard fabrikkverdier, se [Feilsøke HP Jetdirect](#page-144-0)[utskriftsserveren på side 135](#page-144-0).

# **Flytte til et annet nettverk (IPv4)**

Hvis du skal flytte en HP Jetdirect-utskriftsserver som er konfigurert med en IP-adresse, til et annet nettverk, må du passe på at IP-adressen ikke kommer i konflikt med adresser på det nye nettverket. Det kan hende at du må endre IP-adressen til utskriftsserveren eller fjerne den gjeldende IP-adressen og konfigurere en annen adresse etter at den er installert. Du finner flere opplysninger om hvordan du tilbakestiller utskriftsserveren til fabrikkinnstillingene i [Feilsøke HP Jetdirect-utskriftsserveren på side 135](#page-144-0).

**MERK:** Hvis du bruker en trådløs HP Jetdirect-utskriftsserver, er det i denne delen en forutsetning at en trådløs nettverkstilkobling er opprettet.

Hvis du flytter en trådløs HP Jetdirect-utskriftsserver til et annet nettverk, må du ha en ny trådløs tilkobling til dette nettverket.

Hvis den nåværende BOOTP-serveren er utilgjengelig, kan det hende at du må konfigurere utskriftsserveren for å bruke en annen BOOTP-server.

Hvis utskriftsserveren ble konfigurert med BOOTP, DHCP eller RARP, oppdaterer du de aktuelle systemfilene. Hvis IP-adressen ble angitt manuelt (fra skriverens kontrollpanel eller Telnet), skal du konfigurere IP-parametrene på nytt som beskrevet i dette kapitlet.

# **Bruke HP Embedded Web Server**

Du kan bruke en HP Embedded Web Server på HP Jetdirect-utskriftsserveren til å konfigurere eller vise IPv4- og IPv6-parametrene. Ønsker du mer informasjon, kan du se [HP Embedded Web Server \(V.](#page-78-0) [45.xx.nn.xx\) på side 69.](#page-78-0)

# **Bruke skriverens kontrollpanel**

HP Jetdirect EIO eller innebygde utskriftsservere inneholder en konfigurasjonsmeny som du kan åpne fra skriverens kontrollpanel. Ved hjelp av denne menyen, kan du aktivere eller deaktivere nettverksprotokoller og angi grunnleggende nettverksparametere.

**MERK:** Støtte for kontrollpanelkonfigurering for bestemte IPv4-/IPv6- og IPsec-nettverksparametere avhenger av HP Jetdirect-utskriftsserveren og skriveren.

Du finner mer informasjon om hvordan du bruker kontrollpanelet på skriveren i dokumentasjonen for skriveren.

Når du åpner HP Jetdirect-menyen fra skriverens kontrollpanel, kan du blant annet angi følgende parametere for TCP/IP-nettverkskonfigurasjon (se [HP Jetdirect-kontrollpanelmenyer \(V.45.xx.nn.xx\)](#page-204-0) [på side 195](#page-204-0) for flere parametere):

- IP-vertsnavn
- **•** TCP/IPv4-innstillinger
- **•** TCP/IPv6-innstillinger
- Andre nettverksprotokoller (IPX/SPX, AppleTalk, DLC/LLC)
- **•** Sikkerhetsinnstillinger
- Koblingskonfigurasjonsinnstillinger

Hvis du skal konfigurere TCP/IP-parametere som ikke er tilgjengelige fra konfigurasjon via kontrollpanelet, må du bruke et alternativt konfigurasjonsverktøy, for eksempel Telnet/IPv4 eller en HP Embedded Web Server.

Hvis HP Jetdirect-utskriftsserveren er konfigurert med TCP/IP-parametere fra skriverens kontrollpanel, lagres konfigurasjonen på utskriftsserveren når strømmen slås av og deretter på.

# <span id="page-78-0"></span>**4 HP Embedded Web Server (V. 45.xx.nn.xx)**

HP Jetdirect-utskriftsservere inneholder en HP Embedded Web Server som er tilgjengelig via en kompatibel nettleser i et intranett. HP Embedded Web Server gir tilgang til konfigurasjons- og behandlingssider for HP Jetdirect-utskriftsserveren og den tilkoblede nettverksenheten, for eksempel en skriver eller en ekstern flerfunksjonsenhet (MFP-enhet).

Kategorier i øverste del av leservinduet gir tilgang til enhets- og nettverkssider. Hvilke kategorier og funksjoner som vises, avhenger av egenskapene til enheten og fastvareversjonen av HP Jetdirectutskriftsserveren.

Hvis du vil ha en beskrivelse av enhetssidene, kan du se dokumentasjonen for en HP Embedded Web Server, som følger med skriveren eller MFP-enheten.

**Nettverk**-kategorien vises og kontrolleres av HP Jetdirect-utskriftsserveren.

En vanlig **Nettverk**-kategori vises av HP Jetdirect-utskriftsserveren som illustrert i Figur 4-1 HP Jetdirect Kategorien Nettverk på side 69.

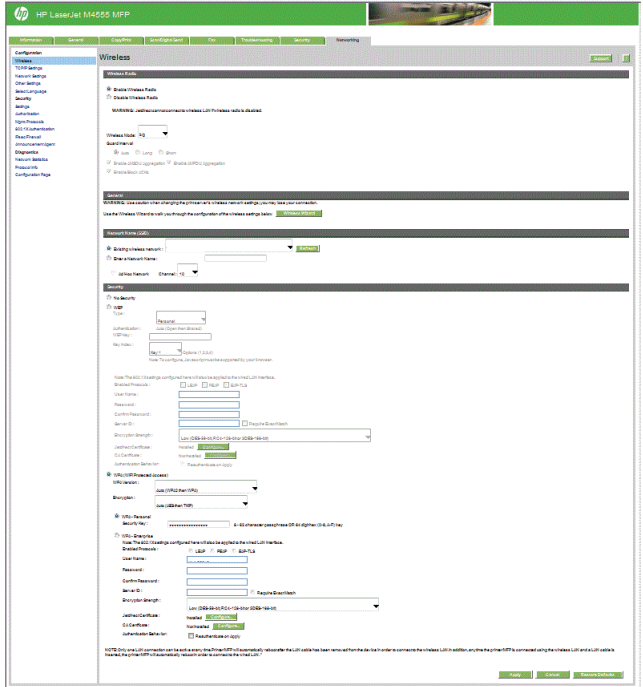

**Figur 4-1** HP Jetdirect Kategorien Nettverk

Hvis du vil se nettverksparameterbeskrivelser, se ["Nettverk-kategorien på side 74](#page-83-0)".

# **Krav**

# **Kompatible Web-lesere**

Hvis du vil ha tilgang til en HP Embedded Web Server, må du bruke en kompatibel Web-leser. Du kan vanligvis bruke Web-leserne som støtter HTML 4.01 og CSS (cascading style sheets).

Hewlett-Packard anbefaler å bruke én av følgende Web-lesere:

- Microsoft Internet Explorer 6.x eller senere
- Firefox 2.x eller senere
- Opera 9.0 eller senere

# **Støttet HP Web Jetadmin-versjon**

HP Web Jetadmin er et leserbasert verktøy for bedriftsadministrasjon for nettverksenheter HP Web Jetadmin er tilgjengelig på:

#### [www.hp.com/go/webjetadmin](http://www.hp.com/go/webjetadmin)

Hvis du vil bruke de forbedrede sikkerhetsfunksjonene, anbefales det at du bruker HP Web Jetadmin versjon 10.0 eller nyere med en HP Embedded Web Server. Når du bruker HP Web Jetadmin, kan du aktivere IPv4/IPv6 SNMP v3-agenten og opprette en SNMP v3-konto på utskriftsserveren.

**MERK:** HP Web Jetadmin 8.0 støtter ikke SNMP-konfigurering over IPv6-protokoller. Du kan imidlertid vise HP Jetdirect MIB-konfigureringsobjekter (for eksempel IPv6- og IPsec-objekter) over IPv4.

Foreløpig kan leserstøtte variere mellom HP Web Jetadmin og en HP Embedded Web Server. Du finner informasjon om Web-lesere som støttes med HP Web Jetadmin, på [www.hp.com/go/webjetadmin](http://www.hp.com/go/webjetadmin).

# **Vise HP Embedded Web Server**

**MERK:** I denne delen er det en forutsetning at en trådløs nettverkstilkobling er opprettet.

Hvis det ikke er opprettet en trådløs tilkobling, kan du bruke en HP Embedded Web Server til å konfigurere den trådløse HP Jetdirect-utskriftsserveren med innstillinger for trådløshet for nettverket.

Før du kan bruke en HP Embedded Web Server må du konfigurere HP Jetdirect-utskriftsserveren med en IP-adresse.

Ved hjelp av IPv6-protokoller konfigureres vanligvis adresser automatisk på utskriftsserveren, selv om manuell konfigurering er tilgjengelig. Hvis du vil ha grunnleggende informasjon om IPv6-adresser, se [TCP/IP-konfigurasjon på side 17](#page-26-0).

Med IPv4-protokoller kan du automatisk konfigurere IP-parametre via nettverket ved hjelp av BOOTP eller DHCP hver gang utskriftsserveren blir slått på. Du kan også manuelt konfigurere IP-parametre ved hjelp av skriverens kontrollpanel (for enkelte skrivere), Telnet, systemkommandoene "arp" og "ping",

HP Web Jetadmin eller annen administrasjonsprogramvare. Du finner mer informasjon om TCP/IPkonfigurasjonsalternativer i [TCP/IP-konfigurasjon på side 17.](#page-26-0)

Når den er slått på, vil en HP Jetdirect-utskriftsserver som ikke kan hente en gyldig IP-adresse fra nettverket, automatisk tilordne seg selv den eldre, standard IPv4-adressen (192.0.0.192) eller en IPadresse for lokalt grensesnitt i området fra 169.254.1.0 til 169.254.254.255. Hvis du vil bestemme IP-adressen som er konfigurert for utskriftsserveren, se konfigurasjonssiden for HP Jetdirect. Se [TCP/IP](#page-26-0)[konfigurasjon på side 17](#page-26-0) hvis du vil ha mer informasjon.

Hvis standard IPv4-adressen 192.0.0.192 er tilordnet, må du konfigurere datamaskinen midlertidig med samme IP-nettverkstall eller opprette en rute til utskriftsserveren, før du kan bruke en HP Embedded Web Server.

Gjør følgende for å få tilgang til en HP Embedded Web Server:

- **1.** Kjør en støttet Web-leser.
- **2.** Angi IP-adressen eller det fullstendig kvalifiserte domenenavnet (FQDN) til utskriftsserveren som URL-adressen.
	- **MERK:** For lesere som støtter direkte IPv6-adresseangivelser, er en IPv6-adresse vanligvis omsluttet med hakeparenteser ([ ]). Se dokumentasjonen for systemet.

Hvis du ikke kjenner det fullstendig kvalifiserte domenenavnet for enheten (for eksempel *printer1.support.hp.com*), skriver du inn vertsnavnet (i dette eksemplet *printer1*). Det kan hende at systemet kan løse en IP-adresse for enheten.

**Figur 4-2** Skrive inn en IP-adresse eller et fullstendig kvalifisert domenenavn.

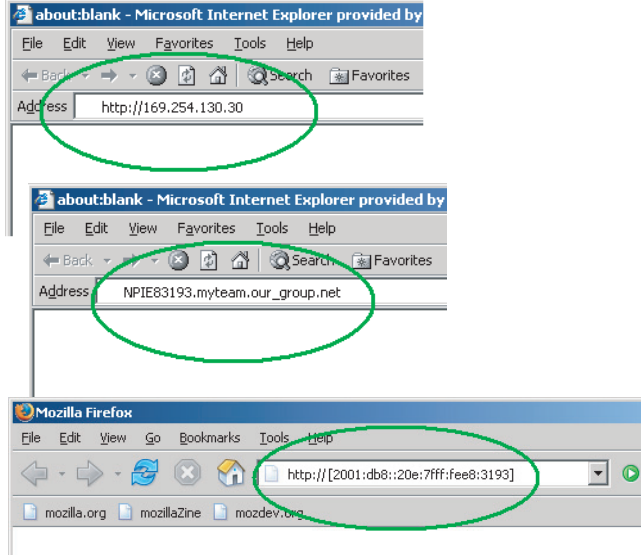

**3.** Hvis du mottar sikkerhetsadvarsler, klikker du på **Ja** for å fortsette.

Som fabrikkstandard konfigureres HP Jetdirect-utskriftsservere og skrivere/MFP-er med IPsec-støtte som et sikkert område ved å bruke et X.509v3-kompatibelt sertifikat installert på utskriftsserveren for identifisering. Kryptert leserkommunikasjon via HTTPS kreves for første tilgang.

Selv om det ikke anbefales, kan du bruke menyen **Alternativer for Internett** til å konfigurere leseren til å ignorere sikkerhetsadvarslene hvis utskriftsserveren er konfigurert til å fungere via HTTPS. Se **[Behandlingsprotokoller](#page-115-0)** på side 106.

**4.** En side for HP Embedded Web Server vises. Skriveren/MFP-enheten angir vanligvis den første siden som vises.

# **Bruksmerknader**

- Hvis du angir eller endrer en konfigurasjonsparameterverdi, klikker du på **Bruk** for å aktivere endringene eller **Avbryt** for å annullere dem.
- HP Embedded Web Server gir tilgang til parametre for trådløs nettverkstilkobling på trådløse HP Jetdirect-utskriftsservere.
	- **FORSIKTIG:** Hvis du endrer innstillingene for trådløst nettverk, kan du miste tilkoblingen. Når du skal koble til på nytt, kan det hende at du må justere systemet etter de nye innstillingene.

Hvis utskriftsserveren mister nettverkstilkoblingen, kan det hende at du må tilbakestille den til fabrikkinnstillingene og installere den på nytt.

● Endringer i IP-adressen stenger koblingen til en HP Embedded Web Server. Bruk den nye IPadressen til å gjenopprette en tilkobling.

**FORSIKTIG:** Hvis du gjør endringer i IP-adressen på HP Jetdirect-utskriftsserveren, kan det oppstå utskriftsfeil på klienter som er konfigurert med de tidligere IP-adressene for å skrive ut til denne skriveren.

● For Novell NetWare-nettverk bruker du kategorien **IPX/SPX** på siden **Nettverksinnstillinger** for å konfigurere parametre for køservermodus for NDS. Legg merke til at en HP Embedded Web Server ikke kan opprette NDS-objekter (utskriftsserver, skriver og utskriftskø) på Novell-serveren. Bruk i stedet et Novell NetWare-verktøy, for eksempel NWAdmin, eller konfigurer IPX/SPX-stakken for NDS ved hjelp av et HP-verktøy, for eksempel HP Web Jetadmin.

# **HP Jetdirect Hjem-kategorien**

Kategorien **Hjem** viser hjemmesiden for HP Jetdirect hvis en Web-server i den tilkoblede enheten ikke er tilgjengelig eller ikke finnes. Hjemmesiden for HP Jetdirect viser et generisk skriverbilde for å representere den tilkoblede enheten. HP Jetdirects produktmodell, fastvareversjon og nettverksadresser vises sammen med enhetsinformasjon. Tabell 4-1 HP Jetdirects hjemmesideelementer på side 72 viser et sammendrag av elementene som vises på hjemmesiden for HP Jetdirect.

**MERK:** Informasjonen som vises, avhenger av HP Jetdirect-utskriftsserveren og enheten. Rimeligere utskriftsservere har begrenset informasjon.

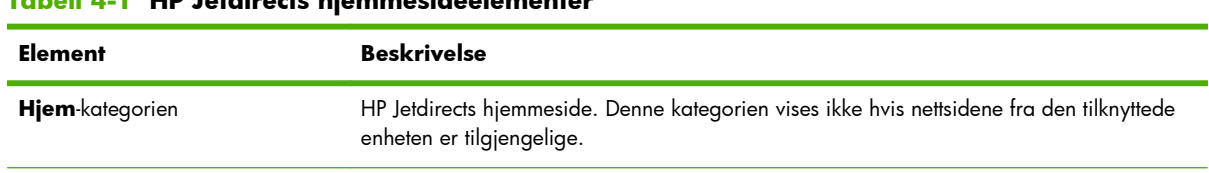

### **Tabell 4-1 HP Jetdirects hjemmesideelementer**

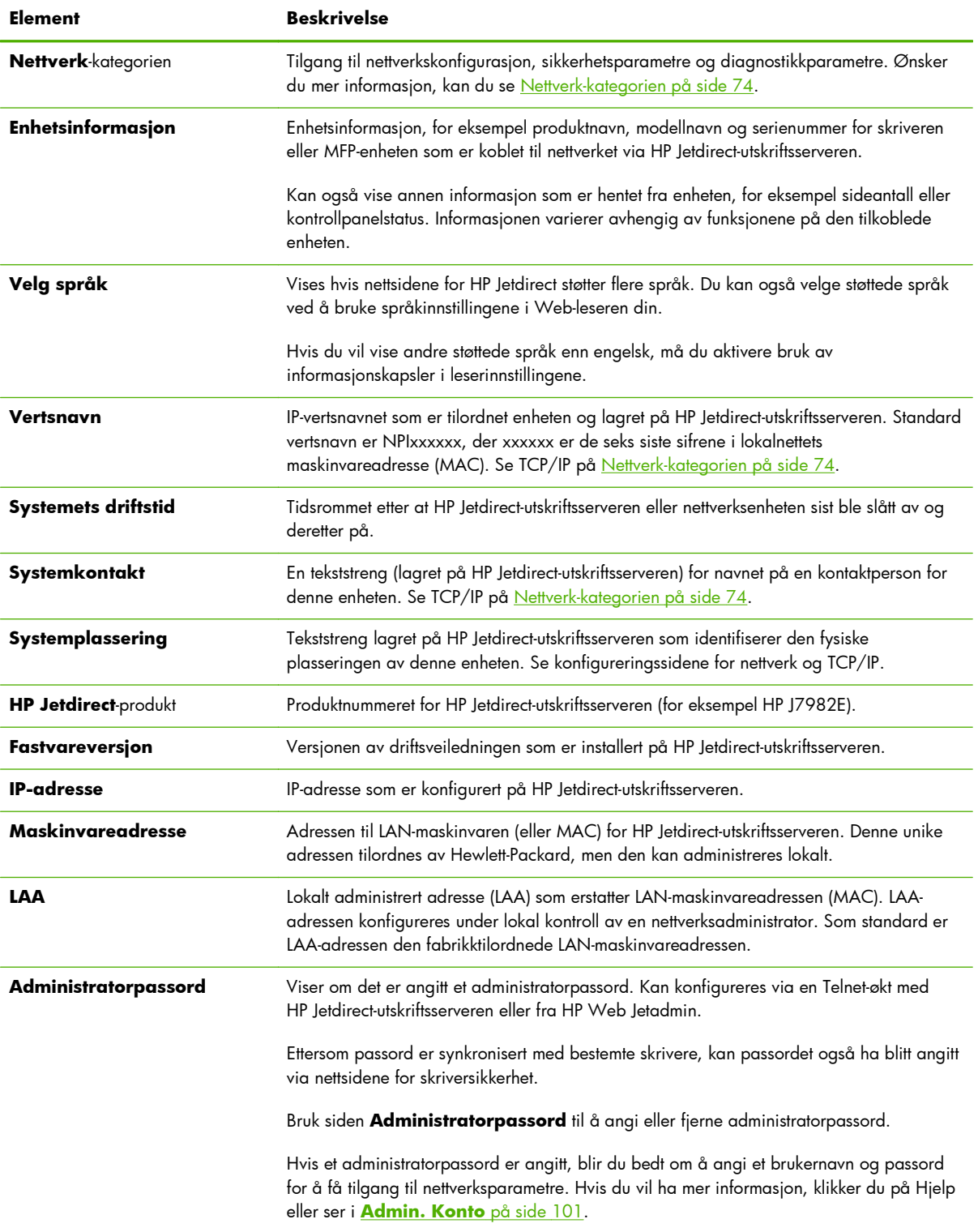

#### **Tabell 4-1 HP Jetdirects hjemmesideelementer (forts.)**

# <span id="page-83-0"></span>**Enhetskategorier**

I stedet for kategorien Hjem kan det hende at forskjellige enhetskategorier vises hvis den tilkoblede nettverksenheten også inneholder HP Embedded Web Server som støttes. Enhetskategorier gir tilgang til sidene for en HP Embedded Web Server som angis av enheten. Hvis du vil ha informasjon om enhetskategorifunksjoner, se veiledningen for en HP Embedded Web Server for enheten. Denne veiledningen leveres med HP LaserJet-skrivere og MFP-enheter som støtter en HP Embedded Web Server.

# **Nettverk-kategorien**

Kategorien **Nettverk** gir tilgang til konfigurasjonsparametre og status for HP Jetdirect-nettverket. Skriver-/MFP-modellen, vertsnavnet og IP-adressen vises øverst på siden. Disse elementene er faste på alle nettverkskonfigurasjonssider. Menyelementene i venstre marg gir tilgang til konfigurasjons- og statussider.

**MERK:** Informasjonen som vises, avhenger av HP Jetdirect-utskriftsserveren og enheten. Rimeligere utskriftsservere har begrenset informasjon og begrensede funksjoner.

#### **Tabell 4-2 Nettverksmenyelementer**

#### **KONFIGURERING**-**delen**

- [Trådløs stasjon på side 75](#page-84-0)
- **[TCP/IP-innstillinger](#page-90-0)** på side 81
- **[Nettverksinnstillinger](#page-98-0)** på side 89
- **[Andre innstillinger](#page-102-0)** på side 93
- **[Bytt språk](#page-107-0)** på side 98

#### **SIKKERHET**-**delen**

- **Sikkerhet**: **[Innstillinger](#page-107-0)** på side 98
- **[Godkjenning](#page-110-0)** på side 101
- **[Behandlingsprotokoller](#page-115-0)** på side 106
- **[802.1X-godkjenning](#page-118-0)** på side 109
- **[IPsec/brannmur](#page-119-0)** på side 110

#### **DIAGNOSTIKK**-**delen**

- **[Nettverksstatistikk](#page-120-0)** på side 111
- **[Protokollinformasjon](#page-120-0)** på side 111
- **[Konfigurasjonsside](#page-120-0)** på side 111

# <span id="page-84-0"></span>**Trådløs stasjon**

**MERK:** Du kan bruke kabelbaserte/trådløse HP Jetdirect-utskriftsservere i kabelbaserte eller trådløse nettverksmiljøer. Når du skal angi tilkoblingstypen, ser du i **[Div. innstillinger](#page-102-0)** på side 93.

Bruk **Trådløs stasjon**-sidene for å opprette eller endre ad hoc- eller infrastrukturkonfigurasjonsparametrene for trådløst nettverk for den trådløse IEEE 802.11 Ethernettilkoblingen.

Konfigurasjonparametrene er oppsummert i Tabell 4-3 Konfigurasjonsparametre for Trådløs stasjon på side 75.

**Trådløs stasjon**-siden viser alle konfigurasjonsparametre for trådløshet som kreves for å opprette en trådløs tilkobling til nettverket. Klikk på **Bruk** for å angi eller **Avbryt** for å ignorere konfigurasjonsoppføringene. Hvis du vil tilbakestille til fabrikkstandardverdiene, klikker du på **Gjenopprett standarder**.

Du kan alternativt klikke på **Trådløsveiviser**-knappen i inndelingen Generelt på siden **Trådløs stasjon** for å konfigurere tilkoblingen for trådløst nettverk. Dette starter en konfigurasjonsveiviser som leder deg gjennom de nødvendige trådløskonfigurasjonsparametrene for 802.11 og, avhengig av dine valg, hopper over unødvendige parametre.

**MERK:** Hvis du ikke avslutter veiviseren på riktig måte, for eksempel ved ikke å bruke Avbrytknappen, vises det kanskje et skjermbilde med meldingen **Operasjonen mislyktes**. Hvis dette skjer, venter du cirka to minutter før du starter veiviseren igjen.

En trådløs HP Jetdirect-utskriftsserver med fabrikkinnstillinger (ad hoc-modus) er enkelt tilgjengelig for uautoriserte klienter. Aktiver derfor ikke en utskriftsserver med fabrikkinnstillinger lengre enn nødvendig. Pass på at du bekrefter alle konfigurasjonsinnstillinger.

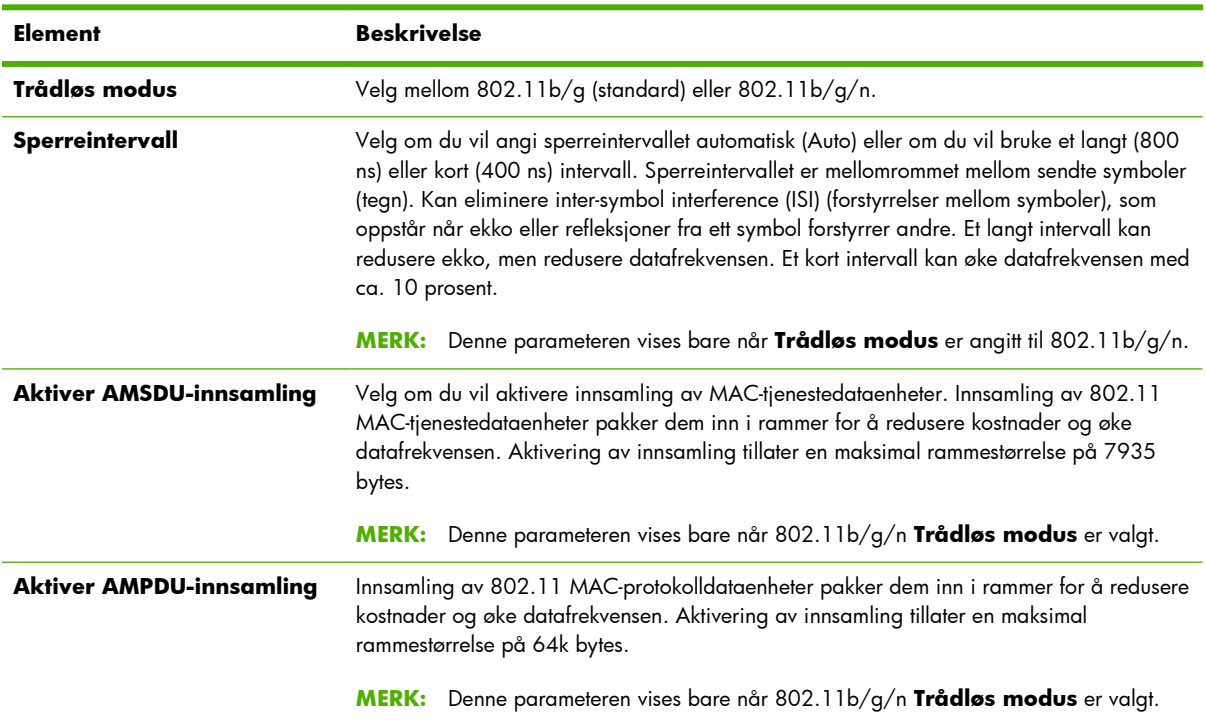

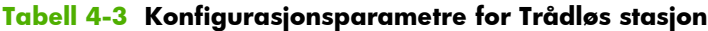

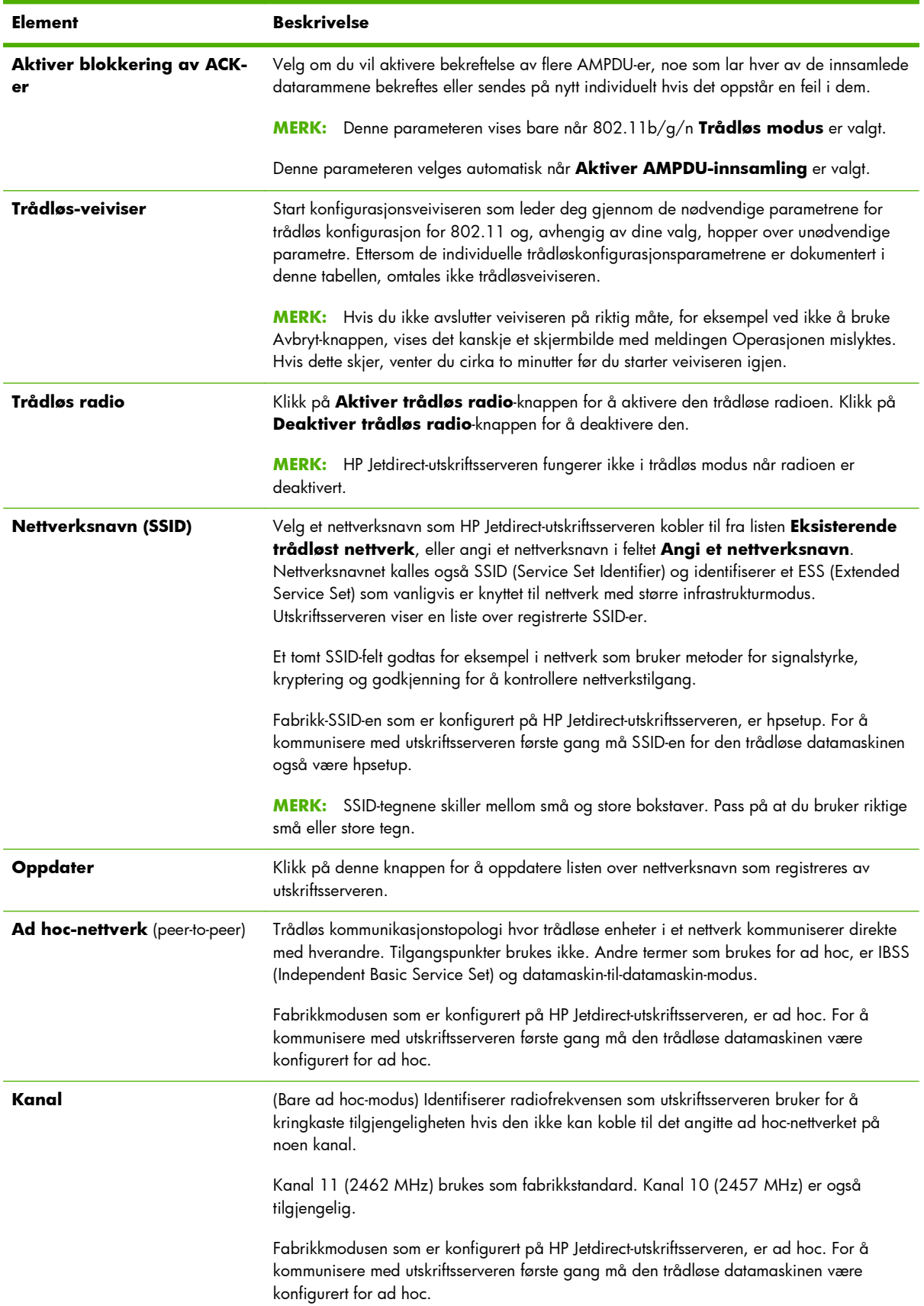

### **Tabell 4-3 Konfigurasjonsparametre for Trådløs stasjon (forts.)**

| <b>Element</b>  | <b>Beskrivelse</b>                                                                                                    |
|-----------------|----------------------------------------------------------------------------------------------------|
| Ingen sikkerhet | (Ingen kryptering eller godkjenning. Åpent system.) Det trådløse nettverket krever ikke<br>godkjenning eller sikkerhet for at enheter skal få tilgang til nettverket. Det kan imidlertid<br>hende at nettverket fortsatt krever WEP-krypteringsnøkler for datasikkerhet.                                                                                                    |
| WEP - Personal  | (Krever en WEP-nøkkel.) Hver enhet i det trådløse nettverket bruker en delt<br>krypteringsnøkkel (en delt passordverdi) for nettverkstilgang og -kommunikasjon. Hver<br>enhet i nettverket må bruke samme nøkkel. HP Jetdirect-utskriftsserveren støtter WEP-nøkler<br>(Wired Equivalent Privacy) for IEEE 802.11 for kryptert nettverkskommunikasjon. Hvis du<br>velger WEP-kryptering, må du konfigurere én eller flere WEP-nøkler. Angi følgende hvis<br>du velger WEP: |
|                 | <b>Godkjenning</b> – (Skrivebeskyttet) Angitt til Automatisk godkjenning, som automatisk<br>٠<br>velger åpen eller delt. Åpen systemgodkjenning krever ikke godkjenning for<br>nettverkstilgang. (Nettverket kan bruke WEP-krypteringsnøkler for datasikkerhet.) Delt<br>godkjenning krever at hver enhet konfigureres med den samme WEP-nøkkelen for<br>nettverkstilgang.                                                                                                 |
|                 | WEP-nøkkel: WEP-nøkkelformatet bestemmes og valideres programmatisk ved<br>٠<br>hjelp av alfanumeriske ASCII-tegn (8-biters) eller heksadesimaltegn (4-biters).                                                                                                    |
|                 | Nøkkelindeks: Angi WEP-nøkkelindeksposisjonen (1, 2, 3, 4) som<br>٠<br>utskriftsserveren bruker for kryptert kommunikasjon.                                                                                                    |

**Tabell 4-3 Konfigurasjonsparametre for Trådløs stasjon (forts.)**

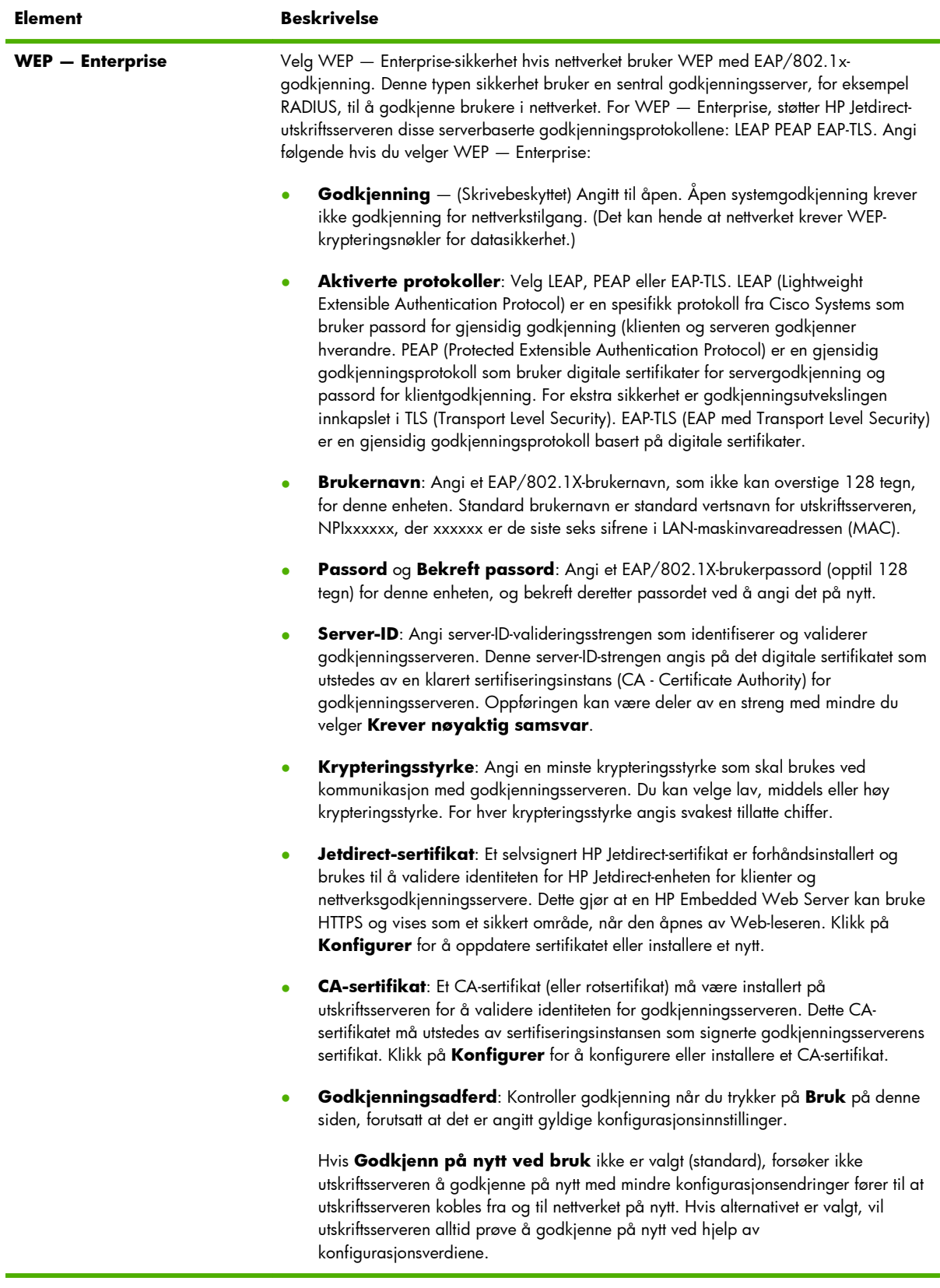

### **Tabell 4-3 Konfigurasjonsparametre for Trådløs stasjon (forts.)**

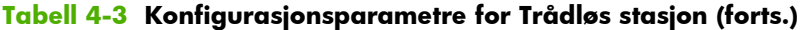

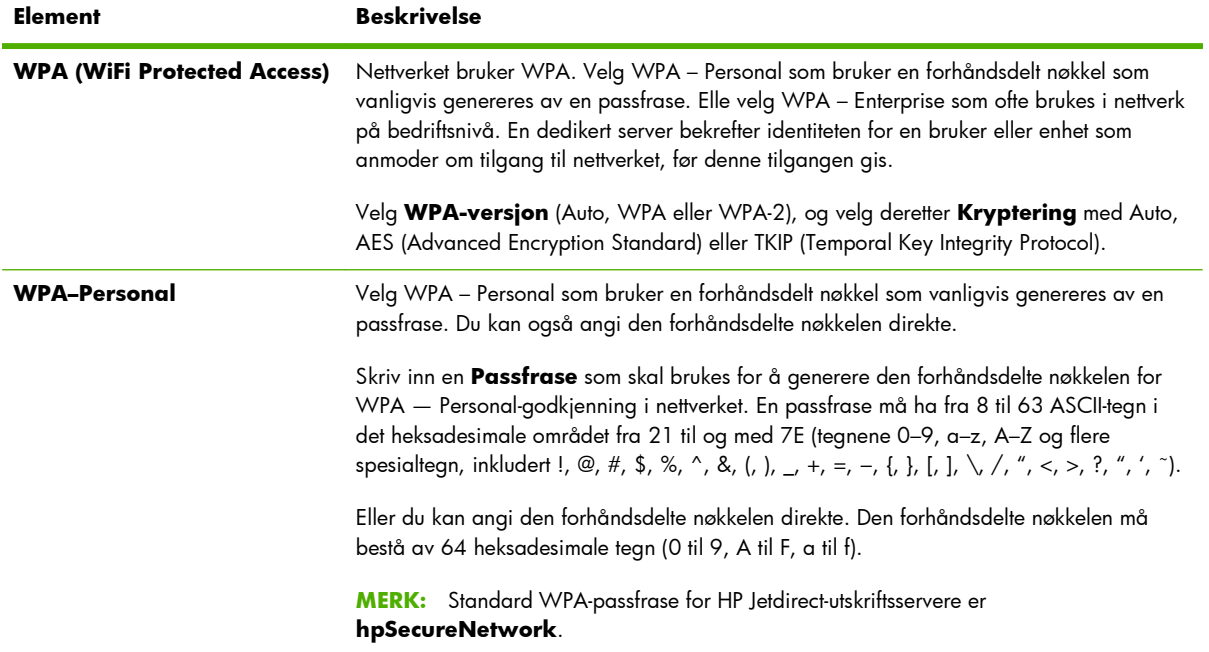

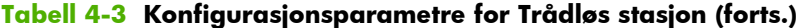

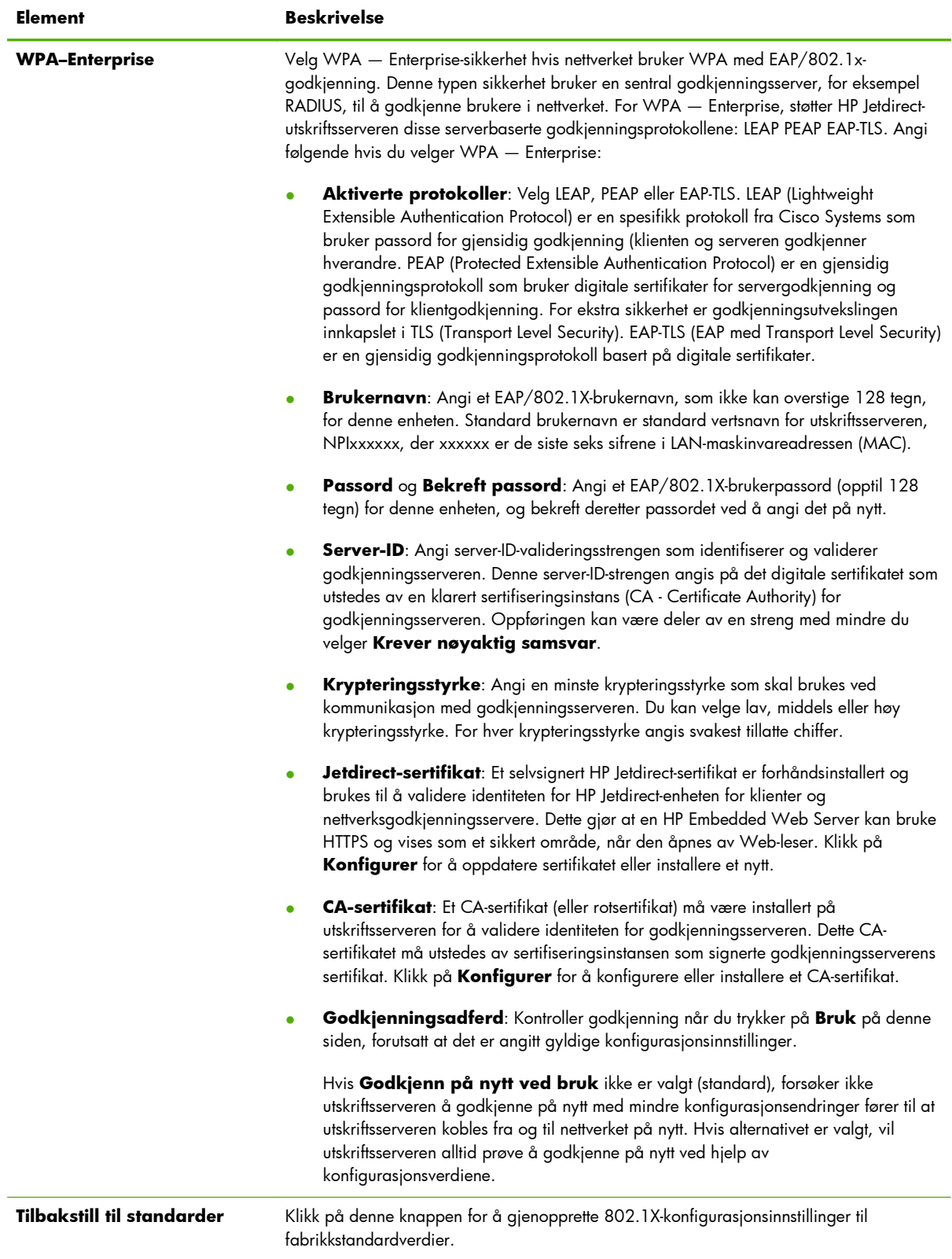

# <span id="page-90-0"></span>**TCP/IP-innstillinger**

Menyen **TCP/IP-innstillinger** gir tilgang til følgende kategorier:

- **Sammendrag-kategorien** på side 81
- **[Nettverks-ID-kategorien](#page-91-0)** på side 82
- **[TCP/IP\(v4\)-kategorien](#page-92-0)** på side 83
- **[TCP/IP\(v6\)-kategorien](#page-93-0)** på side 84
- **[Konfig.prioritet-kategorien](#page-94-0)** på side 85
- **[Avansert-kategorien](#page-95-0)** på side 86

### **Sammendrag-kategorien**

Denne kategorien gir et sammendrag av TCP/IP-konfigurasjonen. Elementer på denne siden beskrives i følgende tabell.

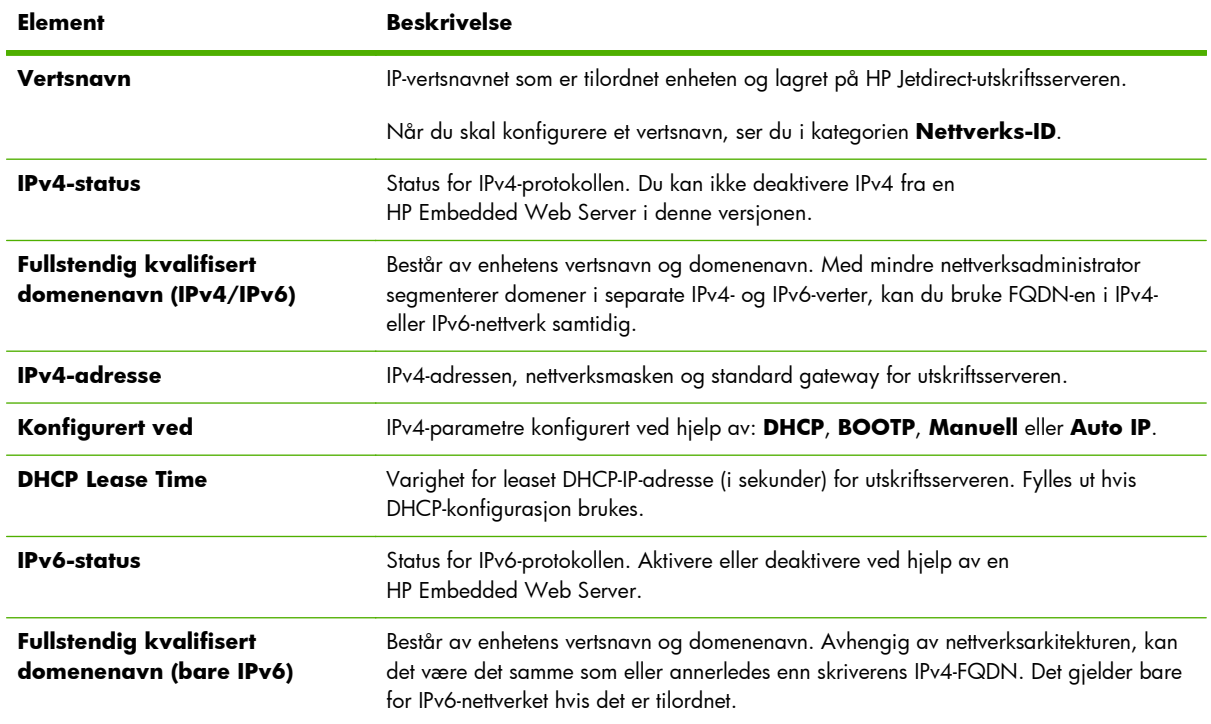

#### **Tabell 4-4 Kategorien TCP/IP-sammendrag**

<span id="page-91-0"></span>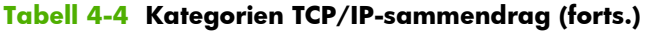

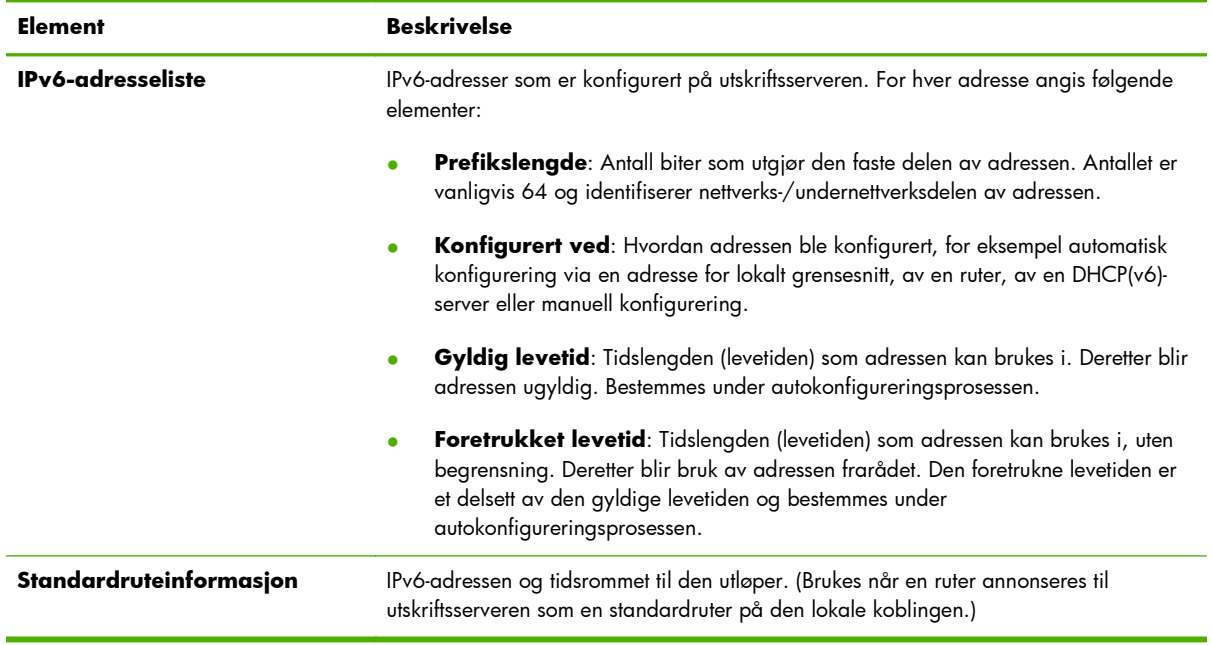

### **Nettverks-ID-kategorien**

Denne kategorien gir informasjon om TCP/IP-nettverksidentifisering. Elementer på denne siden beskrives i følgende tabell.

**MERK:** Navn, som for eksempel vert og domene, må begynne med en bokstav og kan bare inneholde bokstaver, tall, punktum (bare for domenenavn) eller bindestreker. Understrekingstegnet (\_) er ikke tillatt.

**Tabell 4-5 TCP/IP Nettverks-ID-kategorien**

| Element                | <b>Beskrivelse</b>                                                                                                    |
|------------------------|----------------------------------------------------------------------------------------------------|
| Vertsnavn              | Lesbart IP-navn (objektet SNMP SysName) for nettverksenheten. Må begynne med en<br>bokstav og kan slutte med en bokstav eller et tall og ha opptil 32 ASCII-tegn.<br>Standardnavnet er NPIxxxxxx, der xxxxxx er de seks siste sifrene i lokalnettets<br>maskinvareadresse (MAC). |
| Domenenavn (IPv4/IPv6) | Domenenavnet for DNS som HP Jetdirect-utskriftsserveren befinner seg i (for eksempel<br>support.hp.com). Dette navnet er ikke det samme som vertsnavnet for det fullstendig                                                                                                    |
| Domenenavn (bare IPv6) | kvalifiserte domenenavnet (for eksempel printer 1. support.hp.com).                                                                                                    |
|                        | IPv4- og IPv6-domenenavnene kan være like eller forskjellige, avhengig av nettverket. Et<br>separat IPv6-domenenavn kan tilordnes i nettverk hvor segmentering av IPv4- og IPv6-<br>verter ønskes. Hvis du tilordner et IPv6-domenenavn, gjelder det bare for IPv6-nettverket.   |
| DNS (IPv4)             | Primære og sekundære DNS-servere i IPv4- eller IPv6-nettverkene.                                                                                                    |
| DNS (IPv6)             | <b>Primær:</b> IP-adressen til den primære DNS-serveren                                                                                                    |
|                        | Sekundær: IP-adressen til en sekundær DNS-server som skal brukes, hvis den primære<br>DNS-serveren ikke er tilgjengelig.                                                                                                    |

<span id="page-92-0"></span>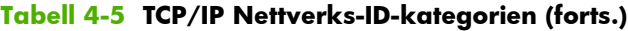

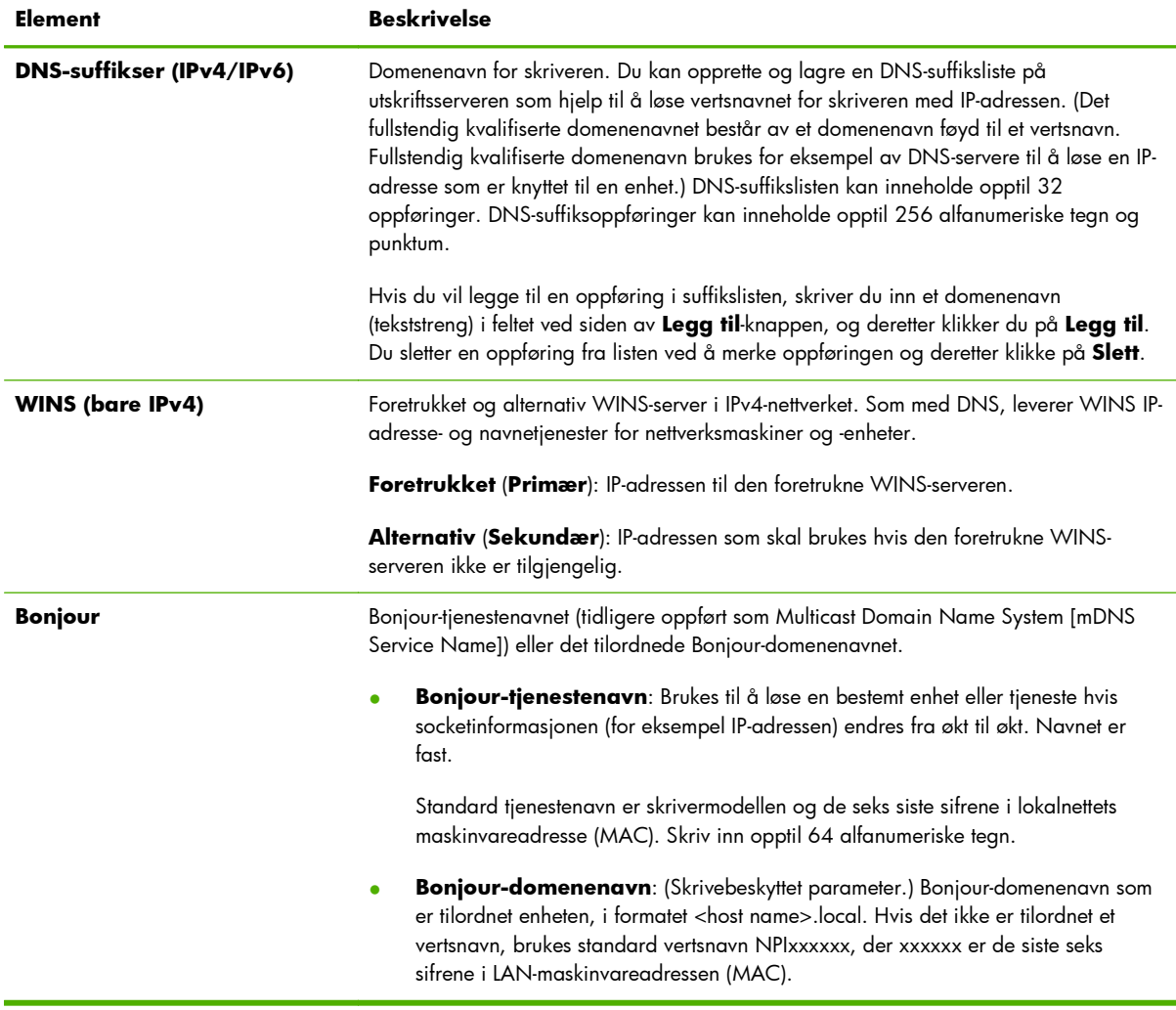

# **TCP/IP(v4)-kategorien**

Bruk kategorien **TCP/IP(v4)** for å konfigurere grunnleggende IPv4-innstillinger på utskriftsserveren. For flere parametere, se kategorien **Avansert**.

| <b>Element</b>              | <b>Beskrivelse</b>                                                                                                    |
|-----------------------------|----------------------------------------------------------------------------------------------------|
|                             |                                                                                                    |
| IP-<br>konfigurasjonsmetode | Metode som HP Jetdirect-utskriftsserveren bruker for IP-konfigurasjonsparametrene: <b>BOOTP</b><br>(standard), DHCP, Manual eller Auto IP.       |
|                             | <b>BOOTP</b> eller DHCP IP-parametrene blir automatisk konfigurert av en BOOTP- eller DHCP-<br>server hver gang utskriftsserveren blir slått på. |
|                             | Manuell Angi IP-parametrene ved hjelp av denne nettsiden eller andre tilgjengelige verktøy.                                                      |
|                             | <b>Auto IP</b> En unik IP-adresse for lokalt grensesnitt (169.254.x.x) blir tilordnet.                                                           |
|                             | Ønsker du mer informasjon, kan du se TCP/IP-konfigurasjon på side 17.                                                                            |

**Tabell 4-6 TCP/IP(v4)-kategorien**

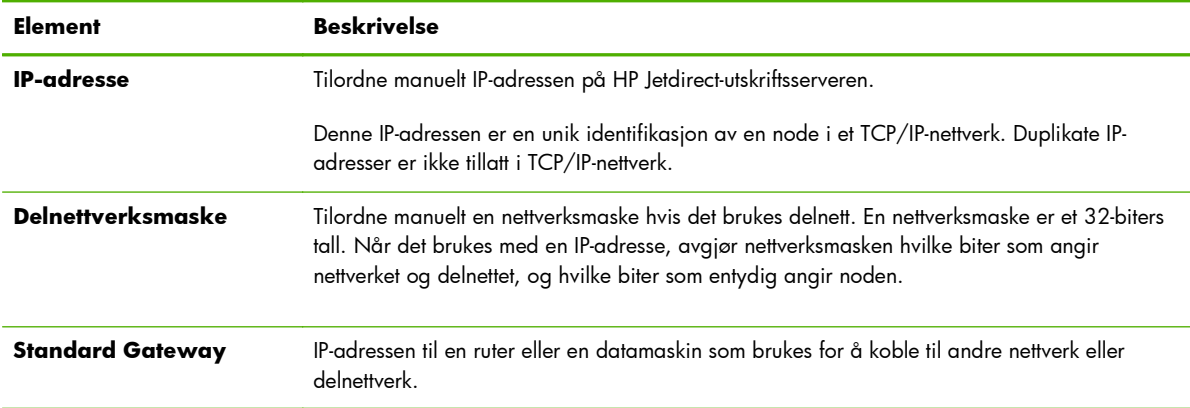

#### <span id="page-93-0"></span>**Tabell 4-6 TCP/IP(v4)-kategorien (forts.)**

### **TCP/IP(v6)-kategorien**

Bruk kategorien **TCP/IP(v6)** til å aktivere IPv6-drift, vise IPv6 autokonfigureringsadresser eller konfigurere IPv6-adresser manuelt. Hvis du vil ha grunnleggende informasjon om IPv6-adresser og utskriftsserveren, se [TCP/IP-konfigurasjon på side 17](#page-26-0). Hvis du vil ha informasjon om flere parametre du kan konfigurere, se kategorien **Avansert**.

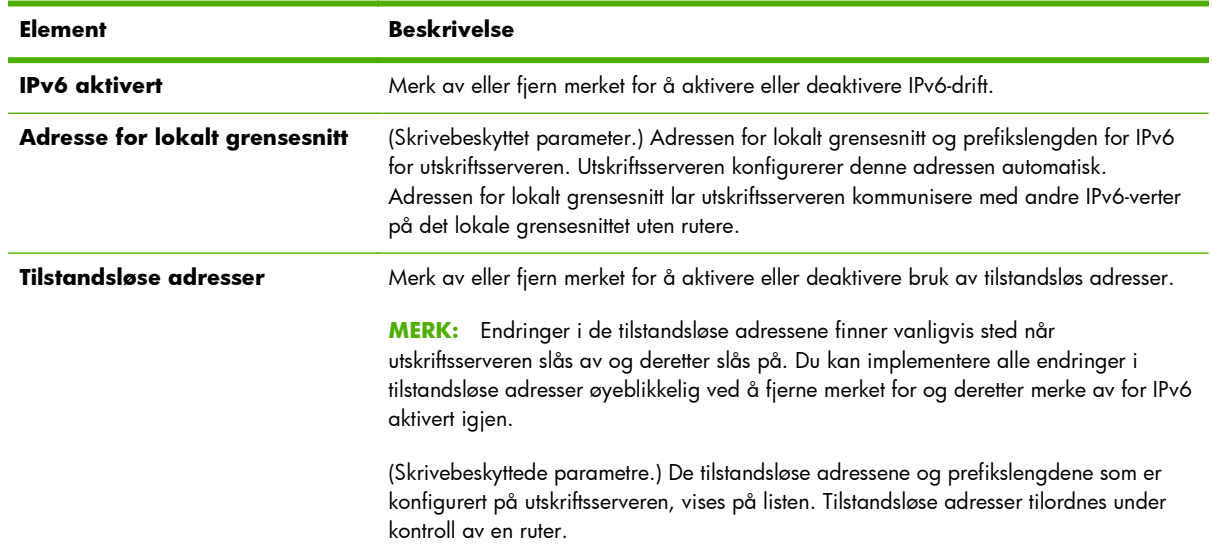

#### **Tabell 4-7 TCP/IP(v6)-kategorien**

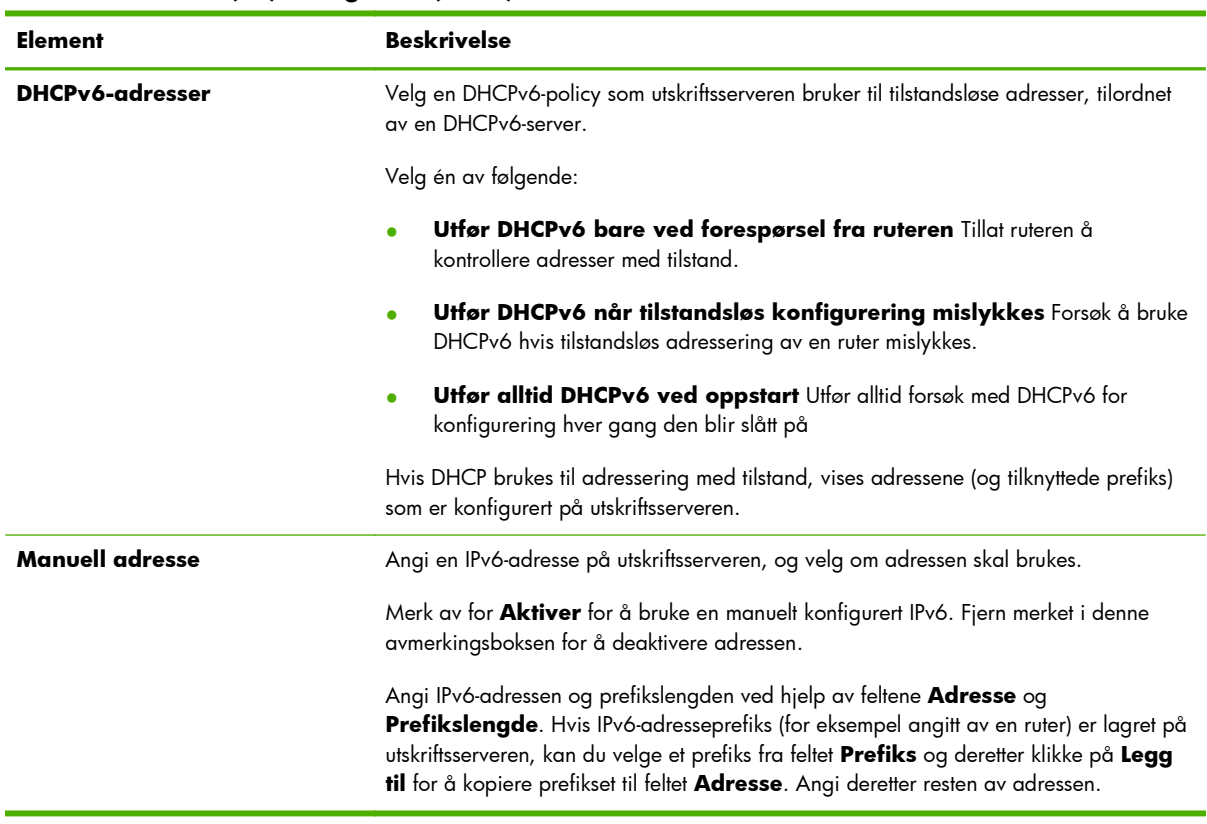

#### <span id="page-94-0"></span>**Tabell 4-7 TCP/IP(v6)-kategorien (forts.)**

#### **Konfig.prioritet-kategorien**

Angi den foretrukne rekkefølgen for konfigureringsmetodene for utskriftsserveren. Hvis du for eksempel vil forsikre deg om at IPv4-parametere konfigurert av en TFTP-server, ikke kan bli overskrevet av en manuell konfigureringsmetode (for eksempel via skriverens kontrollpanel, Telnet eller en HP Embedded Web Server), kan du angi at TFTP har forrang over manuell konfigurering.

Den foretrukne rekkefølgen som er fabrikkstandard, vises i følgende tabell.

| <b>Element</b>        | <b>Beskrivelse</b>                                                                                                    |
|-----------------------|----------------------------------------------------------------------------------------------------|
| Konfigureringsmetoder | Prioritet for konfigureringsmetodene. Standardprioritetsrekkefølgen vises, og manuell<br>konfigurering har høyeste prioritet. Hvis du vil endre rekkefølgen i listen, merker du en<br>oppføring og bruker Pil opp eller Pil ned for å flytte den. |
|                       | <b>Manuell</b> Skriverens kontrollpanel, Telnet, HP Embedded Web Server eller<br>programvare for installasjon og administrasjon.                                                                                                    |
|                       | <b>TFTP</b> Bruk en TFTP-fil fra en TFTP-server, vanligvis identifisert under en BootP/DHCP-<br>konfigurering.                                                                                                    |
|                       | <b>DHCP/Bootp</b> Bruk en BootP- eller DHCPv4-server.                                                                                                    |
|                       | <b>DHCPv6</b> Bruk DHCPv6-server.                                                                                                    |
|                       | <b>Standard</b> : Standardkonfigurasjon fra fabrikken.                                                                                                    |

**Tabell 4-8 TCP/IP Konfig.prioritet-kategorien**

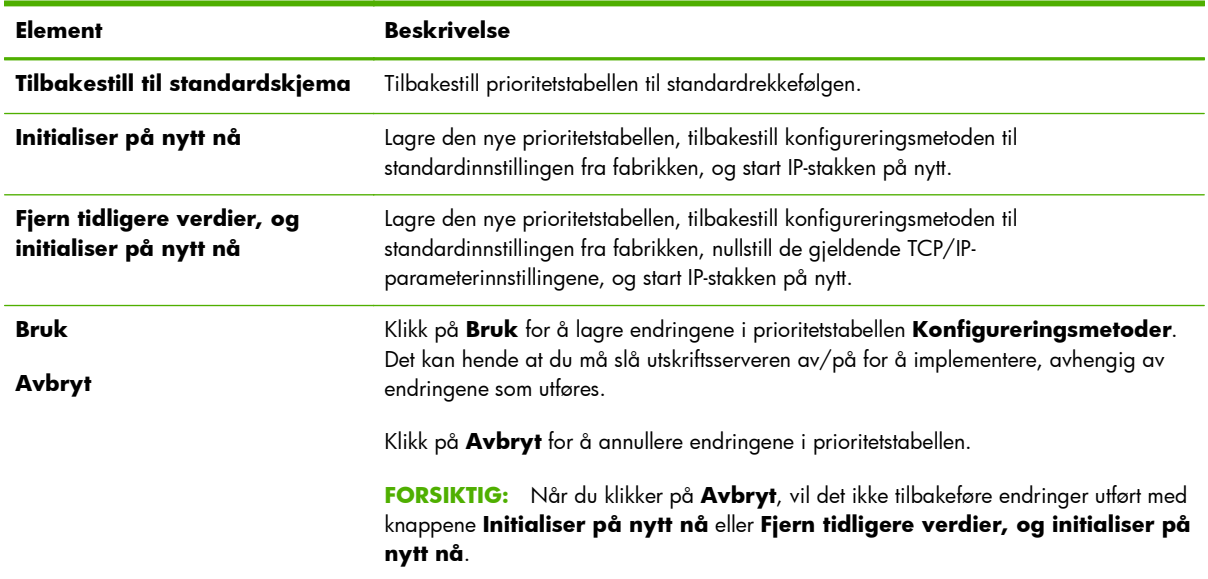

#### <span id="page-95-0"></span>**Tabell 4-8 TCP/IP Konfig.prioritet-kategorien (forts.)**

**Eksempel**: Hvis du vil angi at alle parametere som konfigureres via DHCP, skal være skrivebeskyttet og tillate manuell konfigurering bare for parametere som ikke konfigureres via DHCP, gjør du følgende:

- **1.** Slå på utskriftsserveren slik at den mottar DHCP-konfigurasjonen.
- **2.** Endre prioritetstabellen slik:

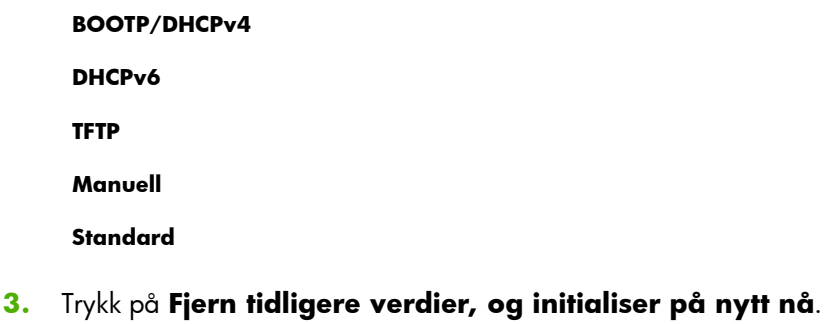

#### **Avansert-kategorien**

Bruk denne kategorien for å konfigurere flere TCP/IP-parametre.

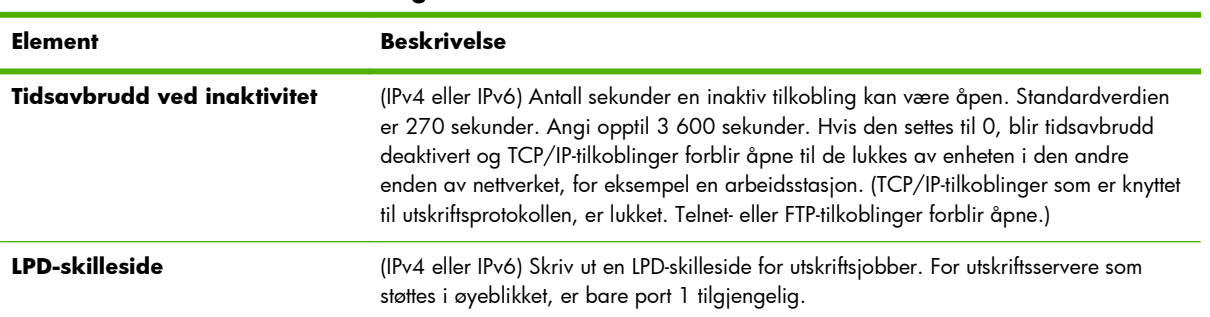

#### **Tabell 4-9 TCP/IP Avansert-kategorien**

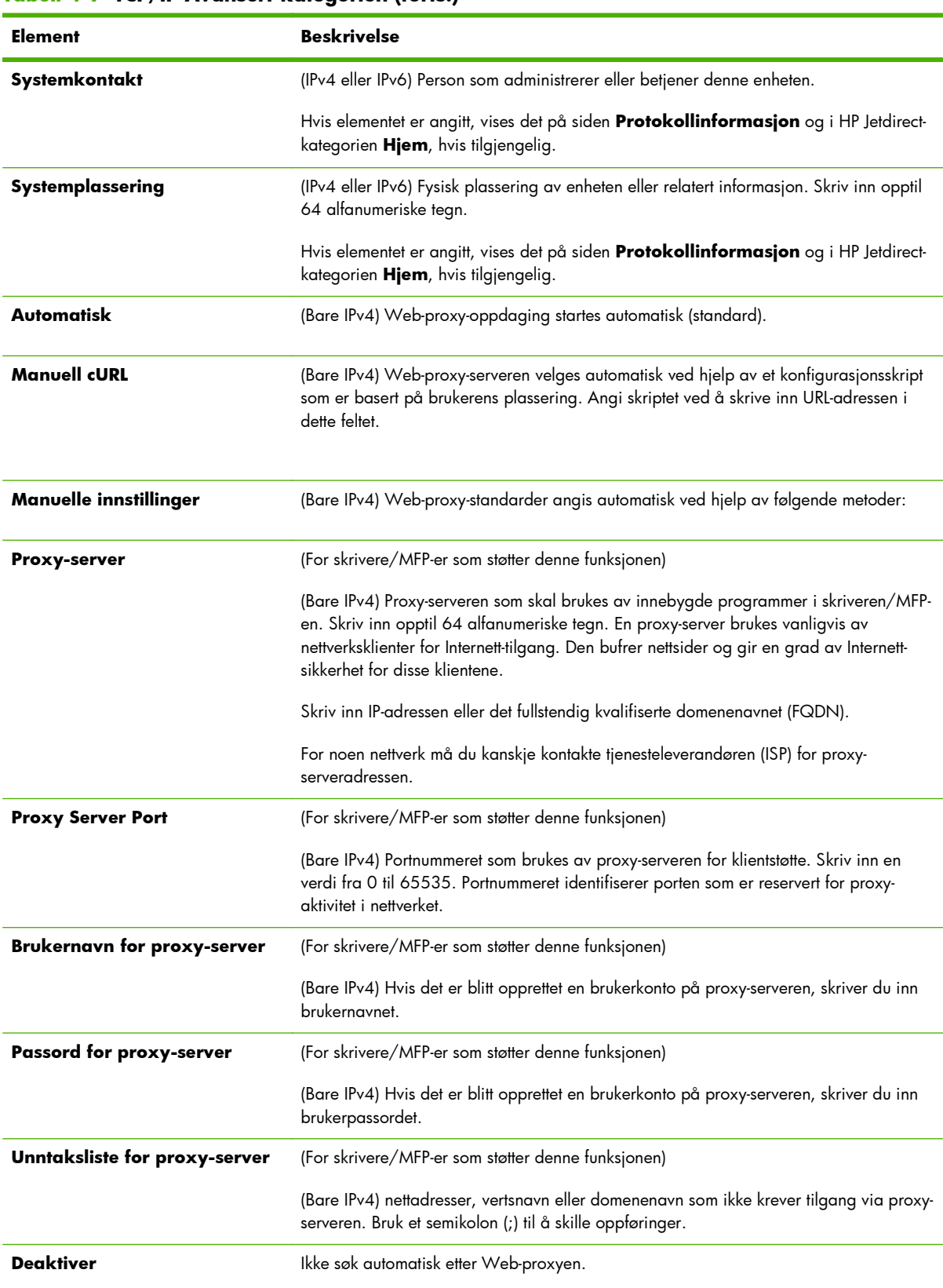

#### **Tabell 4-9 TCP/IP Avansert-kategorien (forts.)**

### **Tabell 4-9 TCP/IP Avansert-kategorien (forts.)**

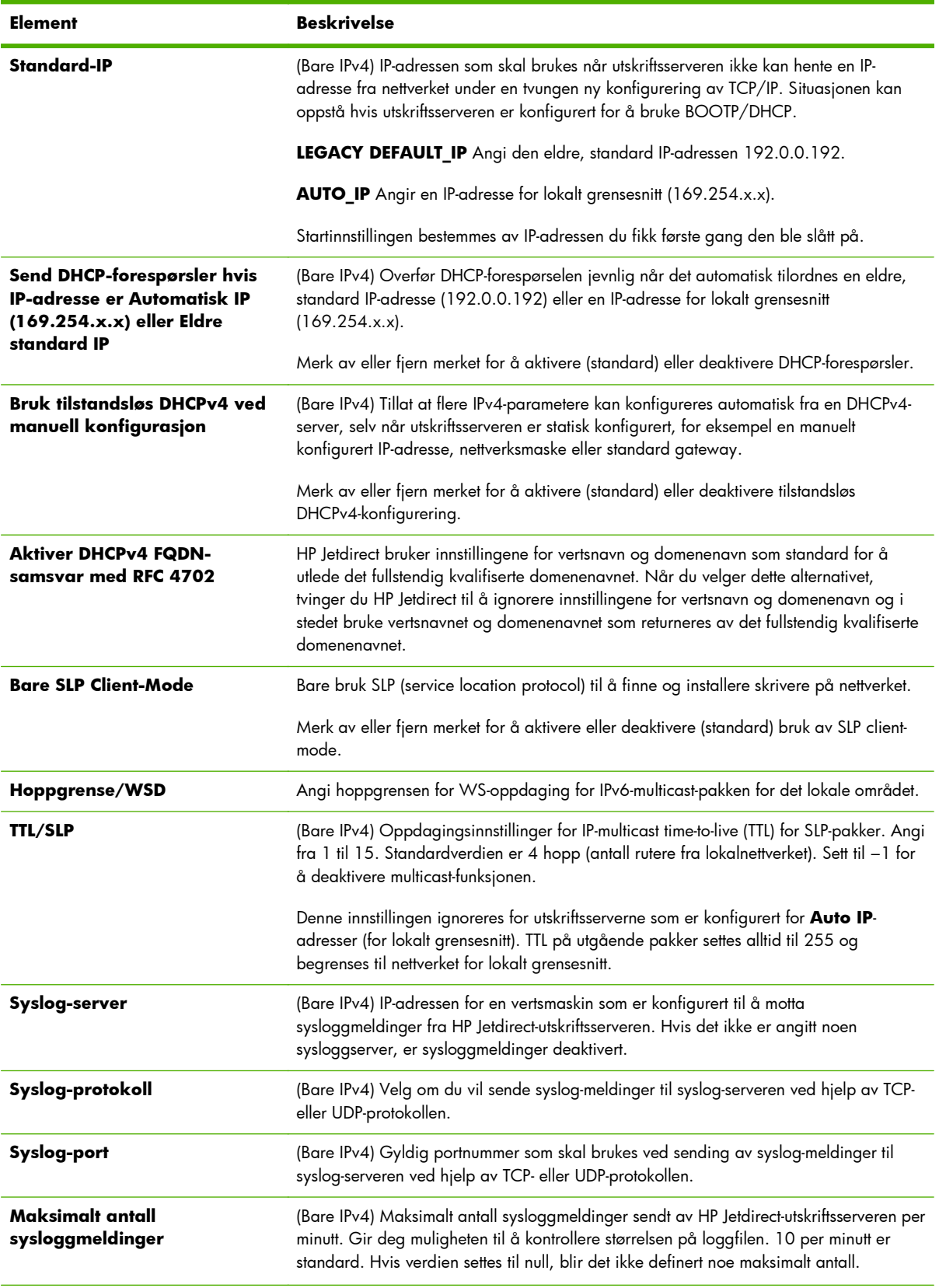

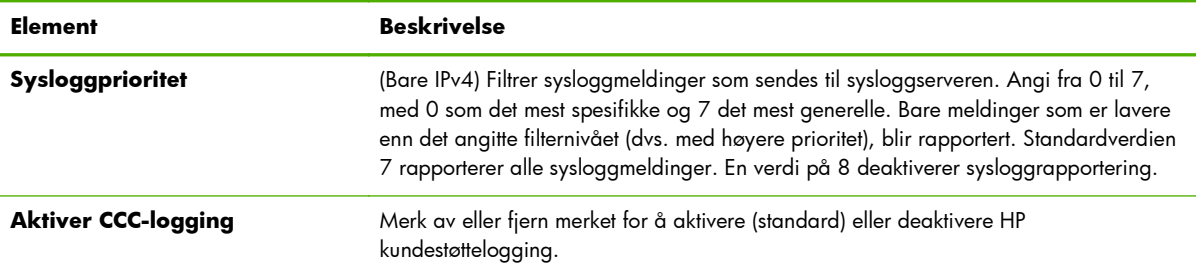

#### <span id="page-98-0"></span>**Tabell 4-9 TCP/IP Avansert-kategorien (forts.)**

# **Nettverksinnstillinger**

Bruk sidene **Nettverksinnstillinger** til å angi eller endre konfigurasjonsparametere for protokollene **IPX/SPX** på side 89, **[AppleTalk](#page-100-0)** på side 91, **DLC/LLC** [på side 91](#page-100-0) og **SNMP** [på side 91](#page-100-0). Du angir en parameterinnstilling ved å skrive inn den ønskede verdien og klikke på **Bruk**.

**MERK:** Hvilke funksjoner som vises, avhenger utskriftsserveren. Rimeligere utskriftsservere har begrenset protokollstøtte.

#### **IPX/SPX**

Bruk kategorien **IPX/SPX** til å konfigurere IPX/SPX-parametre på HP Jetdirect-utskriftsserveren. IPX/ SPX-protokoller brukes til drift på et Novell NetWare-nettverk eller kompatible IPX/SPX-nettverk (for eksempel et Microsoft-nettverk). Du finner en beskrivelse av elementene i Tabell 4-10 **IPX/SPX**kategoriinnstillinger på side 89.

**FORSIKTIG:** Hvis du bruker direkte utskrift over IPX/SPX i et Microsoft-nettverk, må du **ikke** deaktivere IPX/SPX.

For Novell NetWare-nettverk:

- Bruk en HP Embedded Web Server til å velge parametre for køservermodus i et NDS-miljø (Novell Directory Services).
- Ikke bruk en HP Embedded Web Server til å opprette objektene for NDS-utskriftsserver, -skriver og -kø. Bruk i stedet et annet verktøy.

#### **Tabell 4-10 IPX/SPX-kategoriinnstillinger**

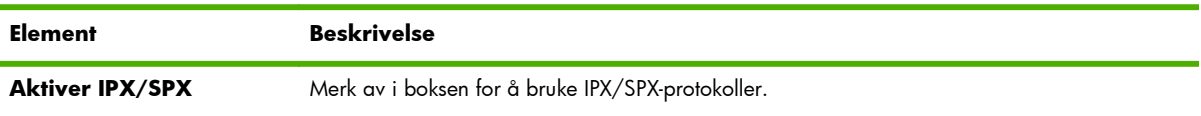

### **Tabell 4-10 IPX/SPX-kategoriinnstillinger (forts.)**

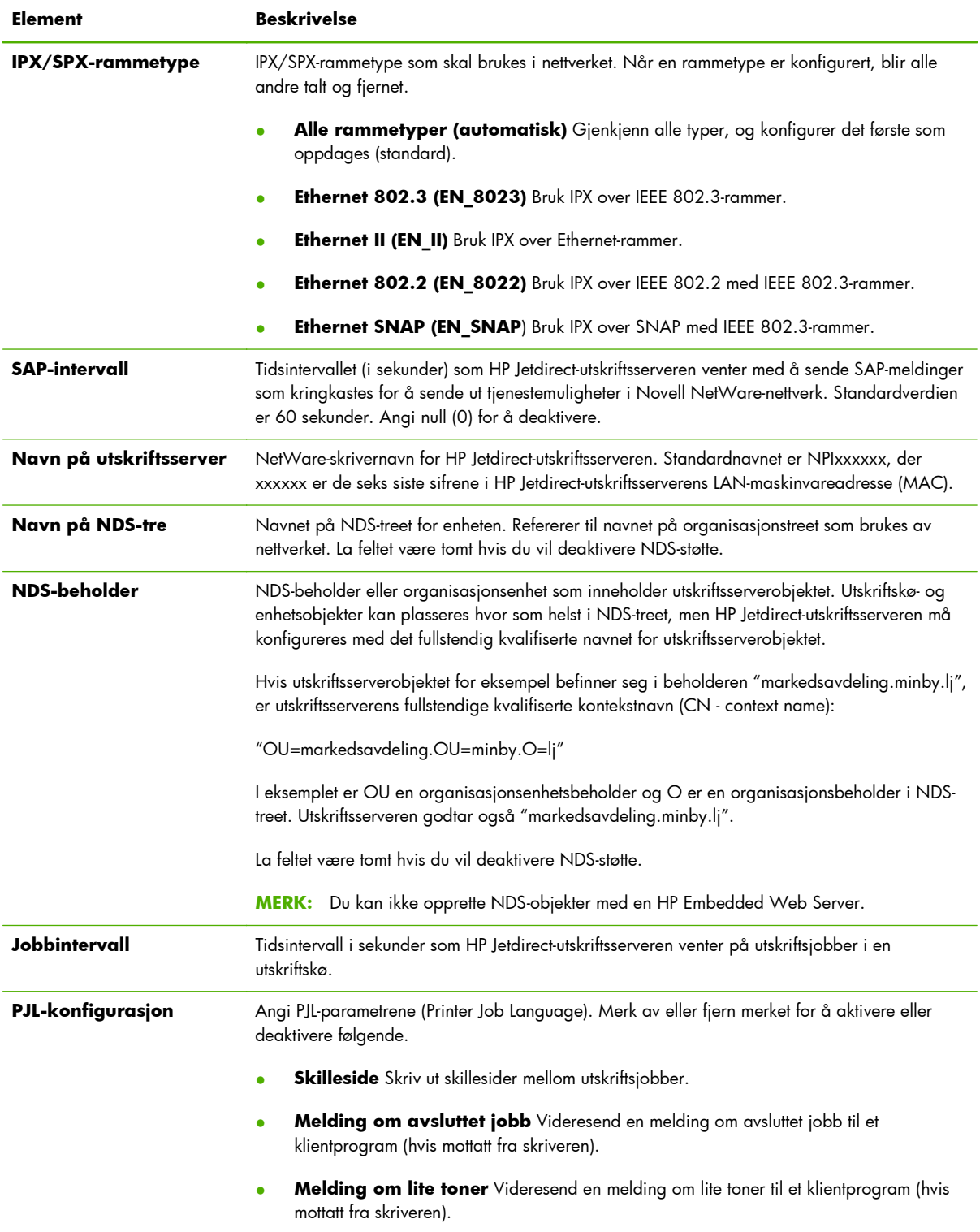

# <span id="page-100-0"></span>**AppleTalk**

Bruk kategorien **AppleTalk** for å konfigurere valgte innstillinger på HP Jetdirect-utskriftsserveren. Du finner en beskrivelse av elementene i Tabell 4-11 **AppleTalk**-kategoriinnstillinger på side 91.

**MERK:** De viste AppleTalk-parametrene omfatter skrivertypene som sendes ut i nettverket.

HP Jetdirect-utskriftsserveren støtter bare AppleTalk Phase 2.

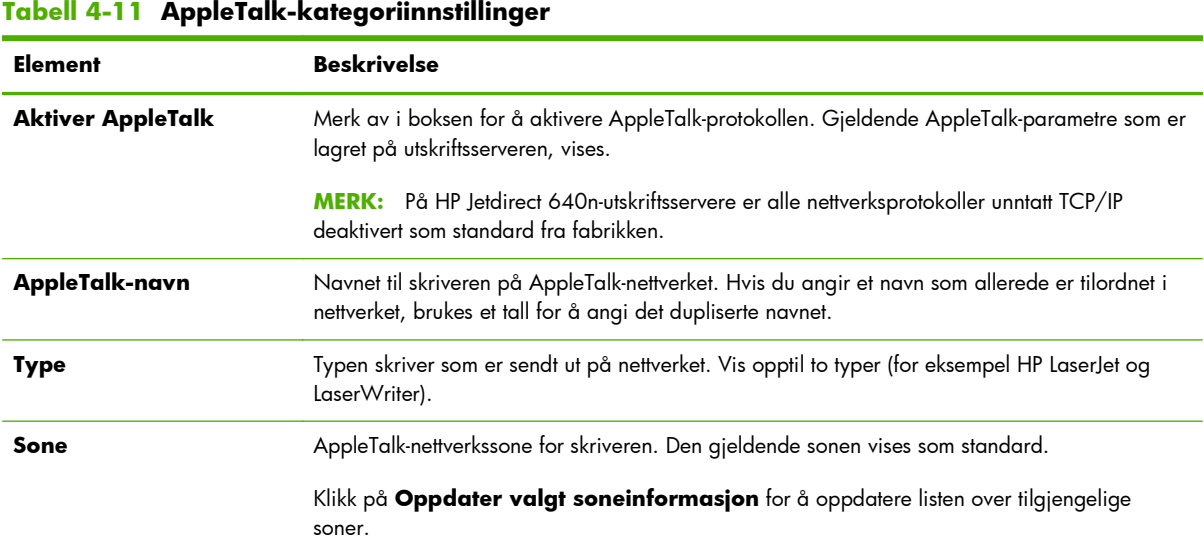

#### **DLC/LLC**

Merk av eller fjern merket for å aktivere eller deaktivere DLC/LLC-protokoller på HP Jetdirectutskriftsserveren.

**MERK:** På HP Jetdirect 640n-utskriftsservere er alle nettverksprotokoller unntatt TCP/IP deaktivert som standard fra fabrikken.

#### **SNMP**

Bruk kategorien SNMP for å angi eller endre de angitte parametrene. Du finner en beskrivelse av elementene i Tabell 4-12 **SNMP**[-kategoriinnstillinger på side 92.](#page-101-0)

**FORSIKTIG:** Hewlett-Packard anbefaler å bruke HP Web Jetadmin for å konfigurere SNMP v3 og andre sikkerhetsinnstillinger på utskriftsserveren.

Hvis du bruker en HP Embedded Web Server, fjernes eksisterende SNMP v3-konti. I tillegg må du implementere SNMP v3-kontoinformasjonen i SNMP-administrasjonsprogrammet. Ønsker du mer informasjon, kan du se [SNMP v3 på side 107](#page-116-0).

<span id="page-101-0"></span>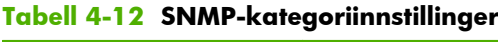

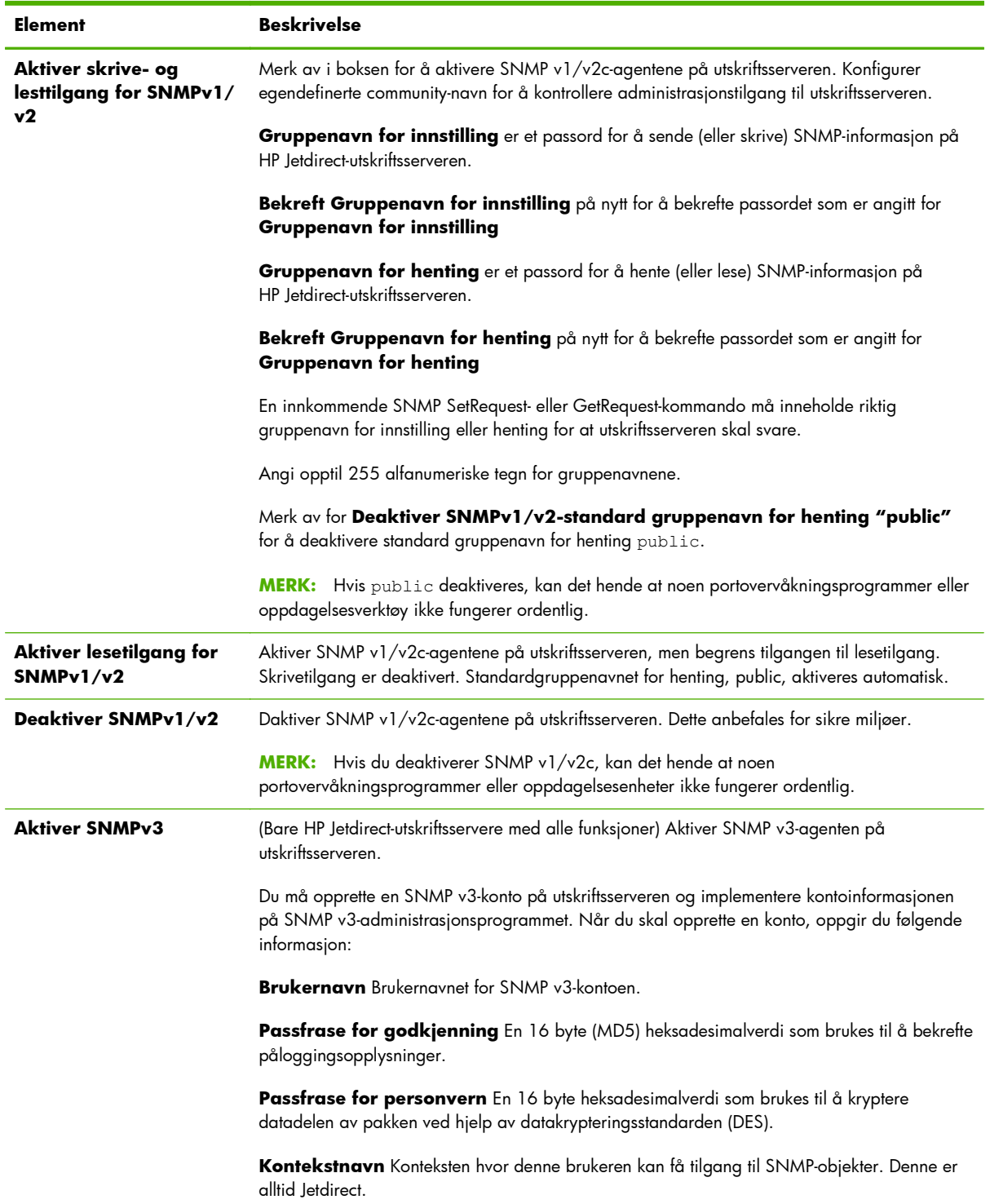

# <span id="page-102-0"></span>**Andre innstillinger**

Bruk denne kategorien til å få tilgang til en rekke konfigurasjonsalternativer for administrasjon og utskrift. Følgende kategorier beskrives:

- **Div. innstillinger** på side 93 Aktivere ulike avanserte protokoller og funksjoner
- **[Fastvareoppgradering](#page-104-0)** på side 95 Oppdater HP Jetdirect-utskriftsserveren med nye funksjoner og forbedringer
- **LPD-køer** [på side 96](#page-105-0) Sett opp utskriftskøer som brukes ved utskrift med LPD-utskriftstjenester (Line Printer Daemon)
- **[Brukerstøtteinformasjon](#page-107-0)** på side 98 Opprett **Support**-koblingen under **Other Links** i venstre marg
- **[Oppdateringsfrekvens](#page-107-0)** på side 98 Angi tidsintervallet (i sekunder) for oppdateringer av diagnosesiden for en HP Embedded Web Server

#### **Div. innstillinger**

Bruk kategorien **Div. innstillinger** for å angi forskjellige avanserte protokoller og funksjoner, som beskrevet i Tabell 4-13 Diverse innstillinger på side 93.

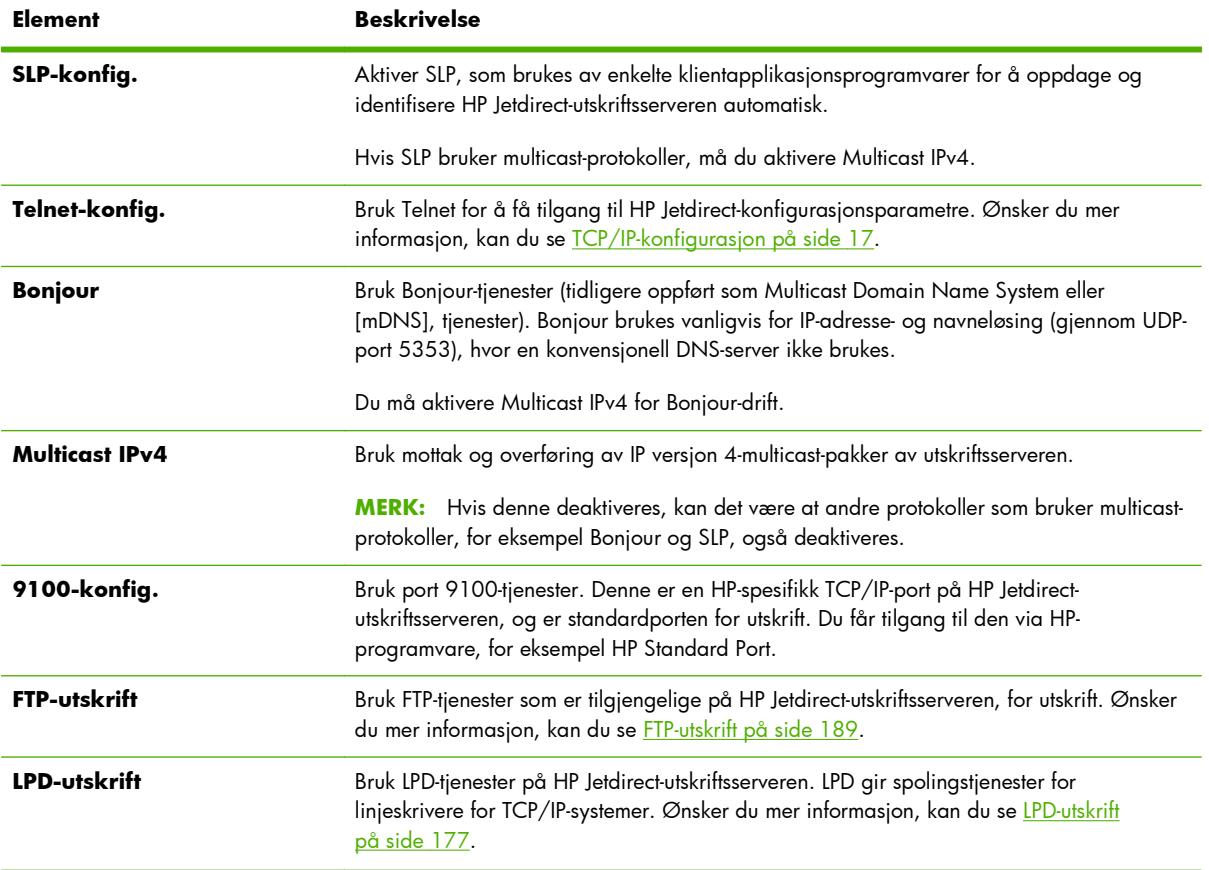

#### **Tabell 4-13 Diverse innstillinger**

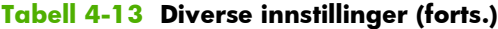

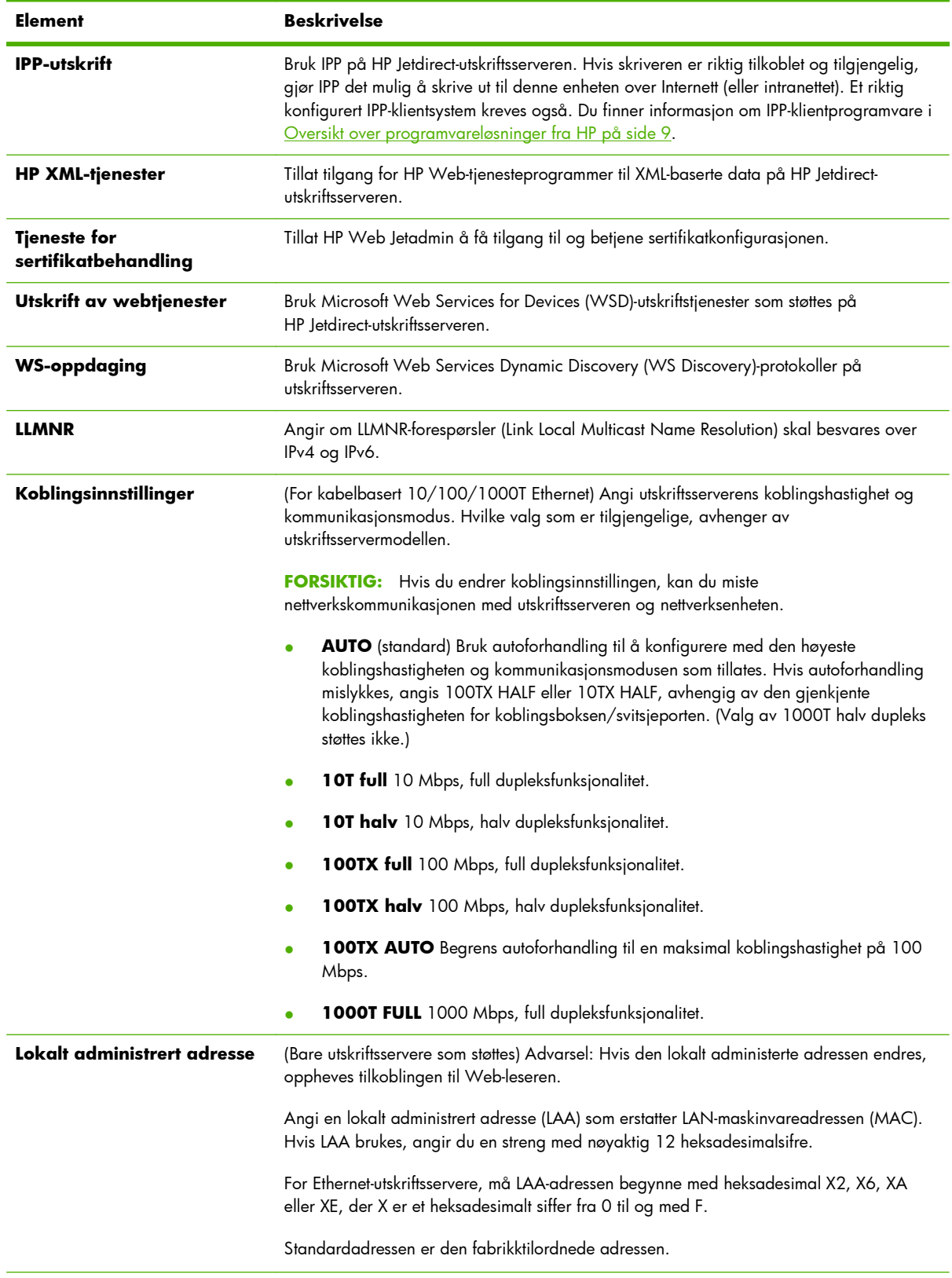

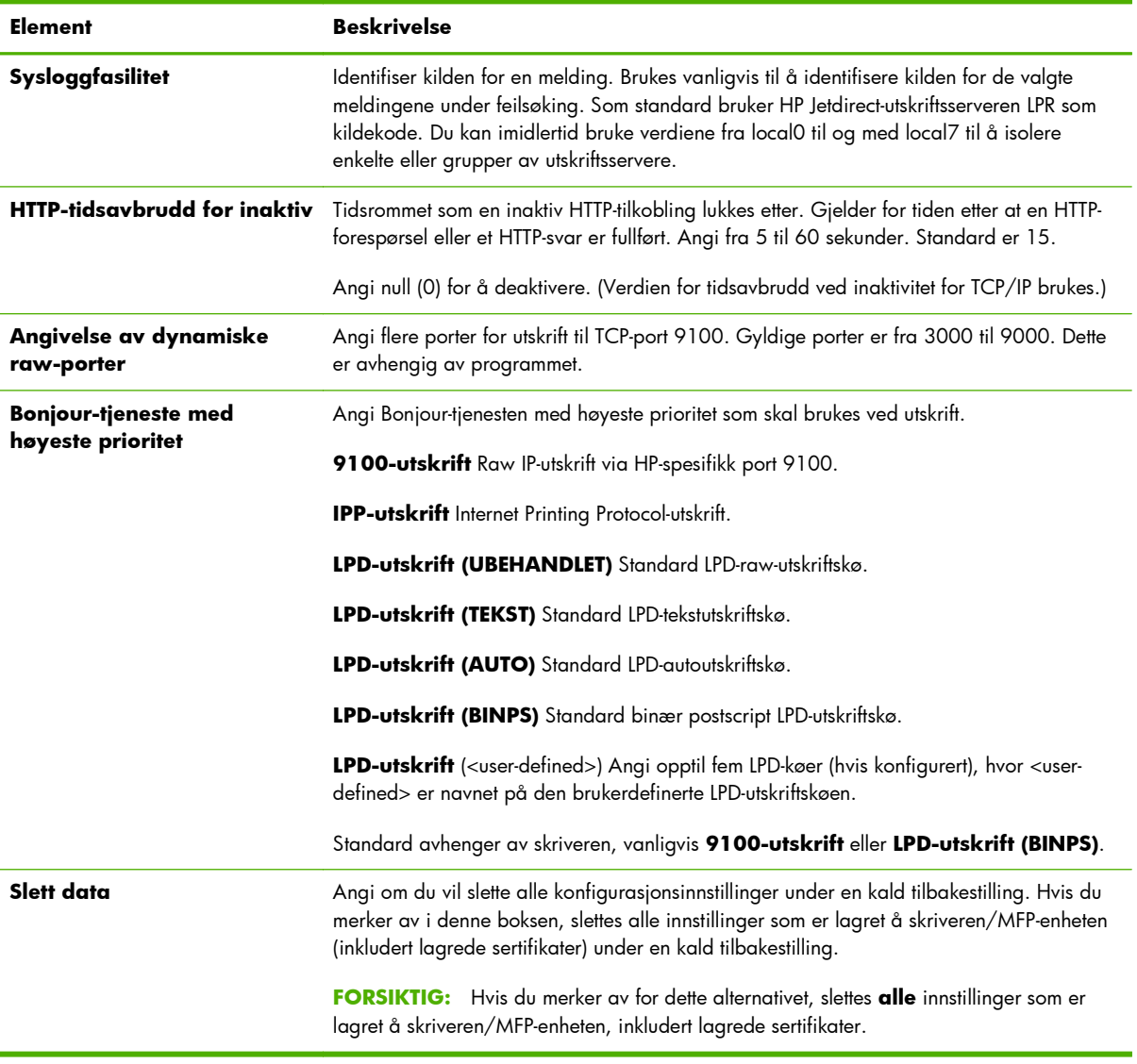

#### <span id="page-104-0"></span>**Tabell 4-13 Diverse innstillinger (forts.)**

#### **Fastvareoppgradering**

For utskriftsservere som støtter fastvareoppgraderinger, kan du bruke denne kategorien til å oppgradere utskriftsserveren med nye funksjoner.

Fastvareoppgraderingsfilen for utskriftsserveren må være tilgjengelig på systemet. Når du skal identifisere og hente den aktuelle oppgraderingsfilen, klikker du på HP Jetdirect Fastvareoppdateringer (du må ha Internett-tilgang) eller besøker HP-støtte på Internett på:

[www.hp.com/go/webjetadmin\\_firmware](http://www.hp.com/go/webjetadmin_firmware)

På Internett-siden for oppgradering av HP-fastvare gjør du følgende:

- **1.** Finn utskriftsservermodellen (eller produktnummeret) og oppgraderingsfilen.
- **2.** Sjekk oppgraderingsfilversjonen og kontroller at den er nyere en utskriftsserverens installerte versjon. Hvis dette er tilfellet, laster du ned filen. Hvis ikke, trenger du ikke å oppgradere.

<span id="page-105-0"></span>Slik oppgraderer du utskriftsserveren ved hjelp av en HP Embedded Web Server:

- **1.** Angi banen til oppgraderingsfilen (fastvarefilen), eller klikk på **Bla gjennom...** for å finne den.
- **2.** Klikk på **Oppgrader fastvare**.

#### **LPD-køer**

Bruk siden **LPD-køer** for å angi LPD-utskriftskøer på HP Jetdirect-utskriftsserveren. Hvis du vil ha mer informasjon om LPD-utskrift og utskriftskøer, se **LPD-utskrift på side 177.** 

Du må aktivere LPD-utskrift på utskriftsserveren før du kan angi LPD-køer. Hvis LPD er deaktivert, går du til kategorien **[Div. innstillinger](#page-102-0)** på side 93 og aktiverer den.

Hvis LPD-utskrift er aktivert, er ti ulike navngitte utskriftskøer tilgjengelige. Fire av disse køene konfigureres automatisk, og parametrene kan ikke endres. Du kan konfigurere de gjenværende seks køene.

**MERK:** Verdibaserte utskriftsservere støtter ikke brukerdefinerte LPD-køer.

Du kan angi de seks modifiserbare køene med tegnstrenger, for eksempel jobbkontrollkommandoer, som automatisk legges til før eller etter utskriftsjobben. Du kan definere opptil åtte navngitte strenger og angi hver kø slik at den navngitte strengen enten settes inn foran (**Legg til strengnavn foran**) eller etter (**Tilføy strengnavn**) utskriftsdataene.

Hvis du vil sette opp en brukerdefinert utskriftskø, definerer du først strengnavnene som foranstilte eller etterstilte i forhold til utskriftsjobben ved hjelp av den aktuelle køtypen. Du angir bruk av utskriftskøen ved å sette opp en LPD-skriver som bruker denne køen. Hvis du for eksempel setter opp en streng "a" med verdien "abc" og streng "z" med verdien "xyz", kan du definere utskriftskøen "az\_kø" med en foranstilt streng "a" og etterstilt streng "z" og køtypen "RAW". Når du sender en utskriftsjobb som består av <formattet\_text>, gjennom køen az\_kø, er det jobben "abc<formattet\_text>xyz" som sendes til skriveren.

**FORSIKTIG:** Unngå å bruke små og store tegn for å skille mellom kønavn. Behandling av LPD-køer med andre verktøy (for eksempel Telnet) gi uventede resultater.

Parametrene for å sette opp LPD-køene er beskrevet i Tabell 4-14 **LDP-køer**-kategoriinnstillinger på side 96.

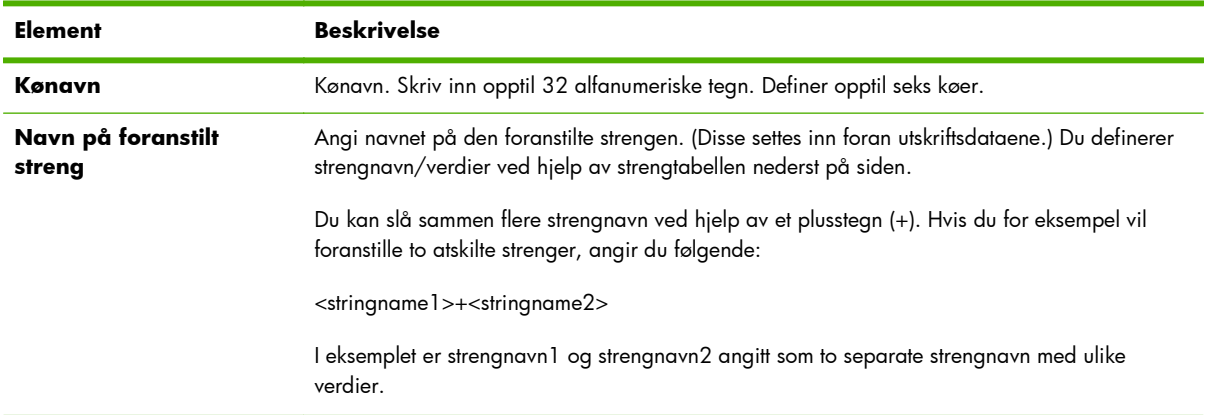

#### **Tabell 4-14 LDP-køer-kategoriinnstillinger**

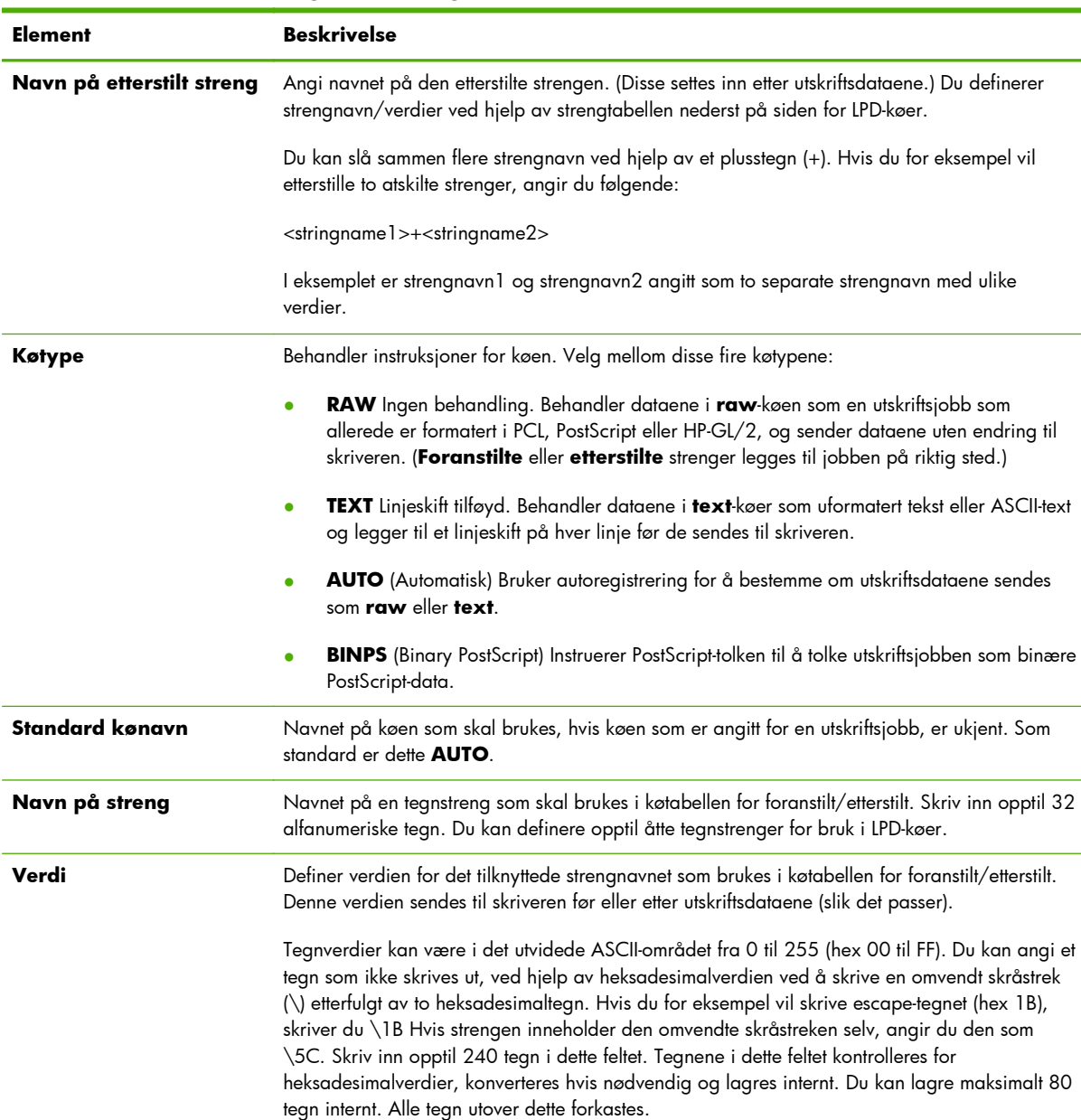

#### **Tabell 4-14 LDP-køer-kategoriinnstillinger (forts.)**

Instruksjonene for å sette opp en LPD-skriver er forskjellig for ulike operativsystemer. Hvis du vil ha mer informasjon, se [LPD-utskrift på side 177.](#page-186-0)

**Eksempel** Når du skal tilbakestille en LPD-skriver i begynnelsen av hver utskriftsjobb, kan du opprette en utskriftskø kalt "rydd\_skriver" som utsteder en PCL-tilbakestillingskommando (Escape-E) i begynnelsen av hver jobb.

Først setter du opp utskriftskøen:

- **a.** Gi navn til strengen: Skriv inn tilbakestillingsstreng i feltet **Strengnavn** i rad 1.
- **b.** Definer strengens verdi: Skriv "1BE" (Escape-E) i feltet **Verdi** i rad 1. (Alternativt kan du skrive "1B45".)
- <span id="page-107-0"></span>**c.** Navngi køen: Skriv inn rydd\_skriver i feltet **Kønavn** i rad 5.
- **d.** Sett opp den foranstilte strengen: Skriv inn tilbakestillingsstreng i feltet **Legg til strengnavn foran** i rad 5.
- **e.** La feltet **Tilføy streng** i rad 5 være tomt.
- **f.** Angi køtypen: Velg **RAW** i feltet **Køtype** i rad 5.

Deretter setter du opp skriveren til å bruke køen, og passer på å angi rydd\_skriver når du blir bedt om et kønavn. (Hvis du vil ha mer informasjon om hvordan du setter opp skriveren, se [LPD-utskrift](#page-186-0) [på side 177.](#page-186-0)) Etter dette inneholder alle utskriftsjobber som sendes til skriveren, enten fra serveren eller fra en klientdatamaskin som bruker skriveren, en nullstillingskommando i begynnelsen av jobben.

#### **Brukerstøtteinformasjon**

Konfigurer koblinger til brukerstøtte. Du kan angi en støtteperson og et telefonnummer til en administrator for enheten samt URL-adresser til nettbasert produktstøtte og teknisk støtte.

#### **Oppdateringsfrekvens**

Hvor ofte (i sekunder) diagnosesidene blir oppdatert automatisk. Verdien null (0) deaktiverer oppdateringsfrekvensen.

# **Bytt språk**

Dette elementet vises hvis Web-sidene for HP Jetdirect støtter flere språk. Du kan også velge støttede språk ved hjelp av språkinnstillinger i Web-leseren (se hjelpen til Web-leseren).

Hvis du vil vise andre støttede språk enn engelsk, må du aktivere bruk av informasjonskapsler i leserinnstillingene.

# **Sikkerhet: Innstillinger**

I delen **SIKKERHET** gir **Innstillinger**-elementet tilgang til følgende kategorier: **Status** (standard), **Veiviser**, **Gjenopprett standarder**. Hvilke innstillinger som er tilgjengelig, avhenger av utskriftsservermodellen du bruker.

#### **Status**

Velg kategorien **Status** for å viser gjeldende sikkerhetskonfigurasjonsinnstillinger for utskriftsserveren. Hvilke innstillinger som vises, avhenger av funksjonene som støttes av utskriftsserveren.

#### **Veiviser**

**MERK:** Hvis du bruker HP Web Jetadmin til å administrere enhetene, bruker du ikke denne veiviseren. Bruk i stedet HP Web Jetadmin for å konfigurere innstillingene for nettverkssikkerhet.

Velg kategorien **Veiviser** til å åpne den første **Veiviser**-siden. Hvis du mottar sikkerhetsadvarsler, klikker du på **Ja** for å fortsette.
**Veiviser**-siden identifiserer det gjeldende sikkerhetsnivået som sist ble konfigurert på utskriftsserveren. Hvis et sikkerhetsnivå ikke er blitt konfigurert, er sikkerhetsnivået **Ingen**. Hvis HTTPS kreves for tilgang til nettverkssidene, vil imidlertid standardinnstillingen være **Egendefinert**.

Denne siden kan også brukes til å kjøre veiviseren for HP Jetdirect-sikkerhetskonfigurering for å angi eller endre det gjeldende sikkerhetsnivået. Denne veiviseren fører deg gjennom innstillingene for sikkerhetskonfigurasjonen for utskriftsserveren for nettverket. Klikk på **Start Veiviser** for å kjøre veiviseren og åpne siden **Sikkerhetsnivå**.

De valgfrie konfigurasjonsparametrene som vises i veiviseren, er avhengig av sikkerhetsnivået du har valgt. Hvis du vil ha en oversikt, se Tabell 4-15 Sikkerhetsnivå i veiviseren på side 99.

**MERK:** Hvis du ikke avslutter veiviseren på riktig måte (for eksempel ikke bruker **Avbryt**-knappen), vises et skjermbilde med meldingen **Operasjonen mislyktes**. Hvis dette skjer, venter du cirka to minutter og starter veiviseren igjen.

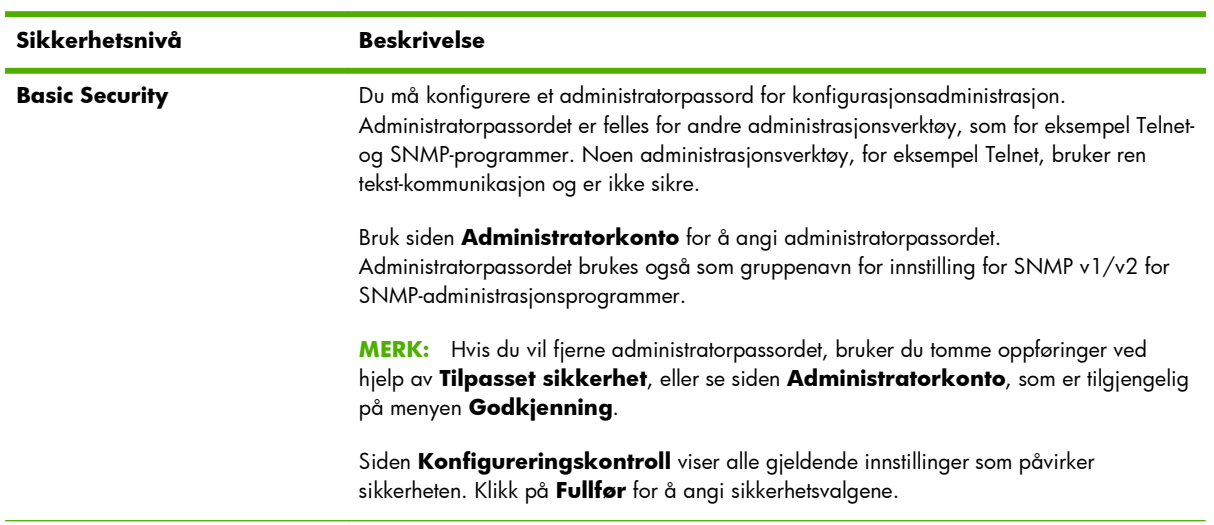

#### **Tabell 4-15 Sikkerhetsnivå i veiviseren**

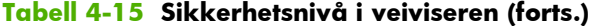

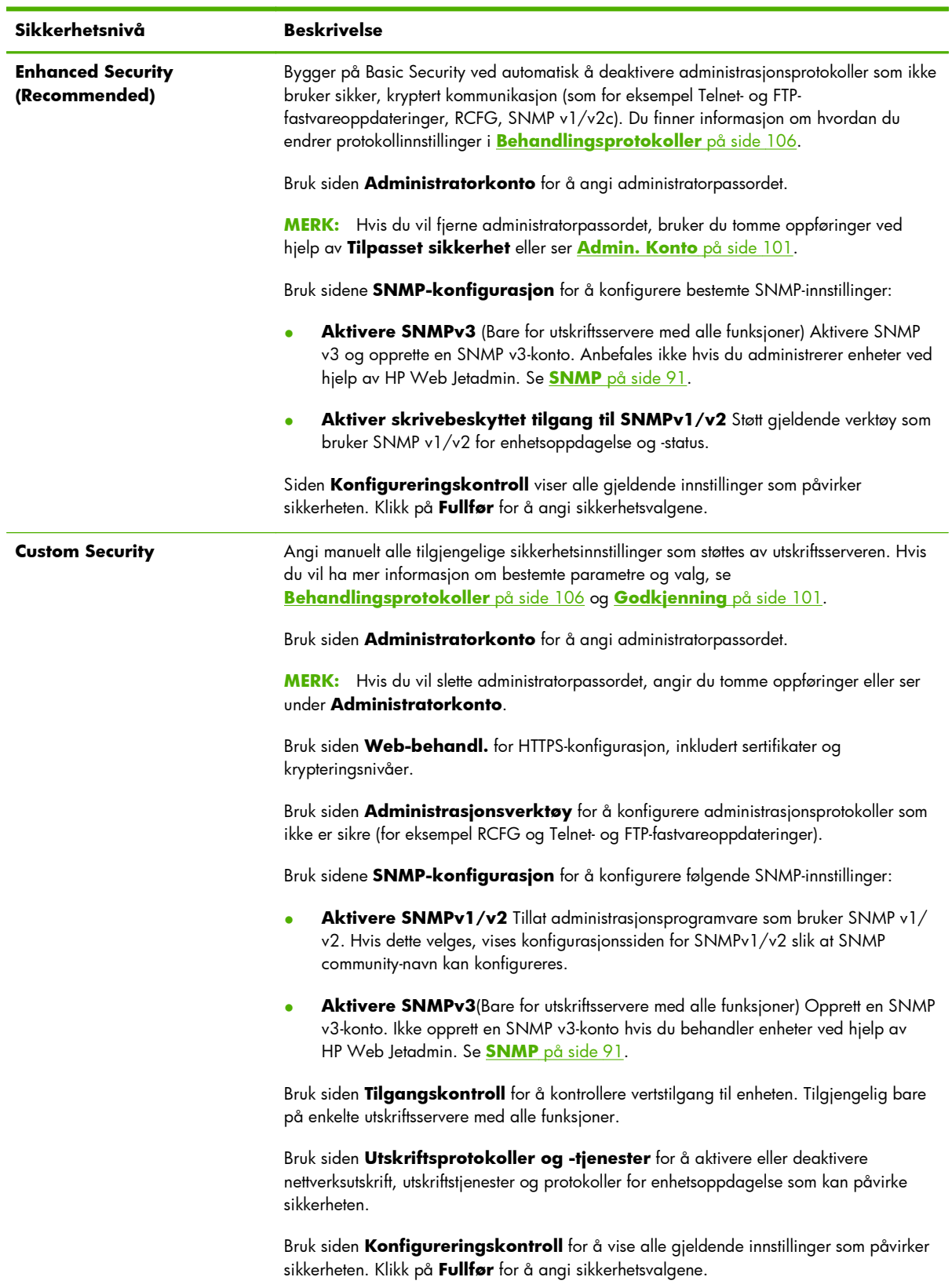

# <span id="page-110-0"></span>**Gjenopprett standarder**

Gjenopprett de oppførte konfigurasjonsparameterne til fabrikkstandardverdier. Parameterne som vises, avhenger av funksjonene som støttes av utskriftsserveren.

Bare de oppførte konfigurasjonsinnstillingene blir gjenopprettet til fabrikkstandardverdier. Andre konfigurasjonsinnstillinger blir ikke påvirket.

# **Godkjenning**

Bruk siden **Godkjenning** for å kontrollere tilgang til enheten og til enhetskonfigurasjonen og de administrative funksjonene. Du kan også konfigurere sertifikater for klient- og servergodkjenning.

# **Admin. Konto**

Bruk denne kategorien for å angi et administratorpassord for kontrollert tilgang til HP Jetdirectkonfigurasjon og -statusinformasjon. Administratorpassordet er felles for HP Jetdirectkonfigurasjonsverktøy, for eksempel en HP Embedded Web Server, Telnet og HP Web Jetadmin. På noen valgte skrivere deles passordet med skriveren (se Synkronisering av skriverpassord på side 101).

Hvis det er angitt et passord og du prøver å få tilgang til innstillingene for HP Jetdirect-utskriftsserveren, blir du bedt om angi et brukernavn og *dette passordet* før du får tilgang.

**MERK:** Du kan fjerne administratorpassordet ved å bruke tomme oppføringer eller ved en kald tilbakestilling av utskriftsserveren til fabrikkinnstillingene.

Du kan synkronisere HP Web Jetadmin og gruppenavnet for innstilling for SNMP v1/v2c ved hjelp av avmerkingsboksen i delen **Grunnleggende brukerkonfigurasjon**. Administratorpassordet brukes også som gruppenavn for innstilling for SNMP for SNMP v1/v2-administrasjonsprogrammer.

**MERK:** Hvis du deretter endrer SNMP-gruppenavn for innstilling via SNMP-kategorien på **Nettverksinnstillinger**-siden eller ved hjelp av HP Web Jetadmin, blir de to innstillingene ikke lenger synkronisert.

#### **Synkronisering av skriverpassord**

(Bare EIO- og innebygde utskriftsservere.) Mange skrivere har passordbeskyttet tilgang til skriverkonfigurasjon og statusinnstillinger. Passordet angis via Web-sider for sikkerhet fra skriveren. For disse er administratorpassordet for skriveren og HP Jetdirect-utskriftsserveren synkronisert, slik at det samme passordet brukes til å få tilgang både til skriveren og nettverkskonfigurasjonssider. For skrivere som støtter passordsynkronisering, brukes det samme passordet uavhengig av siden for HP Embedded Web Server (sidene for skriversikkerhet eller HP Jetdirect **Administratorkonto**-siden) hvor passordet ble angitt.

Hvis passordsynkronisering går tapt på disse skriverne, kan gjenoppretting kreve en av følgende fremgangsmåter:

- Gjenopprett både skriveren og HP Jetdirect-utskriftsserveren til fabrikkstandard (for eksempel via en kald tilbakestilling), og konfigurer deretter innstillingene på nytt.
- Angi det samme administratorpassordet manuelt ved å bruke både sikkerhetssiden for skriveren og siden HP Jetdirect **Administratorkonto**.

# <span id="page-111-0"></span>**Sertifikater**

Bruk denne kategorien for å installere, konfigurere og administrere tjenester for digitale X.509v3 sertifikater. Et digitalt sertifikat er en elektronisk melding som blant annet inneholder en nøkkel (en kort streng som brukes for kryptering og dekryptering) og en digital signatur. Sertifikater utstedes og signeres vanligvis av en klarert tredjeparts sertifiseringsinstans (CA - Certificate Authority), som kan være intern eller ekstern i forhold til organisasjonen. Sertifikater kan også være selvsignerte.

**MERK:** Selvsignerte sertifikater er tillatt og tillater datakryptering, men sikrer ikke gyldig godkjenning. Et selvsignert sertifikat tilsvarer det å bekrefte sin egen identitet.

Siden **Sertifikater** viser statusen for sertifikatene som er installert på HP Jetdirect-utskriftsserveren:

● **Jetdirect-sertifikat** Brukes for å validere identiteten for HP Jetdirect-enheten for klienter og nettverksgodkjenningsservere.

Det er forhåndsinstallert et selvsignert HP Jetdirect-sertifikat som standard fra fabrikken. Dette gjør det mulig for en HP Embedded Web Server å bruke HTTPS og vises som et sikkert område når den åpnes av en Web-leser.

Klikk på **Vis** for å vise innholdet i et installert HP Jetdirect-sertifikat, eller klikk på **Konfigurer** for å oppdatere eller installere et nytt. Ønsker du mer informasjon, kan du se Konfigurere sertifikater på side 102.

Når et HP Jetdirect-sertifikat installeres, lagres det etter en kald tilbakestilling som brukes til å tilbakestille utskriftsserveren til verdiene som er fabrikkstandard.

● **CA-sertifikat**. (Bare utskriftsservere med alle funksjoner) Et sertifikat fra en klarert tredjepart, eller sertifiseringsinstans (CA - Certificate Authority), brukes for å validere identiteten til en nettverksgodkjenningsserver under 802.1X-godkjenningsmetoder som bruker EAP. Identiteten til godkjenningsserveren valideres når den valgte informasjonen på CA-sertifikatet samsvarer med informasjonen på sertifikatet som mottas fra godkjenningsserveren.

Et CA-sertifikat for utskriftsserveren brukes for å signere godkjenningsserverens sertifikat. Derfor må sertifiseringsinstansen for godkjenningsserverens sertifikat også brukes for CA-sertifikatet.

Klikk på **Vis** for å vise innholdet i et installert HP Jetdirect-sertifikat, eller klikk på **Konfigurer** for å oppdatere eller installere et nytt. Ønsker du mer informasjon, kan du se <u>Konfigurere sertifikater</u> på side 102.

Et CA-sertifikat lagres ikke når utskriftsserveren tilbakestilles til verdiene som er fabrikkstandard.

#### **Konfigurere sertifikater**

Når du skal oppdatere eller installere et sertifikat, klikker du på **Konfigurer** for å starte sertifikatbehandlingsveiviseren. Skjermbildene som vises, avhenger av sertifikattypen (HP Jetdirect eller CA) og valgene du gjør. <u>Tabell 4-16 Skjermbilder for sertifikatkonfigurasjon på side 103</u> gir en beskrivelse av skjermbildene og konfigurasjonsparametrene som vises.

**MERK:** Hvis du ikke avslutter sertifikatkonfigurasjonen på riktig måte, for eksempel ved ikke å bruke **Avbryt**-knappen, vises et skjermbilde med meldingen **Operasjonen mislyktes**. Hvis dette skjer, venter du cirka to minutter og starter veiviseren igjen.

#### <span id="page-112-0"></span>**Tabell 4-16 Skjermbilder for sertifikatkonfigurasjon**

**Sertifikatalternativer**-skjermbildet. Alternativene som vises avhenger av utskriftsservermodellen du bruker.

● **Oppdater forhåndsinstallert sertifikat** Oppdater det forhåndsinnstilte, selvsignerte sertifikatet. Sertifikatet overskrives. Du kan oppdatere følgende elementer:

#### **Certificate Validity Period**

Web-leseren identifiserer sertifikatet som selvsignert for hver nye Web-økt, noe som kan forårsake en sikkerhetsadvarsel. Du kan hoppe over denne meldingen ved å legge til sertifikatet i Web-leserens sertifikatlager eller ved å deaktivere Web-leser-varsler (anbefales ikke).

Selvsignerte sertifikater er ikke nødvendigvis sikre siden eieren av sertifikatet bare bekrefter sin egen identitet i stedet for at en klarert tredjepart gjør det. Sertifikater fra en klarert tredjepart betraktes som sikrere.

#### **Lengden på krypteringsnøkkelen**

Velg om du vil bruke en 1024-biters eller 2048-biters krypteringsnøkkel.

● **Opprett sertifikatforespørsel** Du blir bedt om å angi enhets- og organisasjonsspesifikk informasjon i følgende skjermbilde:

#### **Certificate Information**

Bruk dette alternativet når en godkjenningsprotokoll krever at du installerer et HP Jetdirect-sertifikat som er utstedt fra en klarert tredjepart eller sertifiseringsinstans.

● **Installer sertifikat** Vises bare hvis det finnes en ventende HP Jetdirect-sertifikatforespørsel (til en klarert tredjepart). Når sertifikatet er mottatt, bruker du dette alternativet for å installere det. Når dette sertifikatet installeres, overskrives det forhåndsinstallerte sertifikatet. Du blir bedt om å angi informasjon i følgende skjermbilde:

#### **Install Certificate**

Sertifikatet som skal installeres, må være knyttet til en tidligere sertifikatforespørsel som ble generert av en HP Embedded Web Server.

● **Installere CA-sertifikat** (Bare for utskriftsservere med alle funksjoner) Vises når du klikker på **Konfigurer** for å installere et CA-sertifikat som er nødvendig for valgte godkjenningsprotokoller. Du blir bedt om å angi informasjon i følgende skjermbilde:

#### **Install Certificate**

● **Importere sertifikat og privat nøkkel** Importer et kjent sertifikat som er anskaffet tidligere, som HP Jetdirect-sertifikat. Hvis du importerer et sertifikat, overskrives sertifikatet som allerede er installert. Du blir bedt om å angi informasjon i følgende skjermbilde:

#### **Importere sertifikat og privat nøkkel**

● **Eksportere sertifikat og privat nøkkel** Eksporter HP Jetdirect-sertifikatet som allerede er installert på utskriftsserveren, for å bruke det på andre utskriftsservere. Du blir bedt om å angi informasjon i følgende skjermbilde:

#### **Eksporter HP Jetdirect-sertifikatet og -privatnøkkelen**

● **Slette CA-sertifikat** (Bare for utskriftsservere med alle funksjoner) Fjern CA-sertifikatet som er installert på HP Jetdirect-utskriftsserveren. Vises når et CA-sertifikat for EAP-godkjenning er installert.

FORSIKTIG: Hvis CA-sertifikatet slettes, deaktiveres EAP-godkjenning og du får ikke tilgang til nettverket.

CA-sertifikatet fjernes også ved kald tilbakestilling av utskriftsserveren, der innstillingene som er fabrikkstandard, gjenopprettes.

#### **Tabell 4-16 Skjermbilder for sertifikatkonfigurasjon (forts.)**

**Sertifikatgyldighet**-skjermbildet. Angi hvor lenge det selvsignerte HP Jetdirect-sertifikatet er gyldig.

● Vises bare når et selvsignert sertifikat er forhåndsinstallert og du klikker på **Rediger innstillinger** for å oppdatere gyldighetsperioden (viser den nåværende koordinerte universaltiden) og lengden på krypteringsnøkkelen.

**Startdato for gyldighetsperiode** Beregnes fra klokken på PC-en.

**Gyldighetsperiode** Antallet dager (1 til 3650) sertifikatet er gyldig, fra og med **Startdato for gyldighetsperiode**. Det kreves en gyldig oppføring (1 til 3650). Standard er 5 år.

**Lengde på krypteringsnøkkel** Velg om du vil bruke en 1024-biters eller 2048-biters krypteringsnøkkel.

**Sertifikatinformasjon**-skjermbildet. Angi informasjon for sertifikatforespørsel til en sertifiseringsinstans.

● **Vanlig navn** (Obligatorisk) For HP Jetdirect-utskriftsservere angir du FQDN eller gyldig IP-adresse for enheten.

#### **Eksempler**

Domenenavn: myprinter.mydepartment.mycompany.com

IP-adresse: *192.168.2.116*

**Vanlig navn** brukes for unik identifisering av enheten. For HP Jetdirect-utskriftsservere som bruker EAPgodkjenning, kan noen godkjenningsservere kreve konfigurering med **Vanlig navn** som spesifisert på sertifikatet.

Hvis standard IP-adresse 192.0.0.192 er angitt på HP Jetdirect-utskriftsserveren, er den sannsynligvis ikke gyldig for ditt nettverk. Ikke bruk denne standardadressen til å identifisere enheten.

● **Organisasjon** (Obligatorisk) Angi fullt juridisk navn for selskapet. Organisasjonsenhet (Valgfritt) Angi avdeling eller undergruppe av organisasjonen. **By/sted** (Obligatorisk) Angi byen eller stedet der organisasjonen befinner seg. ● **Stat/provins** (Obligatorisk for alle land/regioner) Må bestå av minst tre tegn. Land/region To tegn lang ISO 3166-kode for land/region. Bruk for eksempel gb for Storbritannia eller us for USA (obligatorisk).

#### Skjermbildene **Installer sertifikat** eller **Installer SI-sertifikat**.

Bruk skjermbildet **Installer sertifikat** for å installere et HP Jetdirect-sertifikat. (Alternativet **Installer sertifikat** vises ikke hvis det ikke pågår en forespørsel.)

Bruk skjermbildet **Installere CA-sertifikat** til å installere et CA-sertifikat fra en klarert sertifiseringsinstans for bruk under EAPgodkjenning. (Bare for utskriftsservere med alle funksjoner.)

Installer et PEM/Base64-kryptert sertifikat (Privacy Enhanced Mail).

Hvis du vil installere et sertifikat, må du angi navnet og banen for filen som inneholder sertifikatet. Du kan eventuelt klikke på **Bla gjennom** for å søke etter filen.

Klikk på **Fullfør** for å fullføre installasjonen.

Hvis du vil installere et sertifikat, må det være knyttet til en pågående sertifikatforespørsel fra en HP Embedded Web Server.

#### **Tabell 4-16 Skjermbilder for sertifikatkonfigurasjon (forts.)**

Skjermbildet **Importer sertifikat og privatnøkkel**. Importer et HP Jetdirect-sertifikat og en privat nøkkel.

Importer et HP Jetdirect-sertifikat og en privat nøkkel. Ved importering overskrives det eksisterende sertifikatet og den private nøkkelen.

Filformatet må være PKCS#12-kryptert (.pfx).

Hvis du vil importere et sertifikat og en privat nøkkel, må du angi navnet og banen for filen som inneholder sertifikatet og den private nøkkelen. Du kan eventuelt klikke på **Bla gjennom** for å søke etter filen. Angi deretter passordet som ble brukt til å kryptere den private nøkkelen.

Klikk på **Fullfør** for å fullføre installasjonen.

Skjermbildet **Eksporter HP Jetdirect-sertifikatet og -privatnøkkelen**. Eksporter det installerte HP Jetdirect-sertifikatet og den private nøkkelen til en fil.

● Hvis du vil eksportere et sertifikat og en privat nøkkel, må du angi passordet som skal brukes til å kryptere den private nøkkelen. Angi passordet på nytt for å bekrefte det. Klikk deretter på **Lagre som** for å lagre sertifikatet og den private nøkkelen i en fil på systemet. Filformatet er PKCS#12-kryptert (\*.pfx).

# **Tilgangskontroll**

Bruk denne kategorien til å vise tilgangskontrollisten (ACL - Access Control List) på HP Jetdirectutskriftsserveren. En tilgangskontrolliste (eller vertstilgangsliste) angir individuelle vertssystemer eller nettverk av vertssystemer som kan brukes for å få tilgang til utskriftsserveren og den tilknyttede nettverksenheten. Du kan legge til opptil 10 oppføringer. Hvis listen er tom (ingen verter er oppført), får alle støttede systemer tilgang til utskriftsserveren.

**MERK:** Ikke alle utskriftsservere eller enheter støtter ACL, og støtte er begrenset til IPv4-nettverk. For forbedret sikkerhet og ytelse kan du bruke IPsec/brannmurfunksjonen (hvis tilgjengelig) i stedet for ACL.

Som standard har verter med HTTP-tilkoblinger (for eksempel via en HP Embedded Web Server eller IPP) tilgang til utskriftsserveren uavhengig av oppføringene i tilgangskontrollisten. Hvis du vil deaktivere HTTP-vertstilgang, fjerner du merket for **Tillat Web-servertilgang (HTTP)** nederst i listen.

A FORSIKTIG: Du kan miste kommunikasjonen med HP Jetdirect-utskriftsserveren hvis systemet ikke er riktig angitt i listen, eller tilgang via HTTP er deaktivert.

Du finner opplysninger om hvordan du bruker tilgangskontrollisten som en sikkerhetsfunksjon i [Sikkerhetsfunksjoner \(V.45.xx.nn.xx\) på side 131.](#page-140-0)

Angi vertssystemer etter IPv4-adresser eller nettverksnumre. Hvis nettverket inneholder delnett, kan du bruke en adressemaske for å angi om IP-adresseoppføringen definerer ett vertssystem eller en gruppe av vertssystemer.

#### **Eksempler:**

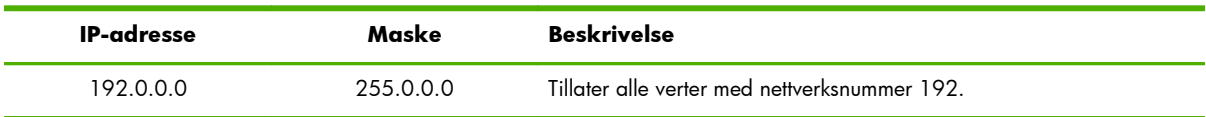

<span id="page-115-0"></span>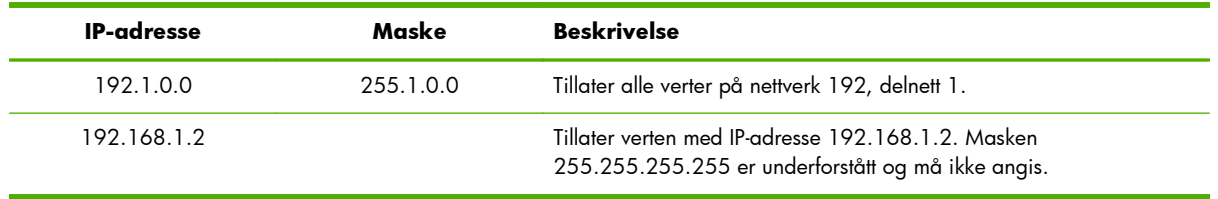

Hvis du vil legge til en oppføring i tilgangskontrollisten, angir du en vert ved hjelp av feltene **IPadresse** og **Maske**, merker av for **Lagre**, og deretter klikker du på **Bruk**.

Hvis du vil slette en oppføring fra listen, nullstiller du boksen **Lagre** for denne oppføringen, og deretter klikker du på **Bruk**.

Hvis du vil slette hele tilgangskontrollisten, nullstiller du alle **Lagre**-avmerkingsboksene, og deretter klikker du på **Bruk**.

# **Behandlingsprotokoller**

Bruk dette elementet for å gi tilgang til administrasjonskommunikasjon og andre protokoller som påvirker sikkerheten.

## **Web Mgmt.**

Bruk denne kategorien til å administrere kommunikasjon med en HP Embedded Web Server fra Weblesere.

Sikker, kryptert Web-basert kommunikasjon skjer via HTTPS-protokollen. Hvis den er konfigurert til å kreve HTTPS, ruter en HP Embedded Web Server HTTPS-kommunikasjon gjennom port 443, den velkjente porten for HTTPS-trafikk. Portene 80, 280 eller 631 fortsetter for bruk av IPP, mens annen usikker kommunikasjon, for eksempel HTTP, omdirigeres til HTTPS. Omdirigering av leseren til å bruke HTTPS kan være gjennomsiktig avhengig av egenskapene for leseren.

**MERK:** IPP støttes ikke på verdibaserte utskriftsservere.

HP Jetdirect-utskriftsservere og skrivere som har støtte for IPsec, krever HTTPS som standard fra fabrikken.

Selv om det ikke anbefales, kan du velge å godta HTTPS- og HTTP-kommunikasjon som ikke er sikker, ved å fjerne merket for **Krypter all Web-kommunikasjon**.

Du må installere et HP Jetdirect-sertifikat for å støtte bruk av HTTPS-kommunikasjon. Et fabrikkstandard, selvsignert sertifikat er installert til å brukes i starten. Klikk på **Konfigurer** for å oppdatere det installerte sertifikatet eller for å installere et nytt. Ønsker du mer informasjon, kan du se <u>[Konfigurere](#page-111-0)</u> [sertifikater på side 102](#page-111-0).

Den minste krypteringsstyrken som tillates må angis når du bruker et HP Jetdirect-sertifikat. Velg **Lav** (standard), **Middels** eller **Høy** for krypteringsstyrke. Velg for eksempel **Lav** for å tillate bruk av middels eller høye krypteringsnivåer. Velg **Høy** for å bruke bare høye krypteringsnivåer.

For hver krypteringsstyrke angir du chifre for å identifisere svakeste tillatte chiffer.

**MERK:** Chiffreringssamlinger støtter forskjellige krypteringsstyrkenivå. Chiffreringssamlingene som for tiden støttes for kryptering og dekryptering, er DES (Data Encryption Standard, 56-biters), RC4 (40-biters eller 128-biters) og 3DES (168-biters).

Skriv inn **Tidsavbrudd for webøkt** i minutter. Dette er den maksimale mengden med tid en bruker kan være inaktiv før automatisk låsing kan forekomme.

### **SNMP**

Bruk denne kategorien for å aktivere eller deaktivere SNMP v1-, v2c- og v3-agenter på utskriftsserveren, avhengig av utskriftsservermodellen. I Tabell 4-12 **SNMP**[-kategoriinnstillinger](#page-101-0) <u>på side 92</u> finner du en beskrivelse av SNMP-valg.

## **SNMP v3**

HP Jetdirect-utskriftsservere med alle funksjoner inneholder en SNMP v3-agent for forbedret SNMPsikkerhet. SNMP v3-agenten bruker en brukerbasert sikkerhetsmodell for SNMP v3 (RFC 2574) med brukergodkjenning og datasikkerhet gjennom kryptering.

SNMP v3-agenten aktiveres når du oppretter en SNMP v3-startkonto på utskriftsserveren. Når den er opprettet, kan et hvilket som helst riktig konfigurert SNMP-administrasjonsprogram få tilgang til eller deaktivere kontoen.

**FORSIKTIG:** Når du oppretter SNMP v3-konti med den innebygde Web-serveren, fjernes eksisterende konti. I tillegg må du implementere kontoinformasjonen i SNMPadministrasjonsprogrammet.

Det anbefales at du bruker HP Web Jetadmin for å konfigurere SNMP v3 og andre sikkerhetsinnstillinger på utskriftsserveren.

For å hindre tilgang eller avlytting under opprettelse av SNMP v3-konti deaktiverer du Telnet og aktiverer sikker innebygd Web-kommunikasjon med HTTPS.

Opprett den første SNMP-kontoen ved å angi HMAC-MD5-godkjenning og CBC-DES-krypteringsnøkler for datasikkerhet som brukes av SNMP v3-administrasjonsprogrammet.

**FORSIKTIG:** SNMP v1- og v2c-agenter kan eksistere side om side med SNMP v3-agenten. Du bør imidlertid deaktivere SNMP v1 og v2c for helt sikker SNMP-tilgang.

#### **Annet**

Bruk denne kategorien for å aktivere eller deaktivere forskjellige protokoller som støttes av utskriftsserveren, for utskrift, utskriftstjenester og administrasjon. Elementene er beskrevet i [Tabell 4-17](#page-117-0) [Andre protokoller på side 108.](#page-117-0)

### <span id="page-117-0"></span>**Tabell 4-17 Andre protokoller**

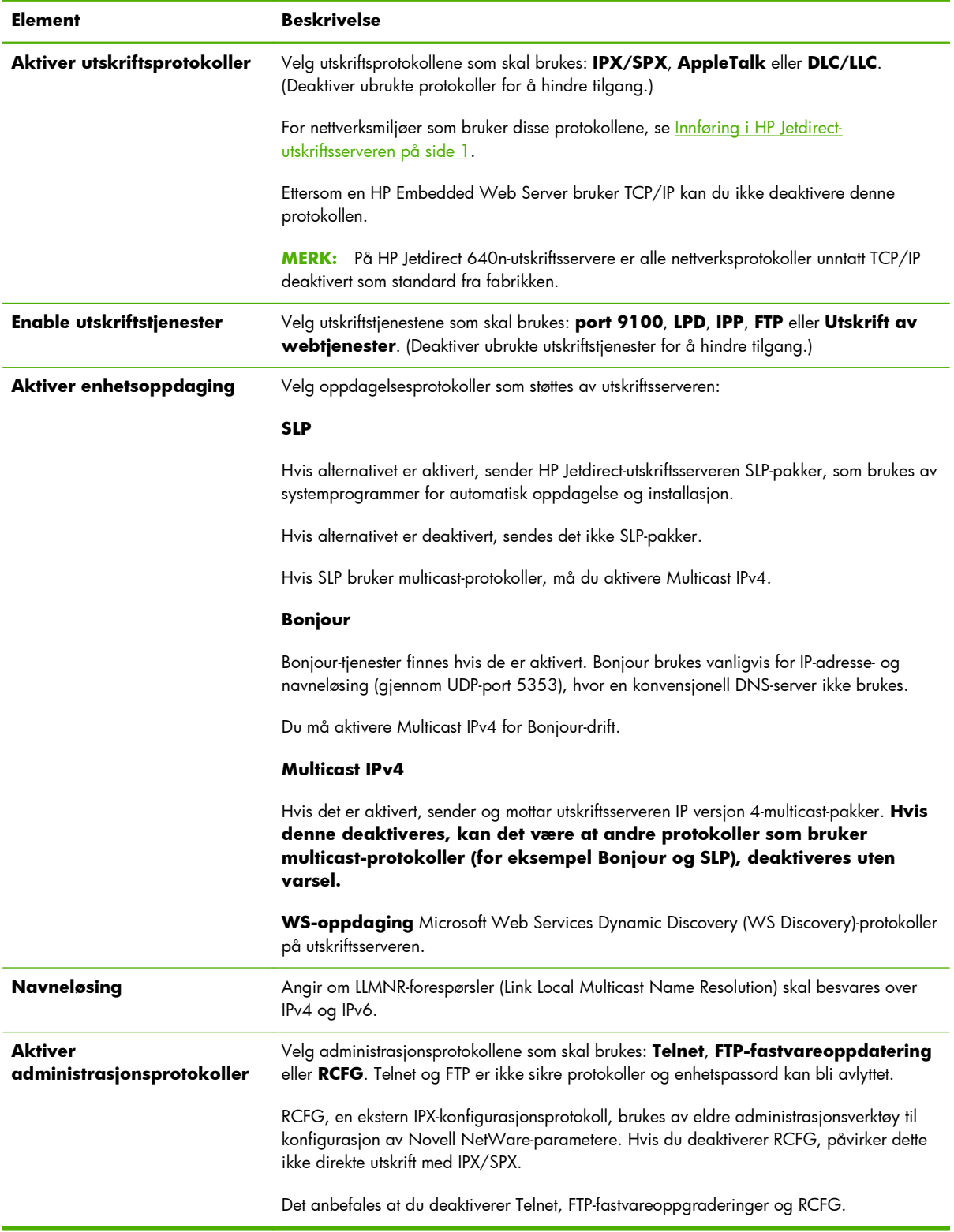

# **802.1X-godkjenning**

(Bare for utskriftsservere med alle funksjoner) Bruk dette elementet for å konfigurere innstillinger for 802.1X-godkjenning på HP Jetdirect-utskriftsserveren som kreves for klientgodkjenning på nettverket. Du kan også stille innstillingene for 802.1X-godkjenning tilbake til fabrikkinnstillingene.

**FORSIKTIG: Hvis du endrer innstillingene for 802.1X-godkjenning, kan du miste tilkoblingen**. Hvis kommunikasjonen med skriveren/MFP-enheten forsvinner, må du kanskje stille utskriftsserveren tilbake til fabrikkinnstillingene og deretter installere enheten på nytt.

For de fleste 802.1X-nettverk må infrastrukturkomponentene (for eksempel LAN-svitsjer) bruke 802.1Xprotokoller til å kontrollere tilgangen for en port på nettverket. Hvis disse portene ikke tillater delvis tilgang eller gjestetilgang, må du kanskje konfigurere utskriftsserveren med 802.1X-parametrene før tilkobling.

Når du skal konfigurere opprinnelige 802.1X-innstillinger før du kobler til nettverket, bruker du et isolert lokalnett eller en direkte datamaskintilkobling via en krysskabel.

Hvilke 802.1X-godkjenningsprotokoller og tilhørende konfigurasjon som støttes, avhenger av utskriftsservermodell og fastvareversjon. De tilgjengelige konfigurasjoninnstillingene er angitt i Tabell 4-18 802.1X-konfigurasjonsinnstillinger på side 109.

| <b>Element</b>           | <b>Beskrivelse</b>                                                                                                    |
|--------------------------|----------------------------------------------------------------------------------------------------|
| Aktiver protokoller      | Aktiver (merk av for) de støttede protokollene som brukes for 802.1X-godkjenning på<br>nettverket.                                                                                                    |
|                          | PEAP Bruker digitale sertifikater for nettverksservergodkjenning og passord for<br>$\bullet$<br>klientgodkjenning. For PEAP kreves det EAP-brukernavn, EAP-passord og CA-<br>sertifikat. Det brukes også dynamiske krypteringsnøkler.                                                                                                    |
|                          | EAP-TLS Bruker en gjensidig godkjenningsprotokoll som er basert på digitale<br>$\bullet$<br>sertifikater for godkjenning av både klienten og nettverksgodkjenningsserveren. EAP-<br>TLS krever et EAP-brukernavn, et HP Jetdirect-sertifikat og et CA-sertifikat. Det brukes<br>også dynamiske krypteringsnøkler.                                                       |
| <b>Brukernavn</b>        | EAP/802.1X-brukernavn (maksimum 128 tegn) for denne enheten. Standard er standard<br>vertsnavn for utskriftsserveren, NPIxxxxxx, der xxxxxx er de siste seks sifrene i LAN-<br>maskinvareadressen (MAC). Du kan også bruke DOMENE\brukernavn, der DOMENE er<br>Microsoft Windows NT 4-DOMENE-navn, brukernavn@domene eller brukernavn.                                  |
| Passord, Bekreft passord | EAP/802.1X-passord (maksimum 128 tegn) for denne enheten. Angi passordet på nytt i<br>feltet Bekreft passord for å bekrefte.                                                                                                    |
| Server-ID                | Server-ID-valideringsstrengen som identifiserer og validerer godkjenningsserveren.<br>Strengen angis på det digitale sertifikatet som utstedes av en klarert sertifiseringsinstans<br>(CA - Certificate Authority) for godkjenningsserveren. Kan inneholde deler av en streng<br>(tegnene lengst mot høyre) med mindre det er merket av for Krever nøyaktig<br>samsvar. |
| Krypteringsstyrke        | Minste krypteringsstyrke som skal brukes ved kommunikasjon med godkjenningsserveren.<br>Velg Lav, Middels eller Høy for krypteringsstyrke. For hver krypteringsstyrke angis<br>svakest tillatte chiffer.                                                                                                    |
| Jetdirect-sertifikat     | Et selvsignert HP Jetdirect-sertifikat er forhåndsinstallert. Når du skal installere en<br>erstatning, klikker du på Konfigurer.                                                                                                    |

**Tabell 4-18 802.1X-konfigurasjonsinnstillinger**

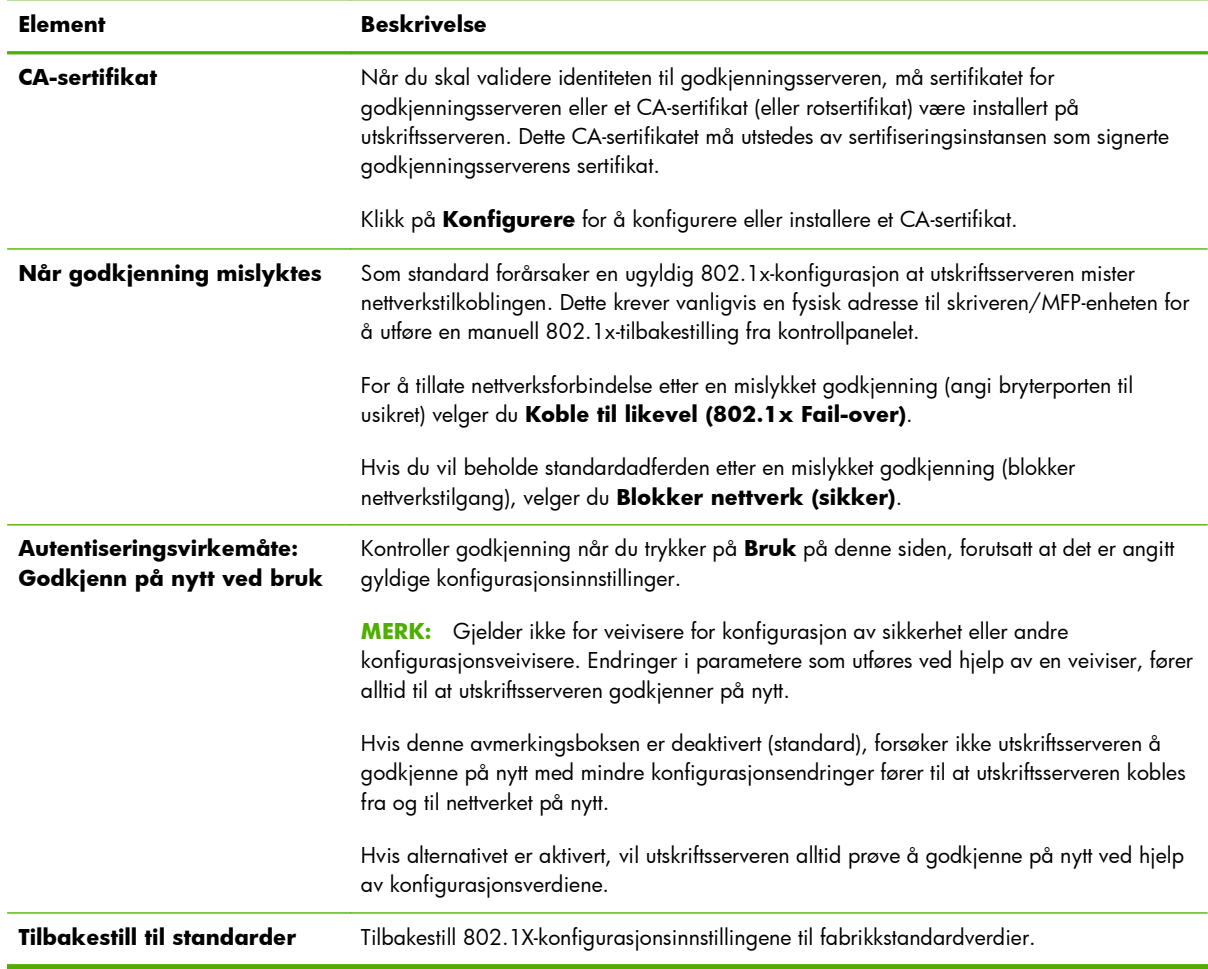

#### **Tabell 4-18 802.1X-konfigurasjonsinnstillinger (forts.)**

# **IPsec/brannmur**

Konfigurer eller vis IPsec- eller brannmurspolicyen for utskriftsserveren. Du kan aktivere eller deaktivere IPsec/brannmur-funksjoner på utskriftsserveren og konfigurere *standardregelen* for IP-pakker som ikke omfattes av IPsec/brannmur-regler.

Regler som definerer IPsec/brannmur-policyen, konfigureres via en IPsec/brannmur-veiviser, og den kjøres når du klikker på **Legg til regler**. Ønsker du mer informasjon, kan du se [IPsec-/](#page-122-0) [brannmurkonfigurering \(V.45.xx.nn.xx\) på side 113](#page-122-0).

# **Kunngjøringsagent for enheter**

Bruk **Kunngjøring for enheter**-siden til å aktivere eller deaktivere Kunngjøringsagent for HPenheter, angi konfigureringsserver og til å indikere hvorvidt det skal kreves gjensidig godkjenning ved bruk av sertifikater. Når den er aktivert (standard), sender Kunngjøringsagent for HP-enheter en melding til en konfigureringsserver når enheten kobles til nettverket for første gang. Konfigureringsserveren, som HP Imaging and Printing Security Center, sender deretter de forhåndsfastsatte konfigureringsinnstillingene til enheten.

Som standard er kunngjøringsagenten for enheter aktivert, og gjensidig godkjenning (ved hjelp av sertifikater) er deaktivert.

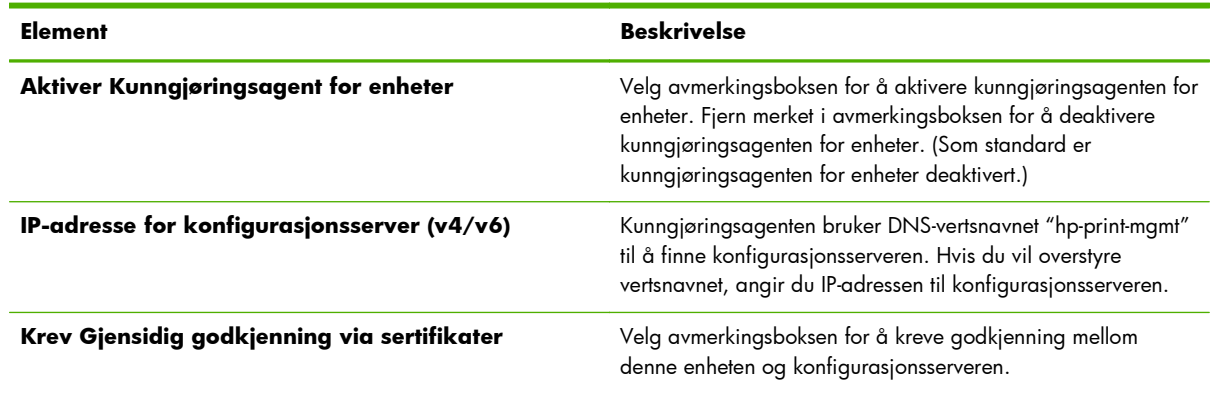

# **Nettverksstatistikk**

Velg kategorien **Generelt** for å vise tellerverdier og annen statusinformasjon som er lagret på HP Jetdirect-utskriftsserveren. Denne informasjonen er ofte nyttig til å diagnostisere ytelses- og driftsproblemer tilknyttet nettverket eller nettverksenheten.

# **Protokollinformasjon**

Vis lister over de forskjellige nettverkskonfigurasjonsinnstillingene på HP Jetdirect-utskriftsserveren for hver protokoll. Bruk disse listene til å validere de innstillingene.

# **Konfigurasjonsside**

Inneholder en visning av konfigurasjonssiden for HP Jetdirect som inneholder et sammendrag av status-og konfigurasjonsinformasjonen. Innholdet på denne siden er beskrevet i [HP Jetdirect](#page-158-0)[konfigurasjonssider på side 149](#page-158-0).

# **Andre koblinger**

# **? (Hjelp)**

På kategorisidene **Nettverk** klikker du på **?** for å vise en hjelpeside, som gir et raskt sammendrag av funksjonene for HP Embedded Web Server. På Hjelp-siden finnes det koblinger til HPs kundestøttedokumenter med oppdatert informasjon (du må ha Internett-tilgang).

# **Støtte**

Viser verdiene som er angitt i kategorien **[Brukerstøtteinformasjon](#page-107-0)** på side 98 på menyen **[Andre](#page-102-0) [innstillinger](#page-102-0)** på side 93. Informasjon kan omfatte navnet på og telefonnummeret til en brukerstøtteperson, eller Web-koblinger til sider med produktstøtte og teknisk støtte. Standard Webkoblinger omfatter HPs nettsider for elektronisk kundestøtte og produktinformasjon (du må ha Internetttilgang).

# <span id="page-122-0"></span>**5 IPsec-/brannmurkonfigurering (V. 45.xx.nn.xx)**

(Bare utskriftsskrivere med alle funksjoner.) IPsec/brannmur-funksjoner har nettverkslagssikkerhet i både IPv4- og IPv6-nettverk. Brannmuren gir enkelt kontroll over IP-adresser som skal tillates tilgang. Internettprotokollsikkerhet (IPsec, RFC 2401) gir ytterligere sikkerhetsfordeler med godkjenning og kryptering.

IPsec-konfigurering er relativt komplisert. Ettersom IPsec gir sikkerhet i nettverkslaget og kan være relativt uavhengig av programlag, er imidlertid mulighetene for sikker vert-til-vert-kommunikasjon over et utstrakt nettverk, for eksempel Internett, vesentlig forbedret.

- Hvis IPsec støttes, kan du kontrollere IP-trafikk ved hjelp av både brannmur- og IPsec-beskyttelse.
- Hvis IPsec ikke støttes, kan du kontrollere IP-trafikk ved hjelp av brannmurbeskyttelse.

**MERK:** I tillegg til brannmur- og IPsec-beskyttelse i nettverkslaget støtter utskriftsserveren også en SNMPv3-agent i programlaget for behandling av programsikkerhet og åpne SSL-standarder (Secure Sockets Layer) i transportlaget for sikre klient-server-programmer, for eksempel klient-server-godkjenning eller Web-lesing av HTTPS.

For IPsec/brannmur-drift på utskriftsserveren må du konfigurere en IPsec/brannmur-policy som skal gjelde for angitt IP-trafikk. IPsec- og brannmur-policy-sider er tilgjengelige via en HP Embedded Web Server og vises av Web-leseren. Vanlige IPsec- og brannmur-policy-sider vises nedenfor.

**MERK:** For å sikre kommunikasjon med en HP Jetdirect-utskriftsserver konfigurert med en IPsec-policy, bør du passe på at datamaskinsystemene som kommuniserer med utskriftsserveren, er riktig konfigurert. IPsec-policyer som er konfigurert på utskriftsserveren og datamaskinsystemer, må være kompatible. Hvis ikke vil tilkoblingene mislykkes.

Når en policy er konfigurert, blir den ikke aktivert før du klikker på **Bruk**-knappen.

# **Figur 5-1** Brannmur-policy-side

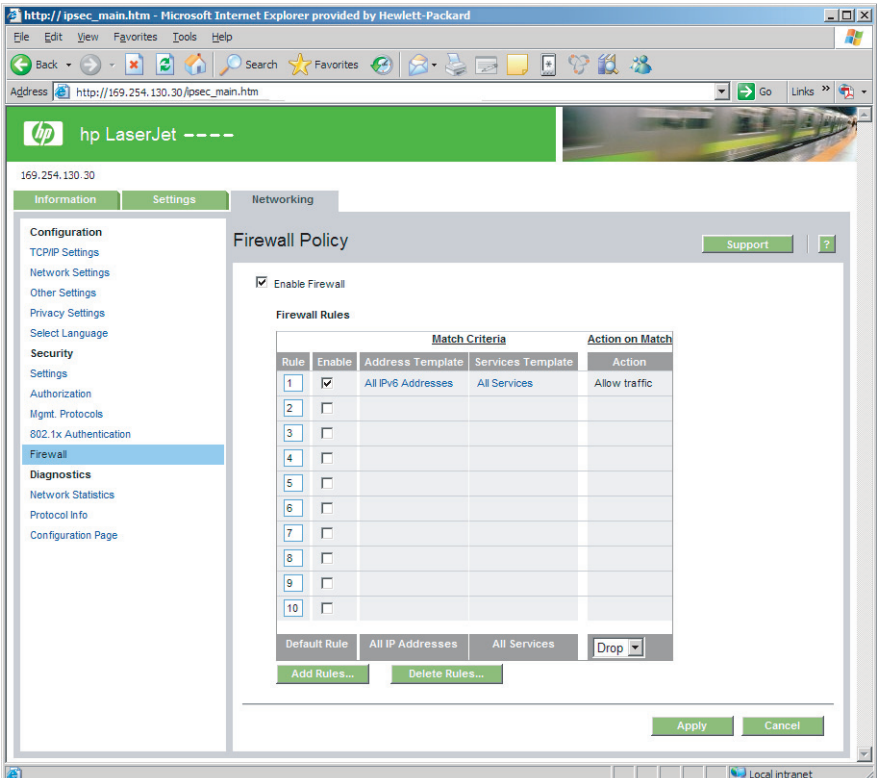

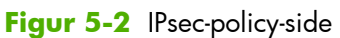

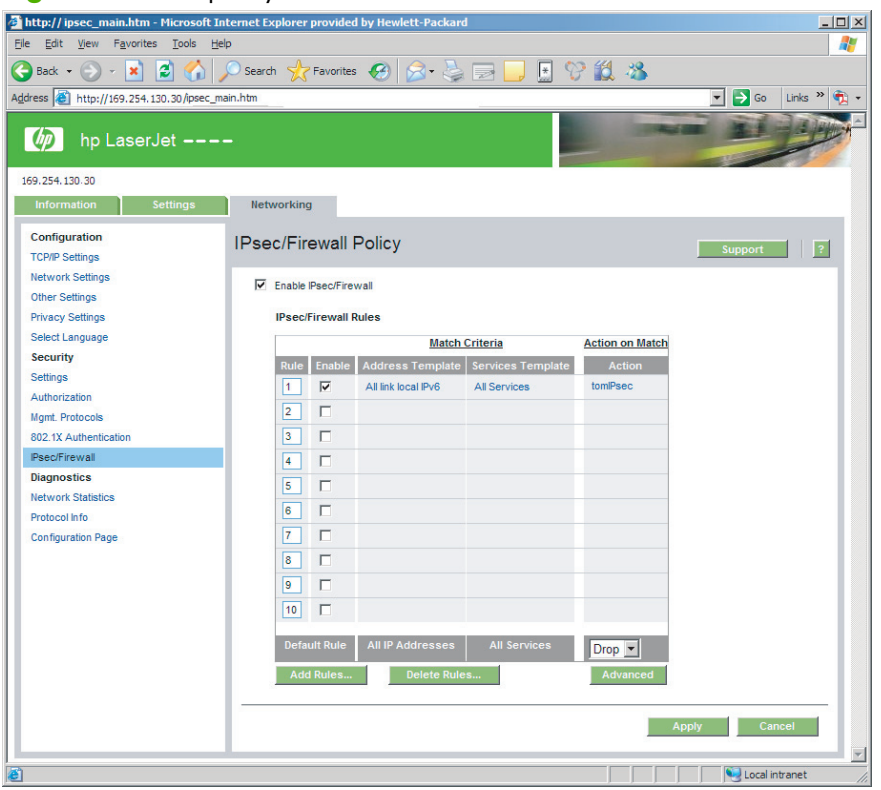

Elementene på IPsec/brannmur-policy-sidene beskrives i følgende tabell:

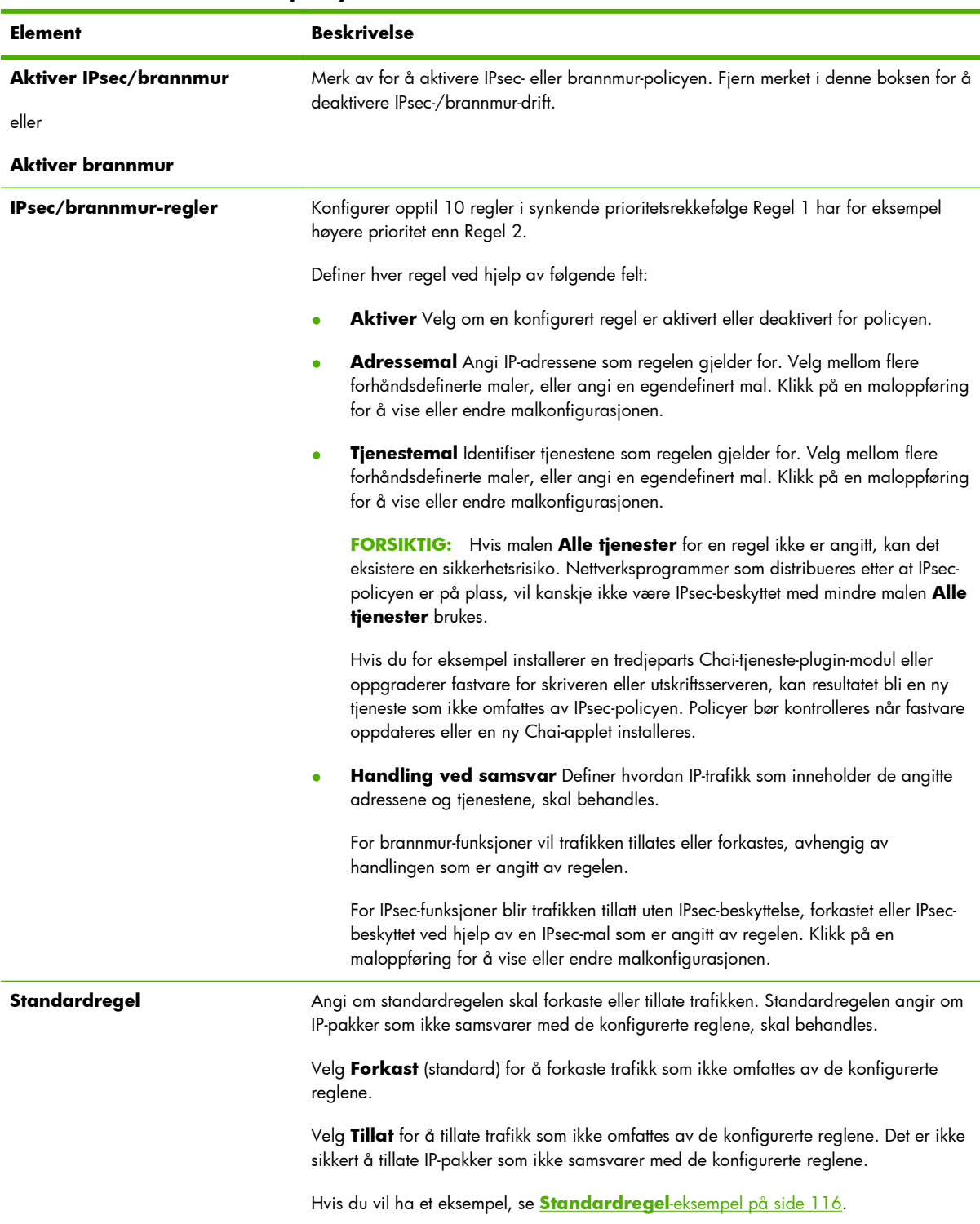

### **Tabell 5-1 IPsec/brannmur-policy-side**

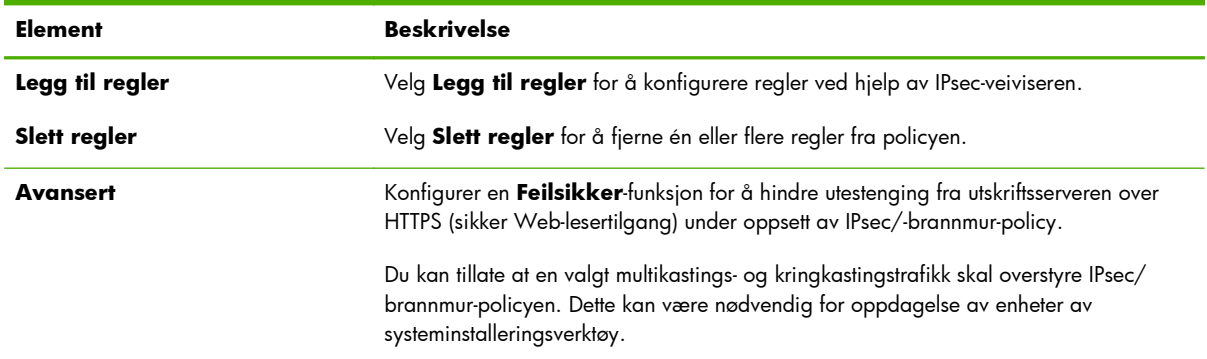

#### <span id="page-125-0"></span>**Tabell 5-1 IPsec/brannmur-policy-side (forts.)**

# **Standardregel-eksempel**

Nedenfor vises virkemåten for utskriftsserveren, avhengig av om standardregelen er angitt som **Tillat** eller **Forkast** (standard).

**Eksempel på IPsec-policy-konfigurering**: IPsec er aktivert på utskriftsserveren med den følgende regelen:

- **Alle IPv4-adresser**
- **Alle Jetdirect-utskriftstjenester**
- Én enkelt IPsec-mal for disse adressene og tjenestene er konfigurert.

Hvis **Standardregel** er satt til **Tillat** gjelder følgende:

- En IP-pakke som ikke er IPsec-beskyttet, men som har en IPv4-adresse mot utskriftsport 9100, blir *ikke* behandlet (forkastes), fordi den ikke er i samsvar med den konfigurerte regelen.
- En IP-pakke som ikke er IPsec-beskyttet, men som har en IPv4-adresse mot en annen tjenesteport enn port 9100 (for eksempel Telnet), blir tillatt og behandlet.

#### Hvis **Standardregel** er satt til **Forkast** gjelder følgende:

- En IP-pakke som ikke er IPsec-beskyttet, men som har en IPv4-adresse mot utskriftsport 9100, blir *ikke* behandlet (forkastes), fordi den ikke er i samsvar med den konfigurerte regelen.
- En IPsec-pakke som har en IPv4-adresse mot utskriftsport 9100, blir tillatt og behandlet, fordi den er i samsvar med regelen.
- En ikke-IPsec-pakke som har en IPv4-adresse mot Telnet-porten, blir forkastet, fordi den ikke er i samsvar med standardregelen.

# **IPsec-sikkerhetstilknytninger (Security Associations - SA)**

Hvis en pakke er IPsec-beskyttet, må det være en IPsec-sikkerhetstilknytning (SA) for den. En sikkerhetstilknytning definerer hvordan en IP-pakke fra én vert til en annen beskyttes. Den definerer blant annet IPsec-protokollen som skal brukes, godkjennings- og krypteringsnøklene og varigheten av nøkkelbruken.

En IPsec-SA er enveis. En vert kan ha en inngående SA og en utgående SA knyttet til bestemte IPpakkeprotokoller og -tjenester, og IPsec-protokollen beskyttet dem.

Når IPsec-reglene er konfigurert riktig, definerer de sikkerhetstilknytningene for IP-trafikk til og fra HP Jetdirect-utskriftsserveren og kan sikre at all trafikk er sikker.

# **IPsec/brannmur-veiviser for HP Jetdirect**

Bruk IPsec/brannmur-veiviseren til å opprette én eller flere regler som skal gjelde for IP-trafikk. Klikk på **Legg til regler** for å starte IPsec/brannmur-veiviseren.

Angi opptil 10 regler. Hver regel angir vertsadresser, tjenester og handlingen som skal utføres for disse adressene og tjenestene. Følgende handlinger er tilgjengelige, avhengig av om IPsec støttes av utskriftsserveren og enheten:

- Tillat trafikk. Tillat IP-trafikk som ikke er beskyttet av IPsec/brannmur-policyen, hvis IPsec/brannmur støttes.
- Forkast trafikk. Ikke behandle (forkast) den angitte IP-trafikken.
- Krev at trafikk beskyttes med en IPsec/brannmur-policy. Du blir bedt om å konfigurere en IPsecmal. Den angir innstillingene for IPsec-godkjenning/kryptering som skal brukes med den angitte IPtrafikken.

Se følgende illustrasjon.

**Figur 5-3** Bruk IPsec-veiviseren til å konfigurere regler

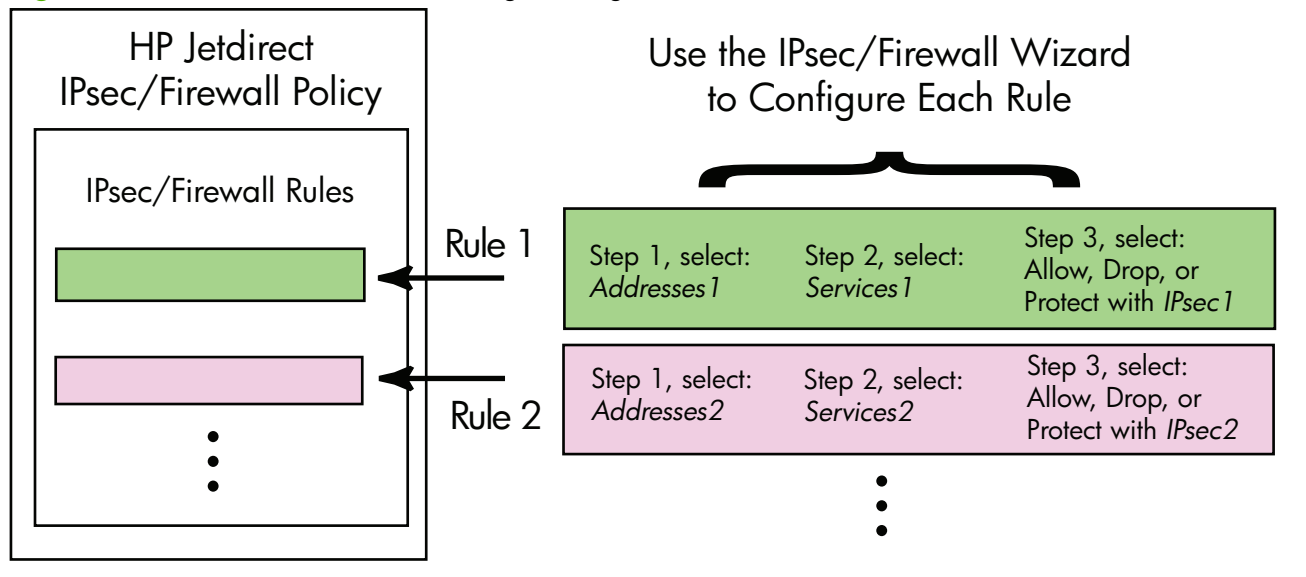

# **Begrensninger for regler, maler og tjenester**

Begrensninger for regler, maler og tjenester er summert i den følgende tabellen.

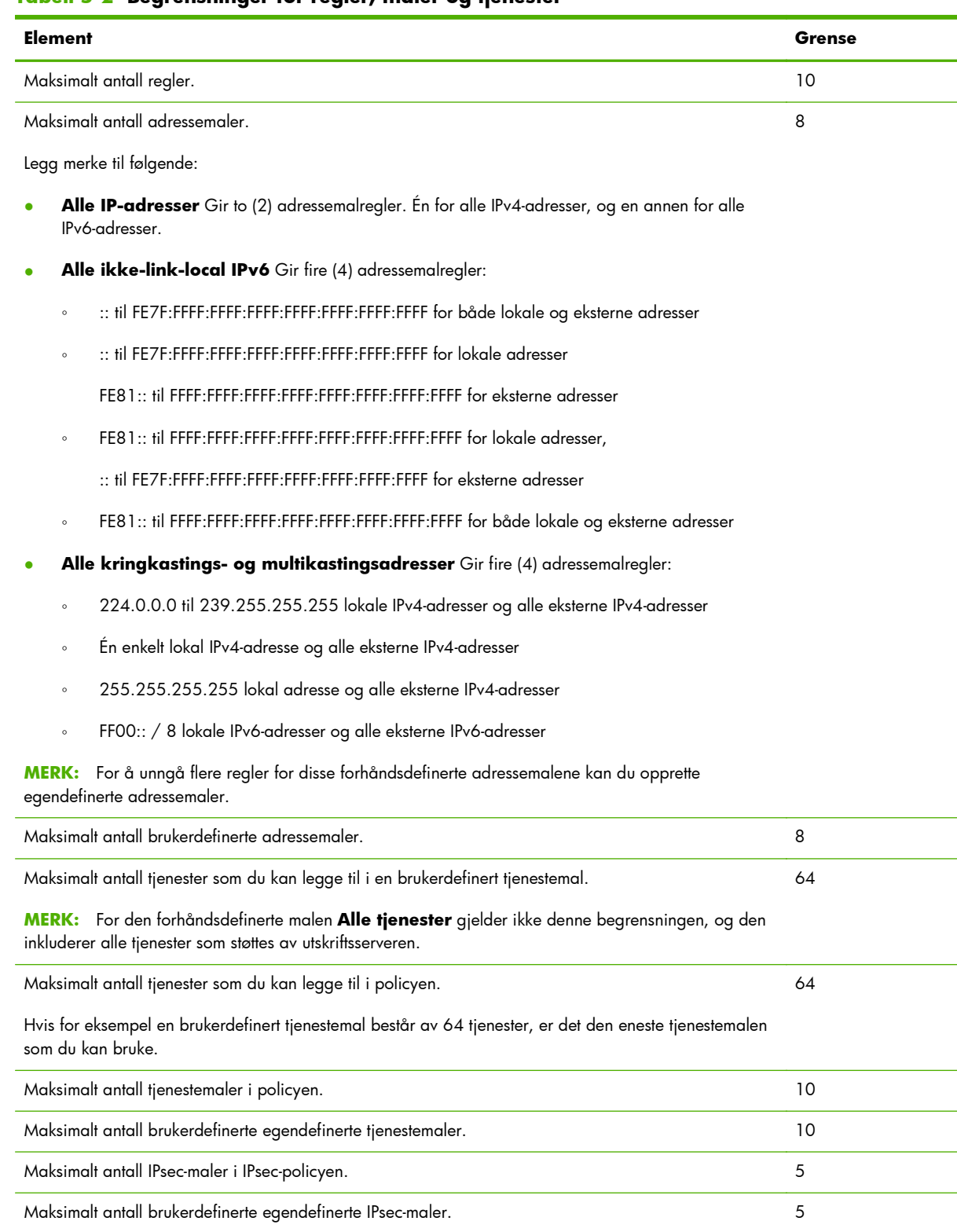

#### **Tabell 5-2 Begrensninger for regler, maler og tjenester**

# **Trinn 1: Angi adressemal**

Når du velger **Legg til regler**, vises en liste over de tilgjengelige adressemalene i feltet **Adressemaler** etter navn. Velg en forhåndsdefinert mal, eller klikk på **Ny** for å opprette en egendefinert mal ved hjelp av siden **Opprett adressemal**, som beskrives nedenfor.

Hvis du vil vise eller slette en mal fra listen, merker du den og klikker på **Vis** eller **Slett** (du kan ikke slette enkelte forhåndsdefinerte maler).

Når du har valgt en adressemal, klikker du på **Neste**.

# **Opprett adressemal**

Elementer på siden **Opprett adressemal** beskrives i følgende tabell:

| Element            | <b>Beskrivelse</b>                                                                                                    |
|--------------------|----------------------------------------------------------------------------------------------------|
| Navn på adressemal | Navnet på den egendefinerte adressemalen. Navnet blir lagt til på siden <b>Angi</b><br>adressemal.                                                  |
|                    | Navnet på adressemalen må være unikt.<br><b>MERK:</b>                                                                                               |
| Lokal adresse      | Velg eller angi IP-adressene som denne regelen gjelder for.                                                                                         |
|                    | Disse adressene tilordnes til HP Jetdirect-utskriftsserveren og brukes for eksempel når<br>DHCP-servere tilordner IP-adresser fra et adresseområde. |
|                    | Angi en unik IP-adresse direkte eller via et prefiks.                                                                                               |
| Ekstern adresse    | Velg eller angi IP-adressene som denne regelen gjelder for.                                                                                         |
|                    | Disse adressene knyttes til eksterne verter og brukes for eksempel når DHCP-servere<br>tilordner IP-adresser fra et adresseområde.                  |
|                    | Angi unike IP-adresseområder direkte eller via et prefiks.                                                                                          |

**Tabell 5-3 Siden Opprett adressemal**

# **Trinn 2: Angi tjenestemal**

De tilgjengelige tjenestemalene som en regel gjelder for, er oppført i feltet **Tjenestemaler** etter navn. Velg en forhåndsdefinert mal, eller klikk på **Ny** for å opprette og legge til en egendefinert i listen.

**FORSIKTIG:** Hvis malen **Alle tjenester** for en regel ikke er angitt, kan det eksistere en sikkerhetsrisiko. Nettverksprogrammer som distribueres etter at IPsec-policyen er på plass, vil kanskje ikke være IPsec-beskyttet med mindre malen **Alle tjenester** brukes.

Hvis du vil vise eller slette en mal fra listen, merker du den og klikker på **Vis** eller **Slett** (du kan ikke slette enkelte forhåndsdefinerte maler).

Velg en tjenestemal, og klikk deretter på **Neste**.

# **Opprett tjenestemal**

Elementer på siden **Opprett tjenestemal** beskrives i følgende tabell.

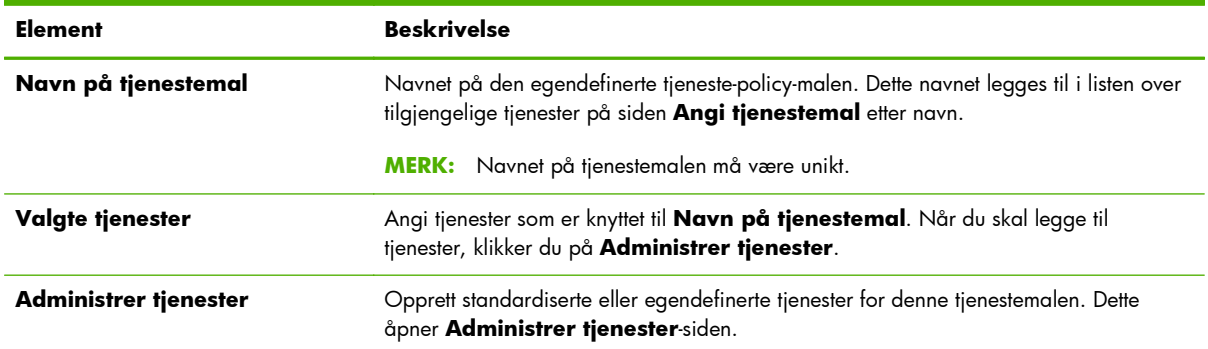

#### **Tabell 5-4 Siden Opprett tjenestemal**

### **Administrer tjenester**

Elementer på siden **Administrer tjenester** beskrives i følgende tabell.

- **1.** Velg én eller flere tjenester for tjenestemalen. Når du skal velge en oppført tjeneste, klikker du på boksen for tjenesten.
- **2.** Hvis du vil legge opprette og legge til en egendefinert tjeneste i listen, klikker du på **Administrere egendefinerte tjenester**.
- **3.** Når de ønskede tjenestene er valgt, klikker du på **OK**.

**Tabell 5-5 Siden Administrer tjenester**

| Element                                 | <b>Beskrivelse</b>                                                         |
|-----------------------------------------|----------------------------------------------------------------------------|
| Egendefinerte tjenester                 | Liste over brukerdefinerte tilpassede tjenester.                           |
| Vanlige skriver/MFP-tjenester           | Liste over vanlige skriver/MFP-tjenester som støttes av utskriftsserveren. |
| Administrere egendefinerte<br>tjenester | Klikk for å opprette og administrere brukerdefinerte tjenester.            |

# **Administrere egendefinerte tjenester**

Bruk denne siden til å legge til eller fjerne *egendefinerte* tjenester på siden **Administrer tjenester**. Når du skal legge til en egendefinert tjeneste, gjør du følgende:

- **1.** Skriv inn et navn for den egendefinerte tjenesten.
- **2.** Angi **Protokoll**, **Tjenestetype** og **Tjenesteport** eller **ICMP-meldingstype** for denne egendefinerte tjenesten.
- **3.** Klikk på **Legg til** for å legge til tjenesten i listen **Konfigurerte egendefinerte tjenester**.
- **4.** Klikk på **OK** for å lagre endringene. Klikk eventuelt på **Avbryt** for å forkaste endringene.

![](_page_130_Picture_145.jpeg)

### **Tabell 5-6 Siden Administrere egendefinerte tjenester**

# **Trinn 3: Angi handling**

Velg en handling for utskriftsserveren for adressene og tjenestene som er angitt for denne regelen. Handlinger som er tilgjengelige, avhenger av om IPsec støttes.

- Tillat trafikk. Tillat trafikk å passere uten IPsec-beskyttelse, hvis IPsec støttes.
- Forkast trafikk. Ikke behandle (forkast) den angitte IP-trafikken.
- Krev at trafikk beskyttes med en IPsec/brannmur-policy. Hvis IPsec/brannmur-funksjoner støttes, blir du bedt om å velge eller konfigurere en IPsec-mal som skal brukes med den angitte IPtrafikken.

## **Angi IPsec/brannmur-mal**

Tidligere IPsec-maler (for eksempel for andre regler) oppføres i feltet **IPsec/brannmur-maler**. Forhåndsdefinerte fabrikkstandardmaler leveres ikke, fordi IPsec-maler er nettverksavhengige.

- Hvis listen er tom, vises siden **Opprett IPsec-mal** i stedet, slik at du kan opprette en mal.
- Hvis en ønsket IPsec-mal ikke finnes i listen, klikker du på **Ny** for å opprette en egendefinert mal ved hjelp av siden **Opprett Ipsec-mal**.

Hvis du vil vise eller slette en oppført mal, merker du den og klikker på **Vis** eller **Slett** etter behov.

Når en IPsec-mal er lagt til i listen og merket, klikker du på **Neste** for å fullføre regelen.

#### **Opprett IPsec-mal**

Bruk denne siden til å opprette en IPsec-mal og angi hvordan sikkerhetstilknytninger (SAer - Security Associations) skal opprettes (manuelt eller dynamisk): Når du skal opprette en IPsec-mal, gjør du følgende:

- **1.** Skriv inn et unikt navn for malen.
- **2.** Velg en godkjenningstype. Se elementbeskrivelsene i følgende tabell.
- **3.** Klikk på **Neste**.

**MERK:** De etterfølgende konfigurasjonssidene avhenger av valget av godkjenningstype (IKEv1 eller manuelle nøkler).

![](_page_132_Picture_187.jpeg)

#### **Tabell 5-7 Siden Opprett IPsec-mal**

#### **Godkjenning av identitet**

Bruk denne siden til å velge en metode for identitetsgodkjenning:

- **Forhåndsdelt nøkkel**
- **Sertifikater**
- **Kerberos**

Elementene for siden **Godkjenning av identitet** beskrives følgende tabell.

| Element             | <b>Beskrivelse</b>                                                                                                    |
|---------------------|----------------------------------------------------------------------------------------------------|
| Forhåndsdelt nøkkel | Velg Identitetstype. Velg mellom Unikt navn, FQDN, E-post, Key-ID eller IP-<br>adresse.                                                                                                    |
|                     | Skriv inn en <b>Identitet</b> for identitetstypen du har valgt.                                                                                                    |
|                     | Angi om en Identitet er ASCII eller Hex.                                                                                                    |
|                     | Skriv inn en forhåndsdelt nøkkel (ASCII streng) i feltet <b>Nøkkel</b> . Den forhåndsdelte<br>nøkkelen deles mellom alle vertene angitt av regelen. Hvis den brukes, bør den<br>beskyttes. Alle verter som kjenner denne nøkkelen, kan bli godkjent. |

**Tabell 5-8 Siden Godkjenning av identitet**

![](_page_133_Picture_185.jpeg)

![](_page_133_Picture_186.jpeg)

#### **Kerberos**

Du kan konfigurere HP Jetdirect-utskriftsserveren for Kerberos-godkjenning manuelt ved å importere konfigurasjonsfiler. Elementer på **Kerberos**-siden beskrives i følgende tabell.

![](_page_133_Picture_187.jpeg)

#### **Tabell 5-9 Siden Kerberos**

#### **Kerberos-innstillinger**

Bruk veiviseren til manuelt å konfigurere Kerberos-kontoinnstillinger på utskriftsserveren.

- **1.** Bruk siden **Kerberos-innstillinger** til å angi innstillinger for Kerberos-konto og konfigurasjon.
- **2.** Klikk på **Neste** for å gå tilbake til siden **Godkjenning av identitet**, og bekreft at Kerberosstatusen viser **Konfigurert**.

| <b>Element</b>                 | <b>Beskrivelse</b>                                                                                                    |
|--------------------------------|----------------------------------------------------------------------------------------------------|
| KDC-server                     | Det fullstendig kvalifiserte domenenavnet for domenekontrolleren som brukes som KDC<br>(Key Distribution Center) for Kerberos.                                                                                                    |
|                                | Det fullstendig kvalifiserte domenenavnet består av enhetens vertsnavn og<br>domenenavn. kdc01.support.hp.com er for eksempel et fullstendig kvalifisert<br>domenenavn, hvor kdc01 er vertsnavnet og support.hp.com er domenenavnet.                                                                                                    |
| Hoveddomene                    | Hoveddomene for Kerberos i formatet hoved@domene.                                                                                                    |
|                                | Et unikt hovednavn er knyttet til hver Kerberos-konto. For HP Jetdirect-utskriftsserverens<br>Active Directory-konto er hovednavnet brukernavnet for utskriftsserveren.                                                                                                    |
|                                | Et Kerberos-domene er i prinsippet likt et Microsoft Windows-domene, og det<br>inneholder alle brukerne, datamaskinene og tjenestene i en Kerberos-installasjon.<br>Domenet skiller mellom store og små bokstaver, og det vil vanligvis være DNS-<br>domenenavnet angitt i store bokstaver. Hvis for eksempel DNS-domenenavnet er<br>hp.com, er Kerberos-domenenavnet HP.COM.                                                                    |
| Passord                        | Passordet for HP Jetdirect-kontoen som er konfigurert på Active Directory.                                                                                                    |
| <b>Krypteringstype</b>         | Krypteringstypen som støttes av HP Jetdirect-utskriftsserveren.                                                                                                    |
| Nøkkelversjonnummer            | Versjonnummeret for krypteringsnøklene som er knyttet til hovednavnet og passordet.                                                                                                    |
| Klokkeforskyvning              | Klokkeforskyvning er et mål på tillatte differanser mellom klokker under transaksjoner.<br>En Kerberos-installasjon bruker klokker som er rimelig synkronisert. Når HP Jetdirect-<br>utskriftsserveren kontrollerer tidsangivelser for innkommende pakker fra klienter, og<br>klokkeforskyvningen angir tidsintervallet (i sekunder) hvor HP Jetdirect-utskriftsserveren<br>godtar en pakke. Hvis tidsintervallet overskrides, forkastes pakken. |
|                                | MERK: Tidsforskjeller mellom HP Jetdirect-utskriftsserveren og en domenekontroller<br>avhenger av konfigurasjonen av klokkeforskyvningen på domenekontrolleren.                                                                                                    |
| Periode for tidssynkronisering | Tidsintervallet (i minutter) som HP Jetdirect-utskriftsserveren anmoder om for å<br>synkronisere klokken med en SNTP-tidsserver.                                                                                                    |
| <b>SNTP-server</b>             | Det fullstendig kvalifiserte domenenavnet eller IP-adressen til en SNTP-tidsserver hvis<br>nødvendig. SNTP-serveren er som standard serveren som brukes som KDC.                                                                                                    |

**Tabell 5-10 Siden Kerberos-innstillinger**

#### **IKEv1/IKEv2 fase 1 (autentisering)**

Bruk IKE for å opprette sikkerhetstilknytninger dynamisk. Konfigurer SA-parametere for godkjenning og for sikker generering av IPsec-øktnøkler for krypterings- og godkjenningsalgoritmer. Elementer på denne siden beskrives i følgende tabell.

![](_page_135_Picture_121.jpeg)

#### **Tabell 5-11 siden IKEv1/IKEv2 fase 1 (autentisering)**

# **IKEv1/IKEv2 fase 2 / hurtigmodus (IPsec-protokoller)**

Elementer på denne siden beskrives i følgende tabell.

### **Tabell 5-12 Siden IKEv1/IKEv2 fase 2 / hurtigmodus-innstillinger (IPsec-protokoller)**

![](_page_135_Picture_122.jpeg)

![](_page_136_Picture_167.jpeg)

#### **Tabell 5-12 Siden IKEv1/IKEv2 fase 2 / hurtigmodus-innstillinger (IPsec-protokoller) (forts.)**

#### **Avanserte IKE-innstillinger**

Siden **Avanserte IKE-innstillinger** inneholder konfigurasjonsinnstillingene beskrevet i følgende tabell.

![](_page_136_Picture_168.jpeg)

![](_page_136_Picture_169.jpeg)

#### **IPsec-protokoller (Manuelle nøkler)**

Elementer på siden **IPsec-protokoller** beskrives i følgende tabell.

**MERK:** Du kan ikke bruke IPv4-adresseområder med manuelle nøkler. I stedet bruker du en bestemt IP-adresse.

Når du skal bruke manuelle nøkler for nøkkelforhandling, gjør du følgende:

- **1.** Angi metoder for IPsec-protokollkryptering og -godkjenning som skal brukes for sikkerhetstilknytninger i denne regelen. Konfigurering av manuelle nøkler avhenger av dine valg.
- **2.** Klikk på **OK**, og konfigurer deretter de manuelle nøklene for denne malen.

#### **Tabell 5-14 Siden IPsec-protokoller (for manuelle nøkler)**

![](_page_137_Picture_176.jpeg)

#### **Manuelle nøkler**

Elementer på siden **Manuelle nøkler** beskrives i følgende tabell. Bruk denne siden til å konfigurere krypteringsnøkler og sikkerhetstilknytninger manuelt. Det er ikke nødvendig å generere godkjenning og dynamiske nøkler, fordi aktuelle verter også blir konfigurert manuelt.

**Tabell 5-15 Siden Manuelle nøkler**

| Element           | <b>Beskrivelse</b>                                                                                                    |
|-------------------|----------------------------------------------------------------------------------------------------|
| <b>SPI-format</b> | Bruk heksadesimale verdier eller desimalverdier til å angi SPI-verdier.                                                                                                    |
| <b>ESP SPI</b>    | (ESP SPI-felt er oppført hvis ESP er aktivert på siden <b>IPsec-protokoller</b> .) Et 32-biters<br>felt i et ESP-hode som brukes til å identifisere sikkerhetstilknytningen for IPsec. |
|                   | Inn Verdi for en sikkerhetstilknytning som skal brukes for pakker som mottas av<br>enheten.                                                                                            |
|                   | Ut Verdi for en sikkerhetstilknytning som skal brukes for pakker som sendes av enheten.                                                                                                |

![](_page_138_Picture_129.jpeg)

#### **Tabell 5-15 Siden Manuelle nøkler (forts.)**

# **Regelsammendrag**

Denne siden viser sammendragsinformasjon for IPsec/brannmur-reglene som er opprettet. Når du skal fullføre prosedyren, gjør du følgende:

- **1.** Klikk på **Lag en ny regel** for å definere en annen IPsec/brannmur-regel før du går tilbake til siden IPsec/brannmur-policy.
- **2.** Klikk på **Fullfør** for å legge til alle de konfigurerte reglene på policy-siden.
- **3.** Angi om du vil aktivere IPsec/brannmur-policyen og om du vil aktivere **Feilsikker**-funksjonen.

# **Konfigurere Microsoft Windows-systemer**

Når du skal konfigurere IPsec på Microsoft Windows-systemer som støttes, kan du se systemdokumentasjonen, eller du søker etter IPsec på Microsofts webområde.

# <span id="page-140-0"></span>**6 Sikkerhetsfunksjoner (V. 45.xx.nn.xx)**

Sikkerhetsfunksjonene for HP Jetdirect-utskriftsserveren minimerer ikke-autorisert tilgang til nettverksparametrer og andre lagrede data. Funksjonene varierer avhengig av utskriftsserverproduktet og fastvareversjonen og er begrensede på rimelige utskriftsservere.

**FORSIKTIG:** Selv om de grunnleggende HP Jetdirect-sikkerhetsfunksjonene kan beskytte følsomme data kan ingen metode fullt ut forhindre ikke-autorisert tilgang.

Ta kontakt med HP Consulting hvis du har behov for mer avansert sikkerhet.

Et sammendrag av de grunnleggende sikkerhetsfunksjonene som leveres med HP Jetdirectutskriftsservere, vises i følgende tabell.

#### **Tabell 6-1 Sammendrag av HP Jetdirect-sikkerhetsfunksjoner**

#### **Sikker administrasjon med den innebygde Web-serveren**

- Sikker tilgang til HP Embedded Web Server. Et forhåndsinstallert, selvsignert HP Jetdirect-sertifikat gir HTTPS-tilgang til en HP Embedded Web Server fra Web-leseren.
- Installer et digitalt sertifikat som er utstedt av en klarert tredjepart, for å konfigurere utskriftsserveren som et sikkert område.
- Konfigurer sikkerhetsinnstillinger ved hjelp av veiviseren for sikkerhetskonfigurering.
- Konfigurer utskriftsservere med alle funksjoner med EAP/802.1X portbasert godkjenning.

#### **IPsec/brannmur**

● Kontroller IP-trafikk ved hjelp av brannmur- eller IPsec-policyer. Bruk brannmurregler til å tillate eller forby IP-trafikk basert på IP-adresser og tjenester. Internet Protocol security-regler (IPsec) gir sikkerhetsfordelene godkjenning og kryptering.

#### **Nettverksprotokollkontroll**

- Aktiver eller deaktiver nettverksutskrift, utskriftstjenester, enhetsoppdagelse og administrasjonsprotokoller på HP Jetdirectutskriftsserveren. Hindre ikke-autorisert tilgang ved å deaktivere ubrukte eller unødvendige protokoller.
- Aktiver eller deaktiver protokoller ved hjelp av Telnet (IPv4), en HP Embedded Web Server eller HP Web Jetadmin (IPv4).

#### **Administratorpassord for IP**

#### **Tabell 6-1 Sammendrag av HP Jetdirect-sikkerhetsfunksjoner (forts.)**

- Begrens tilgang til HP Jetdirect-konfigurasjonsparametrer ved å angi administratorpassordet. Passordet kreves av Telnet (IPv4), HP Web Jetadmin (IPv4) og en HP Embedded Web Server.
- Bruk opptil 16 alfanumeriske tegn.
- Angi passordet ved hjelp av TFTP (IPv4), Telnet (IPv4), tjenester for HP Embedded Web Server eller HP Web Jetadmin (IPv4).
- Synkroniser som gruppenavn for innstilling for SNMP som brukes i HP Web Jetadmin (IPv4) SNMP v1/v2c Setkommandoer, hvis konfigurert via en HP Embedded Web Server.
- Fjernes ved kald tilbakestilling av utskriftsserveren til fabrikkstandarden.

#### **Tilgangskontrolliste for IPv4**

**MERK: Brannmur**-funksjonen leverer forbedret sikkerhet og kan brukes i stedet for tilgangskontrollisten for IPv4.

- Angi opptil 10 IPv4-vertssystemer, eller IPv4-nettverk av vertssystemer, som gis tilgang til HP Jetdirect-utskriftsserveren og tilkoblede nettverksenheter. (Hvis listen er tom, gis alle verter tilgang.)
- Tilgangen er som regel begrenset til vertssystemene som er angitt i listen.
- Vertssystemer som bruker HTTP, for eksempel via en HP Embedded Web Server eller IPP, sjekkes ikke mot oppføringer i tilgangslisten, og gis derfor tilgang. Du kan imidlertid deaktivere HTTP-vertstilgang ved hjelp av en HP Embedded Web Server.
- Konfigureres på HP Jetdirect-utskriftsserveren ved hjelp av tjenestene TFTP (IPv4), Telnet (IPv4), en HP Embedded Web Server eller SNMP-administrasjonsprogramvare (IPv4).

#### **Telnet-kontroll**

● Telnet-tilgang (IPv4) er ikke sikker. Du kan deaktivere Telnet ved hjelp av en HP Embedded Web Server (se [HP Embedded Web Server \(V.45.xx.nn.xx\) på side 69](#page-78-0)).

#### **Godkjenning og kryptering**

Sertifikatadministrasjon for digitale X.509v3-sertifikater kan utføres gjennom en HP Embedded Web Server for både klientbasert og serverbasert godkjenning. Det er forhåndsinstallert et selvsignert HP Jetdirect-sertifikat som kan skiftes ut. På utskriftsservere med alle funksjoner kan det også installeres et CA-sertifikat.

#### **IPv4/IPv6 SNMP v1/v2c Set Community Name (IP/IPX)**

(Bare SNMP v1/v2c only)

- Et passord på HP Jetdirect-utskriftsserveren som tillater innkommende SNMP Set-kommandoer å skrive inn (eller angi) HP Jetdirect-konfigurasjonparametrer.
- SNMP Set-kommandoene må inneholde dette brukertildelte gruppenavnet, som godkjennes av utskriftsserveren før kommandoen utføres.
- I IP-nettverk kan du begrense godkjenning av SNMP Set-kommandoer til systemer i tilgangskontrollisten.
- Konfigureres på HP Jetdirect-utskriftsserveren ved hjelp av tjenestene TFTP (IPv4), Telnet (IPv4), en HP Embedded Web Server eller programvare for administrasjon.
- SNMP v1/v2c bruker ren tekst som du kan deaktivere.

#### **IPv4/IPv6 SNMP v3**

#### **Tabell 6-1 Sammendrag av HP Jetdirect-sikkerhetsfunksjoner (forts.)**

(Bare for utskriftsservere med alle funksjoner)

- SNMP v3-agenten på HP Jetdirect-utskriftsserveren gir sikker, kryptert kommunikasjon med et SNMP v3administrasjonsprogram, for eksempel HP Web Jetadmin.
- Støtter oppretting av en SNMP v3-konto når den er aktivert gjennom en HP Embedded Web Server. Kontoinformasjonen kan integreres på SNMP v3-administrasjonsprogrammer.
- Støtter sømløs oppretting og administrering av SNMP v3-kontoer fra HP Web Jetadmin.

#### **HP Web Jetadmin(IPv4) Passord og profiler**

- Tilgangskontroll til konfigurasjonsparametrer for HP Jetdirect gjennom administratorpassordet for HP Jetdirect IP, som du kan konfigurere fra HP Web Jetadmin (IPv4), Telnet (IPv4) eller en HP Embedded Web Server.
- HP Web Jetadmin gir tilgangskontroll via brukerprofiler, som tillater passordbeskyttelse for individuelle profiler og kontrollert tilgang til HP Jetdirect- og skriverfunksjoner.
- (Bare for utskriftsservere med alle funksjoner) Du kan bruke HP Web Jetadmin til å aktivere IPv4/IPv6 SNMP v3-agenten på utskriftsserveren og opprette en SNMP v3-konto for sikker, kryptert administrasjon.

#### **Låsing av skriverkontrollpanel**

● Enkelte HP-skrivere har et kontrollpanel som kan låses, for å hindre tilgang til konfigurasjonsparametere for den innebygde HP Jetdirect-utskriftsserveren. I mange tilfeller kan administrasjonsprogrammer (for eksempel HP Web Jetadmin) angi låsen eksternt. Se skriverens dokumentasjon for å finne ut om skriveren gir støtte for låsing av kontrollpanelet.

#### **Tabell med konfigurasjonsrekkefølge**

● Det finnes en tabell med rekkefølge for konfigurasjonsmetoder for å styre konfigureringen av forskjellige TCP/IPparametere med forskjellige verktøy som støttes av utskriftsserveren. Gå til prioritetstabellen ved hjelp av HP Embedded Web Server. Manuelle konfigureringsmetoder prioriteres som standard før andre metoder (for eksempel DHCP og TFTP). Styringen av konfigurasjonsparametrene kan forbedres ved å endre den foretrukne rekkefølgen.

# **Begrense tilgang til sikkerhetsfunksjoner**

Du kan kontrollere tilgang til konfigurasjonsparametrer for HP Jetdirect ved hjelp av de tilgjengelige sikkerhetsfunksjonene. Du finner eksempler på forskjellige innstillinger og tilknyttede nivåer for tilgangskontroll i Tabell 6-2 Innstillinger for tilgangskontroll på side 134.

![](_page_143_Picture_212.jpeg)

#### **Tabell 6-2 Innstillinger for tilgangskontroll**
# **7 Feilsøke HP Jetdirectutskriftsserveren**

Dette kapitlet beskriver hvordan du finner årsaken til og løser problemer i forbindelse med HP Jetdirectutskriftsserveren.

Et flytdiagram leder deg til de riktige prosedyrene for feilsøking av følgende:

- Problemer med skriveren
- Problemer med installering og tilkobling av HP Jetdirect-maskinvare
- Problemer i forbindelse med nettverk

Du kan få bruk for følgende ved feilsøking av HP Jetdirect-utskriftsserveren:

- Konfigurasjonsside for HP Jetdirect (se [HP Jetdirect-konfigurasjonssider på side 149](#page-158-0))
- Skriverkonfigurasjonsside eller diagnoseside
- Dokumentasjon som ble levert med skriveren
- Dokumentasjon som ble levert med HP Jetdirect-utskriftsserveren
- Diagnoseverktøyene som fulgte med nettverksprogramvaren, for eksempel Novell NetWareverktøy, TCP/IP-verktøy eller administrasjonsprogrammer for nettverksskriveren, som for eksempel HP Web Jetadmin.

**MERK:** Vanlige spørsmål om å installere og konfigurere HP Jetdirect-utskriftsservere finner du ved å søke etter produktet på [www.hp.com/support/net\\_printing.](http://www.hp.com/support/net_printing)

# **Tilbakestille til fabrikkstandarder**

Bruk fremgangsmåtene nedenfor til å tilbakestille parametere på HP Jetdirect-utskriftsserveren til fabrikkinnstillingsverdier.

**FORSIKTIG:** En kald tilbakestilling sletter **alle** data fra minnet og tilbakestiller **alle** verdier til fabrikkinnstillingene. Før du fortsetter bør du skrive ut en konfigurasjonsside for HP Jetdirect.

Et HP Jetdirect X.509v3-sertifikat lagres etter en kald tilbakestilling. Et CA-sertifikat (Certificate Authority) som er installert for å validere en nettverksgodkjenningsserver, lagres derimot ikke.

En tilbakestilling kan påvirke brukerangitte skriverinnstillinger.

Nettverksklienter kan miste tilkoblingen til skriveren.

#### ● **HP Jetdirect Eksterne utskriftsservere**

Hold inne **Test**-knappen på utskriftsserveren når du kobler til strømledningen.

#### ● **HP LaserJet-skriver med intern EIO-utskriftsserver**

Bruk passende fremgangsmåte for å utføre en kald tilbakestilling på skriver-/MFP-modellen. (I de fleste tilfeller tilbakestiller dette den interne HP Jetdirect-utskriftsserveren.)

- For eldre HP LaserJet-skrivere utføres en kald tilbakestilling ved å slå skriveren av og på igjen mens du trykker på knappen **Start**, **Start** eller **Pause/fortsett**.
- For nye HP LaserJet-skrivere og MFP-er bruker du som regel fremgangsmåtene som er beskrevet i Eksempel: Kald tilbakestilling ved hjelp av tjenestemenyen på side 136.
- For andre skrivere, eller hvis du har spørsmål om hvordan kald tilbakestilling utføres, kan du se i brukerhåndbøkene for skriveren. Du kan også gå til <u>www.hp.com/support</u> og søke etter dokumentfilen bpj02300.html.

#### ● **HP LaserJet-skrivere/MFP-er med innebygd HP Jetdirect-utskriftsserver**

Innebygde HP Jetdirect-utskriftsservere kan tilbakestilles til fabrikkinnstillinger når du utfører en kald tilbakestilling av skriveren.

**MERK:** Menyelementet **Gjenopprett fabrikkinnstillinger** på menyen i skriverens kontrollpanel tilbakestiller **ikke** HP Jetdirect-utskriftsserveren.

- Bruk skriverens tjenestemeny under oppstarten av nye LaserJet-skrivere og MFP-er. Se Eksempel: Kald tilbakestilling ved hjelp av tjenestemenyen på side 136.
- For andre skrivere kan du se i servicehåndbøkene for skriveren.

# **Eksempel: Kald tilbakestilling ved hjelp av tjenestemenyen**

Slik utfører du en kald tilbakestilling på mange nye HP LaserJet-skrivere og MFP-er:

- **1.** Slå på skriveren og følg med når minnetellingen begynner.
- **2.** Trykk og hold nede **Velg** ✓-knappen (eller 6-knappen på MFP-er med numeriske taster) til de tre kontrollpanellampene (**Klar**, **Data**, **Obs!**) blinker og deretter lyser.
- **3.** Slipp opp Velg √-knappen (eller 6-knappen). Kontrollpanelet viser Select Language.
- 4. Trykk på Pil ned ▼-knappen (eller 9-knappen) til Tilbakestill alt vises.
- **5.** Trykk på **Velg** ✓-knappen (eller 6-knappen) for å utføre en kald tilbakestilling og deretter fortsette oppstarten.

# **Deaktivere en innebygd HP Jetdirect-utskriftsserver (V.45.xx.nn.xx)**

**MERK:** HP Jetdirect EIO og eksterne utskriftsservere kan deaktiveres ved å koble dem fra skriveren/ MFP-en.

Du kan deaktivere en innebygd HP Jetdirect-utskriftsserver ved hjelp av tjenestemenyen for skriveren/ MFP-en. Dette kan bidra til å isolere feil til skriveren eller utskriftsserveren. Når du skal deaktivere utskriftsserveren, følger du denne fremgangsmåten:

- **1.** Slå på skriveren og følg med når minnetellingen begynner.
- **2.** Trykk og hold nede **Velg** ✓-knappen (eller 6-knappen på MFP-er med numeriske taster) til de tre kontrollpanellampene (**Klar**, **Data**, **Obs!**) blinker og deretter lyser.
- **3.** Slipp opp **Velg** ✓-knappen (eller 6-knappen). Kontrollpanelet viser Select.
- **4.** Trykk på pil ned ▼-knappen (eller 9-knappen) til Embedded LAN disable vises.
- **5.** Trykk på **Velg** ✓-knappen (eller 6-knappen) for å deaktivere den innebygde utskriftsserveren og deretter fortsette oppstarten.
- **6.** Kontroller at skriveren/MFP-en fullfører oppstarten.

Hvis du vil aktivere den innebygde utskriftsserveren, bruker du de samme anvisningene bortsett fra å velge Embedded LAN enable i trinn 4.

# **Generell feilsøking**

# **Feilsøkingsskjema – Vurdering av problemet**

**Figur 7-1** Vurdering av problemet

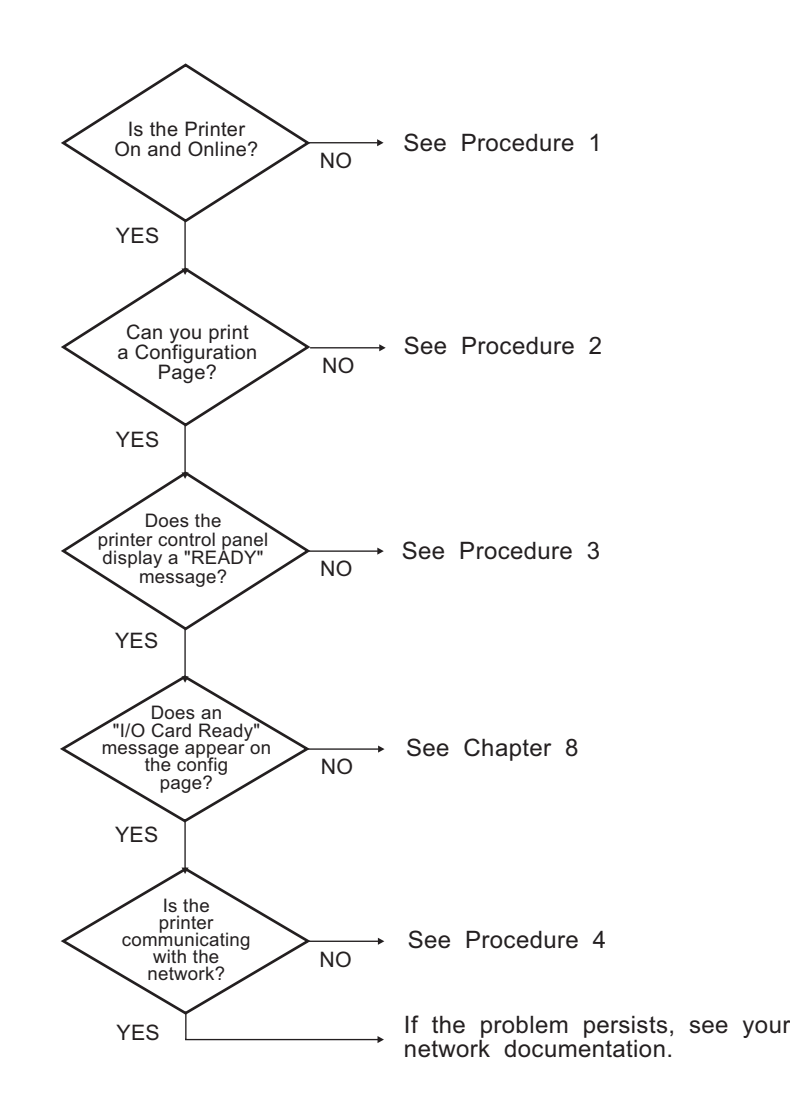

# **Prosedyre 1: Kontrollere at skriveren er på og aktivert**

Kontroller følgende for å være sikker på at skriveren er klar til å skrive ut.

**1.** Er skriveren tilkoblet strøm og slått på?

Kontroller at skriveren er tilkoblet strøm og slått på. Dersom problemet vedvarer, er det mulig at strømledningen, strømkilden eller skriveren er defekt.

**2.** Er skriveren aktivert?

Online-lampen **Klar** skal lyse. Hvis den ikke lyser, trykker du på de aktuelle knappene (for eksempel **Start**, **Pause/fortsett**, eller trykk på ✓ for å få tilgang til menyene) for å sette skriveren i online-modus.

- **3.** Er vinduet på skriverens kontrollpanel tomt på skrivere med vinduer? Hvis ikke, må du kontrollere følgende:
	- At skriveren er slått på.
	- At HP Jetdirect-utskriftsserveren er installert på riktig måte.
	- At skriveren ikke er i strømsparingsmodus.
- **4.** Vises en annen melding enn **KLAR** i vinduet på skriverens kontrollpanel?
	- I prosedyre 3 i denne delen finner du en liste med nettverksrelaterte feilmeldinger og handlinger for å løse problemet.
	- I dokumentasjonen for skriveren finner du en fullstendig liste over kontrollpanelmeldinger og handlinger for å løse problemet.

# **Prosedyre 2: Skrive ut en konfigurasjonsside for HP Jetdirect**

HP Jetdirect-konfigurasjonssiden er et viktig verktøy ved feilsøking. Denne siden viser statusen til nettverket og HP Jetdirect-utskriftsserveren. Evnen til å skrive ut en konfigurasjonsside gir også en indikasjon på at skriveren fungerer på riktig måte. Se <mark>HP Jetdirect-konfigurasjonssider på side 149</mark> for informasjon om HP Jetdirect-konfigurasjonssiden.

**MERK:** I TCP/IP-nettverk kan konfigurasjonssiden vises fra en Web-leser ved å få tilgang til en HP Embedded Web Server. Se [HP Embedded Web Server \(V.45.xx.nn.xx\) på side 69](#page-78-0) hvis du vil ha mer informasjon.

Kontroller følgende dersom konfigurasjonssiden ikke skrives ut:

**1.** Har du utført de riktige trinnene på skriveren for å skrive ut konfigurasjonssiden?

Hvilke trinn som må utføres for å skrive ut en konfigurasjonsside, varierer mellom ulike skrivere og utskriftsservere. (Se dokumentasjonen som ble levert med utskriftsserveren.) Nedenfor finner du generelle instruksjoner.

For EIO- og innebygde utskriftsservere skrives vanligvis en HP Jetdirect-side ut sammen med konfigurasjonssiden for skriveren. Bruk skriverens kontrollpanelmenyer.

For eksterne utskriftsservere trykker du på **Test**-knappen på utskriftsserveren.

**2.** Er en utskriftsjobb i ferd med å skrives ut?

Du kan ikke skrive ut en HP Jetdirect-konfigurasjonsside til skriveren mens en utskriftsjobb pågår. Vent til utskriftsjobben er fullført før du skriver ut konfigurasjonssiden.

- **3.** Vises en feilmelding i vinduet på skriverens kontrollpanel?
	- I prosedyre 3 i denne delen finner du en liste med nettverksrelaterte feilmeldinger og handlinger for å løse problemet.
	- I dokumentasjonen for skriveren finner du en fullstendig liste over kontrollpanelmeldinger og handlinger for å løse problemet.

# **Prosedyre 3: Løse feilmeldinger i vinduet på skriverens kontrollpanel**

Gjør følgende for å løse nettverksrelaterte feilmeldinger som kommer frem i vinduet på skriverens kontrollpanel: *Det forutsettes at du har skrevet ut en konfigurasjonsside på forhånd*.

- 1. Vises en tjenestefeilmelding, for eksempel 49.XXXX, 79.XXXX eller 8X.XXXX, for LaserJet-skrivere eller MFP-er?
	- Se i brukerhåndbøkene for skriveren for å tolke feilmeldingen.
	- Hvis du nylig har oppgradert HP Jetdirect-fastvaren, slår du utskriftsserveren av og på igjen. For EIO- og innebygde HP Jetdirect-utskriftsservere slår du skriveren av og på igjen.
	- Kontroller at alle koblingene er riktige.
	- Skriv ut en HP Jetdirect-konfigurasjonsside og kontrollerer alle konfigurasjonsparameterne. Tolkinger av meldinger på konfigurasjonssidene finner du i [HP Jetdirect-konfigurasjonssider](#page-158-0) [på side 149.](#page-158-0)
- Bruk tjenestemenyen til å deaktivere den innebygde HP Jetdirect-utskriftsserverfunksjonen. Hvis det vises en feilmelding når utskriftsserveren deaktiveres, er det sannsynlig utskriftsserveren eller nettverket som forårsaker feilen. Kontakt serviceleverandøren.
- Noter alle feilkoder, og ta kontakt med tjenesteleverandøren. Hvis det kreves garantiservice, inkluderer du alle diagnose- og konfigurasjonssidene.

#### **2.** Vises **EIOX-INITIALISERING / IKKE SLÅ AV STRØM** i vinduet?

Vent ti minutter for å se om meldingene forsvinner. Hvis den ikke forsvinner, må du kanskje kontakte tjenesteleverandøren.

**3.** Vises **49 FEIL** i vinduet på skriverens kontrollpanel?

HP Jetdirect-utskriftsserveren har registrert brudd på datakommunikasjonen. Når denne feilen oppstår, settes skriveren i offline-modus.

Brudd på kommunikasjonen kan ha sin årsak i at nettverkstilkoblingen forstyrres, eller at serveren er nede. Hvis skriveren har "automatisk fortsettelse" og denne er deaktivert eller satt til AV, må du trykke på den riktige knappen (f.eks. **Start** eller **Pause/fortsett**) på skriveren når kommunikasjonsproblemet er løst, for å sette skriveren i online-modus igjen. På enkelte skrivere slår du på **Auto-fortsett**-funksjonen for å tvinge skriveren til å koble til på nytt uten brukerhandling. (Dette løser ikke frakoblingsproblemet.)

**4.** Vises en initialiseringsmelding (for eksempel, **INIT**) i vinduet?

Dette er en normal melding. Vent i tre minutter til meldingen forsvinner, eller en annen melding vises. Hvis en annen melding kommer frem, kan du lese mer om dette på skriverens dokumentasjons- eller konfigurasjonssider.

**5.** Vises en annen melding i vinduet enn **KLAR** eller meldingene i denne delen?

I dokumentasjonen for skriveren finner du en fullstendig liste over kontrollpanelmeldinger og handlinger for å løse problemet.

# **Prosedyre 4: Løse skriverens kommunikasjonsproblemer med nettverket**

Gjør følgende for å kontrollere at skriveren kommuniserer med nettverket: (*Det forutsettes at du har skrevet ut en HP Jetdirect-konfigurasjonsside på forhånd*.)

**1.** Foreligger det tilkoblingsproblemer mellom arbeidsstasjonen eller filserveren og HP Jetdirectutskriftsserveren?

Kontroller nettverkskabler, tilkoblinger og ruterkonfigurasjoner. Kontroller at nettverkskablenes lengde er i samsvar med spesifikasjonene for nettverket.

Kontroller at parameterne for det trådløse nettverket er angitt på riktig måte, for trådløse utskriftsservere.

**2.** Er nettverkskablene tilkoblet på riktig måte?

Kontroller at skriveren er koblet til nettverket med riktig port og kabel for HP Jetdirectutskriftsserveren. Kontroller at alle kablene er godt festet på riktig plass. Hvis problemet vedvarer, kan du prøve en annen kabel eller en annen nettverksport på koblingsboksen eller svitsjen.

**3.** Er autoforhandling riktig konfigurert for 10/100/1000Base-T-utskriftsservere? For aktuelle HP Jetdirect-utskriftsservere kan autoforhandling konfigureres via HP Jetdirect-menyen ved hjelp av skriverens kontrollpanel. Autoforhandling er standardinnstillingen fra fabrikken.

Koblingshastighets- og kommunikasjonsmodus på utskriftsserveren må stemme overens med nettverket for å sikre korrekt drift.

Indikatorlamper kan identifisere koblingshastigheten som brukes, avhengig av utskriftsserveren og skriver-/MFP-enheten. Hvis det brukes lamper, kontrollerer du at lampen er på for en koblingshastighet på 10 Mbps, 100 Mbps eller 1000 Mbps. Hvis alle koblingsindikatorene er av, er det ikke opprettet en riktig kobling.

Konfigurasjonssiden inneholder også innstillingene på utskriftsserveren for portkonfigurasjon og autoforhandling. Skriv ut og les konfigurasjonssiden for å kontrollere at innstillingene er riktige.

**4.** Hvis utskriftsserveren er koblet til et 802.1X-nettverk, er den riktig konfigurert for EAP/802.1Xdrift?

Nettverket må støtte EAP-metoden (Extensible Authentication Protocol) som er konfigurert for bruk på utskriftsserveren.

Kontroller konfigurasjonen til 802.1X-porten på nettverket. Hvis den ikke tillater gjester eller midlertidig tilgang, må du kanskje forhåndskonfigurere HP Jetdirect-utskriftsserveren for 802.1Xdrift før tilkobling til nettverket. Dette gjøres ved hjelp av et isolert LAN eller via en direktekobling mellom datamaskin og skriver ved hjelp av en krysskabel.

**5.** Er det lagt til programmer på nettverket?

Kontroller at programmene er kompatible, at de er installert på riktig måte, og at de bruker riktige skriverdrivere.

**6.** Kan andre brukere skrive ut?

Problemet kan være spesifikt for arbeidsstasjonen. Kontroller arbeidsstasjonens nettverksdrivere, skriverdrivere og omadressering (innfanget i Novell NetWare).

**7.** Hvis andre brukere kan skrive ut, bruker de det samme nettverksoperativsystemet?

Kontroller at nettverksoperativsystemet er installert og konfigurert på riktig måte.

**8.** Er protokollen aktivert på HP Jetdirect-utskriftsserveren?

Kontroller status for nettverksprotokollene på HP Jetdirect-konfigurasjonssiden. Se [HP Jetdirect](#page-158-0)[konfigurasjonssider på side 149](#page-158-0) for informasjon om konfigurasjonssiden. (På TCP/IP-nettverk kan du også bruke en HP Embedded Web Server til å kontrollere status for andre protokoller. Se [HP Embedded Web Server \(V.45.xx.nn.xx\) på side 69\)](#page-78-0)

**9.** Er det en feilmelding i protokolldelen på HP Jetdirect-konfigurasjonssiden?

Se [HP Jetdirect-konfigurasjonssider på side 149](#page-158-0) for en liste over feilmeldinger.

**10.** Hvis du er i et TCP/IP-nettverk, kan du bruke Telnet til å skrive ut direkte til skriveren?

Bruk følgende Telnet-kommando til å skrive ut direkte:

telnet <IP address> <port>

I eksemplet er <IP address> IPv4-adressen som er tilordnet HP Jetdirect-utskriftsserveren, og <port> er 9100, standard utskriftsport for utskriftsserveren.

Oppgi data og trykk på Enter i Telnet-delen. Dataene skal skrives ut til skriveren (manuell mating kan være nødvendig).

- **11.** Vises skriveren i HP Web Jetadmin eller andre administrasjonsprogrammer?
	- Bekreft innstillingene for nettverket og HP Jetdirect på HP Jetdirect-konfigurasjonssiden. Se [HP Jetdirect-konfigurasjonssider på side 149](#page-158-0) for informasjon om konfigurasjonssiden.
	- Bekreft nettverksinnstillingene for skriveren ved hjelp av skriverens kontrollpanel (for skrivere med kontrollpanel).
	- Slå opp i feilsøkingsdelen i den elektroniske hjelpen for HP Web Jetadmin-programmet.

**12.** Hvis du bruker et system som støttes, svarer skriveren HP Web Jetadmin?

- **•** Kontroller innstillingene for nettverket og HP Jetdirect på konfigurasjonssiden. Se [HP Jetdirect](#page-158-0)[konfigurasjonssider på side 149](#page-158-0) for informasjon om konfigurasjonssiden.
- Bekreft nettverksinnstillingene for skriveren ved hjelp av skriverens kontrollpanel (for skrivere med kontrollpanel).
- Slå opp i feilsøkingsdelen i den elektroniske hjelpen for HP Web Jetadmin-programmet.

# **Feilsøke trådløse utskriftsservere**

# **Kan ikke kommunisere under første konfigurering**

Kontroller følgende hvis du bruker trådløs kommunikasjon til å konfigurere utskriftsserveren:

- Den trådløse datamaskinen er konfigurert slik at den samsvarer med standardinnstillingene for trådløst nettverk på HP Jetdirect-utskriftsserveren:
	- ❑ Kommunikasjonsmodus: Ad hoc-modus
	- ❑ Nettverksnavn (SSID): hpsetup
	- ❑ Kryptering (WEP): <Disabled>

**MERK:** Nettverksnavnet (SSID) skiller mellom store og små bokstaver. Husk å angi "hpsetup" med små bokstaver.

- HP Jetdirect-utskriftsserveren er slått på og fungerer som den skal (skriver ut konfigurasjonssiden).
- Du er innen rekkevidde av HP Jetdirect-utskriftsserveren.
- Det er færre enn seks enheter totalt i ad hoc-nettverket (med SSID-en "hpsetup").
- Det finnes ikke noe tilgangspunkt i nærheten som er konfigurert med SSID-en "hpsetup".
- Flere utskriftsservere konfigureres ikke samtidig. Hvis det er flere utskriftsservere, må alle slås av, unntatt den du vil konfigurere.

### **Kan ikke kommunisere etter første konfigurering**

Hvis du har konfigurert den trådløse HP Jetdirect-utskriftsserveren med en nettverkstilkobling til nettverket ditt, men datamaskinene på nettverket ikke kan kommunisere med skriveren (inkludert en pingkommando), kan du forsøke følgende:

- Skriv ut en HP Jetdirect-konfigurasjonsside og kontrollerer alle konfigurasjonsinnstillingene for nettverket. Vanlige feil er feil oppføringer for følgende:
	- ❑ Kommunikasjonsmodus (Ad hoc eller Infrastruktur)
	- ❑ Nettverksnavn (SSID), som skiller mellom store og små bokstaver
	- ❑ Godkjenningsmetode
	- ❑ Krypteringstype, krypteringsnøkkeloppføringer, eller den angitte overføringsnøkkelen
- ❑ IP-adresse
- ❑ BSSID (Basic Service Set Identifier), som skiller et trådløst LAN fra et annet selv om de har samme SSID
- Kontroller at skriveren er innen rekkevidde av nettverket. Se "[Forbedre mottakelse og ytelse](#page-156-0) [på side 147"](#page-156-0) i dette kapitlet.
- Bruk en trådløs PC og tilhørende verktøy til å kontrollere signalstyrken på skriverens plassering. Den oppdagede signalstyrken skal være omtrent lik for utskriftsserveren, som angitt på HP Jetdirect-konfigurasjonssiden.

# **Den konfigurerte kanalen samsvarer ikke med konfigurasjonssiden**

(Bare ad hoc-modus) HP-konfigurasjonsverktøyene gjør at du kan velge kanal 10 eller 11 (standard) på den trådløse HP Jetdirect-utskriftsserveren. Utskriftsserveren bruker denne kanalen bare til å kringkaste nettverksnavnet sitt (SSID) hvis den ikke kan oppdage og koble til et eksisterende trådløst nettverk. Hvis den kan koble til et nettverk, konfigurerer den kanalen sin på nytt til den som brukes av nettverket.

HP Jetdirect-konfigurasjonssiden identifiserer nettverkskanalen som faktisk brukes på et nettverk. Den viser ikke kringkastingskanalen som brukes når et nettverk ikke blir oppdaget.

# <span id="page-156-0"></span>**Forbedre mottakelse og ytelse**

Trådløse LAN-radiosignaler kan trenge gjennom mange konstruksjoner innendørs og kan reflekteres rundt hindringer. Rekkevidden og ytelsen for trådløs kommunikasjon avhenger imidlertid av flere faktorer, inkludert antall brukere, kvaliteten på og den fysiske plasseringen av den trådløse maskinvaren, og kildene til radiosignalforstyrrelser. Eksempelvis mikrobølgeovner og trådløse telefoner bruker lignende frekvenser som kan skape forstyrrelser for trådløse LAN-signaler. Dataoverføringshastigheten til den trådløse HP Jetdirect-utskriftsserveren reduseres vanligvis ved økt avstand, flere hindringer og forstyrrelser.

#### **Symptomer**

- Signalstyrken er dårlig eller marginal. Se konfigurasjonssiden for HP Jetdirect eller en HP Embedded Web Server.
- Utskriftsjobber går svært langsomt.

#### **Handlinger for å løse problemet**

- Juster retningen på skriveren eller den trådløse HP Jetdirect-utskriftsserveren. Mottakelsen og ytelsen forbedres vanligvis når utskriftsserveren vender mot tilgangspunktet eller den trådløse PCen.
- Reduser eller fjern forstyrrelseskilder. Metallgjenstander kan absorbere eller svekke radiosignaler, og enheter som mikrobølgeovner og trådløse telefoner, drives ved hjelp av lignende radiofrekvenser.
- Gjør ett av følgende for å redusere avstanden mellom skriveren og tilgangspunktet eller den trådløse PC-en:
	- ❑ Flytt skriveren.
	- ❑ Flytt tilgangspunktet eller den trådløse PC-en.
	- ❑ Legg til et ekstra tilgangspunkt (bare i infrastrukturmodus).
- Hev tilgangspunktets antenne. I de fleste kontormiljøer vil rekkevidden og ytelsen til alle trådløse enheter forbedres ved å heve tilgangspunktets antenne.

### **Mislykket nedlasting av fastvare**

Som med andre HP Jetdirect-utskriftsservere, kan fastvareoppgraderinger lastes ned ved hjelp av verktøy som HP Download Manager (Microsoft Windows), HP Web Jetadmin, HP Embedded Web Server eller FTP (File Transfer Protocol).

Hvis en nedlasting av fastvare mislykkes på en trådløs HP Jetdirect-utskriftsserver, starter du ganske enkelt nedlastingen på nytt, og gjør et nytt forsøk. Hvis utskriftsserveren slås av og deretter på, tilbakestilles den til den tidligere konfigurasjonen før nedlastingen mislyktes.

# <span id="page-158-0"></span>**8 HP Jetdirect-konfigurasjonssider**

Konfigurasjonssidene er viktige verktøy for å håndtere og feilsøke HP Jetdirect-utskriftsservere.

Standardkonfigurasjonssiden inneholder identifikasjonsinformasjon, for eksempel HP Jetdirect-produktet, fastvareversjon og maskinvareadresse for lokalnettet, samt status- og konfigurasjonsparametere for støttede nettverksprotokoller. Det vises også nettverksstatistikk som er samlet av utskriftsserveren. Se [Konfigurasjonsside for HP Jetdirect på side 150](#page-159-0).

For skrivere som har en innebygd HP Jetdirect-utskriftsserver installert, skrives en HP Jetdirectkonfigurasjonsside automatisk ut etter at en konfigurasjonsside for skriveren er skrevet ut. Se skriverhåndbøkene for instruksjoner.

En HP Jetdirect-konfigurasjonsside kan også vises over nettverket fra et administrasjonsverktøy, for eksempel HP Web Jetadmin), eller ved å bruke en HP Embedded Web Server på HP Jetdirectutskriftsserveren. Se [HP Embedded Web Server \(V.45.xx.nn.xx\) på side 69](#page-78-0).

Hvis det støttes av utskriftsserveren, viser en sikkerhetskonfigurasjonsside IPsec-status sammen med generelle sikkerhetsinnstillinger. Sikkerhetskonfigurasjonssiden skrives ut fra HP Jetdirect-menyen som åpnes via skriverens kontrollpanel. Se [HP Jetdirect Sikkerhetsside](#page-180-0) på side 171.

Konfigurasjonssidene for HP Jetdirect kan skrives ut direkte på den tilkoblede skriveren. Formatet til sidene avhenger av følgende:

- Skrivermodellen
- Produktnummer og fastvareversjon for HP Jetdirect

# <span id="page-159-0"></span>**Konfigurasjonsside for HP Jetdirect**

Standardkonfigurasjonssiden for HP Jetdirect inneholder generell status og konfigurasjonsinnstillinger på utskriftsserveren.

# **Feilmeldinger i statusfelt**

Konfigurasjonssiden for HP Jetdirect inneholder en rekke statusfelt for utskriftsserveren og protokollene som støttes. Det kan være at én eller flere feilkoder og beslektede feilmeldinger vises i et statusfelt. Hvis du vil ha informasjon om hver enkelt feilmelding, kan du se [Tabell 8-13 feilmeldinger på side 164.](#page-173-0)

# **Konfigurasjonssideformat**

Et eksempel på en vanlig konfigurasjonsside for HP Jetdirect vises i Figur 8-1 Vanlig konfigurasjonsside for HP Jetdirect på side 150. Informasjonen på konfigurasjonssiden varierer avhengig av utskriftsservermodell og fastvareversjon.

**Figur 8-1** Vanlig konfigurasjonsside for HP Jetdirect

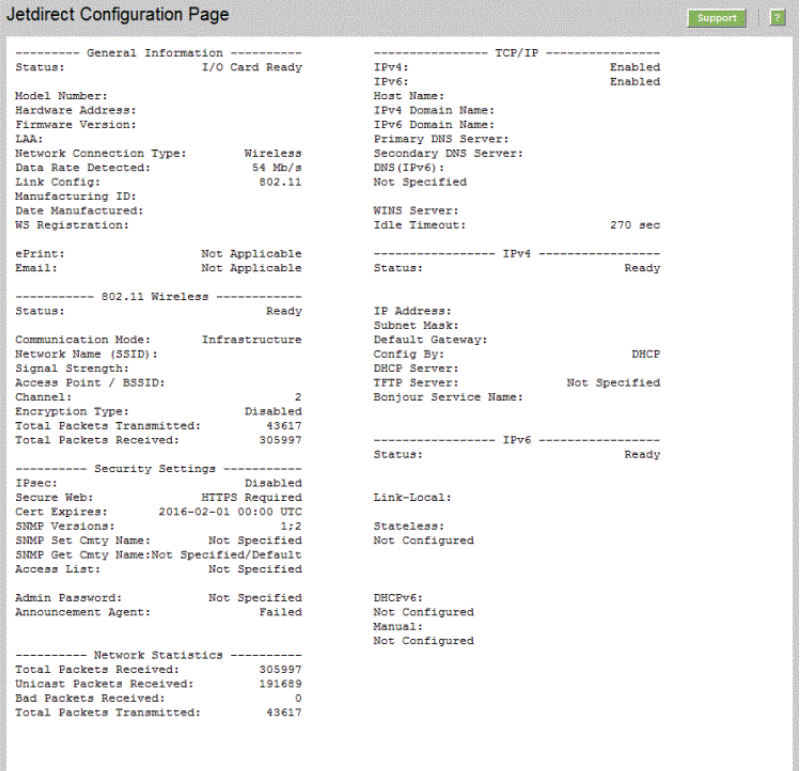

Konfigurasjonssiden for HP Jetdirect er delt inn i deler, som vist i tabellen under. Parametere og innstillinger, inkludert feilmeldinger, for de ulike delene blir beskrevet i detalj i resten av dette kapitlet.

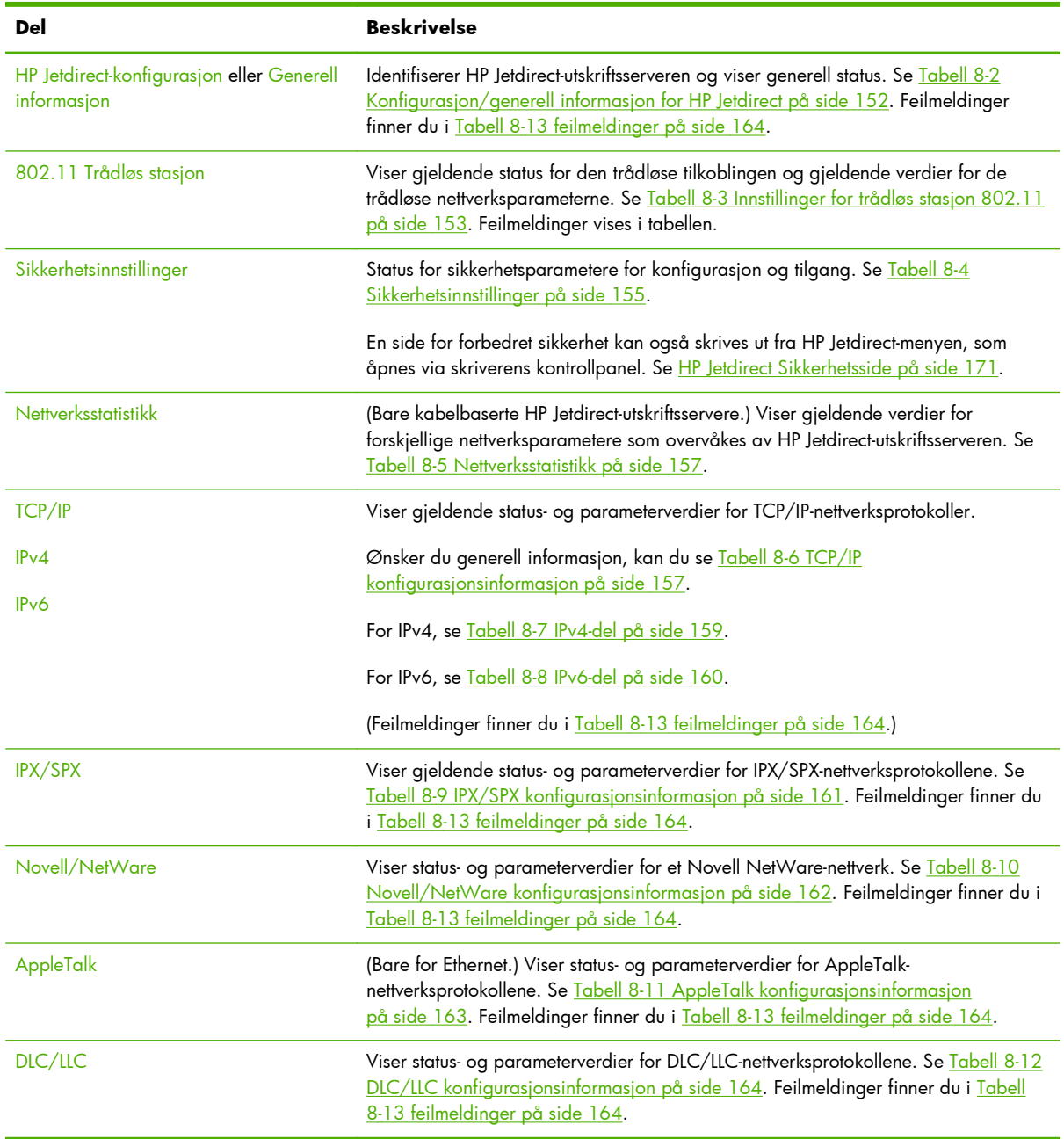

#### **Tabell 8-1 Konfigurasjonssidedeler**

# **Meldinger på konfigurasjonssider**

#### **HP Jetdirect-konfigurasjon eller Generell informasjon**

Tabellen nedenfor viser generell konfigurasjonsinformasjon for HP Jetdirect-utskriftsserveren. Feilmeldinger finner du i [Tabell 8-13 feilmeldinger på side 164.](#page-173-0)

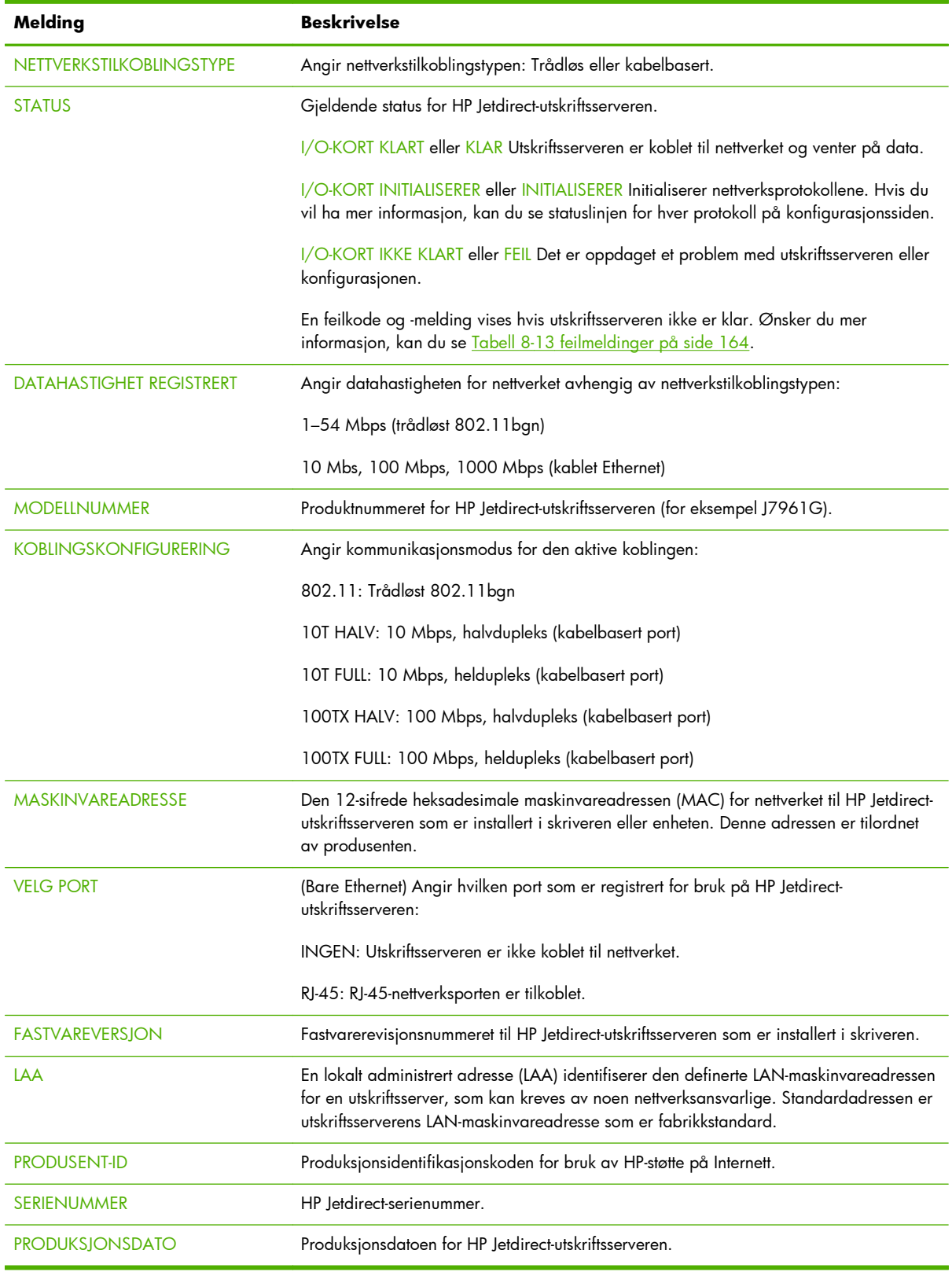

#### <span id="page-161-0"></span>**Tabell 8-2 Konfigurasjon/generell informasjon for HP Jetdirect**

# <span id="page-162-0"></span>**Innstillinger for trådløs stasjon 802.11**

Status for trådløs stasjon, konfigurasjonsparametere og feilmeldinger vises i Tabell 8-3 Innstillinger for trådløs stasjon 802.11 på side 153.

| Melding                       | <b>Beskrivelse</b>                                                                                                    |
|-------------------------------|----------------------------------------------------------------------------------------------------|
| <b>Status</b>                 | Gjeldende status for HP Jetdirect-utskriftsserveren. Se Tabell 8-2 Konfigurasjon/generell<br>informasjon for HP Jetdirect på side 152 for en fullstendig definisjon.                                                                                                    |
| Modellnummer                  | Produktnummer for HP Jetdirect-utskriftsserveren.                                                                                                    |
| Maskinvareadresse             | Den 12-sifrede heksadesimale maskinvareadressen (MAC) for nettverket til HP Jetdirect-<br>utskriftsserveren som er installert i skriveren eller enheten. Denne adressen er tilordnet<br>av produsenten.                                                                                                    |
| Fastvareversjon               | Fastvarerevisjonsnummeret til HP Jetdirect-utskriftsserveren som er installert i skriveren.                                                                                                    |
| Modus for nettverkstilkobling | Type nettverkstilkobling: Auto, Trådløs eller Kablet.                                                                                                    |
| Kommunikasjonsmodus           | Trådløs nettverkstopologi som er konfigurert på HP Jetdirect-utskriftsserveren:                                                                                                    |
|                               | Infrastruktur: Trådløs tilkobling til et tilgangspunkt (gateway, bro, basestasjon) som<br>mottar og videresender nettverkstrafikk mellom alle nettverksnoder.                                                                                                    |
|                               | Ad Hoc: En direkte, trådløs node-til-node-tilkobling til alle nettverksnoder, uten at ruting<br>går gjennom et tilgangspunkt.                                                                                                    |
| Nettverksnavn (SSID)          | Nettverksnavnet (SSID-en) som utskriftsserveren er koblet til.                                                                                                    |
| Tilkoblingstype for nettverk  | Angir nettverkstilkoblingstypen: Trådløs eller kabelbasert.                                                                                                    |
| Tilgangspunkt / BSSID         | BSSID (Basic Service Set Identifier) er et tall på seks byte som skiller et trådløst LAN fra<br>et annet selv om de har samme nettverksnavn (SSID).                                                                                                    |
|                               | Infrastrukturmodus: MAC-adressen elle navnet på tilgangspunktet som den trådløse<br>HP Jetdirect-utskriftsserveren er tilkoblet.                                                                                                    |
|                               | Ad hoc-modus: Et tilfeldig tall eller navn som genereres av initiereren av ad hoc-<br>nettverket.                                                                                                    |
| Kanal                         | Radiofrekvenskanal som utskriftsserveren registrerte og konfigurerte for kommunikasjon<br>på nettverket. Ettersom den ble registrert fra nettverket automatisk, kan denne kanalen<br>være en annen enn den brukerkonfigurerte kanalen, som bare brukes for kringkastinger<br>hvis angitt nettverk/SSID ikke blir funnet. |
|                               | Det kan hende at kanalnummerverdiene 1 til 14 vises. Hvilke kanaler som er tillatt, er<br>avhengig av land/region.                                                                                                    |

**Tabell 8-3 Innstillinger for trådløs stasjon 802.11**

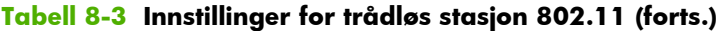

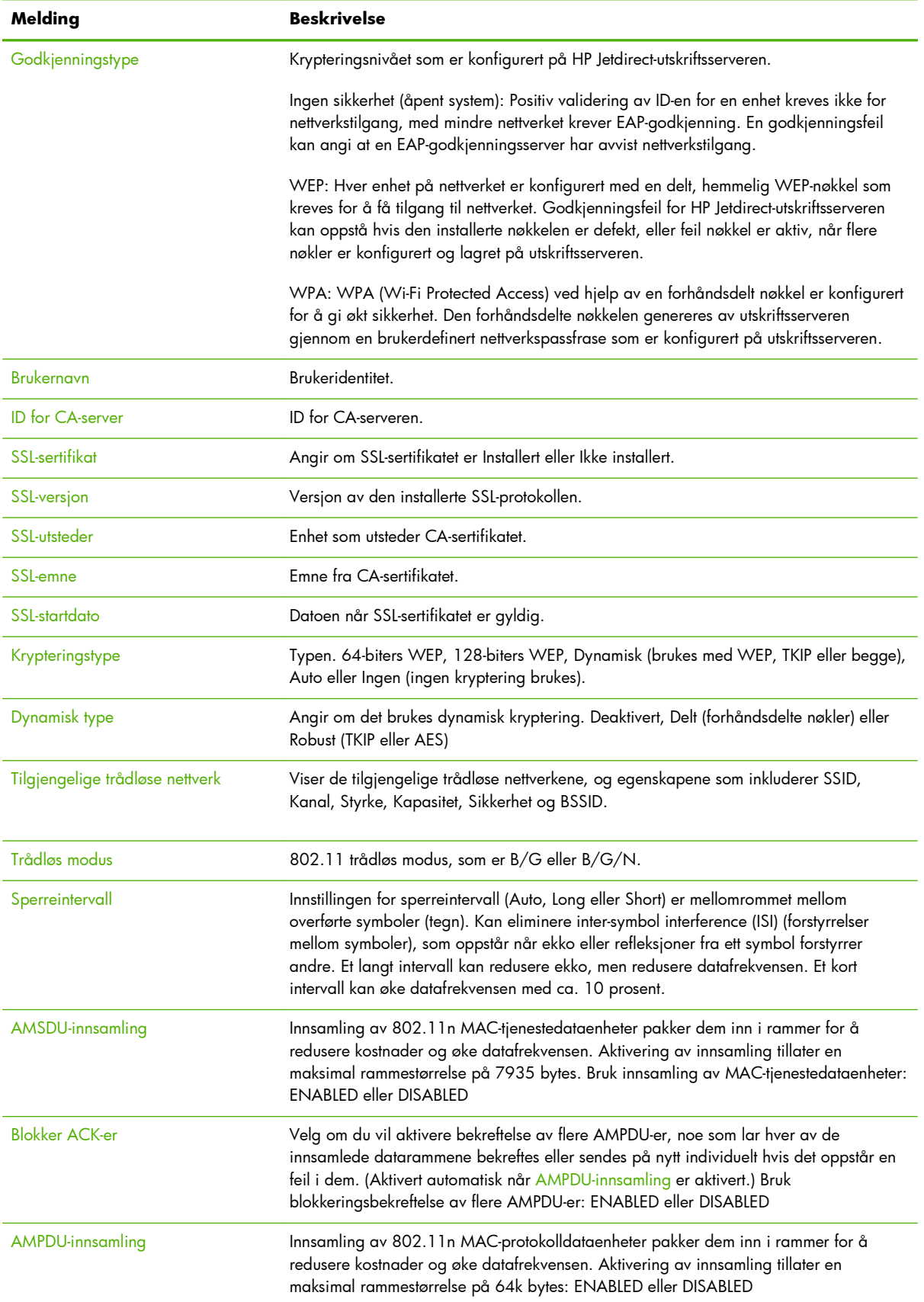

# <span id="page-164-0"></span>**Sikkerhetsinnstillinger**

Informasjon på denne delen av konfigurasjonssiden for HP Jetdirecter beskrevet i tabellen nedenfor.

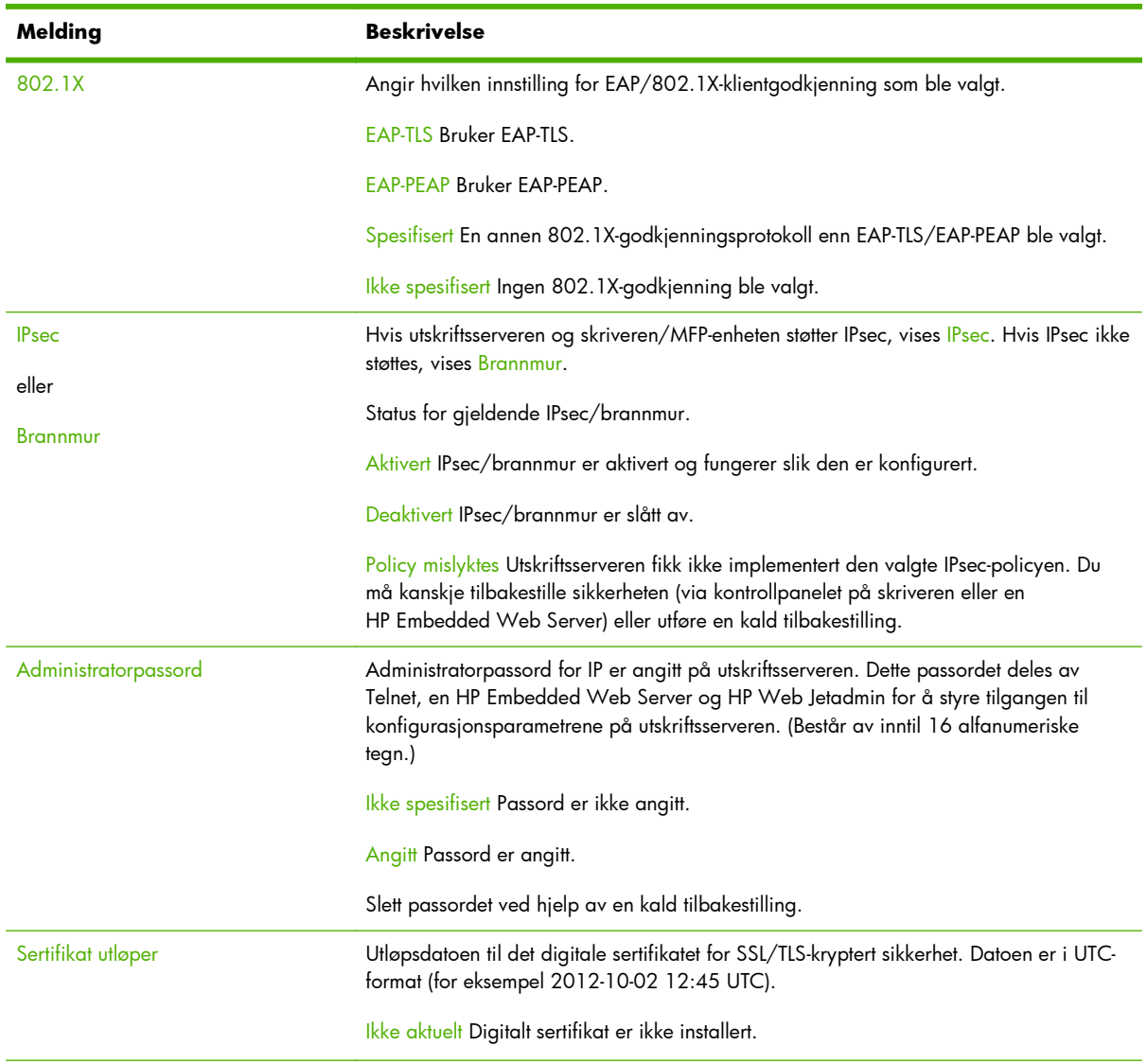

#### **Tabell 8-4 Sikkerhetsinnstillinger**

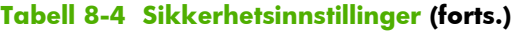

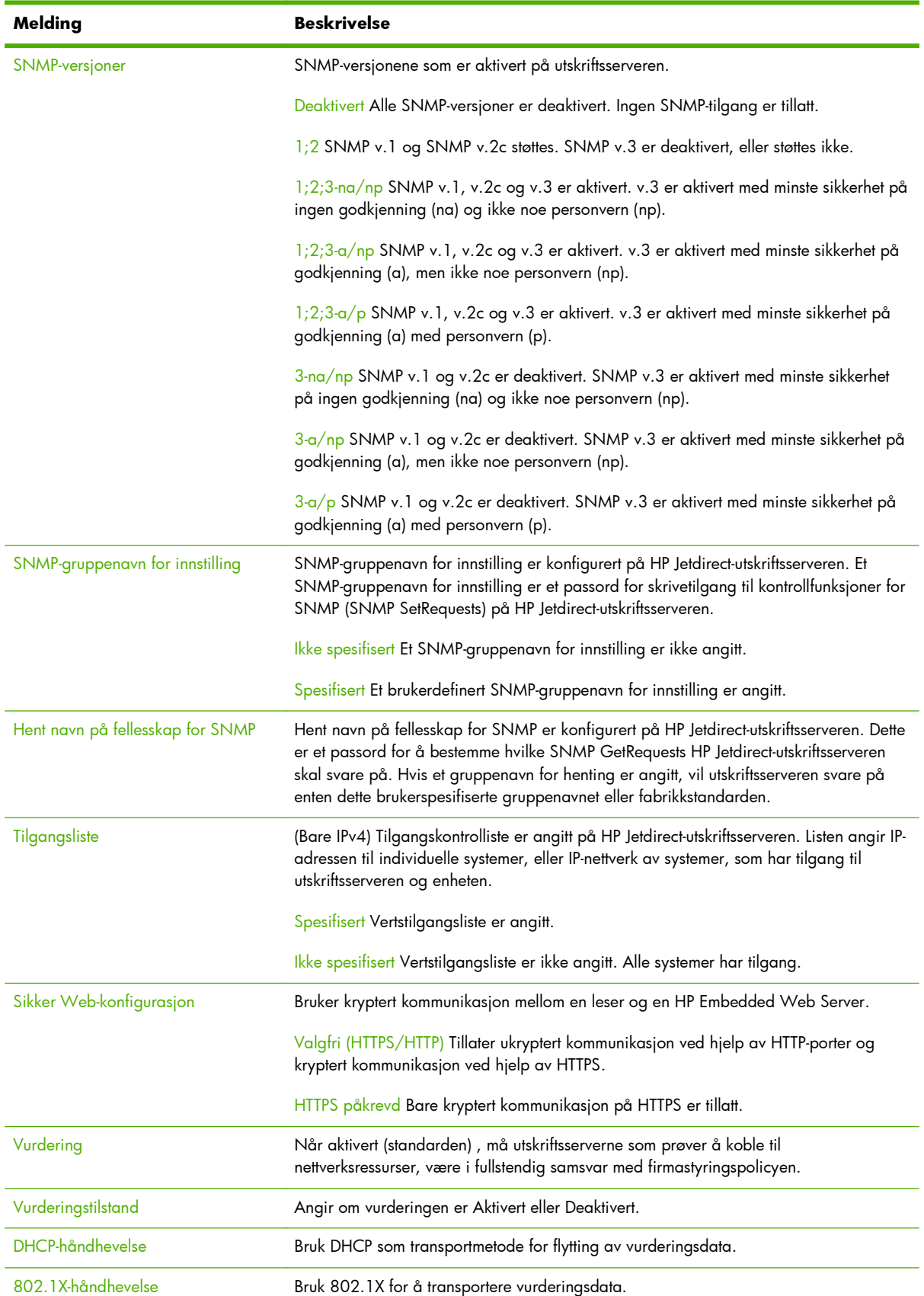

#### <span id="page-166-0"></span>**Tabell 8-4 Sikkerhetsinnstillinger (forts.)**

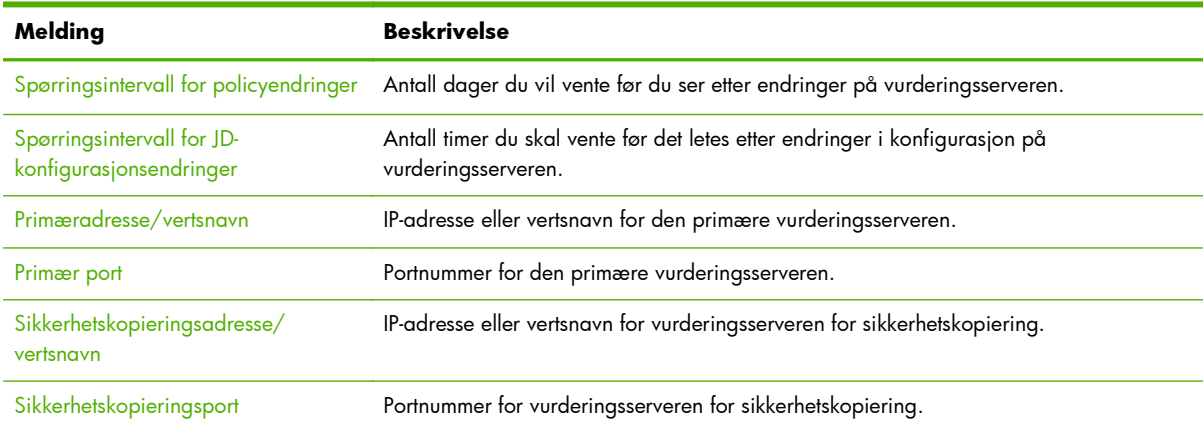

#### **Nettverksstatistikk**

Informasjon i denne delen av HP Jetdirect-konfigurasjonssiden er beskrevet i Tabell 8-5 Nettverksstatistikk på side 157.

#### **Tabell 8-5 Nettverksstatistikk**

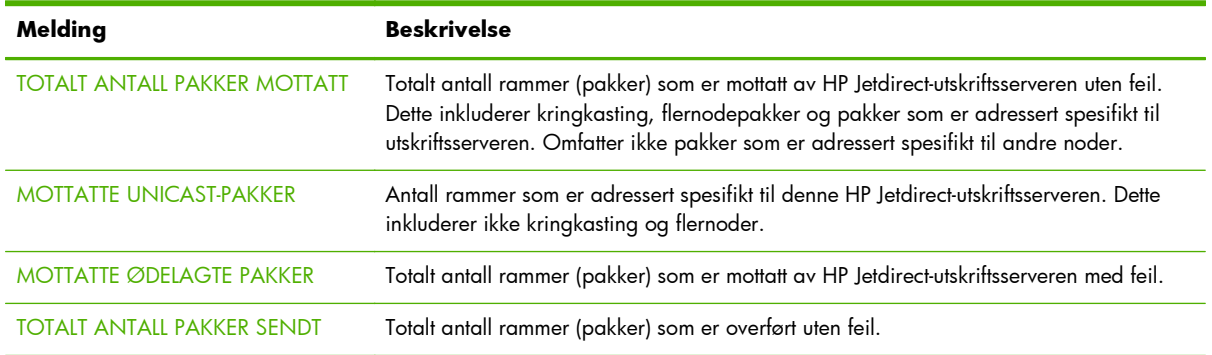

#### **TCP/IP-protokollinformasjon**

Informasjon på denne delen av konfigurasjonssiden for HP Jetdirect er beskrevet i tabellen nedenfor. For generelle TCP/IP-konfigurasjonsparametere se Tabell 8-6 TCP/IP konfigurasjonsinformasjon på side 157. For IPv4-parametere se Tabell 8-7 [IPv4-del på side 159.](#page-168-0) For IPv6-parametere se [Tabell](#page-169-0) 8-8 [IPv6-del på side 160.](#page-169-0) Feilmeldinger finner du i [Tabell 8-13 feilmeldinger på side 164.](#page-173-0)

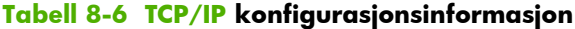

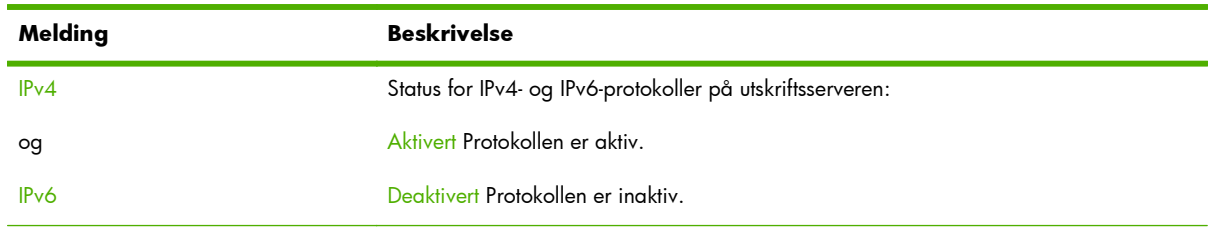

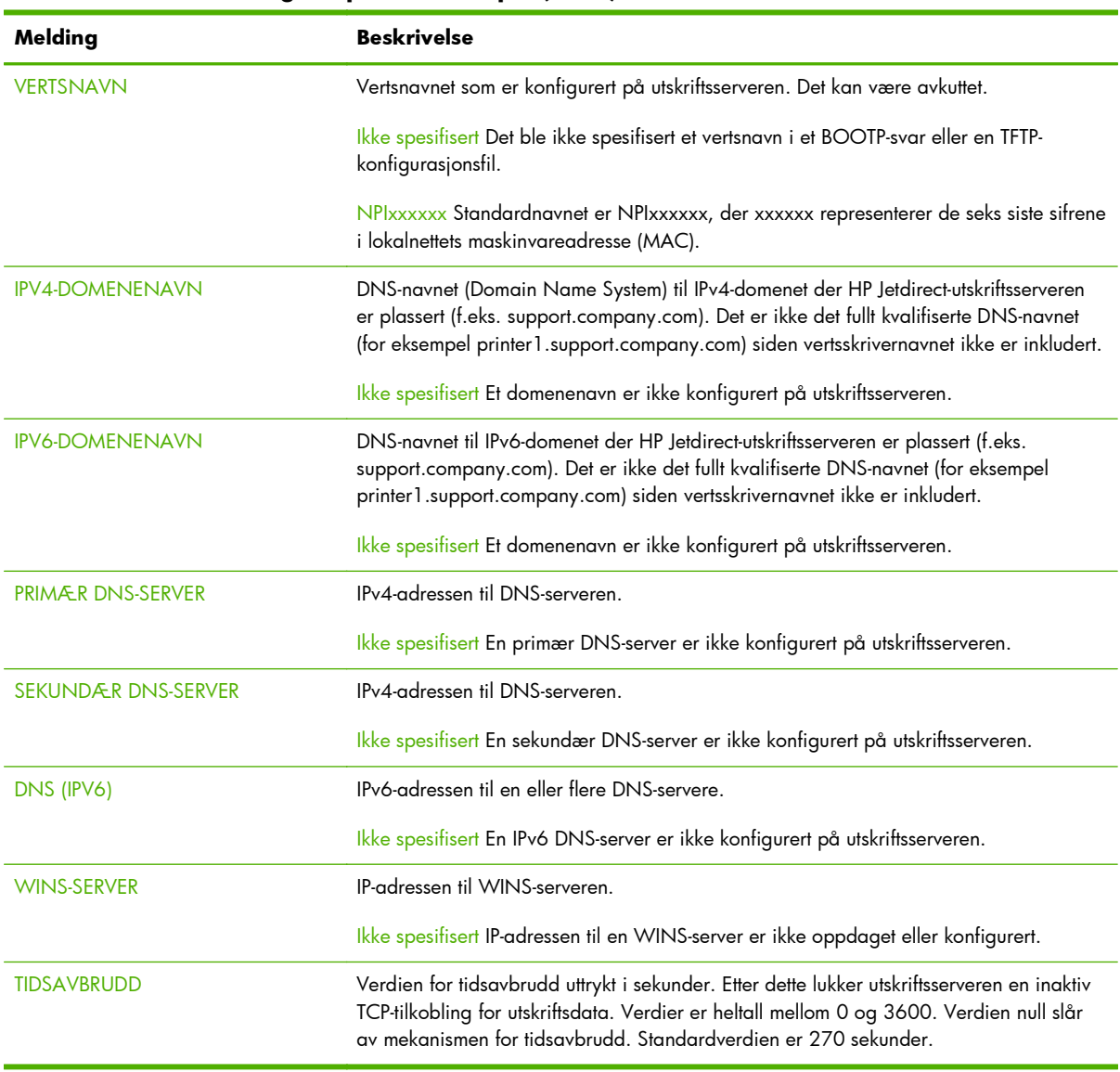

#### **Tabell 8-6 TCP/IP konfigurasjonsinformasjon (forts.)**

#### **IPv4-delen**

Elementer som vises under IPv4-delen av konfigurasjonssiden, blir diskutert i tabellen nedenfor.

#### <span id="page-168-0"></span>**Tabell 8-7 IPv4-del**

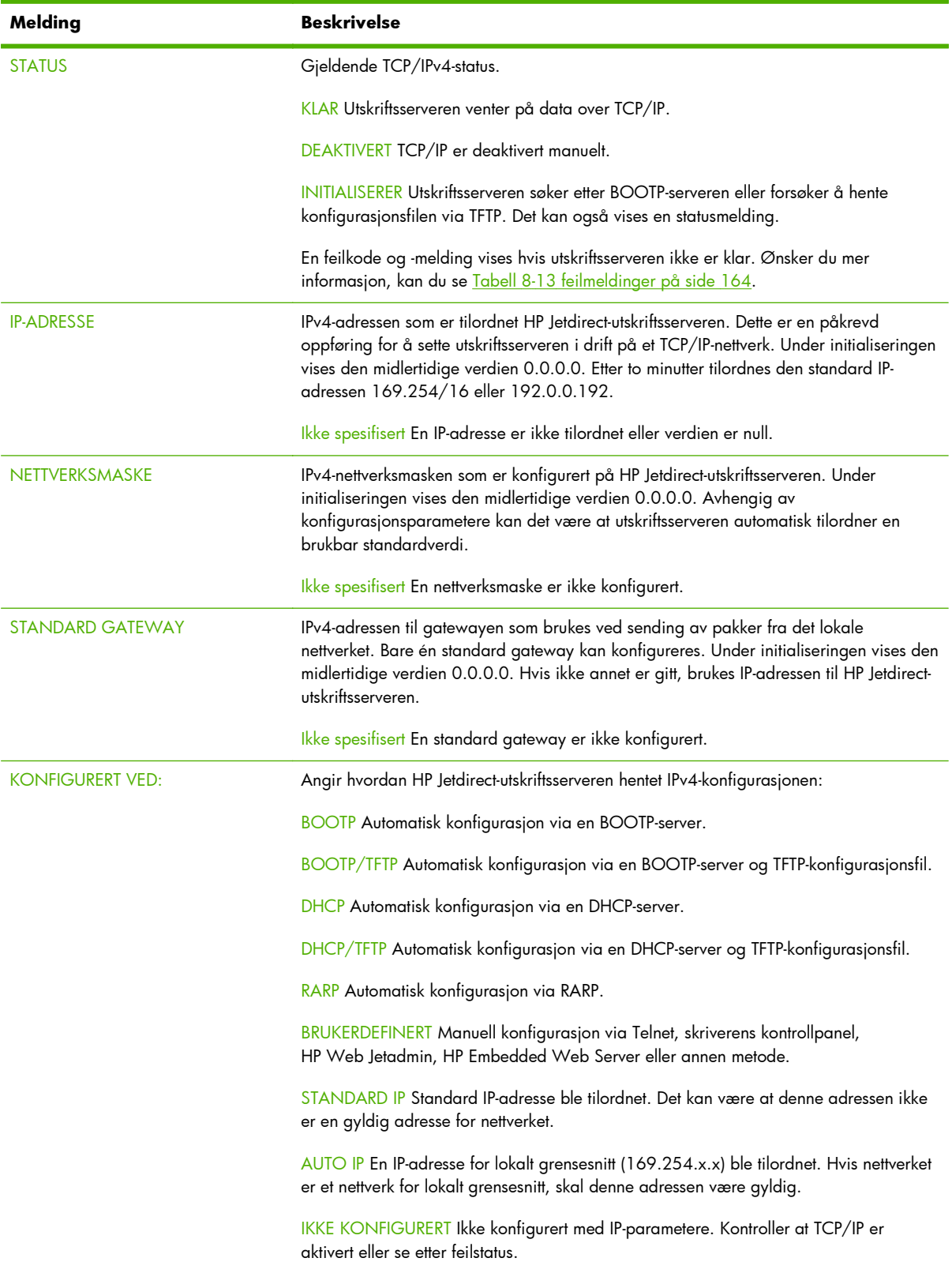

#### <span id="page-169-0"></span>**Tabell 8-7 IPv4-del (forts.)**

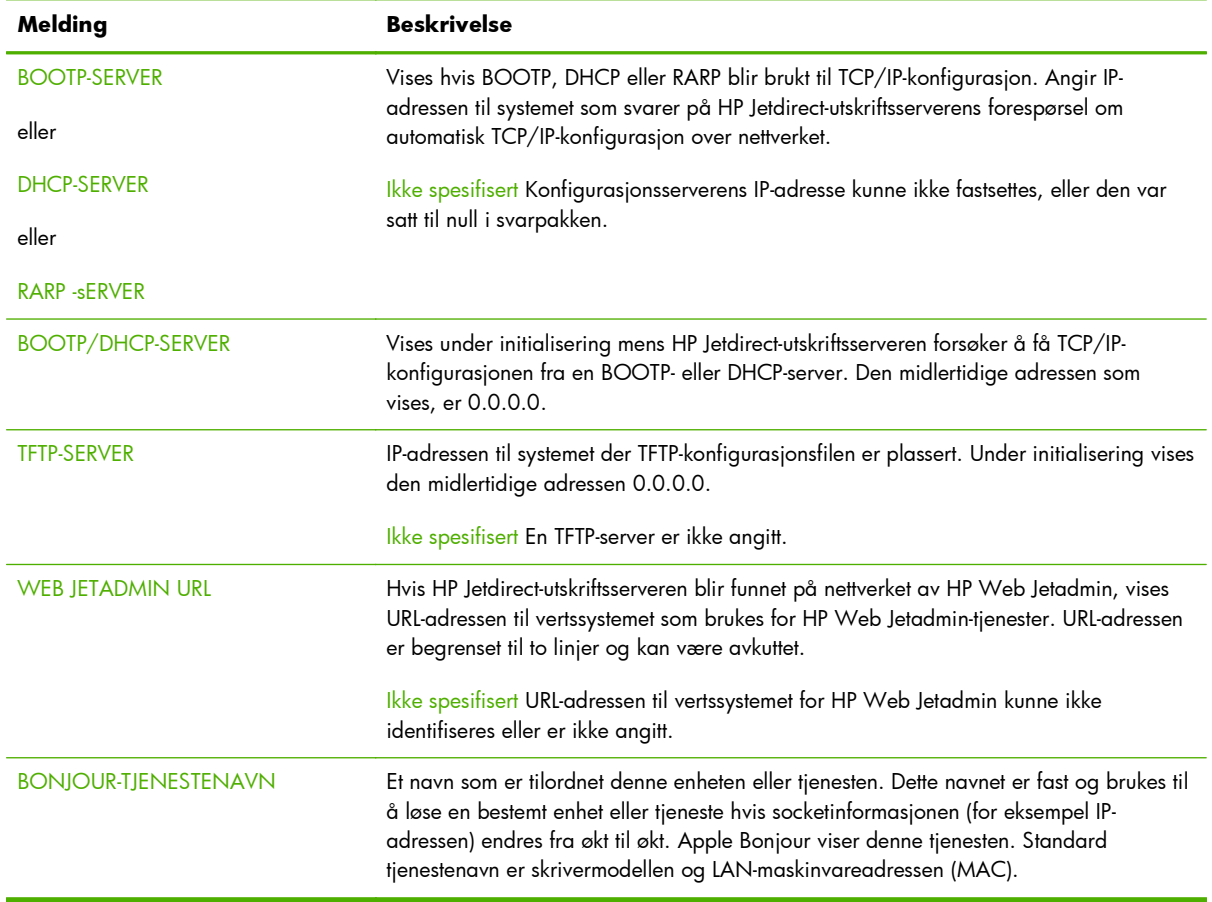

#### **IPv6-delen**

Tabellen nedenfor inneholder poster som vises under IPv6-delen av konfigurasjonssiden.

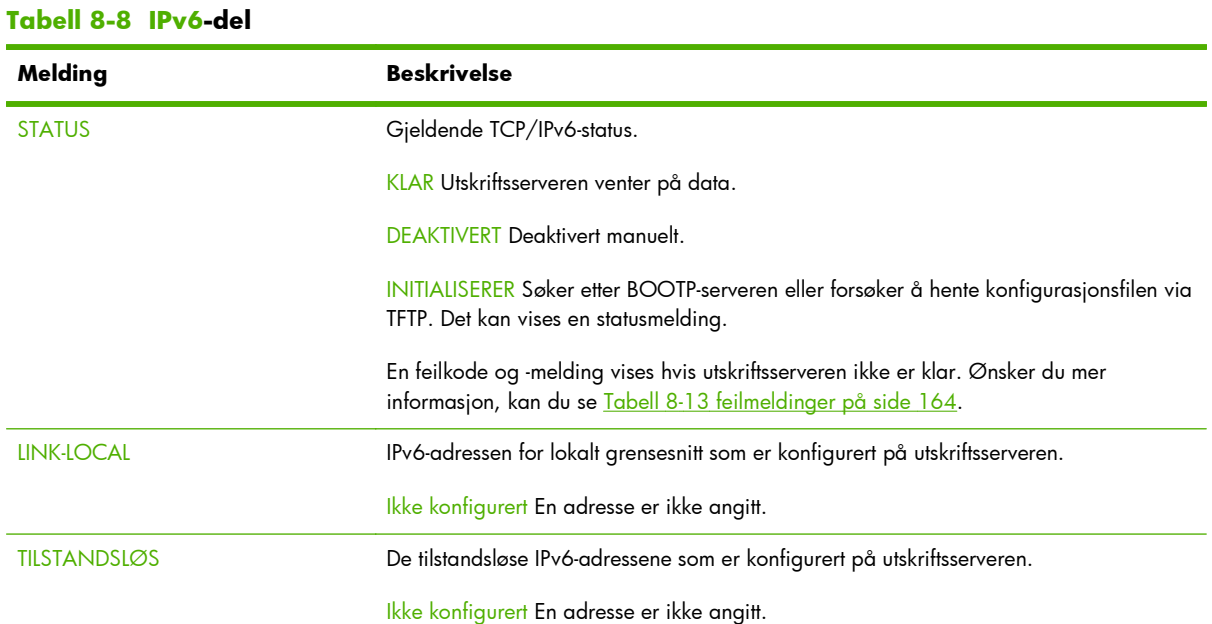

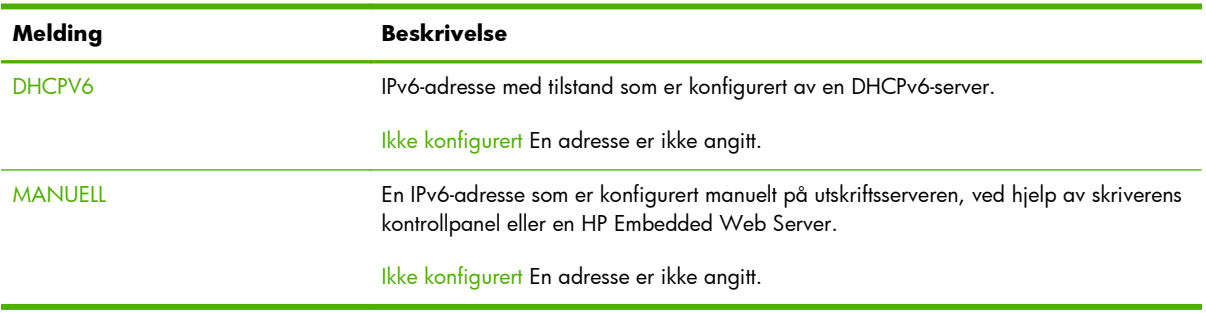

#### <span id="page-170-0"></span>**Tabell 8-8 IPv6-del (forts.)**

### **IPX/SPX-protokollinformasjon**

Informasjon i denne delen av HP Jetdirect-konfigurasjonssiden er beskrevet i Tabell 8-9 IPX/SPX konfigurasjonsinformasjon på side 161. Feilmeldinger finner du i [Tabell 8-13 feilmeldinger](#page-173-0) [på side 164.](#page-173-0)

**Tabell 8-9 IPX/SPX konfigurasjonsinformasjon**

| Melding       | <b>Beskrivelse</b>                                                                                                    |
|---------------|----------------------------------------------------------------------------------------------------|
| <b>STATUS</b> | Gjeldende status for IPX/SPX-protokoll.                                                                                                    |
|               | KLAR Utskriftsserveren venter på data.                                                                                                    |
|               | <b>DEAKTIVERT</b> Deaktivert manuelt.                                                                                                    |
|               | INITIALISERER Registrerer nodeadressen eller -navnet. Det kan også vises en<br>statusmelding.                                                     |
|               | En feilkode og -melding vises hvis utskriftsserveren ikke er klar. Ønsker du mer<br>informasjon, kan du se Tabell 8-13 feilmeldinger på side 164. |

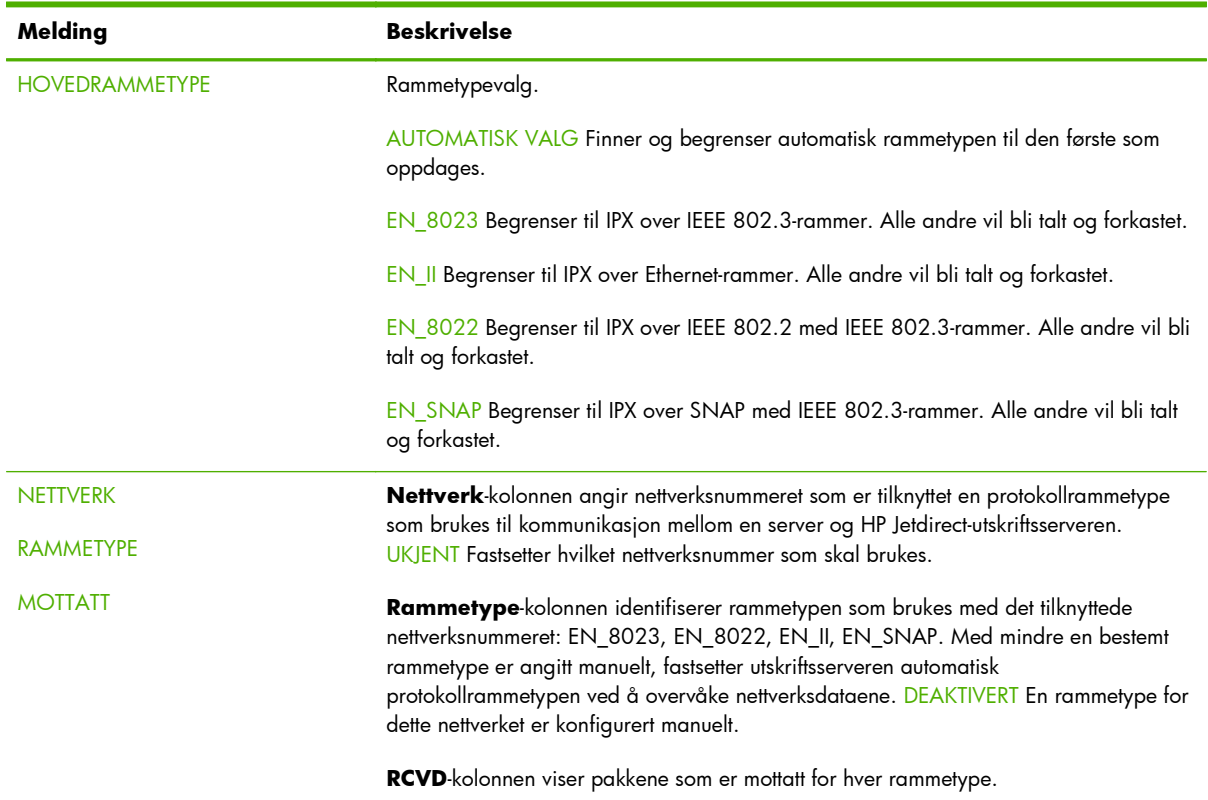

#### <span id="page-171-0"></span>**Tabell 8-9 IPX/SPX konfigurasjonsinformasjon (forts.)**

# **Novell/NetWare-parametere**

Informasjon i denne delen av HP Jetdirect-konfigurasjonssiden er beskrevet i Tabell 8-10 Novell/ NetWare konfigurasjonsinformasjon på side 162. Feilmeldinger finner du i [Tabell 8-13 feilmeldinger](#page-173-0) [på side 164.](#page-173-0)

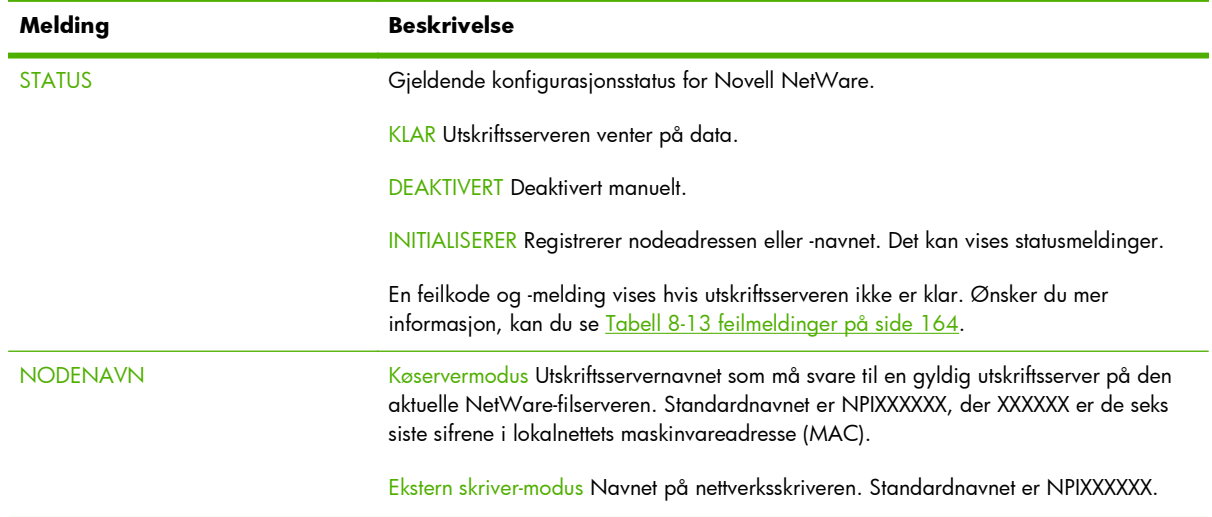

#### **Tabell 8-10 Novell/NetWare konfigurasjonsinformasjon**

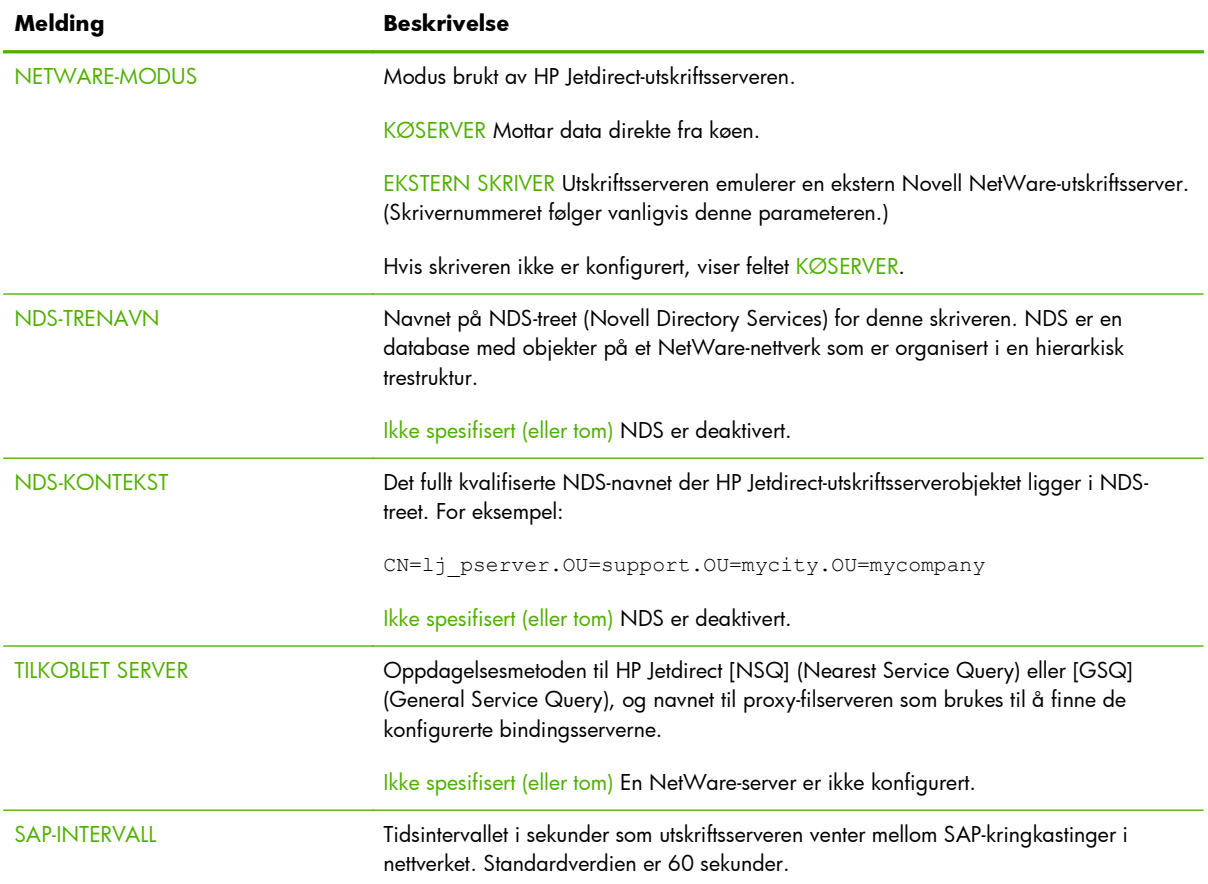

#### <span id="page-172-0"></span>**Tabell 8-10 Novell/NetWare konfigurasjonsinformasjon (forts.)**

# **AppleTalk-protokollinformasjon**

Informasjon i denne delen av HP Jetdirect-konfigurasjonssiden (bare Ethernet) er beskrevet i Tabell 8-11 AppleTalk konfigurasjonsinformasjon på side 163. Feilmeldinger finner du i [Tabell 8-13 feilmeldinger](#page-173-0) [på side 164.](#page-173-0)

| Melding       | <b>Beskrivelse</b>                                                                                                    |
|---------------|----------------------------------------------------------------------------------------------------|
| <b>STATUS</b> | Gjeldende status for AppleTalk-konfigurasjonen.                                                                                                   |
|               | KLAR Utskriftsserveren venter på data.                                                                                                    |
|               | <b>DEAKTIVERT</b> Deaktivert manuelt.                                                                                                    |
|               | INITIALISERER Registrerer nodeadressen eller -navnet. Det kan vises statusmeldinger.                                                              |
|               | En feilkode og -melding vises hvis utskriftsserveren ikke er klar. Ønsker du mer<br>informasjon, kan du se Tabell 8-13 feilmeldinger på side 164. |
| <b>NAVN</b>   | Navnet til skriveren på AppleTalk-nettverket. Et tall etter navnet angir at dette er den N-<br>te forekomsten av navnet.                          |
| <b>SONE</b>   | Navnet på AppleTalk-nettverkssonen der skriveren er plassert.                                                                                     |

**Tabell 8-11 AppleTalk konfigurasjonsinformasjon**

| Melding                | <b>Beskrivelse</b>                                                                                     |
|------------------------|----------------------------------------------------------------------------------------------------|
| <b>TYPF</b>            | Typen skriver som er sendt ut på nettverket. To typer kan vises.                                       |
| <b>NETTVERKSNUMMER</b> | NETTVERKSNUMMER Nettverksnummeret som HP Jetdirect-utskriftsserveren nå kjører<br>рå.                  |
| <b>NODENUMMER</b>      |                                                                                                    |
|                        | NODENUMMER Nodenummeret som utskriftsserveren valgte for seg selv som del av<br>klargjøringssekvensen. |
|                        | MERK: Parameteren AppleTalk fase 2 (P2) er forhåndskonfigurert på HP Jetdirect-<br>utskriftsserveren.  |

<span id="page-173-0"></span>**Tabell 8-11 AppleTalk konfigurasjonsinformasjon (forts.)**

# **DLC/LLC-protokollinformasjon**

Informasjon i denne delen av HP Jetdirect-konfigurasjonssiden er beskrevet i Tabell 8-12 DLC/LLC konfigurasjonsinformasjon på side 164.

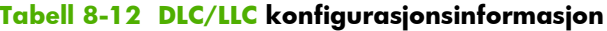

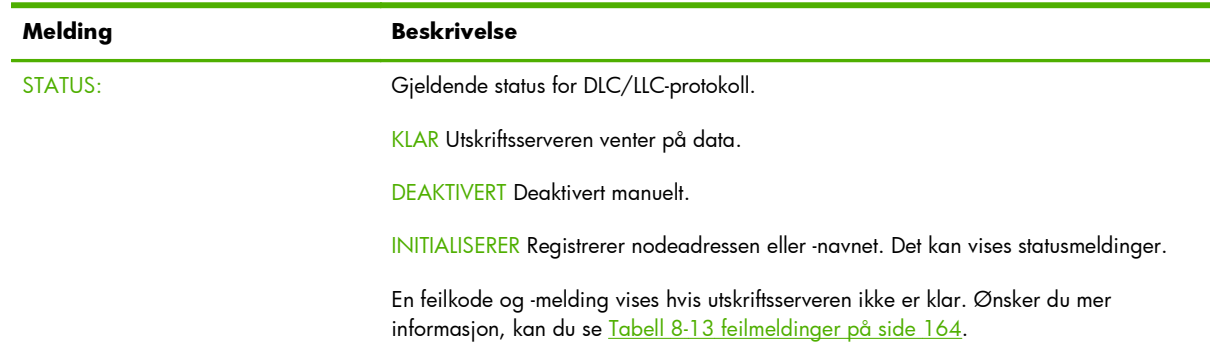

# **Feilmeldinger**

Eventuelle feilkoder og -meldinger som kan vises i Status-delene på HP Jetdirect-konfigurasjonssiden, er beskrevet i Tabell 8-13 feilmeldinger på side 164.

**Tabell 8-13 feilmeldinger**

| Feilkode og -melding                           | <b>Beskrivelse</b>                                                                                                    |
|------------------------------------------------|----------------------------------------------------------------------------------------------------|
| 02 LAN-FEIL - INTERN<br><b>TILBAKEKOBLING</b>  | Under selvtesten ble det oppdaget en feil ved den interne tilbakekoblingstesten.<br>Utskriftsserveren er kanskje skadet. Hvis feilen vedvarer, må HP Jetdirect-<br>utskriftsserveren skiftes.                                                                          |
| 03 LAN-FEIL - EKSTERN<br><b>TILBAKEKOBLING</b> | Utskriftsserveren er tilkoblet nettverket på feil måte, eller er defekt. Kontroller at den er<br>tilkoblet nettverket på riktig måte ved å undersøke kablene og koblingene.                                                                                            |
| 05 INGEN SIGNAL OPPDAGET                       | (Bare infrastrukturmodus, trådløst 802.11) Utskriftsserveren kunne ikke finne et<br>tilgangspunkt og kunne ikke oppdage et radiosignal.                                                                                                    |
|                                                | Se etter kilder til radiosignalforstyrrelser. Hvis det er mulig, hever du eventuelt<br>utskriftsserveren eller den eksterne antennen. Kontroller at andre trådløse enheter er<br>slått på og plassert innen rekkevidde av de trådløse signalene fra utskriftsserveren. |

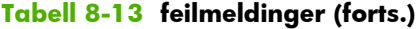

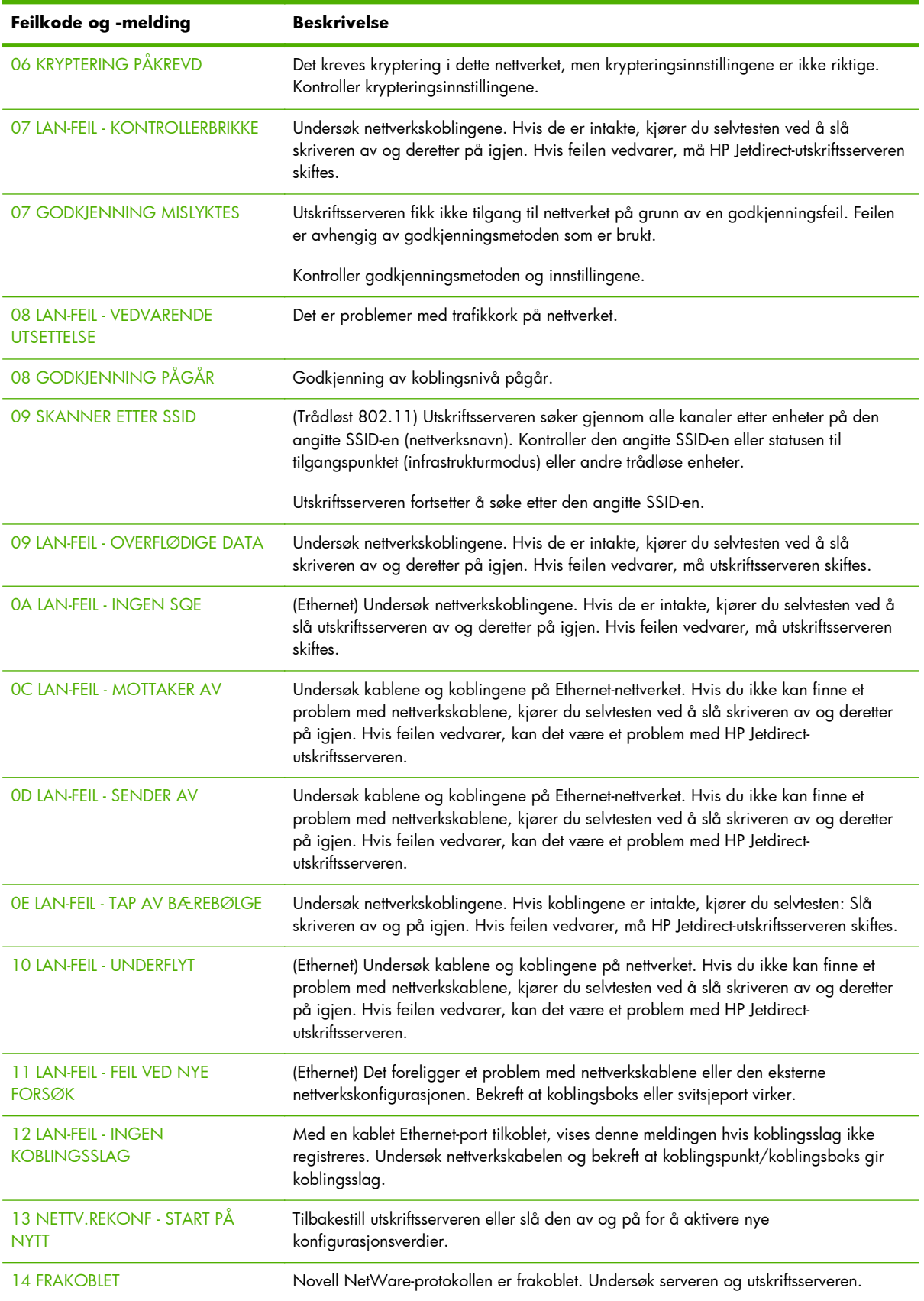

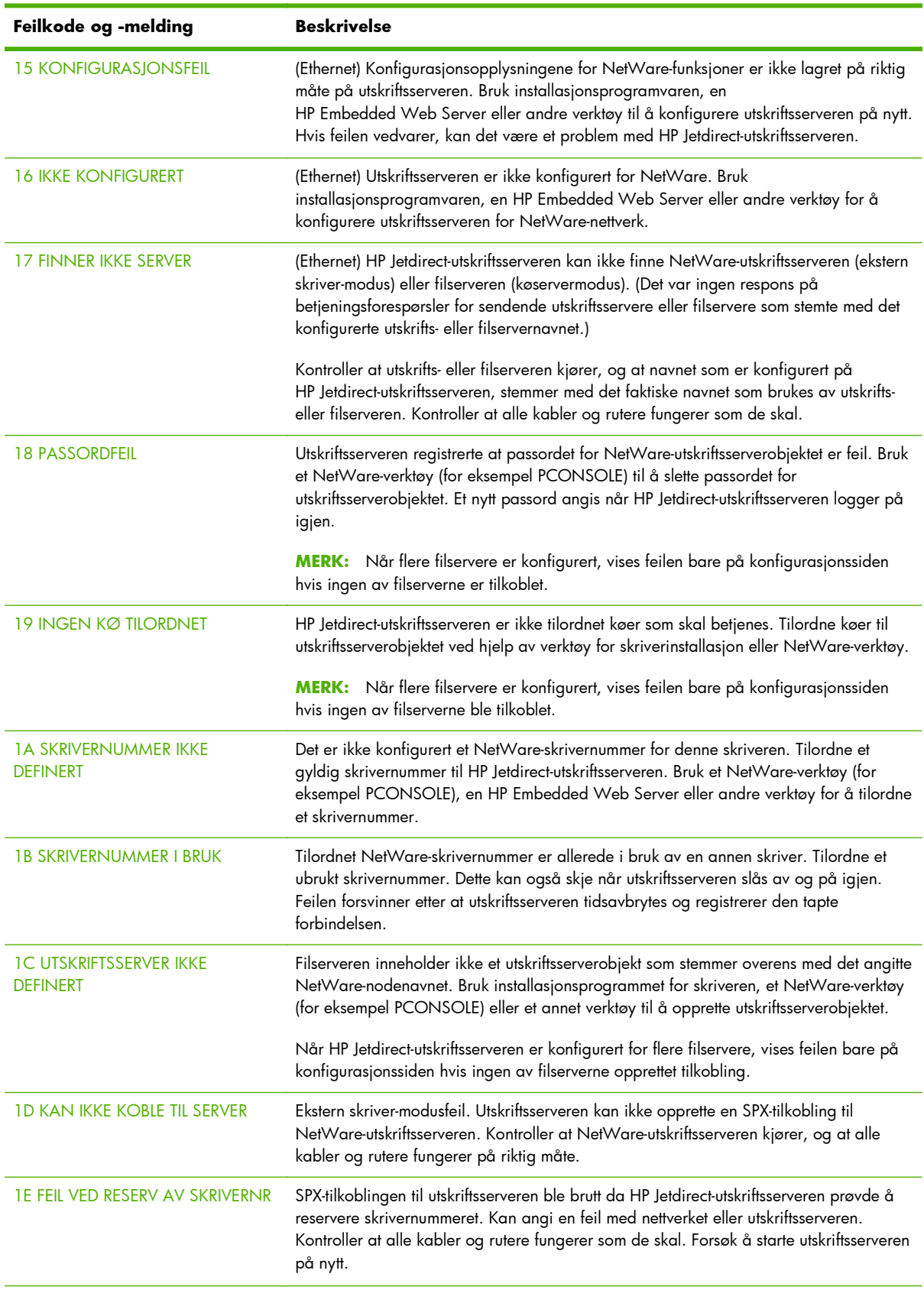

#### **Tabell 8-13 feilmeldinger (forts.)**

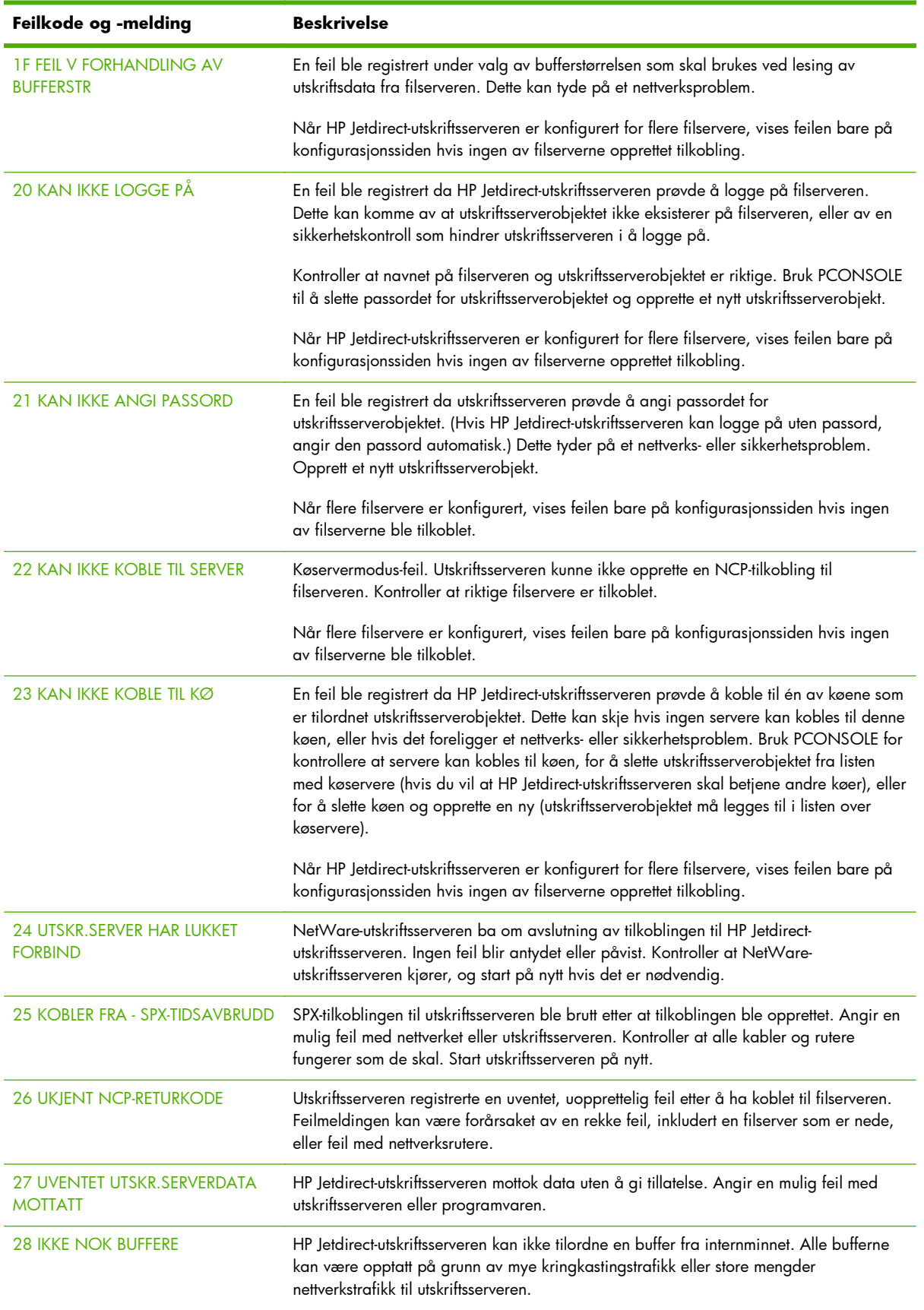

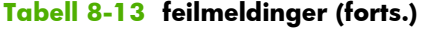

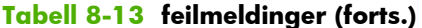

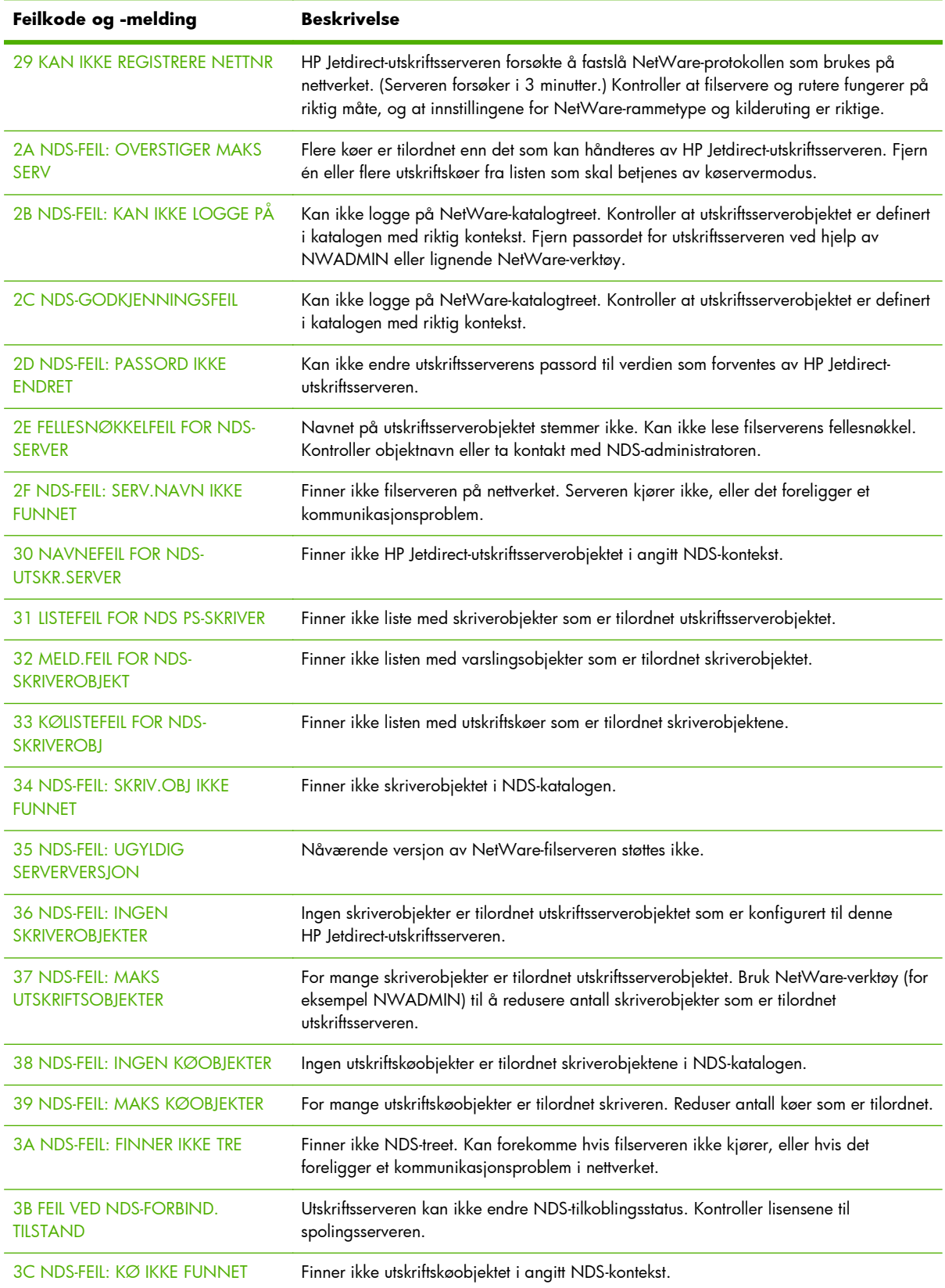

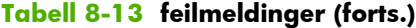

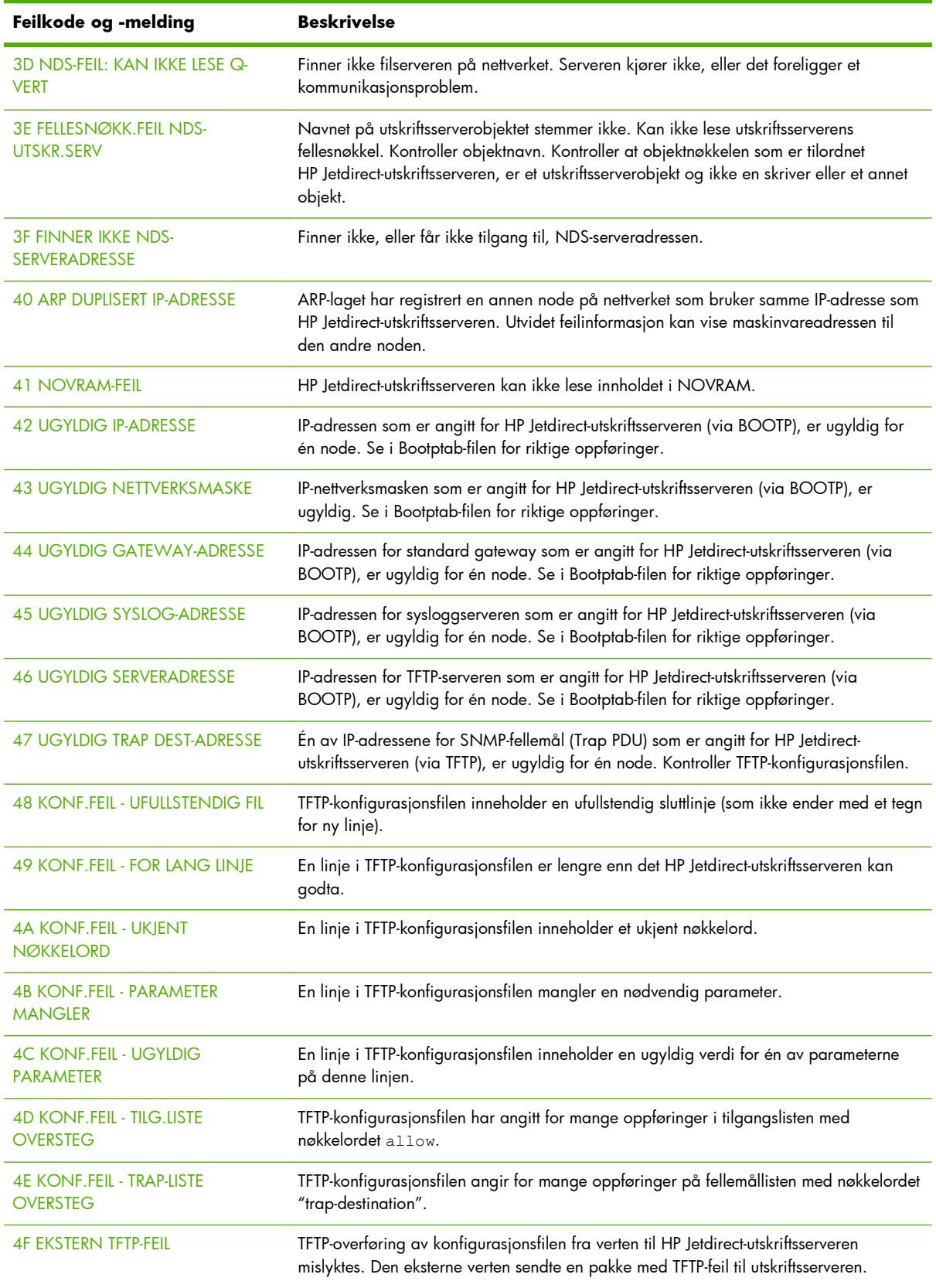

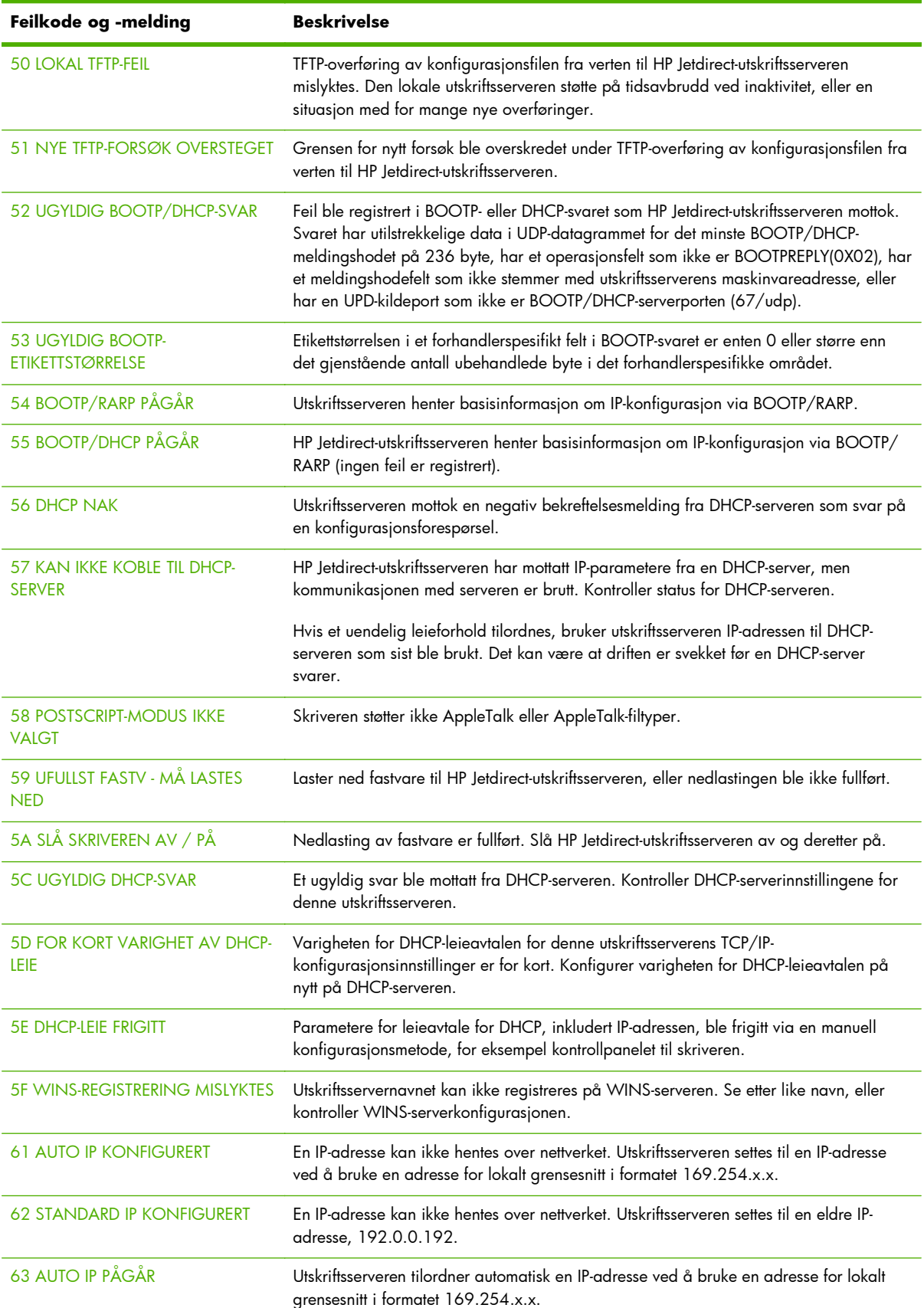

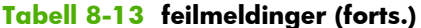
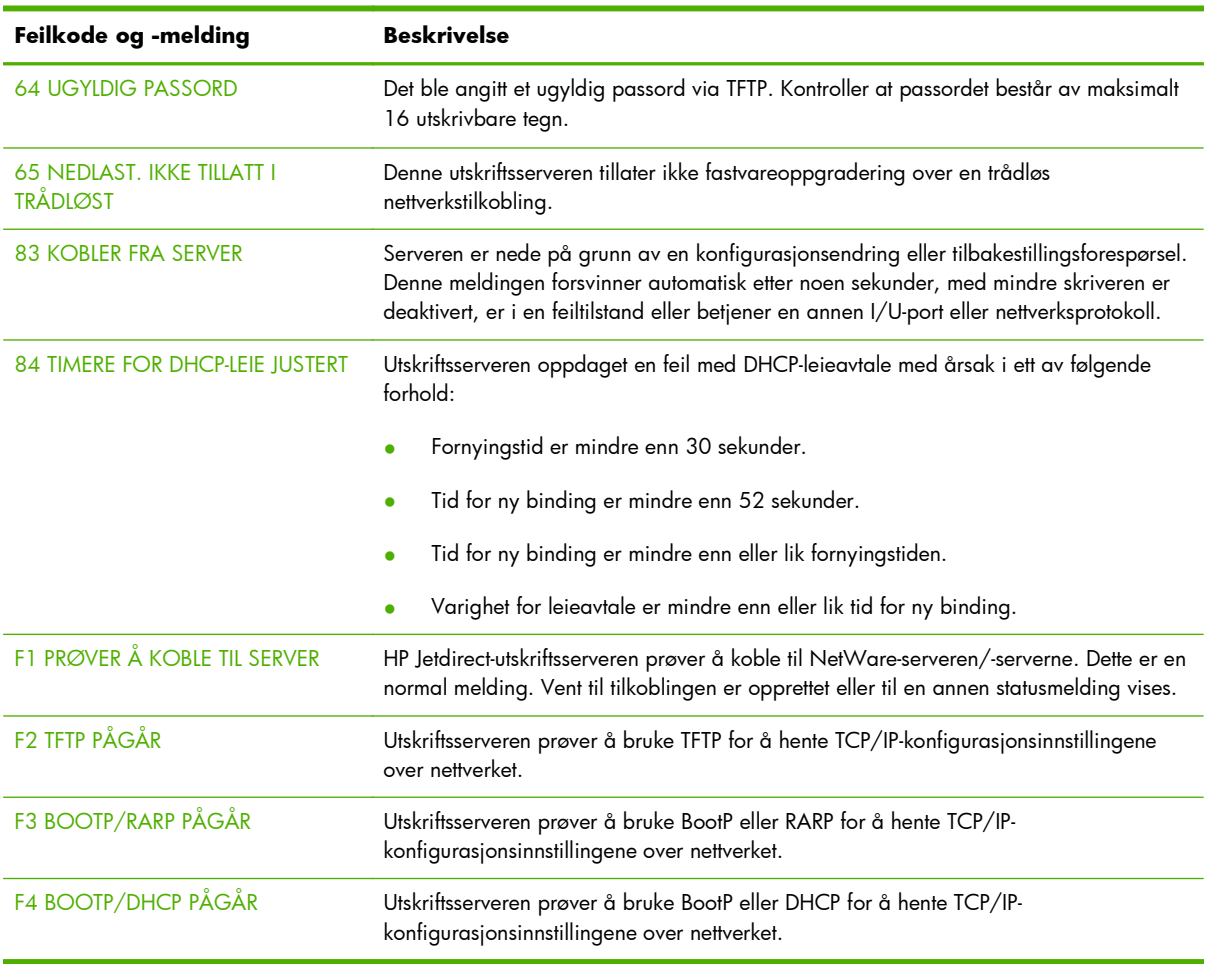

#### **Tabell 8-13 feilmeldinger (forts.)**

# **HP Jetdirect Sikkerhetsside**

Hvis HP Jetdirect-utskriftsserveren støtter IPsec, kan en side for forbedret sikkerhet skrives ut fra HP Jetdirect-menyen som åpnes via skriverens kontrollpanel. Figuren nedenfor viser en vanlig sikkerhetsside:

**MERK:** Denne delen beskriver ev vanlig sikkerhetsside. Innholdet som vises på sikkerhetssiden, er avhengig av HP Jetdirect-produktet og fastvareversjonen.

Slik skriver du ut HP Jetdirect-sikkerhetssiden:

- **1.** Naviger til HP Jetdirect-menyene på skriverens kontrollpanel.
- 2. På HP Jetdirect-menyene finner du og velger Sikkerhet-menyelementet.
- 3. På Sikkerhet-menyen finner du og velger Skriv ut sikkh.s. (Dette alternativet vises bare hvis IPsec støttes av utskriftsserveren.)
- **4.** Klikk Ja for å skrive ut sikkerhetssiden.

#### **Figur 8-2** HP Jetdirect Sikkerhetsside

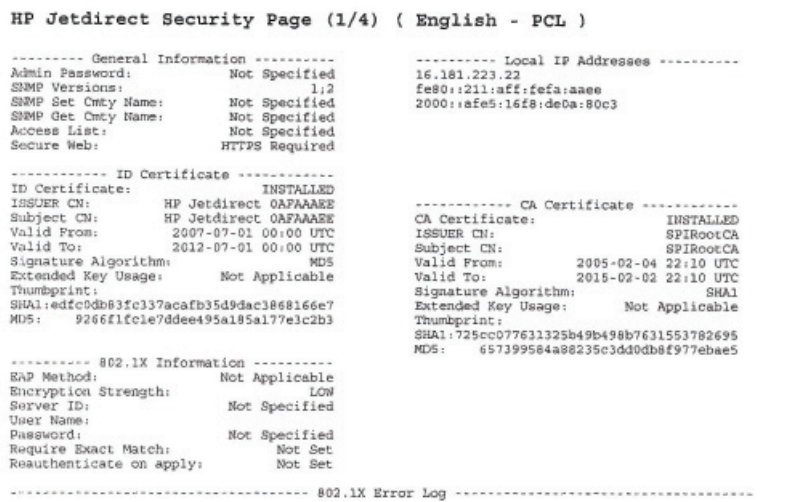

HP Jetdirect Security Page (2/4) ( English - PCL )

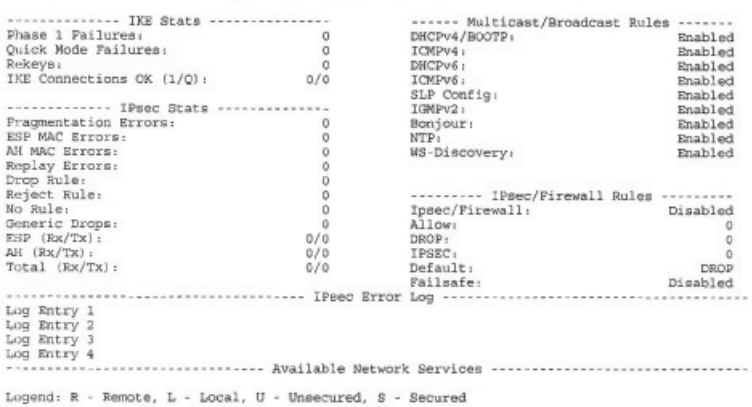

Parameterne i hver del av sikkerhetssiden er beskrevet i tabellen nedenfor.

# **Sikkerhetsinnstillinger**

Denne delen av sikkerhetssiden viser informasjon som ligner på den som finnes på standard HP Jetdirect-konfigurasjonssiden. Se tabellen nedenfor.

#### **Tabell 8-14 Generell informasjon.**

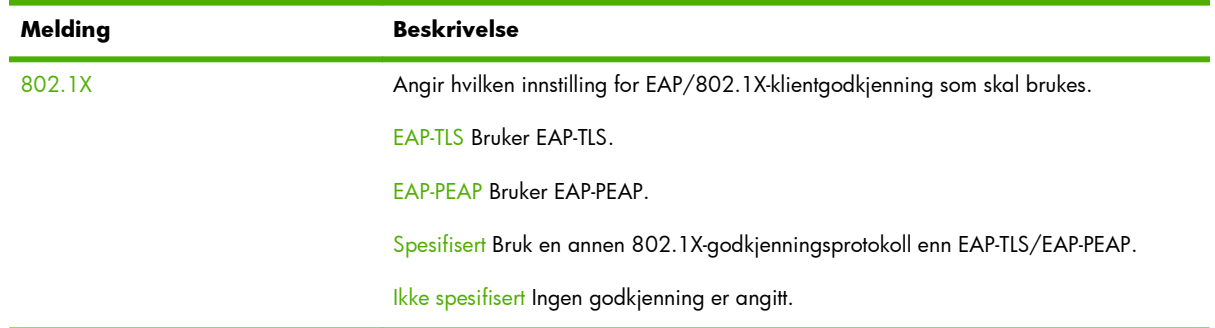

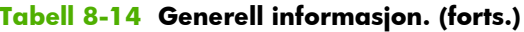

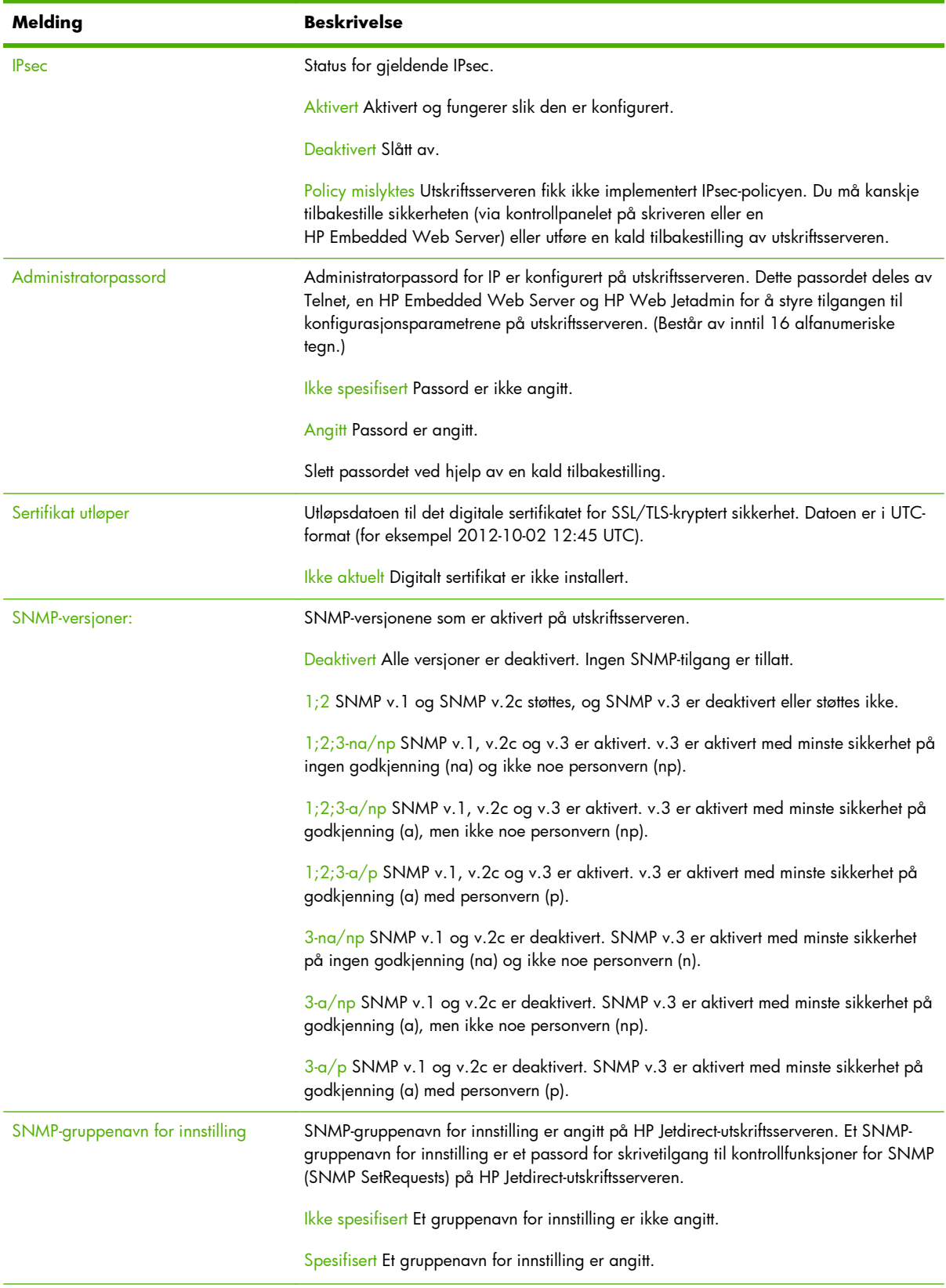

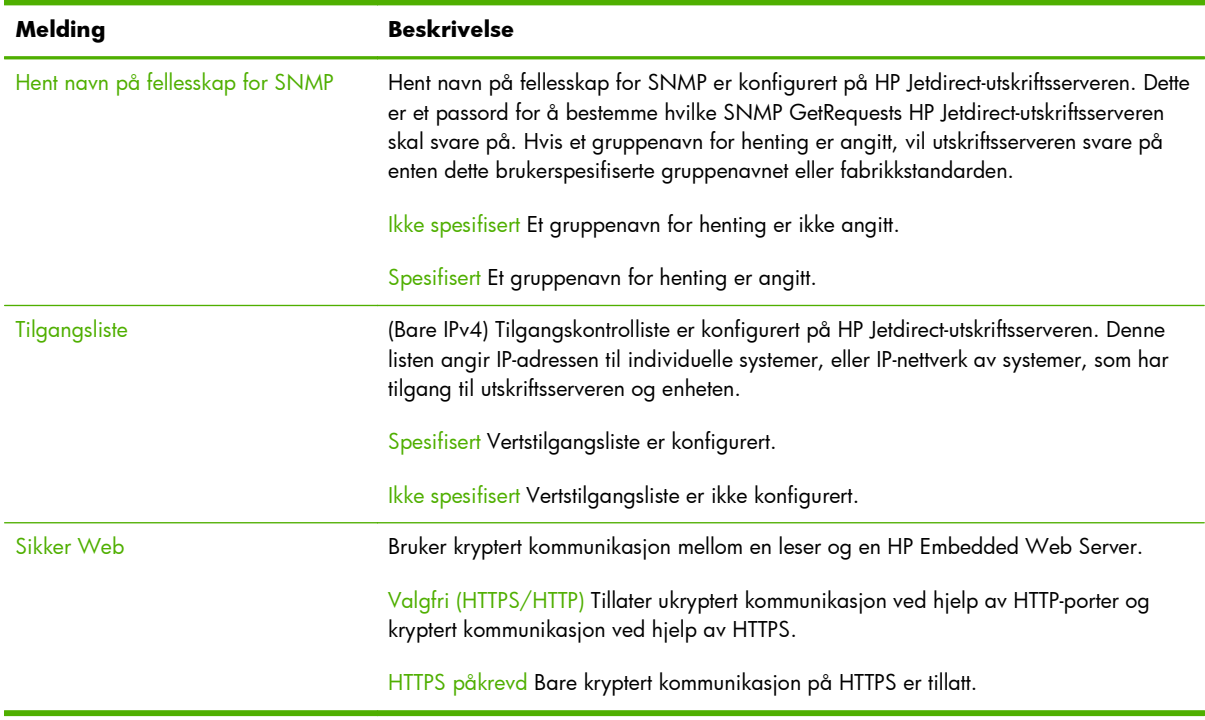

### **Tabell 8-14 Generell informasjon. (forts.)**

# **IPsec-feillogg**

Denne delen omhandler IPsec-feilmeldingene i tabellen nedenfor.

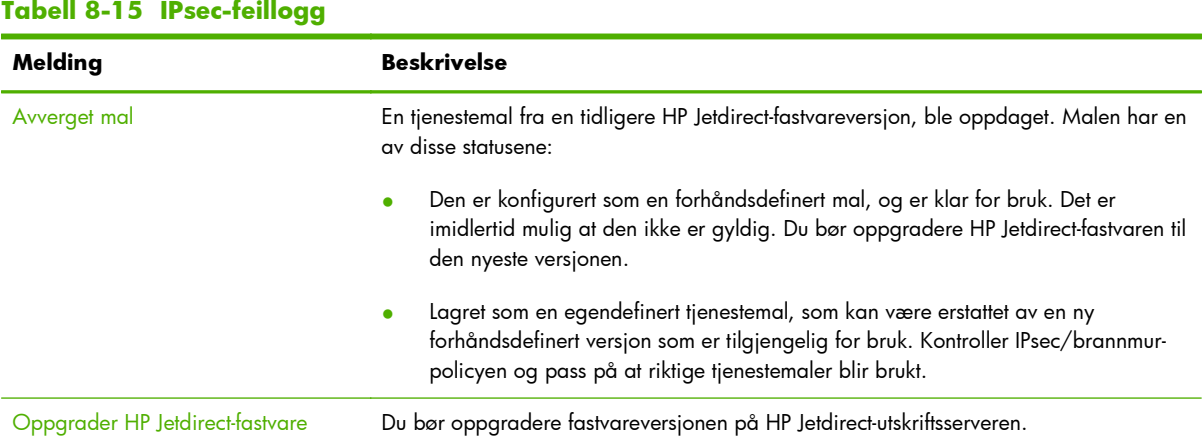

#### **Tabell 8-15 IPsec-feillogg**

### **Lokale IP-adresser**

Denne delen viser IPv4- og IPv6-adressene som er konfigurert på utskriftsserveren.

# **IPsec-statistikk**

IPsec-statistikk som er samlet og rapportert av utskriftsserveren, er beskrevet i tabellen nedenfor.

#### **Tabell 8-16 IPsec-statistikk**

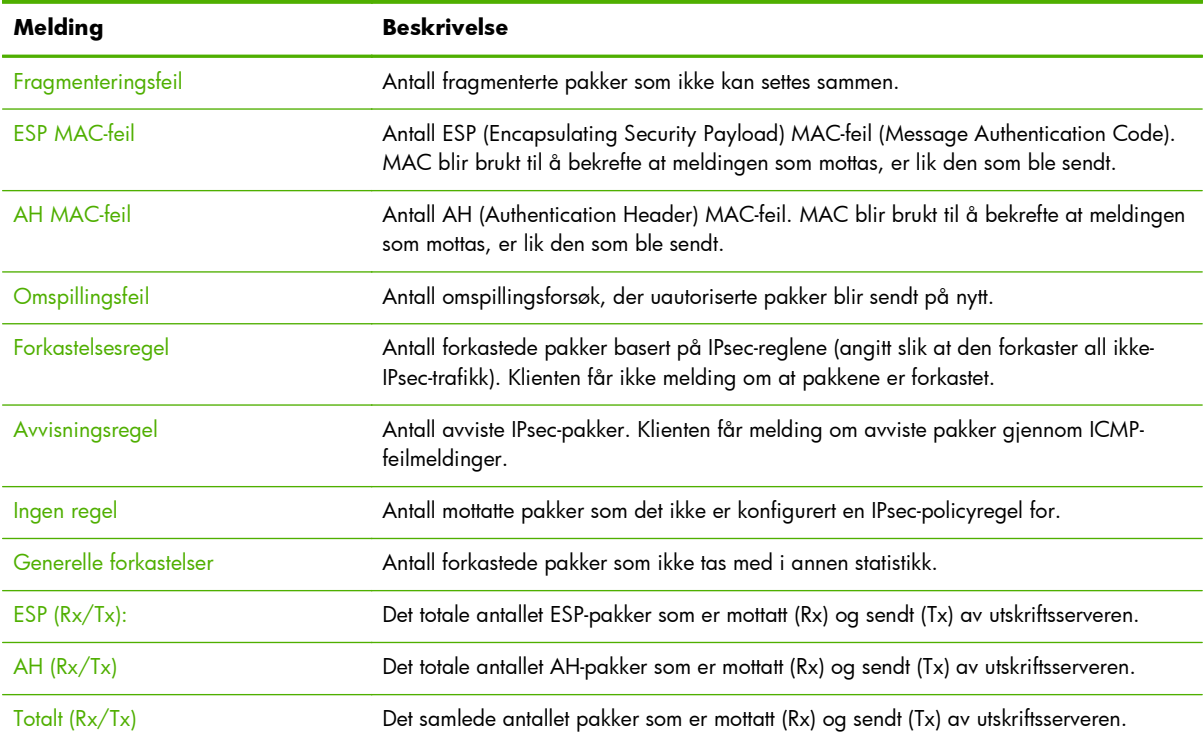

### **IKE-statistikk**

IKE-statistikk (Internet Key Exchange) for utskriftsserveren er beskrevet i tabellen nedenfor.

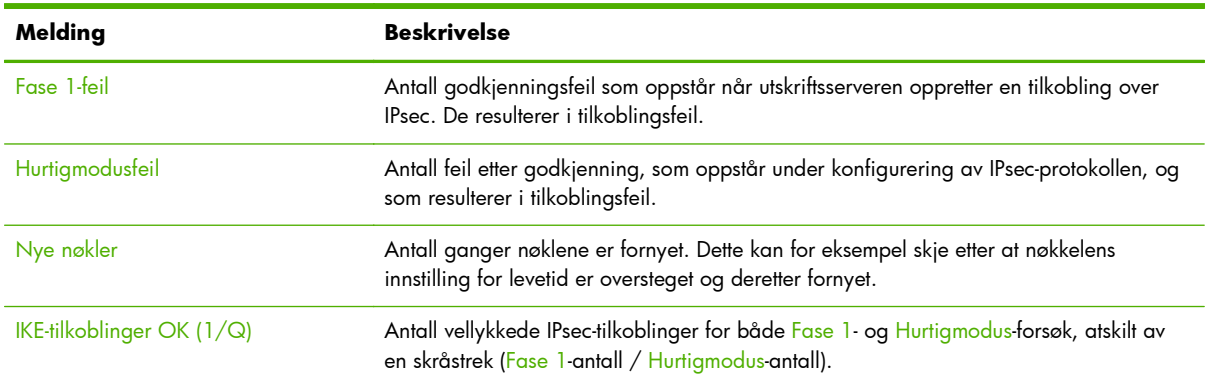

#### **Tabell 8-17 IKE-statistikk**

### **IPsec-regler**

Denne delen av sikkerhetssiden identifiserer IPsec-policyen til utskriftsserveren. IPsec-policyen består av regler som styrer sikkerheten til trafikken som mottas og sendes av utskriftsserveren. Reglene konfigureres med en veiviser for IPsec-konfigurering, som åpnes fra en HP Embedded Web Server. Opptil 10 regler kan konfigureres.

Overskriften på denne delen viser standardregelen for IPsec-trafikk (Std: Tillat eller Forkast)

- **Tillat Tillater all ikke-IPsec-trafikk.**
- Forkast Forkaster all ikke-IPsec-trafikk.

For hver regel som konfigureres vises navnet på IP-adressemalen, tjenestemalen og IPsec-malen som definerer regelen. Ønsker du mer informasjon, kan du se [IPsec-/brannmurkonfigurering \(V.45.xx.nn.xx\)](#page-122-0) [på side 113.](#page-122-0)

# **IPsec-SA-tabell (Security Associations)**

IPsec SA-tabellen viser sikkerhetstilknytningene til bufrede IPsec-økter mellom to verter. Alle sikkherhetstilknytninger som oppdages for aktive økter, vises i tabellen. Hvis det er nødvendig, blir flere sider skrevet ut.

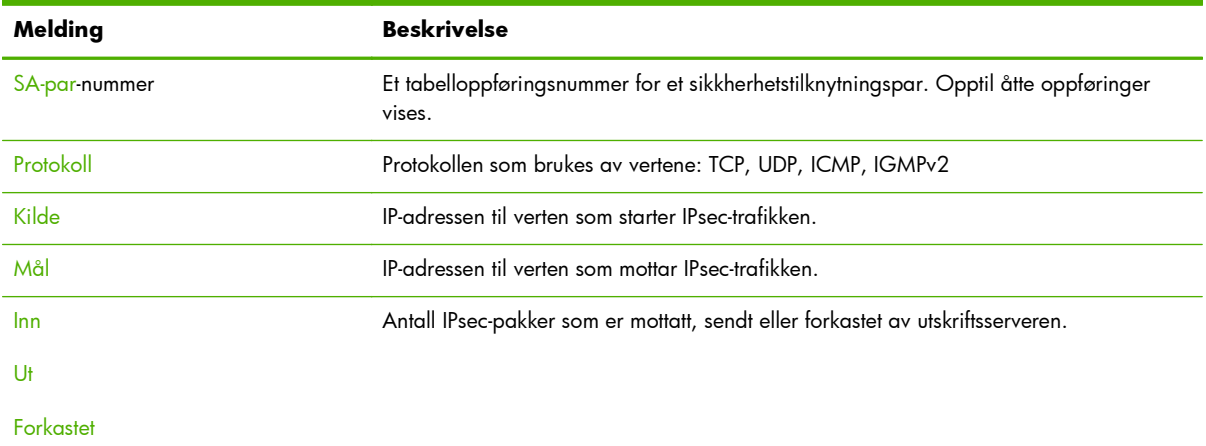

#### **Tabell 8-18 IPsec-sikkerhetstilknytninger**

# **Tilgjengelige nettverkstjenester**

Denne delen viser en liste over de velkjente portene for HP Jetdirect-tjenester som brukes. En ekstern port er knyttet til en ekstern klientapplikasjon. En lokal port identifiserer en tjeneste og et portnummer på HP Jetdirect-utskriftsserveren. En port kan identifiseres som sikker eller ikke sikker, avhengig av IPsecpolicykonfigurasjonen.

LPD-utskrift som er aktivert med en IPsec-regel, kan for eksempel vise en sikker lokal TCP-port 515. Port 515 er en velkjent port for LPD-tjenester. Hvis utskriftsserveren kobles til port 25 for en ekstern applikasjon, kan den vise ekstern TCP, usikker, port 25 for klienten.

# **A LPD-utskrift**

HP Jetdirect-utskriftsserveren har en LPD-servermodul for å støtte LPD-utskrift. Dette kapitlet inneholder en beskrivelse av hvordan du konfigurerer HP Jetdirect-utskriftsserveren for bruk med ulike systemer som støtter LPD-utskrift, og omfatter følgende deler:

- [LPD på UNIX-systemer på side 180](#page-189-0)
	- Konfigurere BSD-baserte UNIX-systemer med LPD
	- Konfigurere utskriftskøer med SAM-verktøyet (HP-UX-systemer)
- [LPD på Microsoft Windows Server 2003/2008-systemer på side 183](#page-192-0)
- [LPD på Microsoft Windows XP-systemer på side 185](#page-194-0)

**MERK:** For systemer som ikke finnes i listen, se dokumentasjonen og den elektroniske hjelpen for operativsystemet.

Nyere versjoner av Novell NetWare (NetWare 5.x med NDPS 2.1 eller høyere) støtter LPD-utskrift. Du finner opplysninger om oppsett og støtte i NetWare-dokumentasjonen. Du kan også slå opp på den tekniske dokumentasjonen (TID) på Novells Web-område for støtte.

# **Om LPD**

LPD henviser til protokollen og programmene som er tilknyttet spolingstjenester for linjeskrivere, som vanligvis kan installeres på ulike TCP/IP-systemer.

Dette er noen av systemene der funksjonaliteten til HP Jetdirect-utskriftsserveren støtter LPD:

- Berkeley-baserte (BSD) UNIX-systemer
- HP-UX
- **Solaris**
- **IBM AIX**
- **Linux**
- Microsoft Windows Server 2003/2008

Eksemplene på UNIX-konfigurasjon i denne delen viser syntaksen for BSD-baserte UNIX-systemer. Syntaksen for ditt system kan være annerledes. Se i dokumentasjonen for systemet for riktig syntaks.

**MERK:** LPD-funksjonaliteten kan brukes med alle vertsimplementeringer som er i henhold til dokumentet RFC 1179. Prosessen for konfigurasjon av skriverspolere kan imidlertid variere. Se dokumentasjonen for systemet hvis du vil vite hvordan du konfigurerer disse systemene.

LPD-programmene og -protokollen omfatter følgende:

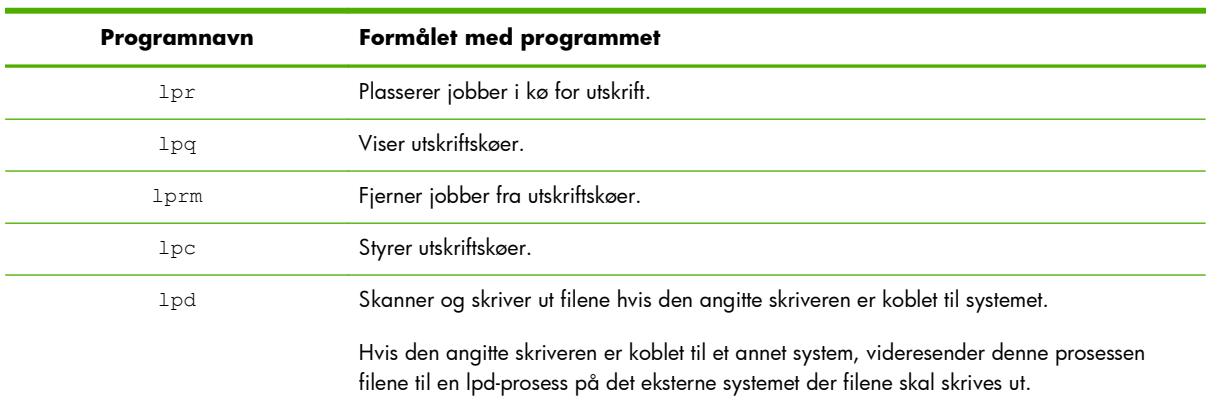

#### **Tabell A-1 LPD-programmer og -protokoller**

# **Konfigurasjonskrav for LPD**

Skriveren må være koblet til nettverket på riktig måte via HP Jetdirect-utskriftsserveren, og du må ha statusinformasjon om utskriftsserveren. Du finner denne informasjonen på konfigurasjonssiden for HP Jetdirect-skriveren. Hvis du ikke har skrevet ut en konfigurasjonsside fra skriveren, ser du etter instruksjoner i skriverdokumentasjonen. I tillegg må du ha følgende:

- Et operativsystem som støtter LPD-utskrift.
- Tilgang som superbruker (rot) eller ansvarlig på systemet.

● LAN-maskinvareadresse (eller stasjonsadressen) til utskriftsserveren. Denne adressen vises sammen med statusinformasjonen for utskriftsserveren på konfigurasjonssiden for HP Jetdirect, og står oppført i følgende format:

```
MASKINVAREADRESSE: xxxxxxxxxxxx
```
I dette eksemplet er x et heksadesimalsiffer (for eksempel 0001E6123ABC).

● IP-adresse som er konfigurert på HP Jetdirect-utskriftsserveren.

# **Installasjonsoversikt for LPD**

Følgende trinn må utføres for å konfigurere HP Jetdirect-utskriftsserveren for LPD-utskrift:

- **1.** Konfigurere IP-parametere.
- **2.** Sette opp utskriftskøer.
- **3.** Skrive ut testfil.

Avsnittene nedenfor gir detaljerte beskrivelser av hvert trinn.

### **Trinn 1. Konfigurere IP-parametere**

Slå opp i [TCP/IP-konfigurasjon på side 17](#page-26-0) hvis du skal konfigurere IP-parametere på HP Jetdirectutskriftsserveren.

## **Trinn 2. Konfigurere utskriftskøer**

Du må konfigurere en utskriftskø for hver skriver eller hvert språkvalg (PCL eller PostScript) du bruker på systemet. Forskjellige køer kreves for formaterte og uformaterte filer. Tabellen nedenfor viser hvilke køtyper som støttes, og hvordan LPD-serveren for HP Jetdirect behandler dem.

#### **Tabell A-2 Køtyper som støttes**

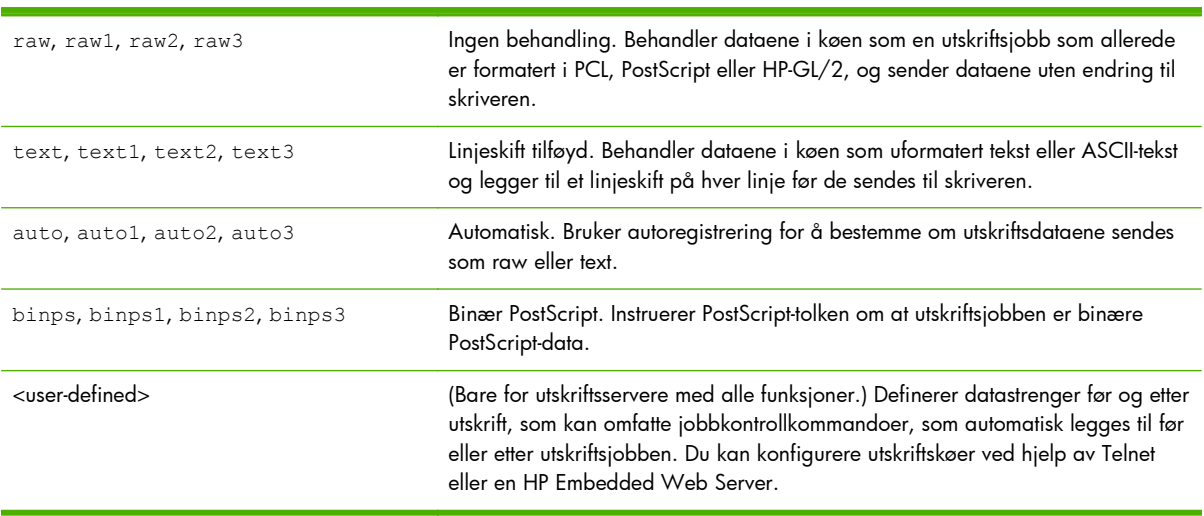

# <span id="page-189-0"></span>**Trinn 3. Skrive ut en testfil**

Skriv ut en testfil ved hjelp av LPD-kommandoene. Instruksjoner finner du i informasjonen som ble levert for systemet.

# **LPD på UNIX-systemer**

### **Konfigurere utskriftskøer for BSD-baserte systemer**

Rediger filen /etc/printcap slik at den inneholder følgende oppføringer:

printer\_name | short\_printer\_name:\ : $\vert p = : \setminus$  :rm=node\_name:\ :rp=remote\_printer\_name\_argument:\ :lf=/usr/spool/lpd/error\_log\_filename:\ :sd=/usr/spool/lpd/printer\_name:

I eksemplet identifiserer short\_printer\_name skriveren for brukeren, node\_name identifiserer skriveren på nettverket og remote\_printer\_name\_argument er utskriftskøens betegnelse (for eksempel text, raw, binps, auto eller brukerdefinert).

Du finner mer informasjon om filen printcap på printcap man-siden.

### **Eksempel: Printcap-oppføringer for ASCII- eller tekstskrivere**

```
\verti1_text|text1:\
   :Ieql:
    :rm=laserjet1:\
    :rp=text:\
   :|f| = / \text{usr/spool/lpd/li1 text.log:} :sd=/usr/spool/lpd/lj1_text:
```
### **Eksempel: Printcap-oppføringer for PostScript-, PCL- eller HP-GL/2-skrivere**

```
\verti1 raw\vertraw1:\
   :Ip=:\setminus :rm=laserjet1:\
    :rp=raw:\
    :lf=/usr/spool/lpd/lj1_raw.log:\ 
    :sd=/usr/spool/lpd/lj1_raw:
```
Hvis skriveren ikke støtter automatisk veksling mellom PostScript-, PCL- og HP-GL/2-språkene, skal du bruke skriverens kontrollpanel (hvis tilgjengelig) til å velge skriverspråk. Eventuelt kan du la programmet velge skriverspråk selv via kommandoer som er innebygd i utskriftsdataene.

Påse at brukerne kjenner til skrivernavnene, ettersom de må skrive disse navnene på kommandolinjen når de skal skrive ut.

Opprett spolingskatalogen ved å sette inn følgende oppføringer i rotkatalogen.

mkdir /usr/spool/lpd cd /usr/spool/lpd mkdir printer\_name\_1 printer\_name\_2 chown daemon printer name 1 printer name 2 chgrp daemon printer name 1 printer name 2 chmod g+w printer\_name\_1 printer\_name\_2

I eksemplet henviser printer\_name\_1 og printer\_name\_2 til de skriverne som skal spoles. Du kan spole flere skrivere. Det følgende eksemplet viser kommandoen for å opprette spolingskatalogene for skrivere som brukes til tekstutskrift (ASCII) og til PCL- eller PS-utskrift.

### **Eksempel: Opprette spolingskatalog for tekst- og PCL/PostScript-skrivere**

mkdir /usr/spool/lpd cd /usr/spool/lpd mkdir lj1 text lj1 raw chown daemon lj1 text lj1 raw chgrp daemon lj1 text lj1 raw chmod q+w lj1\_text lj1\_raw

### **Bruke SAM til å konfigurere utskriftskøer (HP-UX-systemer)**

På HP-UX-systemer kan du bruke verktøyet SAM til å konfigurere eksterne utskriftskøer for utskrift av textfiler (ASCII) eller raw-filer (PCL, PostScript eller annet skriverspråk).

Før du begynner, velger du en IP-adresse for HP Jetdirect-utskriftsserveren, og legger til en oppføring for den i filen /etc/hosts på systemet som kjører HP-UX.

- **1.** Start verktøyet SAM som superbruker.
- **2.** Velg Peripheral Devices på Main-menyen.
- **3.** Velg Printers/Plotters på Peripheral Devices-menyen.
- **4.** Velg Printers/Plotters på Printers/Plotters-menyen.
- **5.** Velg Add a Remote Printer i listen Actions, og velg deretter et skrivernavn.

**Eksempler**: my printer eller printer1

6. Velg et eksternt systemnavn. I eksemplet nedenfor brukes nodenavnet (jetdirect1) til HP Jetdirectutskriftsserveren:

**Eksempel**: jetdirect1

**7.** Velg et eksternt skrivernavn.

Skriv text for ASCII eller raw for PostScript, PCL eller HP-GL/2.

Skriv auto hvis du vil at daemonen for linjeskriver skal velge automatisk.

Skriv inn binps for å instruere PostScript-tolken til å tolke utskriftsjobben som binære PostScriptdata.

Skriv navnet på en brukerdefinert kø hvis du vil inkludere en forhåndsdefinert streng før og/eller etter utskriftsdataene (brukerdefinerte utskriftskøer kan konfigureres gjennom Telnet og en HP Embedded Web Server).

- **8.** Se etter en ekstern skriver på et BSD-system. Du må skrive Y.
- **9.** Klikk på OK nederst på menyen. Hvis konfigurasjonen er vellykket, skriver programmet ut meldingen:

The printer has been added and is ready to accept print requests.

- **10.** Klikk på OK, og velg Exit på List-menyen.
- **11.** Velg Exit Sam.

**MERK:** Standard er at utskriftsplanleggeren (lpsched) ikke kjører. Slå på planleggeren når du konfigurerer utskriftskøene.

### **Skrive ut testfil**

Skriv ut en testfil på følgende måte for å kontrollere at tilkoblingene til skriveren og utskriftsserveren er riktige:

**1.** Ved UNIX-systemets ledetekst skriver du: lpr -Pprintername filename

I eksemplet er printername den angitte skriveren, og filename er filen som skal skrives ut.

**Eksempler** (for BSD-baserte systemer):

Tekstfil: lpr -Ptext1 textfile

PCL-fil: lpr -Praw1 pclfile.pcl

PS-fil: lpr -Praw1 psfile.ps

HP-GL/2-fil: lpr -Praw1 hpglfile.hpg

*For HP-UX-systemer bruker du* lp -d *i stedet for* lpr -P.

**2.** Utskriftsstatus vises ved å skrive følgende ved UNIX-ledeteksten: lpq -Pprintername

I eksemplet er printername den angitte skriveren.

**Eksempler** (for BSD-baserte systemer): lpq -Ptext1 lpq -Praw1

*For HP-UX-systemer bruker du* lpstat *i stedet for* lpq -P.

Prosessen for å konfigurere HP Jetdirect-utskriftsserveren til å bruke LPD, er nå fullført.

## <span id="page-192-0"></span>**LPD på Microsoft Windows Server 2003/2008-systemer**

Bruk informasjonen i denne delen til å konfigurere støttede Microsoft Windows-nettverk til å bruke LPDtjenester (Line Printer Daemon) for HP Jetdirect.

- Installer TCP/IP-programvare (hvis det er nødvendig).
- Konfigurer en LPD-skriver for nettverk.

### **Installere TCP/IP-programvare**

Bruk denne prosedyren til å sjekke om TCP/IP er installert på et Microsoft Windows-system som støttes, og installere programvaren om nødvendig.

**MERK:** Du må kanskje ha Microsoft Windows-systemets distribusjonsfiler eller CD-ROMer for å installere TCP/IP-komponenter.

- **1.** Sjekk om du har Microsoft TCP/IP-utskriftsprotokollen og TCP/IP-utskriftsstøtte på følgende måte:
	- Klikk på **Start**, **Alle programmer**, **Tilbehør**, **Kommunikasjon**, og åpne mappen **Nettverkstilkoblinger**. Dobbeltklikk på **Lokal tilkobling for nettverket** og klikk på **Egenskaper**.
	- Hvis TCP/IP-protokollen er oppført og aktivert i listen over komponenter i denne tilkoblingen, er nødvendig programvare installert. Gå til [Konfigurere en nettverksskriver for Microsoft](#page-193-0) [Windows Server 2003/2008-systemer på side 184.](#page-193-0) Hvis ikke, fortsetter du med trinn 2.
- **2.** Gjør følgende hvis programvaren ikke er installert fra før:
	- I vinduet **Egenskaper for lokal tilkobling** klikker du på **Installer**. I vinduet **Velg nettverkskomponenttype** velger du **Protokoll** og klikker på **Legg til** for å legge til **Internet Protocol (TCP/IP)**.

Følg anvisningene på skjermen.

- **3.** Skriv inn TCP/IP-konfigurasjonsverdier for datamaskinen:
	- I kategorien **Generelt** i vinduet **Egenskaper for lokal tilkobling** velger du **Internet Protocol (TCP/IP)**. Klikk deretter på **Egenskaper**.

Hvis du konfigurerer en Microsoft Windows-server, skriver du IP-adresse, adresse til standardport og nettverksmaske på de aktuelle stedene.

Hvis du konfigurerer en klient, må du spørre nettverksadministrator om du skal aktivere automatisk TCP/IP-konfigurasjon eller skrive en statisk IP-adresse, standard gateway-adresse og nettverksmaske på de aktuelle stedene.

- **4.** Klikk på **OK** for å avslutte.
- **5.** Avslutt Microsoft Windows og start maskinen på nytt hvis du blir bedt om det, for å iverksette endringene.

### <span id="page-193-0"></span>**Konfigurere en nettverksskriver for Microsoft Windows Server 2003/2008 systemer**

Konfigurer standardskriveren ved å utføre følgende trinn:

- **1.** Kontroller at Utskriftstjenester for Unix er installert (obligatorisk for LPR-porttilgjengelighet):
	- **a.** Klikk på **Start**, **Alle programmer**, **Tilbehør**, **Kommunikasjon**, og åpne mappen **Nettverkstilkoblinger**.
	- **b.** Klikk på menyen **Avansert**, og velg deretter **Valgfrie nettverkskomponenter**.
	- **c.** Merk og aktiver **Andre nettverksfil- og utskriftstjenester**.
	- **d.** Klikk på **Detaljer** og kontroller at det er merket av for **Utskriftstjenester for Unix**.
	- **e.** Klikk på **OK** og deretter på **Neste**.
- **2.** Åpne mappen **Skrivere og telefakser** (klikk på **Start**, **Skrivere og telefakser**).
- **3.** Dobbeltklikk på **Legg til skriver**. På velkomstskjermen for veiviseren for **Legg til skriver** klikker du på **Neste**.
- **4.** Velg **Lokal skriver** og deaktiver automatisk søk etter Plug and Play-skriverinstallasjon. Klikk på **Neste**.
- **5.** Velg **Lag en ny port**, og velg **LPR-port**. Klikk på **Neste**.
- **6.** I vinduet **Legg til LPR-kompatibel skriver**:
	- **a.** Skriv inn DNS-navnet eller IP-adressen for HP Jetdirect-utskriftsserveren.
	- **MERK:** Det kan hende at enkelte klientprogrammer ikke støtter direkte oppføring av en IPv6-adresse. Navneløsing kan likevel være tilgjengelig, så lenge de aktuelle IPv6-postene er konfigurert i DNS. Hvis navneløsing støttes, kan du angi vertsnavnet for utskriftsserveren eller et fullstendig kvalifisert domenenavn (FQDN) i slike programmer.
	- **b.** For navnet på skriveren eller utskriftskøen på HP Jetdirect-utskriftsserveren, skriver du (med små bokstaver) **raw**, **text**, **auto**, **binps** eller navnet på en brukerdefinert utskriftskø (se [HP Embedded Web Server \(V.45.xx.nn.xx\) på side 69\)](#page-78-0).
	- **c.** Deretter klikker du på **OK**.

**MERK:** HP Jetdirect-utskriftsserveren behandler tekstfiler som uformatert tekst eller ASCII-filer. Raw-filer er formaterte filer på skriverspråkene PCL, PostScript eller HP-GL/2.

Hvis køtypen er *binps*, instrueres PostScript-tolken til å tolke utskriftsjobben som binære PostScriptdata.

- **7.** Velg produsent og skrivermodell. (Om nødvendig klikker du på **Har diskett** og følger anvisningene for å installere skriverdriveren.) Klikk på **Neste**.
- **8.** Velg å beholde den eksisterende driveren hvis du får spørsmål om det. Klikk på **Neste**.
- **9.** Skriv inn et skrivernavn og velg om denne skriveren skal være standardskriver. Klikk på **Neste**.
- <span id="page-194-0"></span>**10.** Velg om denne skriveren skal være tilgjengelig for andre datamaskiner. Hvis delt, skriver du inn et navn på den delte ressursen som identifiserer skriveren for andre brukere. Klikk på **Neste**.
- **11.** Om ønsket skriver du inn en plassering og annen informasjon for denne skriveren. Klikk på **Neste**.
- **12.** Velg om du skal skrive ut en testside, og klikk så på **Neste**.
- **13.** Klikk på **Fullfør** for å lukke veiviseren.

### **Kontrollere konfigurasjonen**

I Microsoft Windows skriver du ut en fil fra et vilkårlig program. Hvis filen skrives ut på riktig måte, er konfigurasjonen vellykket.

Hvis utskriftsjobben ikke er vellykket, kan du forsøke å skrive ut direkte fra DOS med følgende syntaks: lpr -S <ipaddress> -P<queuename> filename

I eksemplet er <ipaddress> utskriftsserverens IP-adresse, <queuename> er raw eller text, og filename er den filen du ønsker å skrive ut. Hvis filen skrives ut på riktig måte, er konfigurasjonen vellykket. Hvis filen ikke skrives ut, eller skrives ut på feil måte, se [Feilsøke HP Jetdirect-utskriftsserveren](#page-144-0) [på side 135.](#page-144-0)

## **Utskrift fra Microsoft Windows-klienter**

Hvis LPD-skriveren på Microsoft Windows-serveren er delt, kan Windows-klienter koble seg til skriveren på Windows-serveren ved å bruke Windows-veiviseren **Legg til skriver** i mappen **Skrivere**.

# **LPD på Microsoft Windows XP-systemer**

Bruk informasjonen i denne delen til å konfigurere Microsoft Windows XP-nettverk til å bruke LPDtjenester for HP Jetdirect.

Denne prosessen består av to deler:

- Legge til valgfrie nettverkskomponenter for Microsoft Windows på side 185
- [Konfigurere en LPD-skriver for nettverk på side 186](#page-195-0)

### **Legge til valgfrie nettverkskomponenter for Microsoft Windows**

- **1.** Klikk på **Start**.
- **2.** Klikk på **Kontrollpanel**.
- **3.** Klikk på **Nettverks- og Internett-tilkoblinger**.
- **4.** Klikk på **Nettverkstilkoblinger**-ikonet.
- **5.** Velg **Avansert** på hovedmenylinjen. I rullegardinlisten velger du **Valgfrie nettverkskomponenter**.
- <span id="page-195-0"></span>**6.** Velg **Andre fil- og utskriftstjenester for nettverk** og klikk på **Neste**. (Hvis du velger **Detaljer** før du velger **Neste**, vises **Utskriftstjenester for UNIX (R)** som en komponent i **Andre fil- og utskriftstjenester**.) Filene som lastes, vises.
- **7.** Lukk **Nettverkstilkoblinger**-vinduet. **LPR-port** er nå et alternativ i **Egenskaper** for en skriver under **Porter**, **Legg til port**.

# **Konfigurere en LPD-skriver for nettverk**

### **Legge til en ny LPD-skriver**

- **1.** Åpne mappen **Skrivere** (klikk på **Start**, **Skrivere og telefakser**).
- **2.** Klikk på **Legg til skriver**. På velkomstskjermen i veiviseren for å **legge til skrivere** klikker du **Neste**.
- **3.** Velg **Lokal skriver** og *fjern merket* for automatisk søk etter Plug and Play-skriverinstallasjon. Klikk på **Neste**.
- **4.** Velg **Opprett en ny port**, og velg deretter **LPR-port** fra rullegardinmenyen. Klikk på **Neste**.
- **5.** I vinduet **Legg til LPR-kompatibel skriver** gjør du følgende:
	- **a.** Skriv inn DNS-navnet eller IP-adressen for HP Jetdirect-utskriftsserveren.
		- **MERK:** Enkelte klientprogrammer støtter ikke direkte oppføring av en IPv6-adresse. Navneløsing kan likevel være tilgjengelig, så lenge de aktuelle IPv6-postene er konfigurert i DNS. Hvis navneløsing støttes, kan du angi vertsnavnet for utskriftsserveren eller et fullstendig kvalifisert domenenavn (FQDN) i slike programmer.
	- **b.** Skriv inn (med små bokstaver) navnet på utskriftskøen for HP Jetdirect-utskriftsserveren (for eksempel: raw, text, auto eller binps.)
	- **c.** Klikk på **OK**.
- **6.** Velg produsent og skrivermodell. (Om nødvendig klikker du på **Har diskett** og følger anvisningene for å installere skriverdriveren.) Klikk på **Neste**.
- **7.** Klikk på **Ja** for å velge å beholde den eksisterende driveren hvis du får spørsmål om det. Klikk på **Neste**.
- **8.** Skriv inn et skrivernavn og angi denne skriveren som standard (hvis du ønsker det). Klikk på **Neste**.
- **9.** Velg om du vil *dele* skriveren med andre datamaskiner på nettverket (for eksempel hvis systemet er en utskriftsserver). Hvis delt, skriver du inn et navn som identifiserer skriveren for andre brukere. Klikk på **Neste**.
- **10.** Om ønsket skriver du inn en plassering og annen informasjon for denne skriveren. Klikk på **Neste**.
- **11.** Klikk på **Ja** for å skrive ut en testside, og klikk deretter på **Neste**.
- **12.** Klikk på **Fullfør** for å lukke veiviseren.

### **Opprette en LPR-port for en installert skriver**

- **1.** Klikk på **Start**, **Skrivere og telefakser**.
- **2.** Høyreklikk på **Skriver**-ikonet og velg **Egenskaper**.
- **3.** Velg kategorien **Porter** og **Legg til en port**.
- **4.** Velg **LPR-port** fra Skriverporter-dialogboksen, og velg **Ny port**.
- 5. I feltet Navn eller adresse til server som sørger for LPD skriver du inn DNS-navnet eller IP-adressen til HP Jetdirect-utskriftsserveren.
- **MERK:** Enkelte klientprogrammer støtter ikke direkte oppføring av en IPv6-adresse. Navneløsing kan likevel være tilgjengelig, så lenge de aktuelle IPv6-postene er konfigurert i DNS. Hvis navneløsing støttes, kan du angi vertsnavnet for utskriftsserveren eller et fullstendig kvalifisert domenenavn (FQDN) i slike programmer.
- **6.** I dialogboksen *Navn på skriver eller skriverkø for den serveren* skriver du (med små bokstaver) navnet på utskriftskøen for HP Jetdirect-utskriftsserveren (for eksempel: raw, text, auto, binps eller brukerdefinert utskriftskø).
- **7.** Velg **OK**.
- **8.** Velg **Lukk** og **OK** for å lukke **egenskapsboksen**.

# **B FTP-utskrift**

FTP er et grunnleggende verktøy for TCP/IP-tilkobling, som brukes til å overføre data mellom systemer. FTP-utskrift sender utskriftsfiler fra et klientsystem til en HP Jetdirect-tilkoblet skriver. Under en FTPutskriftsøkt kobler klienten seg til og sender en utskriftsfil til FTP-serveren for HP Jetdirect, som deretter sender utskriftsfilen til skriveren.

FTP-serveren for HP Jetdirect kan aktiveres eller deaktiveres via et konfigurasjonsverktøy, for eksempel Telnet (se [TCP/IP-konfigurasjon på side 17\)](#page-26-0) eller en HP Embedded Web Server (se [HP Embedded Web Server \(V.45.xx.nn.xx\) på side 69\)](#page-78-0).

# **Krav**

FTP-utskrift krever TCP/IPv4- eller TCP/IPv6-klientsystemer med FTP som er i samsvar med RFC 959.

**MERK:** Du finner en oppdatert liste over systemer som er testet, ved å gå til HP-støtte på Internett på [www.hp.com/support/net\\_printing](http://www.hp.com/support/net_printing).

# **Utskriftsfiler**

FTP-serveren for HP Jetdirect overfører utskriftsfiler til skriveren uten å tolke filene. Utskriftsfilene må være på et språk som gjenkjennes av skriveren (for eksempel PostScript, PCL eller uformatert tekst). Formaterte utskriftsjobber må først skrives ut til en fil fra programmet ved hjelp av driveren for den valgte skriveren. Deretter må utskriftsfilen overføres til skriveren via en FTP-økt. Bruk binære overføringer (bildeoverføringer) for formaterte utskriftsfiler.

# **Bruke FTP-utskrift**

# **FTP-tilkoblinger**

FTP-utskrift bruker en TCP-kontrolltilkobling og en datatilkobling.

En FTP-økt som er åpnet, forblir aktiv til klienten lukker tilkoblingen, eller til tilkoblingen har vært inaktiv i en periode som overskrider perioden for tidsavbrudd ved inaktivitet. Standarden er 270 sekunder for en datatilkobling og 900 sekunder for en kontrolltilkobling. Tidsavbrudd ved inaktivitet kan angis via ulike TCP/IP-konfigurasjonsverktøyer, for eksempel BOOTP/TFTP, Telnet, skriverens kontrollpanel (se [TCP/IP-konfigurasjon på side 17](#page-26-0)), en HP Embedded Web Server (se [HP Embedded Web Server \(V.](#page-78-0) [45.xx.nn.xx\) på side 69](#page-78-0) eller administrasjonsprogramvaren.

### **Kontrolltilkobling**

Klienten åpner en kontrolltilkobling til FTP-serveren på HP Jetdirect ved hjelp av standard FTP. Kontrolltilkoblinger utveksler kommandoer mellom klienten og FTP-serveren. HP Jetdirect-utskriftsserveren støtter inntil fire kontrolltilkoblinger (eller FTP-økter) samtidig. Hvis antallet overstiges, vises en melding om at tjenesten ikke er tilgjengelig.

FTP-kontrolltilkoblinger benytter TCP-port 21.

### **Datatilkobling**

En datatilkobling opprettes hver gang en fil overføres mellom klienten og FTP-serveren. Klienten styrer opprettelsen av datatilkoblingen ved å utstede kommandoer som krever datatilkobling (for eksempel FTP-kommandoene ls, dir eller put).

FTP-serveren for HP Jetdirect støtter én enkelt datatilkobling for utskrift, selv om kommandoene ls og dir alltid godtas.

Overføringsmodusen for en FTP-datatilkobling med HP Jetdirect-utskriftsserveren er alltid strømmodus, som markerer slutten på filen ved å lukke datatilkoblingen.

Filoverføringstypen (ASCII eller binær) angis etter at en datatilkobling er opprettet. Klienter forsøker å forhandle frem en overføringstype automatisk. Standard overføringstype avhenger av klientsystemet. For eksempel kan UNIX ha binær som standard. Oppgi kommandoen bin eller ascii ved FTP-ledeteksten for å angi overføringstypen.

### **Pålogging til FTP**

Oppgi følgende kommando fra en MS-DOS-ledetekst eller UNIX-kommandolinje for å starte en FTP-økt: ftp <ipaddress>

I eksemplet er <Iipaddress> den gyldige IP-adressen eller det gyldige nodenavnet som er konfigurert for HP Jetdirect-utskriftsserveren.

**Figur B-1** Eksempel på pålogging til FTP

```
Command Prompt - ftp 192.168.45.39
                                                                              \BoxMicrosoft(R) Windows NT(TM)<br>(C) Copyright 1985-1996 Microsoft Corp.
331 Username Ok, send identity (email address) as password.
Password:
230- Hewlett-Packard FTP Print Server Version 2.0
Directory:
                 Description:
PORT1
                 Print to port 1 HP Color LaserJet 4500
To print a file, use the command: put <filename> [portx]<br>or 'cd' to a desired port and use: put <filename>.
Ready to print to PORT1
230 User logged in.
|ftp>
\blacktriangleleft
```
Meldingen Klar vises hvis tilkoblingen er vellykket.

Du blir deretter bedt om å angi et påloggingsnavn og passord. Standard er klientens påloggingsnavn. FTP-serveren for HP Jetdirect tillater et hvilket som helst brukernavn, og passord ignoreres.

Hvis påloggingen er vellykket, vises meldingen 230 på klientsystemet. I tillegg vises tilgjengelige HP Jetdirect-porter for utskrift. HP Jetdirect-utskriftsservere som støttes, har en enkelt port (Port 1). Du finner en typisk FTP-utskriftsøkt under [Eksempel på FTP-økt på side 193](#page-202-0).

### **Avslutte FTP-økten**

Skriv quit eller bye for å avslutte en FTP-økt.

**MERK:** Før du avslutter en FTP-økt, bør du utføre en Ctrl-C-kommando for å lukke datatilkoblingen.

### **Kommandoer**

Tabellen nedenfor inneholder en oversikt over kommandoer som er tilgjengelige under en FTPutskriftsøkt.

| Kommando                   | <b>Beskrivelse</b>                                                                                     |
|----------------------------|----------------------------------------------------------------------------------------------------|
| user <username></username> | <username> angir en bruker. Alle brukere godtas og kan skrive ut til den valgte<br/>porten.</username> |
| cd <port#></port#>         | Velger et portnummer for utskrift. (På en HP Embedded Web Server er bare port1<br>tilgjengelig.)       |

**Tabell B-1 Brukerkommandoer for FTP-server for HP Jetdirect**

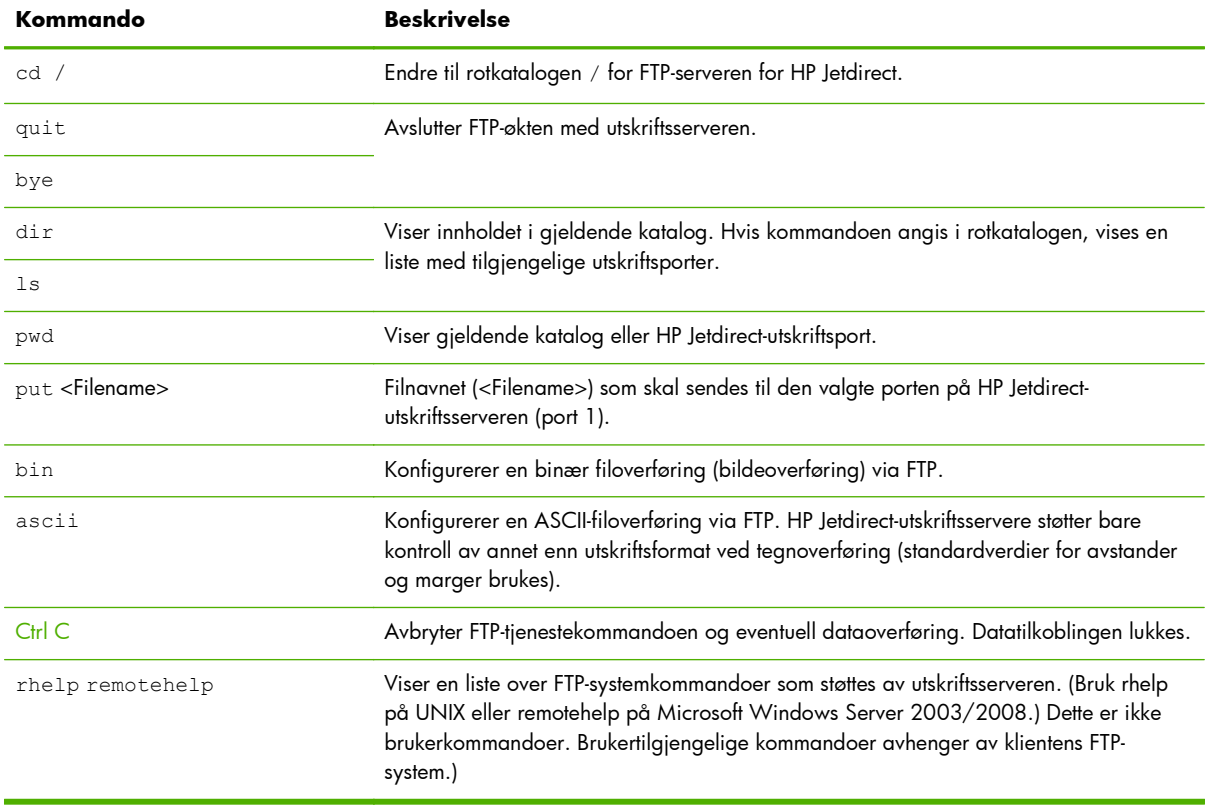

### **Tabell B-1 Brukerkommandoer for FTP-server for HP Jetdirect (forts.)**

# <span id="page-202-0"></span>**Eksempel på FTP-økt**

Dette er et eksempel på en typisk FTP-utskriftsøkt:

### **Figur B-2** Eksempel på en FTP-økt

C:\> **ftp 192.168.45.39** Connected to 192.168.45.39. 220 JD FTP Server Ready User <192.168.45.39:none>>: **susan\_g** 001 Username Ok, send identity <email address> as password Password: 230- Hewlett-Packard FTP Print Server Version 2.0 Directory: Description: ----------------------------------------------------------------------------------------------------

PORT1 Print to port 1 HP color LaserJet 4500

To print a file, use the command: put <filename> [portx] or cd to a desired port and use: put <filename>.

Ready to print to PORT1

230 User logged in. ftp> **pwd** 257 "/" is current directory. <"default port is : /PORT1> HP Color LaserJet 4500" ftp> **cd port1** 250 Changed directory to "/PORT1" ftp> **pwd** 257 "/PORT1" is current directory. "HP Color LaserJet 4500" ftp> **bin** 200 Type set to I. Using binary mode to transfer files. ftp> **put d:\atlas\temp\ftp\_test.ps** 200 PORT command successful. 150 Opening BINARY mode data connection 226- Ready 226- Processing job 226 Transfer complete 31534 bytes sent in 0.04 seconds <788.35 Kbytes/sec> ftp> **quit** 221 Goodbye  $C:\&$ 

# **C HP Jetdirect-kontrollpanelmenyer (V.45.xx.nn.xx)**

Konfigurasjonsmenyen for HP Jetdirect EIO-utskriftsservere og innebygde utskriftsservere får du tilgang til fra skriverens kontrollpanel. Hvilken fremgangsmåte som må følges for å få tilgang til denne menyen fra skriverens kontrollpanel, avhenger av skriveren. Se i skriverens brukerhåndbok, eller skriv ut et kart over kontrollpanelmenyen, for mer informasjon.

Hvilke HP Jetdirect-menyer som er tilgjengelige, avhenger av kontrollpaneltypen (enten grafisk eller klassisk).

- [Menyer for grafisk kontrollpanel](#page-205-0)
- **[EIO-menyer for klassiske kontrollpaneler](#page-215-0)**

# <span id="page-205-0"></span>**Menyer for grafisk kontrollpanel**

Nyere skrivere/MFP-enheter støtter grafiske kontrollpaneler, som kan bestå av et numerisk tastatur, navigeringsknapper og berøringsskjermer.

For HP Jetdirect-menyer viser grafiske kontrollpaneler vanligvis 18 tegn på én linje, og så mange som fire linjer samtidig. Rullefunksjon støttes slik at flere linjer kan vises.

**MERK:** Disse menyene gjelder for skrivere/MFP-enheter med en innebygd HP Jetdirect-utskriftsserver, eller som har et EIO-spor der en HP Jetdirect EIO-utskriftsserver er installert. Menyelementene som vises, avhenger av funksjonene som støttes av utskriftsserveren.

**Figur C-1** Eksempel på et grafisk kontrollpanel

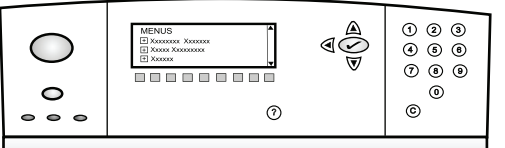

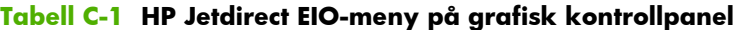

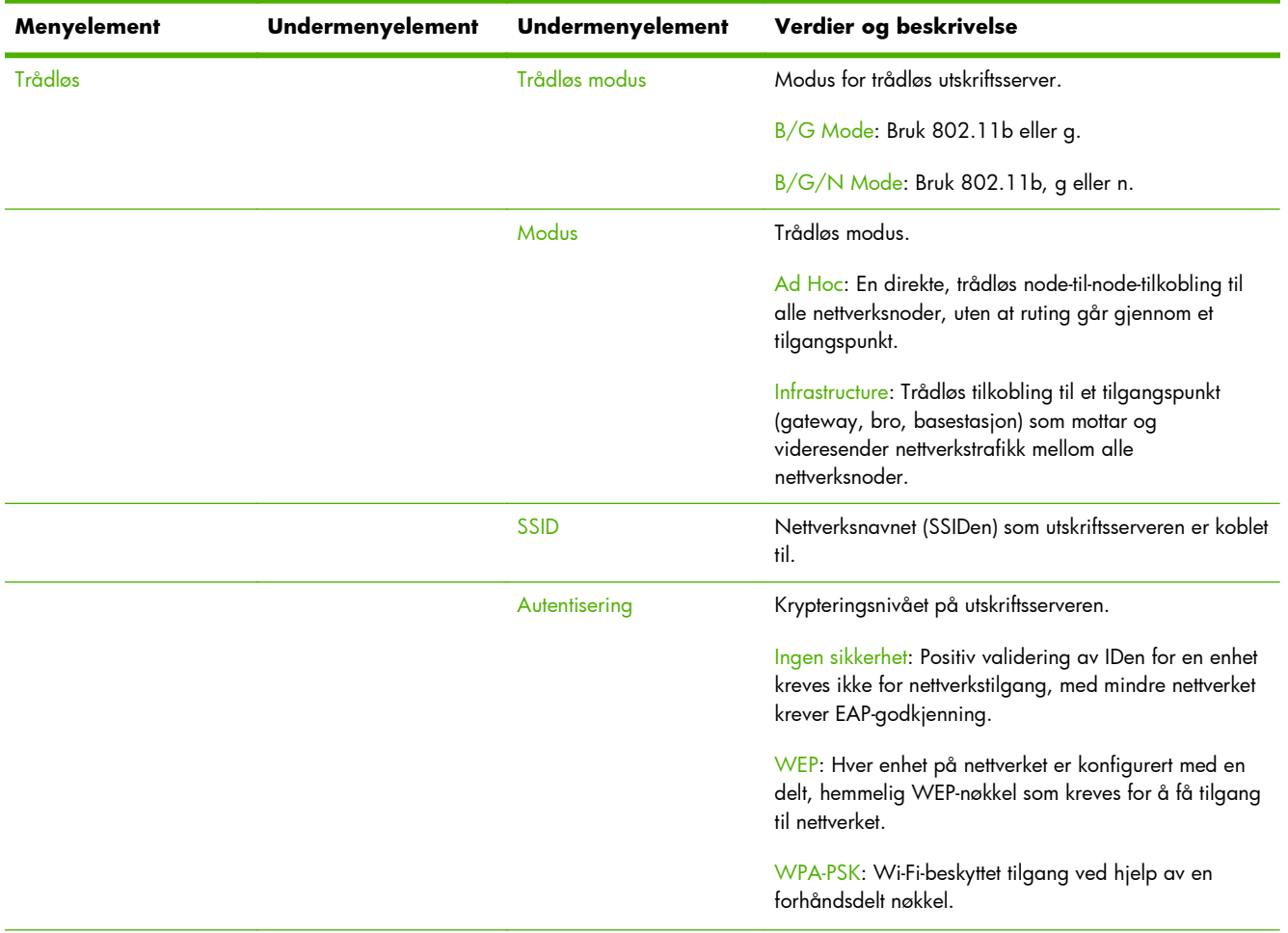

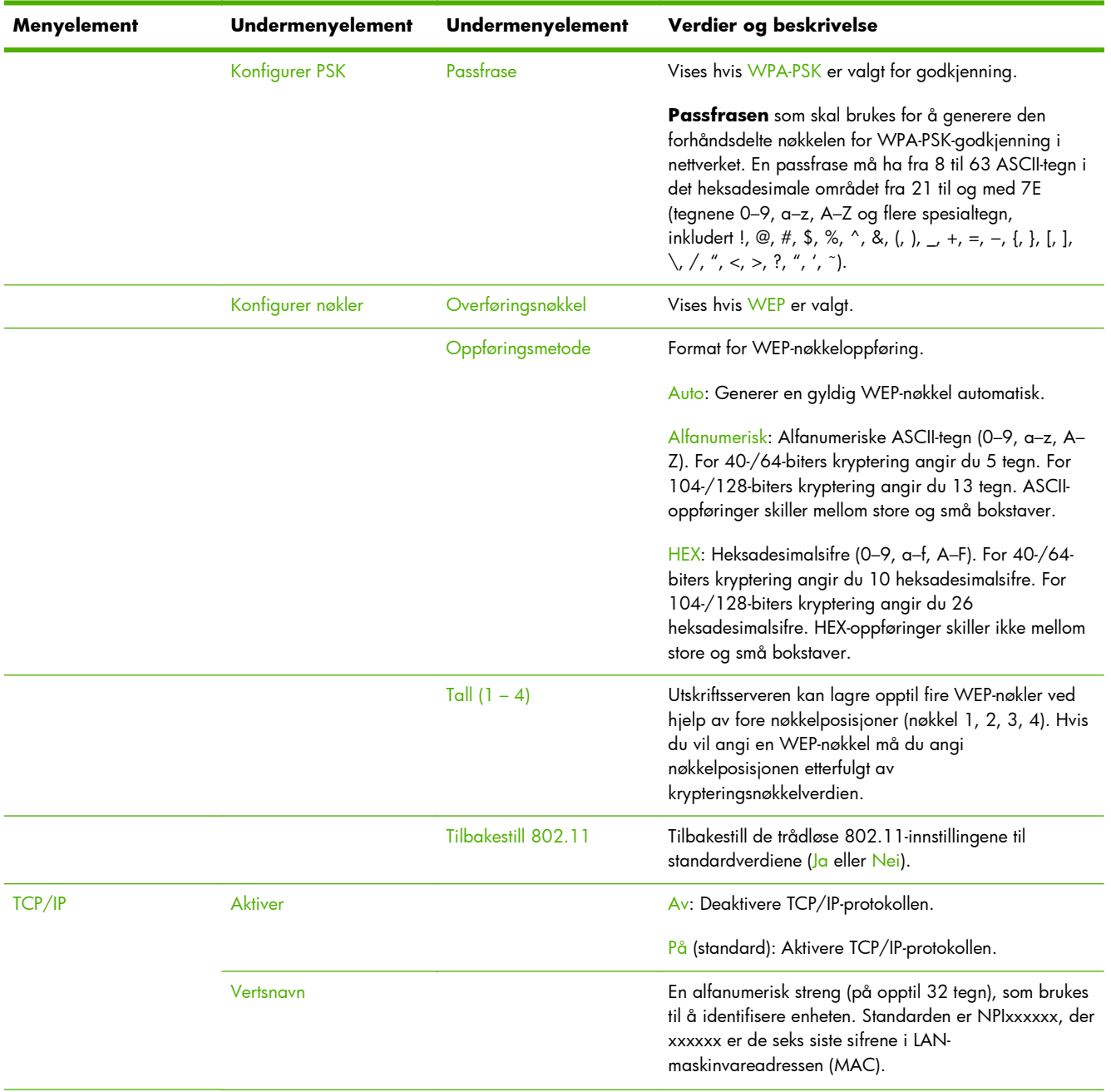

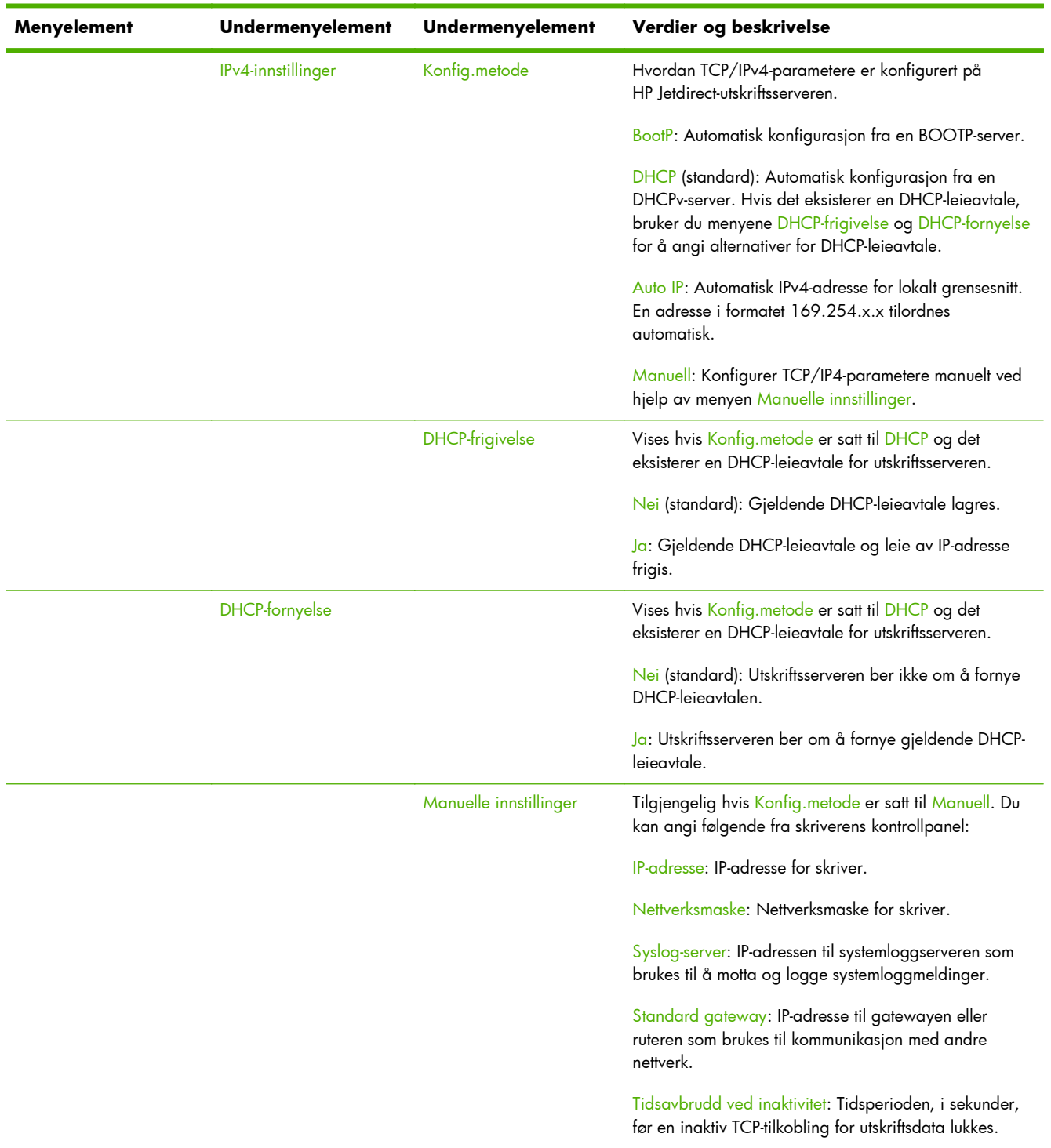

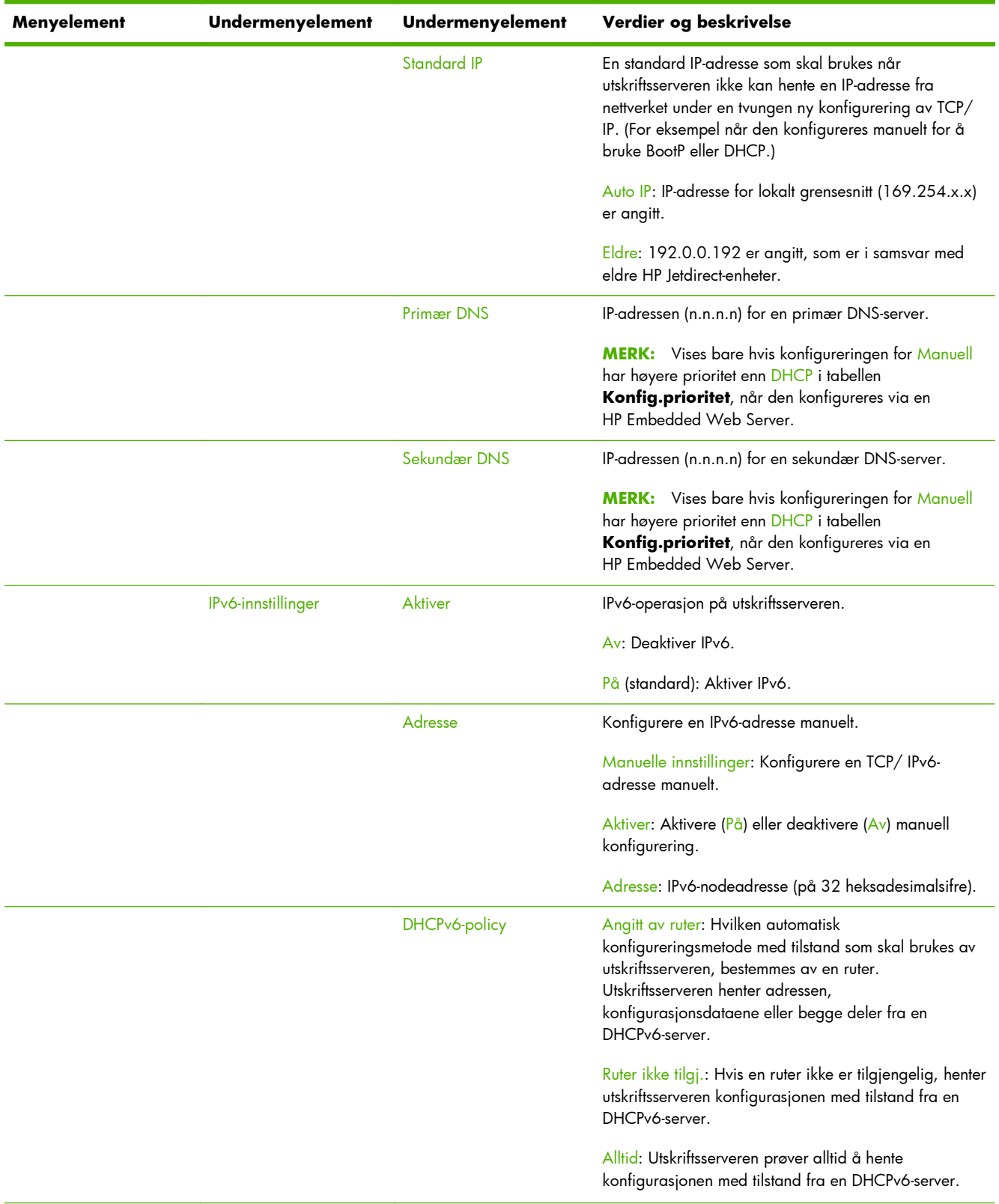

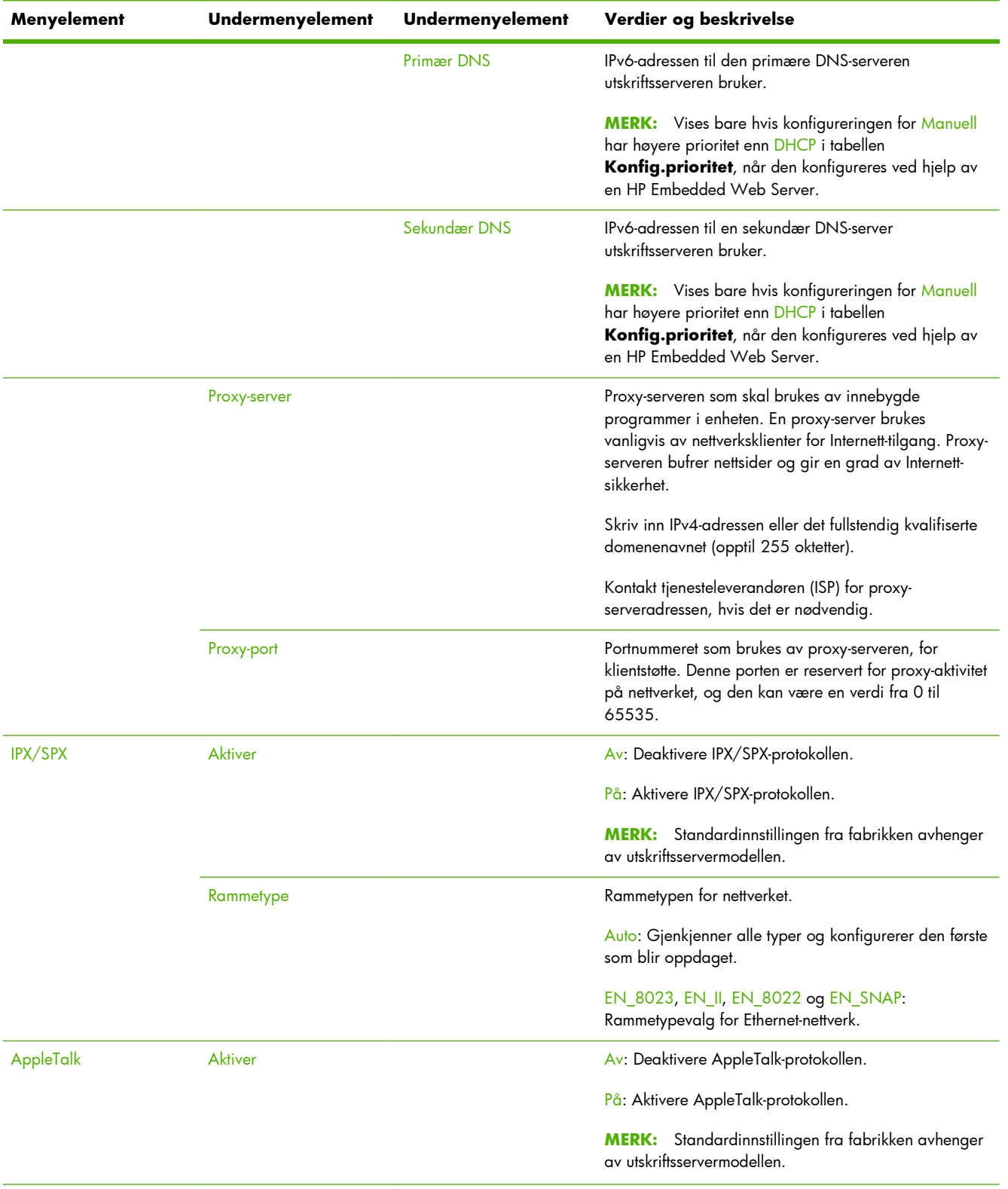

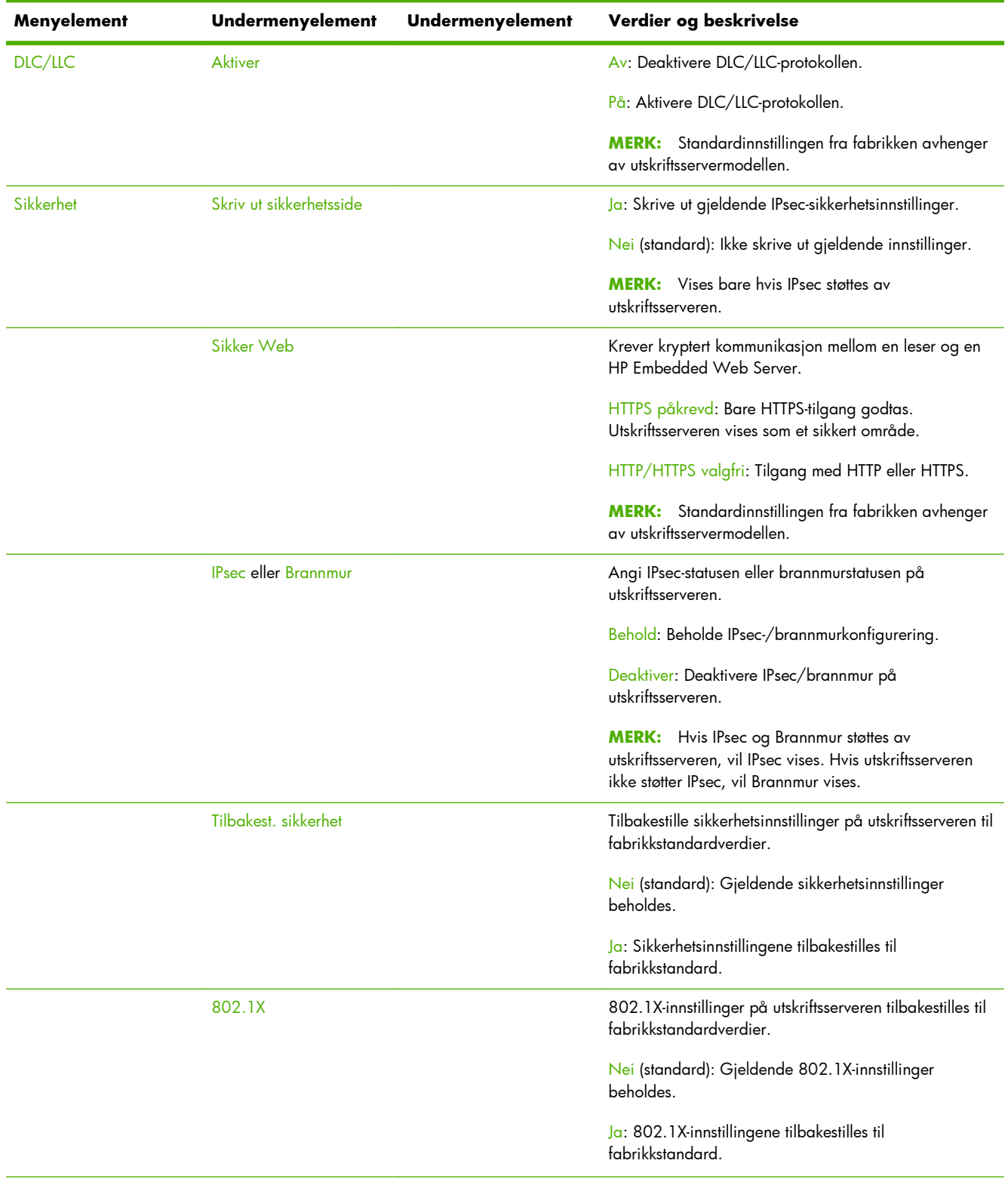

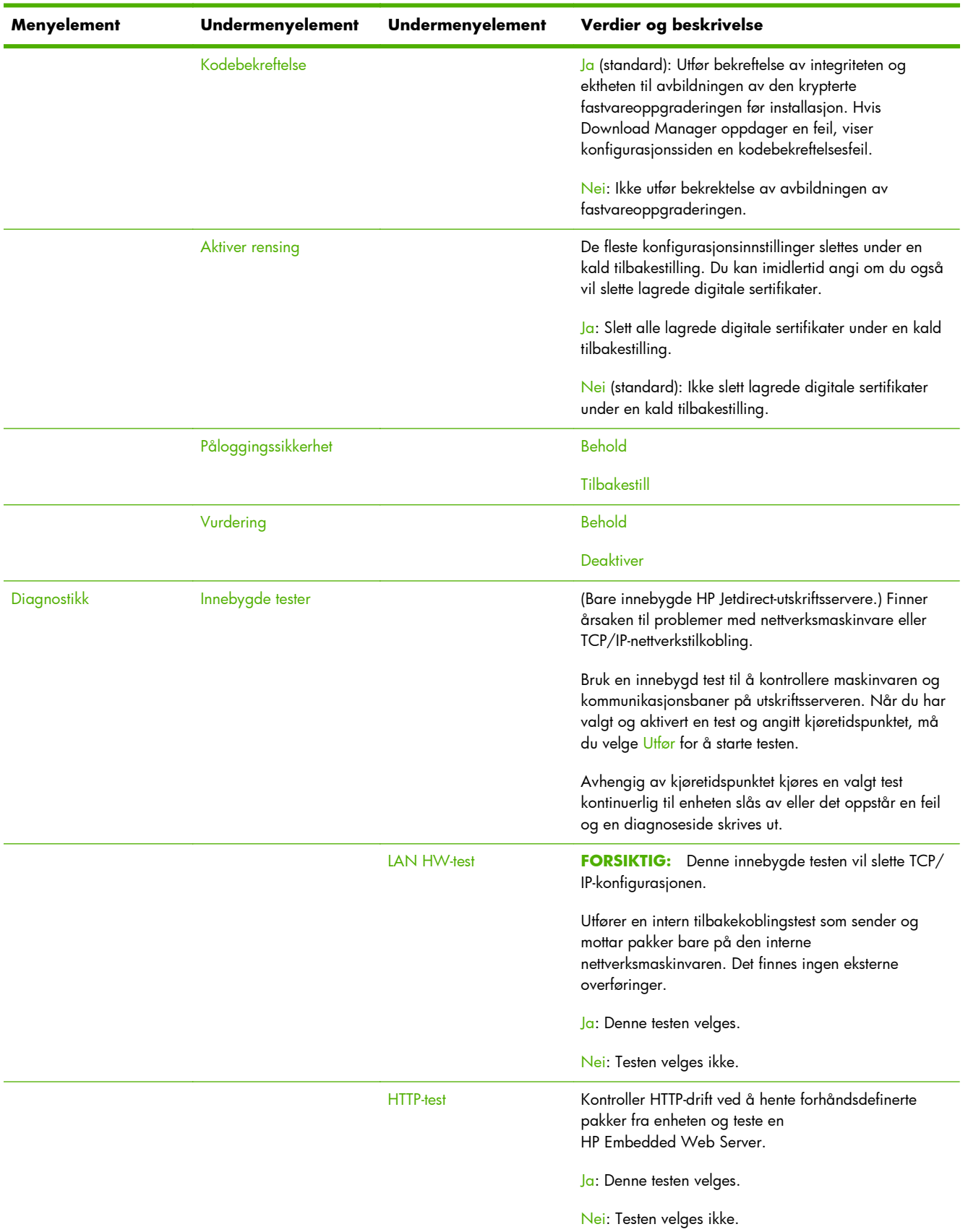

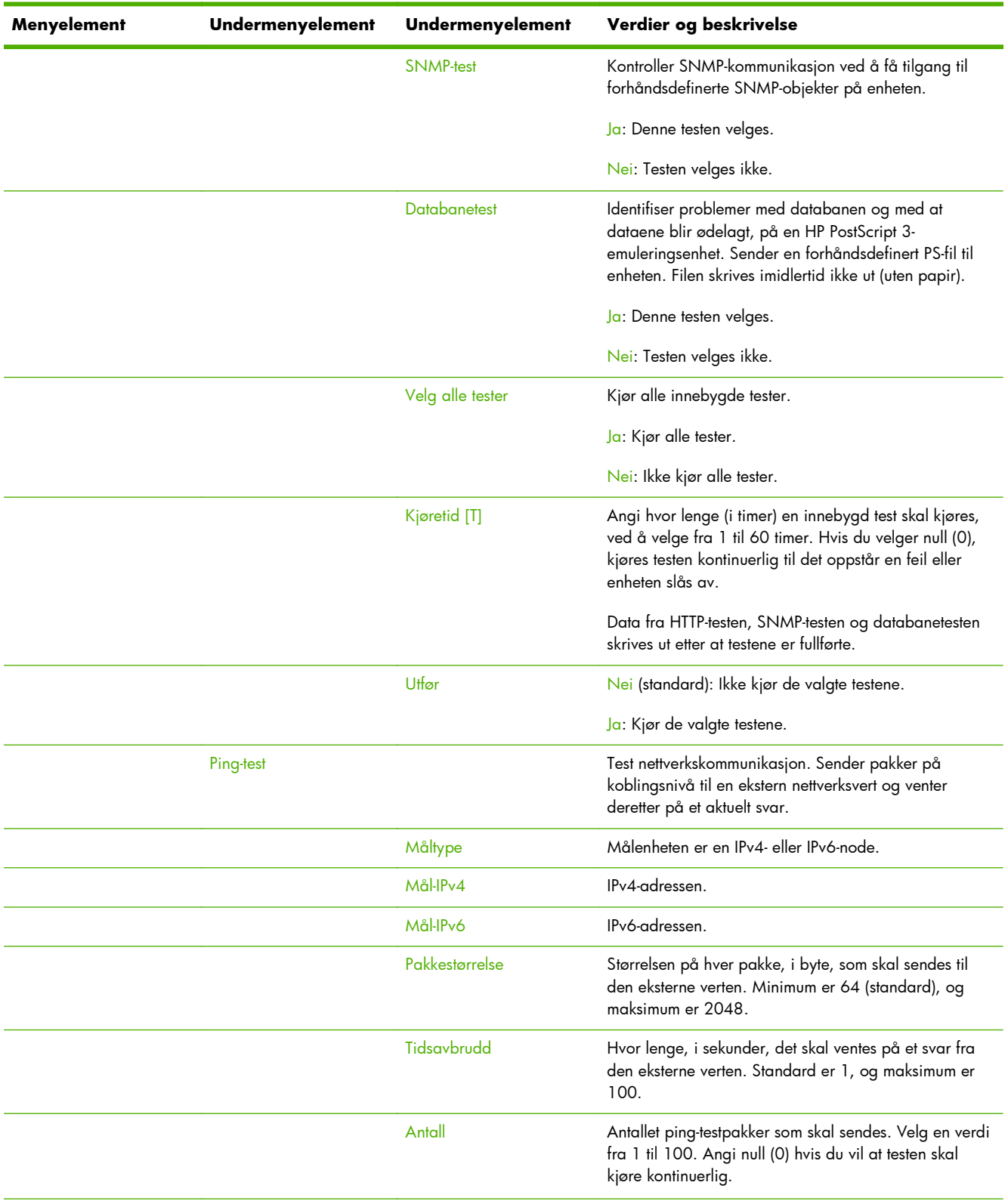

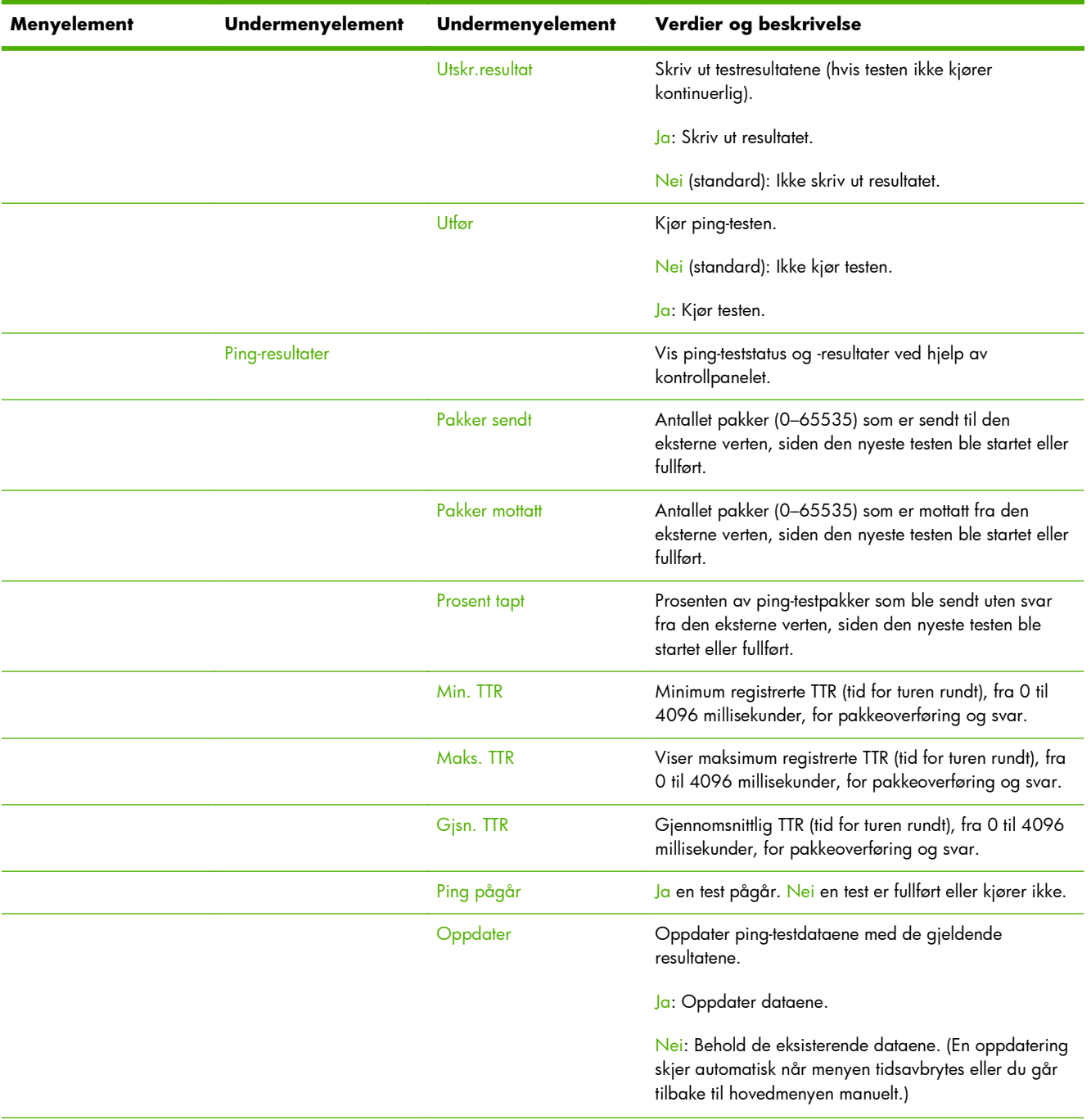

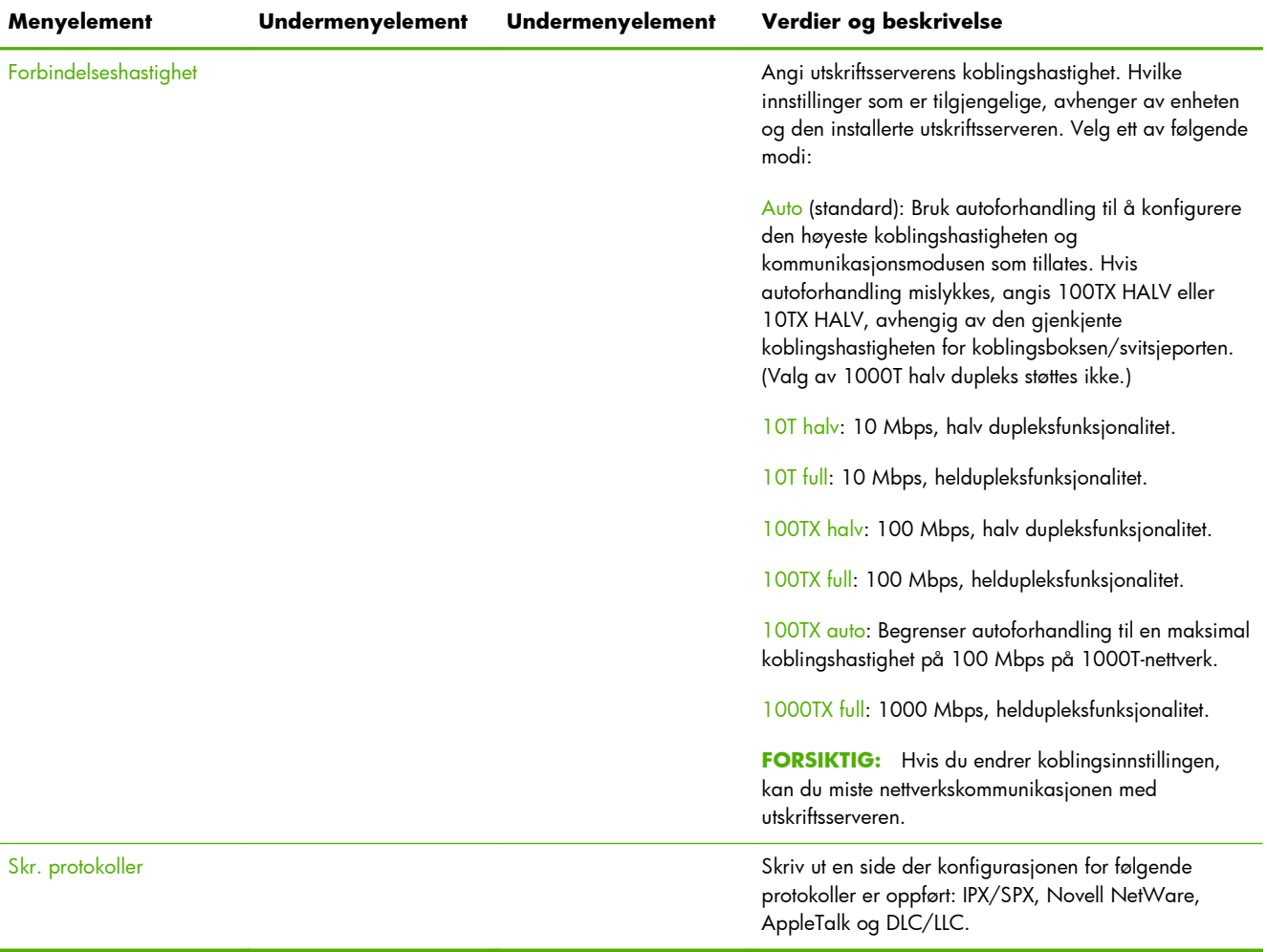

# <span id="page-215-0"></span>**EIO-menyer for klassiske kontrollpaneler**

Klassiske kontrollpaneler finnes på eldre enheter som bare støtter HP Jetdirect EIO-utskriftsservere. Klassiske kontrollpaneler kan vanligvis vise to linjer på 16 tegn hver. Bruk de tilgjengelige tastene på enheten til å vise og velge HP Jetdirect-innstillinger. Vanligvis brukes en stjerne (\*) til å angi den valgte verdien.

#### **Figur C-2** Eksempel på klassisk kontrollpanel

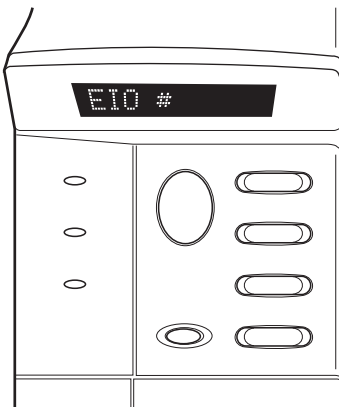

#### **Tabell C-2 HP Jetdirect EIO-meny på klassisk kontrollpanel**

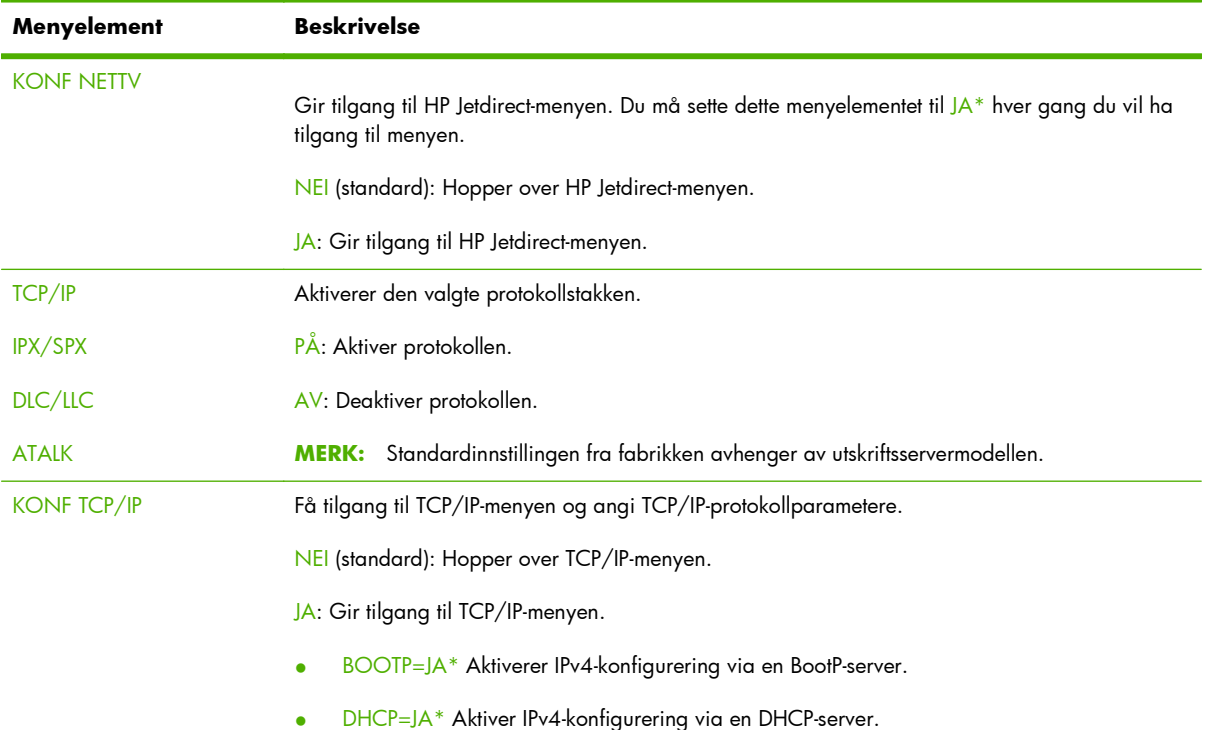
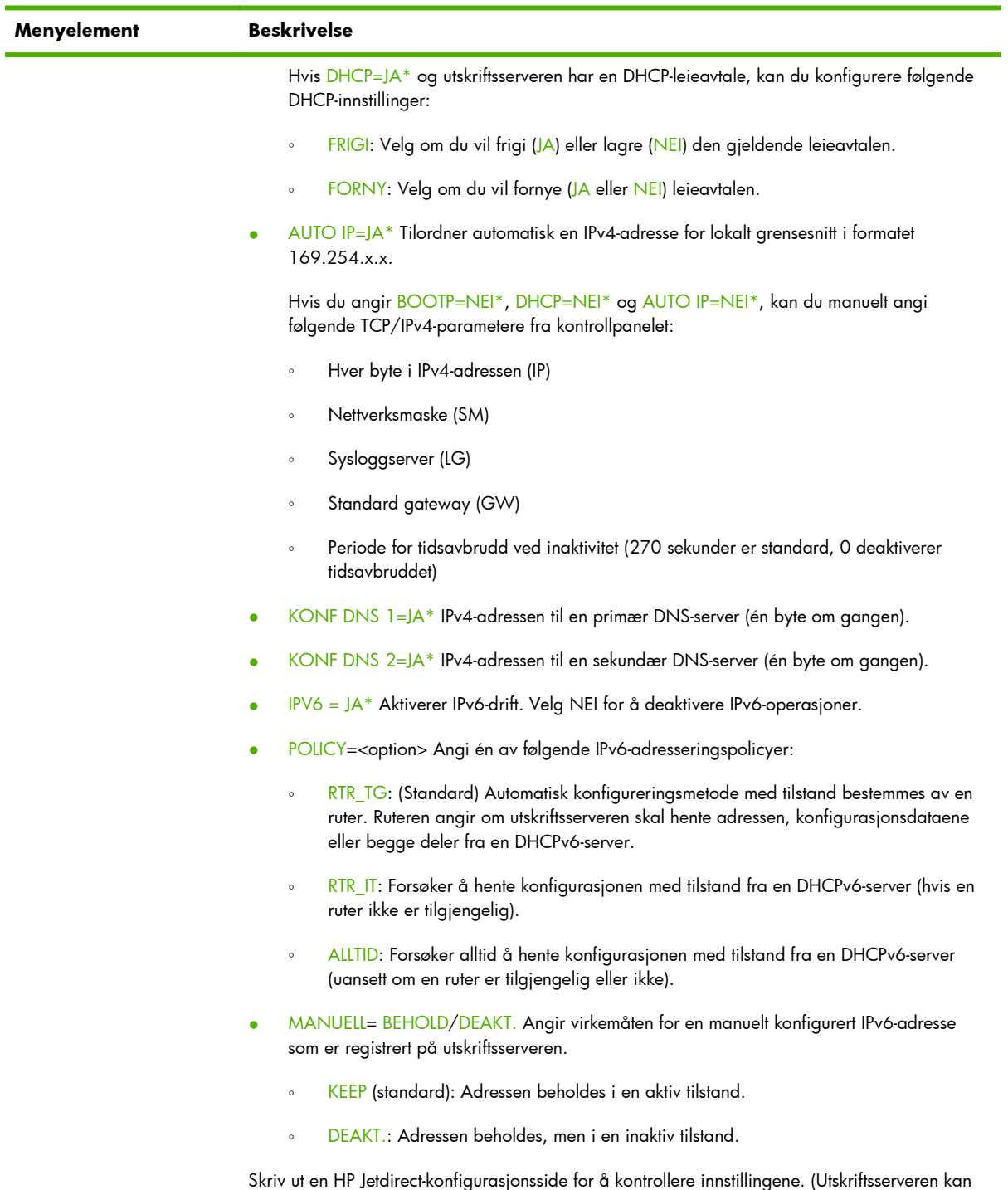

overskrive utvalgte parametere med verdier som sørger for riktig drift.)

# **Tabell C-2 HP Jetdirect EIO-meny på klassisk kontrollpanel (forts.)**

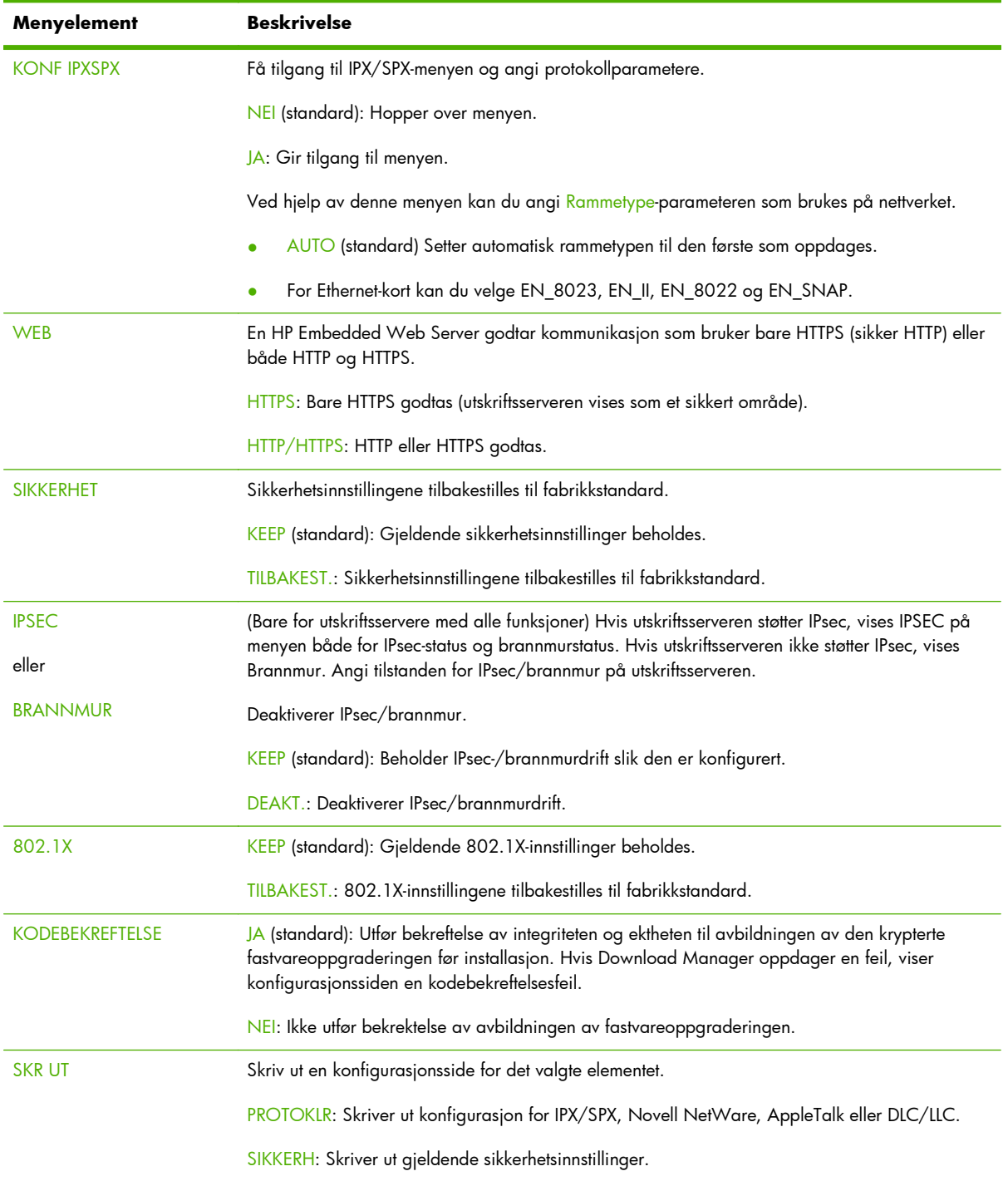

### <span id="page-217-0"></span>**Tabell C-2 HP Jetdirect EIO-meny på klassisk kontrollpanel (forts.)**

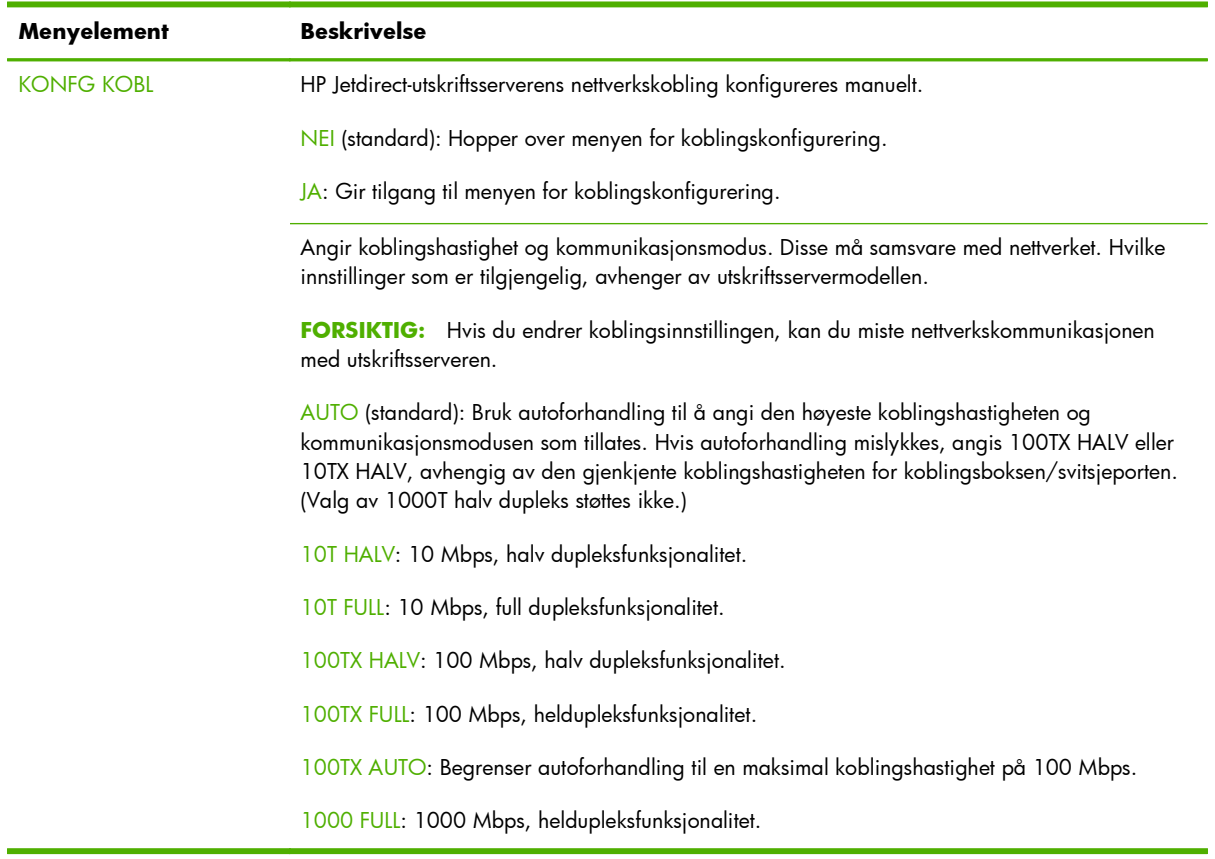

### <span id="page-218-0"></span>**Tabell C-2 HP Jetdirect EIO-meny på klassisk kontrollpanel (forts.)**

# **D Lisenserklæringer – åpen kilde**

HP-produktene som omtales i denne håndboken omfatter programvare med åpen kilde som er utviklet av følgende:

- qSOAP
- **[Expat XML Parser](#page-221-0)**
- [cURL](#page-222-0)
- **•** [GNU General Public License](#page-223-0)
- **[GNU Lesser General Public License](#page-228-0)**
- **[OpenSSL](#page-235-0)**

# **gSOAP**

Deler av programvaren som er bygd inn, eller som følger med dette produktet, er gSOAP-programvare. Deler som er opprettet av gSOAP: Copyright © 2001-2004 Robert A. van Engelen, Genivia inc. Alle rettigheter forbeholdt.

PROGRAMVAREN I DETTE PRODUKTET ER DELVIS LEVERT AV GENIVIA INC, OG DIREKTE ELLER INDIREKTE GARANTIER, INKLUDERT, MEN IKKE BEGRENSET TIL UNDERFORSTÅTTE GARANTIER FOR SALGBARHET OG ANVENDELIGHET FOR ET BESTEMT FORMÅL, FRASKRIVES. IKKE I NOE TILFELLE SKAL FORFATTEREN VÆRE ANSVARLIGE FOR DIREKTE, INDIREKTE, TILFELDIGE, SPESIELLE SKADER STRAFFEERSTATNING ELLER FØLGESKADER (HERUNDER, MEN IKKE BEGRENSET TIL INNKJØP AV ERSTATNINGSVARER ELLER -TJENESTER, TAP AV BRUKSRETT, DATA, ELLER FORTJENESTE, ELLER FORRETNINGSAVBRUDD) UANSETT ÅRSAK OG PÅ BAKGRUNN AV EN HVILKEN SOM HELST TEORI OM ANSVAR, I KONTRAKTEN ELLER IKKE, OBJEKTIVT ANSVAR ELLER SUBJEKTIVT ANSVAR (INKLUDERT UAKTSOMHET ELLER ANNEN MÅTE) SOM OPPSTÅR SOM FØLGE AV BRUKEN AV DENNE PROGRAMVAREN, OGSÅ I TILFELLER DER DET ER UNDERRETTET OM MULIGHETEN FOR SLIKE TAP ELLER SKADER.

# <span id="page-221-0"></span>**Expat XML Parser**

Dette produktet inneholder Expat i objektform. Bruk av denne programvaren styres av lisensvilkårene nedenfor:

Copyright (c) 1998, 1999, 2000 Thai Open Source Software Center Ltd and Clark Cooper

Copyright (c) 2001, 2002, 2003, 2004, 2005, 2006 Expat maintainers.

Tillatelse gis herved, gratis, til personer som skaffer til veie en kopi av denne programvaren og tilknyttede dokumentasjonsfiler ("Programvaren"), til å benytte Programvaren uten begrensninger, herunder, men ikke begrenset til, retten til å bruke, kopiere, endre, slå sammen, publisere, distribuere, viderelisensiere og/eller selge kopier av Programvaren, og til å gi tillatelse til personer som Programvaren skal gi tillatelse til, under følgende betingelser:

Opphavsrettserklæringen ovenfor og denne tillatelsesmerknaden skal være inkludert i alle kopier eller betydelige deler av Programvaren.

PROGRAMVAREN LEVERES "SOM DEN ER", UTEN NOEN FORM FOR GARANTI, VERKEN DIREKTE ELLER INDIREKTE, HERUNDER, MEN IKKE BEGRENSET TIL, GARANTIER OM SALGBARHET OG ANVENDELIGHET FOR SÆRSKILTE FORMÅL. FRASKRIVELSEN GJELDER OGSÅ ENHVER FORM FOR ANSVAR SOM FØLGE AV EVENTUELL KRENKELSE AV TREDJEPARTS RETTIGHETER.

IKKE I NOE TILFELLE SKAL FORFATTERNE ELLER OPPHAVSRETTSINNEHAVERNE VÆRE ANSVARLIGE FOR KRAV, SKADER ELLER ANNET ERSTATNINGSANSVAR, ENTEN DETTE SKJER I FORM AV KONTRAKT, SUBJEKTIVT ANSVAR ELLER PÅ ANNEN MÅTE, SOM OPPSTÅR SOM FØLGE AV ELLER I FORBINDELSE MED PROGRAMVAREN ELLER VED BRUK AV ELLER ANNEN SAMHANDLING I PROGRAMVAREN.

<span id="page-222-0"></span>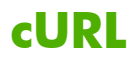

Dette produktet inneholder cURL i objektform. Bruk av denne programvaren styres av lisensvilkårene nedenfor:

OPPHAVSRETTSERKLÆRING OG TILLATELSESMERKNAD

Copyright © 1996 - 2009, Daniel Stenberg, <daniel@haxx.se>, Med enerett.

Tillatelse til å bruke, kopiere, endre og distribuere denne programvaren for ethvert formål mot avgift eller uten avgift er herved gitt, gitt at den ovenstående opphavsrettserklæringen og tillatelsesmerknaden vises i alle eksemplarer.

PROGRAMVAREN LEVERES "SOM DEN ER", UTEN NOEN FORM FOR GARANTI, VERKEN DIREKTE ELLER INDIREKTE, HERUNDER, MEN IKKE BEGRENSET TIL, GARANTIER OM SALGBARHET OG ANVENDELIGHET FOR SÆRSKILTE FORMÅL. FRASKRIVELSEN GJELDER OGSÅ ENHVER FORM FOR ANSVAR SOM FØLGE AV EVENTUELL KRENKELSE AV TREDJEPARTS RETTIGHETER. IKKE I NOE TILFELLE SKAL FORFATTERNE ELLER OPPHAVSRETTSINNEHAVERNE VÆRE ANSVARLIGE FOR KRAV, SKADER ELLER ANNET ERSTATNINGSANSVAR, ENTEN DETTE SKJER I FORM AV KONTRAKT, SUBJEKTIVT ANSVAR ELLER PÅ ANNEN MÅTE, SOM OPPSTÅR SOM FØLGE AV ELLER I FORBINDELSE MED PROGRAMVAREN ELLER VED BRUK AV ELLER ANNEN SAMHANDLING I PROGRAMVAREN.

Unntatt slik det som står i denne erklæringen, skal ikke navnet på opphavsrettshaveren brukes i annonsering eller på andre måter for å markedsføre salg, bruk eller andre samhandlinger i denne programvaren uten først å ha fått skriftlig tillatelse fra opphavsrettshaveren.

# <span id="page-223-0"></span>**GNU General Public License**

Dette produkter inneholder programvare som er lisensiert under GNU General Public License (LGPL) versjon 2.0. Kildekode for programvare med åpen kilde kan hentes i henhold til vilkårene for GPL ved å sende en forespørsel om kildekode som identifiserer produktet og modellen til ipgopensourceinfo@hp.com. Det kan tilkomme en distribusjonsavgift.

#### **GNU GENERAL PUBLIC LICENSE**

Versjon 2, juni 1991

Copyright (C) 1989, 1991 Free Software Foundation, Inc. 51 Franklin Street, Fifth Floor, Boston, MA 02110-1301, USA

Alle kan kopiere og distribuere ordrette eksemplarer av dette lisensdokumentet, men det er ikke tillatt å endre det.

#### **Lovpremisser**

Lisensene for de fleste programvarer er laget for å ta bort friheten til å dele og endre dem. I motsetning til dette er imidlertid GNU General Public License laget for å garantere deg friheten til å dele og endre fri programvare - for å sørge for at programvaren er fri for alle brukerne av den. Denne General Public License gjelder det meste av Free Software Foundations programvare og for alle andre programmer hvis forfatter velger å bruke den. (Noen andre Free Software Foundation-programvarer dekkes av GNU Lesser General Public License i stedet.) Du kan bruke den i dine programmer også.

Når vi snakker om fri programvare, snakker vi om frihet, ikke pris.. Våre General Public Licenses er laget for å sørge for at du har frihet til å distribuere eksemplarer av fri programvare (og kreve penger for denne tjenesten hvis du vil), at du kan få kildekode, at du kan endre programvaren eller bruke deler av den i nye frie programmer, og at du vet at du kan gjøre dette.

For å beskytte rettighetene dine må vi ha begrensninger som forbyr noen å nekte deg disse rettighetene eller be om at du overgir disse rettighetene. Disse begrensningene fører til et visst ansvar for deg hvis du distribuerer eksemplarer av programvaren, eller hvis du endrer den.

Hvis du for eksempel distribuerer eksemplarer av programmet, enten gratis eller mot en avgift, må du gi mottakerne alle rettighetene som du selv har. Du må sørge for at de også mottar eller kan få kildekoden. Og du må vise dem disse vilkårene slik at de kan bli kjent med rettighetene sine.

Vi beskytter rettighetene dine med to trinn: (1) krever opphavsrett på programvaren og (2) tilbyr deg denne lisensen som gir deg lov til å kopiere, distribuere og/eller endre programvaren.

For å beskytte forfatterne og oss selv vil vi være sikre på at alle forstår at det ikke er noen garanti for denne frie programvaren. Hvis programvaren endres av noen andre og sendes videre, vil vi at mottakerne av den vet at de ikke har originalen, slik at problemer som introduseres av andre ikke vil påvirke omdømmet til den opprinnelige forfatteren.

Alle frie programmer er hele tiden under press fra programvarepatenter. Vi ønsker å unngå faren for at dem som distribuerer et fritt program vil få patentlisenser individuelt, som i realiteten gjør dem til eier av programmet. For å hindre dette har vi gjort det klart at alle patenter må lisensiert for at alle kan bruke dem fritt eller ikke lisensiert i det hele tatt.

De nøyaktige vilkårene for kopiering, distribuering og endring følger.

#### **VILKÅR FOR KOPIERING, DISTRIBUERING OG ENDRING**

0. Denne lisensen gjelder for alle programmer eller annet arbeid som inneholder en erklæring som er plassert der av opphavsrettshaveren som sier at det kan distribueres under vilkårene i denne General Public License. "Programmet" under henviser til alle slike programmer eller arbeid, og et "arbeid basert på Programmet" betyr enten Programmet eller avledet arbeid i henhold til opphavsrettslovgivning: dette vil si, et arbeid som inneholder Programmet eller en del av det, enten ordrett eller med endringer og/eller oversatt til et annet språk. (I det følgende er oversettelse inkludert uten begrensning i termen "endring".) Hver lisenshaver tiltales som "du".

Aktiviteter utover kopiering, distribusjon og endring dekkes ikke av denne lisensen, det ligger utenfor. Kjøring av programmet er ikke begrenset, og resultatene av programmet dekkes bare hvis innholdet utgjør et arbeid basert på programmet (uavhengig om det er laget av å kjøre programmet). Om det er sant, er avhengig av hva programmet gjør.

**1.** Du kan kopiere og distribuere ordrette eksemplarer av programmets kildekode slik du mottar den, i ethvert format, gitt at du plasserer en opphavsrettserklæring og en garantifraskrivelse synlig på hvert eksemplar. Alle erklæringer som henviser til denne lisensen må holdes intakte og det må oppgis at det ikke er noen garanti. Alle mottakere av programmet må motta et eksemplar av denne lisensen sammen med programmet.

Du kan kreve en avgift for den fysiske handlingen med å overføre et eksemplar, og du kan tilby garanti imot avgift.

- **2.** Du kan endre ditt eksemplar eller dine eksemplarer av programmet eller deler av det, og på den måten lage et arbeid basert på programmet, og kopiere og distribuere slike endringer eller arbeid under vilkårene i del 1 over, gitt at du også oppfyller alle disse vilkårene:
	- **a.** Du må sørge for at alle endrede filer har iøynefallende merknader som angir at du har endret filene, og datoen for endringen.
	- **b.** Du må sørge for at alle arbeider du distribuerer eller publisere, som helt eller delvis inneholder eller er utledet fra programmet eller deler av det, lisensieres som en helhet uten å kreve noe av tredjeparter i henhold til vilkårene i denne lisensen.
	- **c.** Hvis det endrede programmet vanligvis leser kommandoer interaktivt når det kjøres, må du sørge for, at når det startes på en slik interaktiv måte på vanlig måte, det skriver eller viser en kunngjøring inkludert en passende opphavsrettserklæring og en erklæring om at det ikke er noen garanti (eller noe annet, hvis du tilbyr garanti) og at brukerne kan videredistribuere programmet i henhold til disse vilkårene, og fortelle brukerne hvordan de kan se et eksemplar av denne lisensen. (Unntak: hvis selve programmet er interaktivt, men vanligvis ikke skriver en slik kunngjøring, må ikke arbeidet ditt basert på programmet skrive en kunngjøring.)

Disse kravene gjelder for det endrede arbeidet som en helhet. Hvis identifiserbare deler av det arbeidet ikke er avledet av programmet, og kan anses som uavhengige og adskilte arbeider i seg selv, gjelder ikke denne lisensen og vilkårene i de delene når du distribuerer dem som separate arbeider. Men når du distribuerer de samme delene som en del av en helt som er basert på programmet, må distribusjonen av alt følge vilkårene i denne lisensen, hvis tillatelser for andre lisenshavere strekker seg til alt, og derfor alle deler uansett hvem som skrev dem.

Formålet med denne delen er ikke å kreve rettigheter eller bestride rettighetene til arbeid som er skrevet av deg i sin helhet, men formålet er å utøve retten til å kontrollere distribusjonen av avledede eller samlede arbeider basert på programmet.

I tillegg vil ikke sammensetningen av et annet arbeid basert på programmet med programmet (eller med arbeid basert på programmet) på et lagrings- eller distribusjonsmedium bringe det andre arbeidet under omfanget av denne lisensen.

- **3.** Du kan kopiere og distribuere programmet (eller et arbeid basert på det, under del 2) i objektkode eller kjøreklart format i henhold til vilkårene i del 1 og 2 over, gitt at du også gjør en av følgende:
	- **a.** Sender med fullstendig, korresponderende maskinlesbar kildekode, som må distribueres i henhold til vilkårene i del 1 og 2 over på et medium som vanligvis brukes til programvareutveksling, eller
	- **b.** Sender med et skriftlig tilbud, gyldig i minst tre år, for å gi en tredjepart, mot en avgift som ikke overstiger dine kostnader for fysisk utføring av kildedistribusjon, et fullstendig maskinlesbart eksemplar av den korresponderende kildekode, som kan distribueres i henhold til vilkårene i del 1 og 2 over på et medium som vanligvis brukes til programvareutveksling, eller
	- **c.** Sender med informasjonen du mottok for å distribuere den korresponderende kildekoden. (Dette alternativet er bare tillatt for ikke-kommersiell distribusjon og bare hvis du mottok programmet i objektkode eller kjøreklart format med et slikt tilbud, i henhold til underdel b over.)

Kildekoden for et arbeid betyr den foretrukne formen av arbeidet for utføring av endringer i det. For et kjøreklart arbeid betyr komplett kildekode all kildekoden for alle modulene det inneholder, pluss eventuelle tilknyttede grensesnittdefinisjonsfiler, samt skriptene som brukes til å kontrollere kompilasjonen og installasjonen av den kjørbare filen. Som et spesielt unntak, behøver ikke kildekode som distribueres innholde noen som vanligvis distribueres (i enten kilde- eller binærformat) med de store komponentene (kompilator, kjerne osv.) i operativsystemet som kjørbare filer kjøres på, med mindre den komponenten følger med den kjørbare filen.

Hvis distribusjon av kjørbar kode eller objektkode gjøres ved å tilby tilgang til å kopiere fra et avtalt sted, teller tilbudet om lik tilgang til å kopiere kildekoden fra samme sted som distribusjon av kildekoden, selv om tredjeparter ikke tvinges til å kopiere kilden sammen med objektkoden.

- **4.** Du kan ikke kopiere, endre, viderelisensiere eller distribuere programmet utover slik det er angitt i denne lisensen. Alle forsøk på å kopiere, endre, viderelisensiere eller distribuere programmer er ulovlig, og vil automatisk få rettighetene tilbaketrukket under denne lisensen. Parter som har mottatt eksemplarer, eller rettigheter, fra det under denne lisensen vil ikke får lisensene sine tilbaketrukket så lenge de overholder vilkårene.
- **5.** Du må ikke godta denne lisensen siden du ikke har signert den. Men ingenting annet gir deg tillatelse til å endre eller distribuere programmet eller avledede arbeider av det. Disse handlingene er forbudt ved lov hvis du du ikke godtar denne lisensen. Ved å endre eller distribuere programmet (eller arbeid avledet av programmet), indikerer du at du godtar denne lisensen, og alle vilkårene i den for kopiering, distribuering eller endringer av programmet eller arbeider basert på det.
- **6.** Hver gang du videredistribuerer programmet (eller arbeid basert på programmet), mottar mottakeren automatisk en lisens fra den opprinnelige lisenshaveren til å kopiere, distribuere eller endre programmet underlagt disse vilkårene. Du kan ikke pålegge flere begrensninger på mottakerens utøvelse av rettighetene som gis her. Du er ikke ansvarlig for å håndheve at tredjeparter overholdeholder denne lisensen.

**7.** Hvis, som en konsekvens av en dom eller påstand om patentkrenkelse eller andre årsaker (ikke begrenset til patentsaker), vilkår pålegges deg (enten etter rettskjennelse, avtale eller annet) som går imot vilkårene i denne lisensen, får du ikke fritak fra vilkårene i denne lisensen. Hvis du ikke kan distribuere for å oppfylle forpliktelsene dine under denne lisensen og andre aktuelle forpliktelser samtidig, kan du som en konsekvens ikke distribuere programmet i det hele tatt. Hvis for eksempel en patentlisens ikke tillater fri videredistribusjon av programmet av dem som mottar eksemplarer direkte eller indirekte gjennom deg, vil den eneste måten du kan oppfylle både den og denne lisensen være å ikke distribuere programmet,

Hvis en del av denne delen er ugyldig eller ugjennomførbar under en bestemt omstendighet, er avveining av delen ment å gjelde og delen som en helhet er ment å gjelde under andre omstendigheter.

Formålet med denne delen er ikke å få deg til å krenke patenter eller andre eiendomsrettskrav eller til å bestride gyldigheten av slike krav, denne delen har som formål å beskytte integriteten til distribusjonssystemet for fri programvare, som er implementert av Public license-praksis. Mange har bidratt mye til den store mengden programvare som distribueres gjennom det systemet fordi de stoler på konsekvent bruk av det systemet. Det er opp til forfatteren/donoren til å bestemme om han eller hun er villig til å distribuere programvare gjennom andre systemer og en lisens kan ikke påtvinge det valget.

Denne delen er ment å gjøre det helt klart hva som menes å være en konsekvens av resten av denne lisensen.

- **8.** Hvis distribusjonen og/eller bruken av programmet er begrenset i visse land, enten av patenter eller opphavsrett, kan den opprinnelige opphavsretthaveren som plasserer programmet under denne lisensen, legge til en eksplisitt geografisk distribusjonsbegrensning som utelukker disse landene, slik at distribusjon bare er tillatt i eller blant land som ikke er ekskludert. I slike tilfeller innlemmer denne lisensen begrensningen som om den var skrevet i denne lisensen
- **9.** The Free Software Foundation kan fra tid til annen publisere reviderte og/eller nye versjoner av General Public License. Slike nye versjoner kan være like den nåværende versjonen, men kan ha andre detaljer for å ta for seg nye problemer eller bekymringer.

Hver versjon gis et eget versjonsnummer. Hvis programmet angir et versjonsnummer av denne lisensen som gjelder for den og "senere versjonen", kan du velge å følge vilkårene enten i den versjonen eller i senere versjoner publisert av Free Software Foundation. Hvis programmet ikke spesifiserer et versjonsnummer på lisensen, kan du velge blant alle versjoner som har blitt publisert av Free Software Foundation.

**10.** Hvis du ønsker å innlemme deler av programmet i andre frie programmer hvis distribusjonsvilkår er annerledes, må du skrive til forfatteren for å be om tillatelse. For programvare der Free Software Foundation har opphavsrett, kan du skrive til Free Software Foundation; noen ganger gjør vi unntak. Avgjørelsen vår vil være basert på de to målene om å beholde den frie statusen til alle avledninger av vår frie programvare og markedsføring av deling og gjenbruk av programvare generelt.

#### **INGEN GARANTI**

**11.** FORDI PROGRAMMET ER LISENSIERT GRATIS, ER DET INGEN GARANTI FOR PROGRAMMET, SÅ LANGT DET ER TILLATT VED GJELDEDE LOVGIVNING UNNTATT NÅR DET ER ANGITT ANNET SKRIFTLIG,TILBYR OPPHAVSRETTSHAVEREN OG/ELLER ANDRE PARTER PROGRAMMET "SOM DET ER", UTEN NOEN FORM FOR GARANTI, VERKEN DIREKTE ELLER INDIREKTE,

HERUNDER, MEN IKKE BEGRENSET TIL, GARANTIER OM SALGBARHET OG ANVENDELIGHET FOR SÆRSKILTE FORMÅL. HELE RISIKOEN FOR KVALITETEN OG YTELSEN TIL PROGRAMMET LIGGER HOS DEG. HVIS PROGRAMMET SKULLE VISE SEG Å VÆRE ØDELAGT, HAR DU ANSVAR FOR KOSTNADENE FOR SERVICE, REPARASJON ELLER KORREKSJON.

**12.** ENDRE OG/ELLER VIDEREDISTRIBUERE PROGRAMMET SLIK DET ER TILLATT OVER. VÆRE ANSVARLIGE FOR GENERELLE, SPESIELLE, TILFELDIGE, SKADER ELLER FØLGESKADER SOM OPPSTÅR SOM FØLGE AV BRUK AV PROGRAMMET (HERUNDER, MEN IKKE BEGRENSET TIL TAP AV DATA, ELLER AT DATA BLIR UNØYAKTIG ELLER TAP FOR DEG ELLER TREDJEPARTER ELLER AT PROGRAMMET IKKE FUNGERER MED ANDRE PROGRAMMER) SOM OPPSTÅR SOM FØLGE AV BRUKEN AV DETTE PROGRAMMET, OGSÅ I TILFELLER DER DET ER UNDERRETTET OM MULIGHETEN FOR SLIKE TAP ELLER SKADER.

#### **SLUTT PÅ VILKÅR OG BETINGELSER**

# <span id="page-228-0"></span>**GNU Lesser General Public License**

Dette produkter inneholder programvare som er lisensiert under GNU Lesser General Public License (LGPL) versjon 2.1. Kildekode for programvare med åpen kilde kan hentes i henhold til vilkårene for LGPL ved å sende en forespørsel om kildekode som identifiserer produktet og modellen til ipgopensourceinfo@hp.com. Det kan tilkomme en distribusjonsavgift.

#### **GNU LESSER GENERAL PUBLIC LICENSE**

#### **Versjon 2.1, februar 1999**

#### **Copyright (C) 1991, 1999 Free Software Foundation, Inc. 59 Temple Place, Suite 330, Boston, MA 02111-1307 USA**

Alle kan kopiere og distribuere ordrette eksemplarer av dette lisensdokumentet, men det er ikke tillatt å endre det.

[Dette er den første utgitte versjonen av Lesser GPL. Den gjelder også som etterfølger av GNU Library Public License, versjon 2, derfor versjonsnummer 2.1.]

#### **Lovpremisser**

Lisensene for de fleste programvarer er laget for å ta bort friheten til å dele og endre dem. I motsetning til dette er imidlertid GNU General Public Licenses laget for å garantere deg friheten til å dele og endre fri programvare - for å sørge for at programvaren er fri for alle brukerne av den.

Denne lisensen, Lesser General Public License, gjelder noen spesielt angitte programvarepakker vanligvis biblioteker - fra Free Software Foundation og andre forfattere som velger å bruke den. Du kan også bruke den, men vi foreslår at du først tenker nøye gjennom om denne lisensen eller den ordinære General Public License er en bedre strategi å bruke i et bestemt tilfelle, basert på forklaringene nedenfor.

Når vi snakker om fri programvare, snakker vi om friheten til å bruke den, ikke pris.. Våre General Public Licenses er laget for å sørge for at du har frihet til å distribuere eksemplarer av fri programvare (og kreve penger for denne tjenesten hvis du vil), at du kan få kildekode, at du kan endre programvaren eller bruke deler av den i nye frie programmer, og at du vet at du kan gjøre dette.

For å beskytte rettighetene dine må vi ha begrensninger som forbyr distributører å nekte deg disse rettighetene eller be om at du overgir disse rettighetene. Disse begrensningene fører til et visst ansvar for deg hvis du distribuerer eksemplarer av biblioteket, eller hvis du endrer det.

Hvis du for eksempel distribuerer eksemplarer av biblioteket, enten gratis eller mot en avgift, må du gi mottakerne alle rettighetene som vi ga deg. Du må sørge for at de også mottar eller kan få kildekoden. Hvis du liker til en annen kode med biblioteket, må du levere de fullstendige objektfilene til mottakerne, slik at de kan viderelinke dem med biblioteket etter at de har foretatt endringer i biblioteket og setter det sammen igjen. Og du må vise dem disse vilkårene slik at de kan bli kjent med rettighetene sine.

Vi beskytter rettighetene dine med to trinn: (1) krever opphavsrett på biblioteket og (2) tilbyr deg denne lisensen som gir deg lov til å kopiere, distribuere og/eller endre biblioteket.

For å beskytte hver distributør vil vi gjøre det klar at det ikke finnes noen garanti for det frie biblioteket. Og hvis biblioteket endres av noen andre og sendes videre, bør mottakerne allerede vite at de ikke har originalversjonen, slik at den opprinnelige forfatterens omdømme ikke påvirkes av problemer som kan være introdusert av andre.

Programvarepatenter er en konstant trussel mot eksistensen av ethvert fritt program. Vi ønsker å sørge for at et selskap ikke kan legge en begrensning på bruken av et fritt program ved å få en restriktiv lisens fra en patentinnehaver. Derfor insisterer vi på at enhver patentlisens som fås for en versjon av biblioteket samsvarer med den fullstendige bruksfriheten som er spesifisert i denne lisensen.

De fleste GNU-programvarer, inkludert noen biblioteker, dekkes av den ordinære GNU General Public License. Denne lisensen, GNU Lesser General Public License, gjelder for visse utpekte biblioteker, og skiller seg derfor fra General Public License. Vi bruker denne lisensen for visse biblioteker for å kunne tillatte linking av disse bibliotekene inn i programmer som ikke er frie.

Når et program er linket med et bibliotek, enten statisk eller ved hjelp av det delte biblioteket, er kombinasjonen av de to juridisk sagt et kombinert arbeid, en avledning av det originale biblioteket. Den ordinære General Public License tillater derfor bare slik linking hvis hele kombinasjonen passer kriteriene for frihet. Lesser General Public License tillater mer løse kriterier for linking av annen kode med biblioteket.

Vi kaller denne lisensen "Lesser" General Public License fordi den gjør mindre for å beskytte brukerens frihet enn den ordinære General Public License. Den gir også andre utviklere av fri programvare færre fordeler i forhold til konkurrerende ikke-frie programmer. Disse ulempene er årsaken til å vi bruker den ordinære General Public License for mange biblioteker. Lesser license har imidlertid noen fordeler under visse omstendigheter.

I sjeldne tilfeller kan det for eksempel være et behov for å oppfordre til mest mulig bruk av et visst bibliotek, slik at det blir en de-facto-standard. For å oppnå dette, må ikke-frie programmer få lov til å bruke biblioteket. Et vanligere tilfeller er at det frie biblioteket gjør samme jobb som ofte bruke ikke-frie biblioteker.. I slike tilfeller er det lite å tjene på å begrense det frie biblioteket til bare fri programvare, så vi bruker Lesser General Public License.

I andre tilfeller kan tillatelser til å bruke et bestemt bibliotek i ikke-frie programmer legge til rette for at et større antall mennesker kan bruke mye fri programvare. Tillatelse til å for eksempel bruke GNUs Cbiblioteket i ikke-frie programmer gjør det mulig for mange flere å bruke hele GNU-operativsystemet, samt varianten, GNU/Linux-operativsystemet.

Selv om Lesser General Public License har mindre beskyttelse av brukernes frihet, sørger den for at brukeren av et program som er linket til biblioteket har friheten til å kjøre det programmet ved hjelp av den endret versjon av biblioteket.

De nøyaktige vilkårene for kopiering, distribuering og endring følger. Legg merke til forskjellen mellom et "arbeid basert på biblioteket" og et "arbeid som bruker biblioteket". Den første inneholder kode fra biblioteket, mens den andre må kombineres med biblioteket for å kunne kjøre.

GNU LESSER GENERAL PUBLIC LICENSE VILKÅR FOR KOPIERING, DISTRIBUERING OG ENDRING

0. Denne lisensavtalen gjelder ethvert programvarebibliotek eller annet program som inneholder en erklæring plassert av opphavsrettshaveren eller en annen autorisert part som sier at det kan distribueres under vilkårene av denne Lesser General Public License (også kalt "denne lisensen"). Hver rettighetshaver tiltales som "du".

Et "bibliotek" betyr en samling programvarefunksjoner og/eller data som er laget for å kunne enkelt linkes til programmer (som bruker noen av disse funksjonene og dataene) for å lage kjørbare filer.

"Biblioteket" nedenfor henviser til alle slike programvarebiblioteker eller arbeider som har blitt distribuert under disse vilkårene. Et "arbeid basert på biblioteket" betyr enten biblioteket eller avledet arbeid i henhold til opphavsrettslovgivning: dette vil si, et arbeid som inneholder biblioteket eller en del av det, enten ordrett eller med endringer og/eller oversatt til et annet språk. (Heretter er oversettelse inkludert uten begrensing i termen "endring".)

"Kildekoden" for et arbeid betyr den foretrukne formen av arbeidet for utføring av endringer i det. For et bibliotek betyr komplett kildekode all kildekoden for alle modulene det inneholder, pluss eventuelle tilknyttede grensesnittdefinisjonsfiler, samt skriptene som brukes til å kontrollere kompilasjonen og installasjonen av biblioteket.

Aktiviteter utover kopiering, distribusjon og endring dekkes ikke av denne lisensen, det ligger utenfor. Kjøring av programmet ved hjelp av biblioteket er ikke begrenset, og resultatene av programmet dekkes bare hvis innholdet utgjør et arbeid basert på biblioteket (uavhengig a bruken av biblioteket i et verktøy for å skrive det). Om det er sant, er avhengig av hva biblioteket gjør og hva programmet som brukes biblioteket gjør.

**1.** Du kan kopiere og distribuere ordrette eksemplarer av bibliotekets fullstendige kildekode slik du mottar den, i ethvert medium, gitt at du plasserer en opphavsrettserklæring og en garantifraskrivelse synlig på hvert eksemplar. Alle erklæringer som henvises til denne lisensen må holdes intakte og det må oppgis at det ikke er noen garanti, og du må distribuere et ordrett eksemplar av denne lisensen med biblioteket.

Du kan kreve en avgift for den fysiske handlingen med å overføre et eksemplar, og du kan tilby garanti imot avgift.

- **2.** Du kan endre ditt eksemplar eller dine eksemplarer av biblioteket eller deler av det, og på den måten lage et arbeid basert på biblioteket, og kopiere og distribuere slike endringer eller arbeid under vilkårene i del 1 over, gitt at du også oppfyller alle disse vilkårene:
	- **a.** Det endrede arbeidet må være et programvarebibliotek.
	- **b.** Du må sørge for at alle endrede filer har iøynefallende merknader som angir at du har endret filene, og datoen for endringen.
	- **c.** Du må sørge for at hele arbeidet lisensieres uten kostnad for tredjeparter i henhold til vilkårene i denne lisensen.
	- **d.** Hvis en fasilitet i det endrende biblioteket henviser til en funksjon eller en tabell med data som skal leveres av et program som bruker fasiliteten, på annen måte enn som et argument når fasiliteten blir anropt, må du gjøre det du kan for å sørge for at, hvis et program ikke leverer en slik funksjon eller tabell, fasiliteten fortsatt fungerer og utfører det den skal.

(En funksjon i et bibliotek til å beregne kvadratrøtter har et formål som er fullstendig veldefinert uavhengig av programmet. Derfor krever underdel 2d at alle programleverte funksjoner eller tabeller som brukes av denne funksjonen, er valgfrie: hvis programmet ikke leverer det, må kvadratrotfunksjonen fortsatt beregne kvadratrøtter.)

Disse kravene gjelder for det endrede arbeidet som en helhet. Hvis identifiserbare deler av det arbeidet ikke er avledet av biblioteket, og kan anses som uavhengige og adskilte arbeider i seg selv, gjelder ikke denne lisensen og vilkårene i de delene når du distribuerer dem som separate arbeider. Men når du distribuerer de samme delene som en del av en helt som er basert på biblioteket, må distribusjonen av alt følge vilkårene i denne lisensen, hvis tillatelser for andre lisenshavere strekker seg til alt, og derfor alle deler uansett hvem som skrev dem.

Formålet med denne delen er ikke å kreve rettigheter eller bestride rettighetene til arbeid som er skrevet av deg i sin helhet, men formålet er å utøve retten til å kontrollere distribusjonen av avledede eller samlede arbeider basert på biblioteket.

I tillegg vil ikke sammensetningen av et annet arbeid basert på biblioteket med biblioteket (eller med arbeid basert på biblioteket) på et lagrings- eller distribusjonsmedium bringe det andre arbeidet under omfanget av denne lisensen.

**3.** Du kan velge å bruke vilkårene i den ordinære GNU General Public License i stedet for denne lisensen i ethvert eksemplar av biblioteket. Hvis du vil gjøre dette, må du endre alle erklæringene som henviser til denne lisensen, slik at de henviser til den ordinære GNU General Public License, versjon 2, i stedet for denne lisensen. (Hvis en nyere versjon enn versjon 2 av den ordinære GNU General Public License har kommet, kan du spesifisere den versjonen i stedet hvis du vil.) Ikke foreta andre endringer i disse erklæringene.

Når denne endringen er utført i et gitt eksempler, kan det ikke reverseres for det eksemplaret, så den ordinære GNU General Public License gjelder for alle etterfølgende eksemplarer og utledede arbeider fra det eksemplaret.

Dette alternativet er nyttig når du ønsker å kopiere deler av koden i biblioteket til et program som ikke er et bibliotek.

**4.** Du kan kopiere og distribuere biblioteket (eller en del eller en avledning av det, under del 2) i objektkode eller kjøreklart format i henhold til vilkårene i del 1 og 2 over, gitt at du sender med hele den korresponderende maskinlesbare kildekoden, som må distribueres under vilkårene i del 1 og 2 over på et medium som vanligvis brukes for programvareutveksling.

Hvis distribusjon av objektkode gjøres ved å tilby tilgang til å kopiere fra et avtalt sted, teller tilbudet om lik tilgang til å kopiere kildekoden fra samme sted oppfyller kravet om distribusjon av kildekoden, selv om tredjeparter ikke tvinges til å kopiere kilden sammen med objektkoden.

**5.** Et program som ikke inneholder noen avledede deler av biblioteket, men er laget for å fungere sammen med biblioteket ved å kompileres eller linkes til det, kalles et "arbeid som bruker biblioteket". Et slik arbeid, alene, er ikke et avledet arbeid av biblioteket, og faller derfor utenfor omfangen i denne lisensen.

Men linking av et "arbeid som bruker biblioteket" med biblioteket, oppretter en kjørbar fil som er en avledning av biblioteket (fordi det inneholder deler av biblioteket), i stedet for et "arbeid som bruker biblioteket". Den kjørbare filen er derfor dekket av denne lisensen. I del 6 finnes vilkårene for distribusjon av slike kjørbare filer.

Når et "arbeid som bruker biblioteket" bruker materialer fra en overskriftsfil som er en del av biblioteket, kan objektkoden for arbeidet være et avledet arbeid av biblioteket selv om kildekoden ikke er det. Om dette er sant er spesielt viktig hvis arbeidet kan linkes uten biblioteket, eller hvis selve arbeidet er et bibliotek. Grensen for dette er ikke nøyaktig definert av lovgivningen.

Hvis en slik objektfil bare bruker numeriske parametre, datastrukturoppsett og -aksessorer og små makroer og små inline-funksjoner (på ti linjer eller mindre), er bruk av objektfilen ubegrenset, uavhengig av om det juridisk er et avledet arbeid. (Kjørbare filer som inneholder denne objektkoden pluss deler av biblioteket faller fortsatt under del 6.)

På den annen side, hvis arbeidet er en avledning av biblioteket, kan du distribuere objektkoden for arbeidet under vilkårene i del 6. Alle kjørbare filer som inneholder det arbeidet faller også under del 6, enten de er linket direkte til biblioteket eller ikke.

**6.** Som et unntak til delene over, kan du også kombinere eller linke et "arbeid som bruker biblioteket" med biblioteket for å produsere arbeid som inneholder deler av biblioteket, og distribuere det arbeidet under vilkårene du velger, gitt at vilkårene tillater endring av arbeidet for kundens eget bruk og omvendt utvikling for feilsøking av slike endringer.

Du må legge med en lett synlig erklæring med hvert eksemplar av arbeidet som biblioteket brukes i, og at biblioteket og bruken av det dekkes av denne lisensen. Du må legge ved et eksemplar av denne lisensen. Hvis arbeidet under bruk viser opphavsrettserklæringer, må du ta med opphavsrettserklæringen for biblioteket blant dem, samt en referanse som leder brukeren til eksemplaret av denne lisensen.. Du må også gjøre ett av følgende:

- **a.** Sende med fullstendig, korresponderende maskinlesbar kildekode for biblioteket, inkludert endringer som ble bruke i arbeidet (som må distribueres i henhold til vilkårene i del 1 og 2 over); og hvis arbeidet er en kjørbar fil linket med biblioteket, med det fullstendige, maskinlesbare "arbeidet som bruket biblioteket", som objektkode og/eller kildekode, slik at brukeren kan endre biblioteket og deretter linke videre for å produser en endret kjørbar fil som inneholder det endrede biblioteket. (Det er underforstått at brukeren som endrer innholdet i definisjonsfiler i biblioteket ikke nødvendigvis vil kunne sette sammen igjen programmet for bruk av de endrede definisjonene.)
- **b.** Bruk en passende delt bibliotekmekanisme for linking med biblioteket. En passende mekanisme er en som (1) bruker et kjøretidseksemplar av biblioteket som allerede finnes på brukerens datamaskinsystemet, i stedet for å kopiere bibliotekfunksjoner inn i den kjørbare filen, og (2) som vil fungere riktig med en endret versjon av biblioteket, hvis brukeren installerer en, så lenge den endrende versjonen er grensesnittkompatibel med versjonen som arbeidet ble laget med.
- **c.** Sende med arbeidet er skriftlig tilbud, gyldig i minst tre år, for å gi den samme brukeren materialene som er spesifisert i underdel 6a over, til en kostnad som ikke overstiger kostnaden med å uføre denne distribusjonen.
- **d.** Hvis distribusjonen av arbeidet gjøres ved å tilby tilgang til kopiering fra et angitt sted, må du tilby tilsvarende tilgang til å kopiere de ovenstående materialene fra samme sted.
- **e.** Bekreft at brukeren allerede har mottatt et eksemplar av disse materialene eller at du allerede har sendt denne brukeren et eksemplar.

For en kjørbar fil må det påkrevde formatet for "arbeidet som bruker biblioteket" omfatte alle dataog verktøyprogrammer som trenger for å reprodusere den kjørbare filen fra den. Som et spesielt unntak, behøver ikke materialene som distribueres innholde noen som vanligvis distribueres (i enten kilde- eller binærformat) med de store komponentene (kompilator, kjerne osv.) i operativsystemet som kjørbare filer kjøres på, med mindre den komponenten følger med den kjørbare filen.

Det kan skje at dette kravet bestrider lisensbegrensningene i andre opphavsrettslige biblioteker som vanligvis ikke følger med operativsystemet. Slike bestridelser betyr at du ikke kan bruke både dem og biblioteket sammen i en kjørbar fil som du distribuerer.

**7.** Du kan plassere bibliotekfasilitetene som er et arbeid basert på biblioteket ved siden av et enkelt bibliotek sammen med andre bibliotekfasiliteter som ikke dekkes av denne lisensen, og distribuere et slik sammenslått bibliotek, gitt at den separate distribusjonen av arbeidet basert på biblioteket og de andre bibliotekfasilitetene er tillatt, og gitt at du gjør disse to tingene:

- **a.** Sender med det kombinerte biblioteket et eksemplar av det samme arbeidet basert på biblioteket, ikke kombinert med andre bibliotekfasiliteter. Dette må distribueres i henhold til vilkårene i delene over.
- **b.** Gi klar beskjed med det kombinerte biblioteket at deler av det er et arbeid basert på biblioteket, og forklare hvor brukere kan finne den medfølgende, ukombinerte utgaven av det samme arbeidet.
- **8.** Du kan ikke kopiere, endre, viderelisensiere, linke med eller distribuere biblioteket utover slik det er angitt i denne lisensen. Alle forsøk på å kopiere, endre, viderelisensiere, linke med eller distribuere biblioteket er ulovlig, og vil automatisk få rettighetene tilbaketrukket under denne lisensen. Parter som har mottatt eksemplarer, eller rettigheter, fra det under denne lisensen vil ikke får lisensene sine tilbaketrukket så lenge de overholder vilkårene.
- **9.** Du må ikke godta denne lisensen siden du ikke har signert den. Men ingenting annet gir deg tillatelse til å endre eller distribuere biblioteket eller avledede arbeider av det. Disse handlingene er forbudt ved lov hvis du du ikke godtar denne lisensen. Ved å endre eller distribuere biblioteket (eller arbeid basert på biblioteket), indikerer du at du godtar denne lisensen, og alle vilkårene i den for kopiering, distribuering eller endringer av biblioteket eller arbeider basert på det.
- **10.** Hver gang du videredistribuerer biblioteket (eller arbeid basert på biblioteket), mottar mottakeren automatisk en lisens fra den opprinnelige lisenshaveren til å kopiere, distribuere eller endre biblioteket underlagt disse vilkårene. Du kan ikke pålegge flere begrensninger på mottakerens utøvelse av rettighetene som gis her. Du er ikke ansvarlig for å håndheve at tredjeparter overholdeholder denne lisensen.
- **11.** Hvis, som en konsekvens av en dom eller påstand om patentkrenkelse eller andre årsaker (ikke begrenset til patentsaker), vilkår pålegges deg (enten etter rettskjennelse, avtale eller annet) som går imot vilkårene i denne lisensen, får du ikke fritak fra vilkårene i denne lisensen. Hvis du ikke kan distribuere for å oppfylle forpliktelsene dine under denne lisensen og andre aktuelle forpliktelser samtidig, kan du som en konsekvens ikke distribuere biblioteket i det hele tatt. Hvis for eksempel en patentlisens ikke tillater gratis videredistribusjon av biblioteket av dem som mottar eksemplarer direkte eller indirekte gjennom deg, vil den eneste måten du kan oppfylle både den og denne lisensen være å ikke distribuere biblioteket,

Hvis en del av denne delen er ugyldig eller ugjennomførbar under en bestemt omstendighet, er avveining av delen ment å gjelde, og delen som en helhet er ment å gjelde under andre omstendigheter.

Formålet med denne delen er ikke å få deg til å krenke patenter eller andre eiendomsrettskrav eller til å bestride gyldigheten av slike krav, denne delen har som formål å beskytte integriteten til distribusjonssystemet for fri programvare, som er implementert av Public license-praksis. Mange har bidratt mye til den store mengden programvare som distribueres gjennom det systemet fordi de stoler på konsekvent bruk av det systemet. Det er opp til forfatteren/donoren til å bestemme om han eller hun er villig til å distribuere programvare gjennom andre systemer og en lisens kan ikke påtvinge det valget.

Denne delen er ment å gjøre det helt klart hva som menes å være en konsekvens av resten av denne lisensen.

- **12.** Hvis distribusjonen og/eller bruken av biblioteket er begrenset i visse land, enten av patenter eller opphavsrett, kan den opprinnelige opphavsretthaveren som plasserer biblioteket under denne lisensen, legge til en eksplisitt geografisk distribusjonsbegrensning som utelukker disse landene, slik at distribusjon bare er tillatt i eller blant land som ikke er ekskludert. I slike tilfeller innlemmer denne lisensen begrensningen som om den var skrevet i denne lisensen
- **13.** The Free Software Foundation kan fra tid til annen publisere reviderte og/eller nye versjoner av Lesser General Public License. Slike nye versjoner kan være like den nåværende versjonen, men kan ha andre detaljer for å ta for seg nye problemer eller bekymringer.

Hver versjon gis et eget versjonsnummer. Hvis biblioteket angir et versjonsnummer av denne lisensen som gjelder for den og "senere versjoner", kan du velge å følge vilkårene enten i den versjonen eller i senere versjoner publisert av Free Software Foundation. Hvis biblioteket ikke spesifiserer et versjonsnummer på lisensen, kan du velge blant alle versjoner som har blitt publisert av Free Software Foundation.

**14.** Hvis du ønsker å innlemme deler av biblioteket i andre frie programmer hvis distribusjonsvilkår er uforendelige med disse, må du skrive til forfatteren for å be om tillatelse. For programvare der Free Software Foundation har opphavsrett, kan du skrive til Free Software Foundation; noen ganger gjør vi unntak. Avgjørelsen vår vil være basert på de to målene om å beholde den frie statusen til alle avledninger av vår frie programvare og markedsføring av deling og gjenbruk av programvare generelt.

#### INGEN GARANTI

- **15.** FORDI BIBLIOTEKET ER LISENSIERT GRATIS, ER DET INGEN GARANTI FOR BIBLIOTEKET, SÅ LANGT DET ER TILLATT VED GJELDEDE LOVGIVNING UNNTATT NÅR DET ER ANGITT ANNET SKRIFTLIG,TILBYR OPPHAVSRETTSHAVEREN OG/ELLER ANDRE PARTER BIBLIOTEKET "SOM DET ER", UTEN NOEN FORM FOR GARANTI, VERKEN DIREKTE ELLER INDIREKTE, HERUNDER, MEN IKKE BEGRENSET TIL, GARANTIER OM SALGBARHET OG ANVENDELIGHET FOR SÆRSKILTE FORMÅL. HELE RISIKOEN FOR KVALITETEN OG YTELSEN TIL BIBLIOTEKET LIGGER HOS DEG. HVIS BIBLIOTEKET SKULLE VISE SEG Å VÆRE ØDELAGT, HAR DU ANSVAR FOR KOSTNADENE FOR SERVICE, REPARASJON ELLER KORREKSJON.
- **16.** UNDER INGEN OMSTENDIGHETER, UNNTATT ETTER GJELDENDE LOVGIVNING ELLER AVTALT SKRIFTLIG SKAL NOEN OPPHAVSRETTSHAVERE ELLER ANDRE PARTER SOM KAN ENDRE OG/ ELLER VIDEREDISTRIBUERE BIBLIOTEKET SLIK DET ER TILLATT OVER, VÆRE ANSVARLIGE FOR GENERELLE, SPESIELLE, TILFELDIGE, SKADER ELLER FØLGESKADER SOM OPPSTÅR SOM FØLGE AV BRUK AV BIBLIOTEKET (HERUNDER, MEN IKKE BEGRENSET TIL TAP AV DATA, ELLER AT DATA BLIR UNØYAKTIG ELLER TAP FOR DEG ELLER TREDJEPARTER ELLER AT BIBLIOTEKET IKKE FUNGERER MED ANDRE PROGRAMMER) SOM OPPSTÅR SOM FØLGE AV BRUKEN AV DETTE BIBLIOTEKET, OGSÅ I TILFELLER DER DET ER UNDERRETTET OM MULIGHETEN FOR SLIKE TAP ELLER SKADER.

SLUTT PÅ VILKÅR OG BETINGELSER

# <span id="page-235-0"></span>**OpenSSL**

# **OpenSSL-lisens**

Dette produktet inneholder OpenSSL i binærform. Bruk av denne programvaren styres av lisensvilkårene nedenfor:

#### **Copyright © 1998-2004 The OpenSSL Project. Alle rettigheter forbeholdt**.

Videredistribusjon og bruk i kildeformat og binært format, med eller uten endringer, er tillatt forutsatt at følgende betingelser er oppfylt:

- **1.** Ved videredistribusjon av kildekode må du beholde opphavsrettserklæringen ovenfor, denne listen over betingelser og følgende fraskrivelse.
- **2.** Ved videredistribusjon i binært format må du reprodusere opphavsrettserklæringen ovenfor, denne listen over betingelser og følgende fraskrivelse i dokumentasjonen og/eller annet materiale som følger med distribusjonen.
- **3.** Alt annonsemateriale som nevner funksjoner for eller bruk av denne programvaren må vise følgende kildeangivelse:

"Dette produktet inkluderer programvare utviklet av OpenSSL Project til bruk i OpenSSL Toolkit. ([www.openssl.org/](http://www.openssl.org/))"

- **4.** Navnene OpenSSL Toolkit og OpenSSL Project må ikke brukes til å støtte eller fremme produkter som stammer fra denne programvaren uten at det på forhånd er innhentet skriftlig tillatelse. Ta kontakt med openssl-core@openssl.org for å innhente skriftlig tillatelse.
- **5.** Produkter som stammer fra denne programvaren, kan ikke kalles OpenSSL. OpenSSL kan heller ikke vises i navnene uten at det på forhånd er innhentet skriftlig tillatelse fra OpenSSL Project.
- **6.** Videredistribusjon i en hvilken som helst form må inneholde følgende kildeangivelse:

"Dette produktet inkluderer programvare utviklet av OpenSSL Project til bruk i OpenSSL Toolkit ([www.openssl.org/](http://www.openssl.org/))"

DENNE PROGRAMVAREN LEVERES AV OpenSSL PROJECT "SOM DEN ER", OG DIREKTE ELLER INDIREKTE GARANTIER, INKLUDERT, MEN IKKE BEGRENSET TIL UNDERFORSTÅTTE GARANTIER FOR SALGBARHET OG ANVENDELIGHET FOR ET BESTEMT FORMÅL, FRASKRIVES. IKKE I NOE TILFELLE SKAL OpenSSL PROJECT ELLER DETS BIDRAGSYTERE VÆRE ANSVARLIGE FOR DIREKTE, INDIREKTE, TILFELDIGE, SPESIELLE SKADER, STRAFFEERSTATNING ELLER FØLGESKADER (HERUNDER, MEN IKKE BEGRENSET TIL INNKJØP AV ERSTATNINGSVARER ELLER -TJENESTER, TAP AV BRUKSRETT, DATA, ELLER FORTJENESTE, ELLER FORRETNINGSAVBRUDD) UANSETT ÅRSAK OG PÅ BAKGRUNN AV EN HVILKEN SOM HELST TEORI OM ANSVAR, I KONTRAKTEN ELLER IKKE, OBJEKTIVT ANSVAR, ELLER SUBJEKTIVT ANSVAR (INKLUDERT UAKTSOMHET ELLER ANNEN MÅTE) SOM OPPSTÅR SOM FØLGE AV BRUKEN AV DENNE PROGRAMVAREN, OGSÅ I TILFELLER DER DET ER UNDERRETTET OM MULIGHETEN FOR SLIKE TAP ELLER SKADER.

Dette produktet inneholder kryptografisk programvare skrevet av Eric Young (eay@cryptsoft.com). Dette produktet inneholder programvare skrevet av Tim Hudson (tjh@cryptsoft.com).

# **Opprinnelig SSLeay-lisens**

Copyright © 1995–1998 Eric Young (eay@cryptsoft.com). Alle rettigheter forbeholdt.

Denne pakken er en SSL-implementering skrevet av Eric Young (eay@cryptsoft.com). Implementeringen ble skrevet for å være i overensstemmelse med Netscapes SSL.

Dette biblioteket kan brukes kommersielt eller ikke-kommersielt så lenge følgende betingelser overholdes. Følgende betingelser gjelder alle koder i denne distribusjonen, det være RC4-, RSA-, lhash-, DES-koden og så videre, ikke bare SSL-koden. SSL-dokumentasjonen som leveres med denne distribusjonen dekkes av samme opphavsrettsvilkår bortsett fra at innehaveren er Tim Hudson (tjh@cryptsoft.com).

Opphavsretten forblir Eric Youngs, og derfor skal ingen opphavsrettserklæringer i koden fjernes.

Hvis denne pakken brukes i et produkt, skal Eric Young tilskrives som forfatteren for de delene av biblioteket som brukes.

Dette kan være i form av en tekstmelding ved programoppstart eller i dokumentasjonen (elektronisk format eller tekstformat) som leveres med pakken.

Videredistribusjon og bruk i kildeformat og binært format, med eller uten endringer, er tillatt forutsatt at følgende betingelser er oppfylt:

- **1.** Ved videredistribusjon av kildekode må du beholde opphavsrettserklæringen, denne listen over betingelser og følgende fraskrivelse.
- **2.** Ved videredistribusjon i binært format må du reprodusere opphavsrettserklæringen ovenfor, denne listen over betingelser og følgende fraskrivelse i dokumentasjonen og/eller annet materiale som følger med distribusjonen.
- **3.** Alt annonsemateriale som nevner funksjoner for eller bruk av denne programvaren, må vise følgende kildeangivelse:

"Dette produktet inneholder kryptografisk programvare skrevet av Eric Young (eay@cryptsoft.com)".

Du kan utelate ordet "kryptografisk" hvis rutinene fra biblioteket som brukes, ikke er kryptografisk relaterte.

**4.** Hvis du inkluderer Microsoft Windows-spesifikke koder (eller en avledning av disse) fra appskatalogen (programkode), må du inkludere en kildeangivelse:

"Dette produktet inneholder programvare skrevet av Tim Hudson (tjh@cryptsoft.com)".

DENNE PROGRAMVAREN LEVERES AV ERIC YOUNG "SOM DEN ER" OG DIREKTE ELLER INDIREKTE GARANTIER, INKLUDERT, MEN IKKE BEGRENSET TIL UNDERFORSTÅTTE GARANTIER FOR SALGBARHET OG ANVENDELIGHET FOR ET BESTEMT FORMÅL, FRASKRIVES. IKKE I NOE TILFELLE SKAL FORFATTEREN ELLER BIDRAGSYTERNE VÆRE ANSVARLIGE FOR DIREKTE, INDIREKTE, TILFELDIGE, SPESIELLE SKADER STRAFFEERSTATNING ELLER FØLGESKADER (HERUNDER, MEN IKKE BEGRENSET TIL INNKJØP AV ERSTATNINGSVARER ELLER -TJENESTER, TAP AV BRUKSRETT, DATA, ELLER FORTJENESTE, ELLER FORRETNINGSAVBRUDD) UANSETT ÅRSAK OG PÅ BAKGRUNN AV EN HVILKEN SOM HELST TEORI OM ANSVAR, I KONTRAKTEN ELLER IKKE, OBJEKTIVT ANSVAR ELLER SUBJEKTIVT ANSVAR (INKLUDERT UAKTSOMHET ELLER ANNEN MÅTE) SOM OPPSTÅR SOM FØLGE AV BRUKEN AV DENNE PROGRAMVAREN, OGSÅ I TILFELLER DER DET ER UNDERRETTET OM MULIGHETEN FOR SLIKE TAP ELLER SKADER.

Lisens- og distribusjonsvilkårene for alle alminnelig tilgjengelige versjoner eller avledninger av denne koden kan ikke endres, det vil si at koden ikke kan kopieres uten videre og settes i en annen distribusjonslisens [inkludert GNU Public Licence.]

# **Stikkordregister**

#### **A**

Ad hoc-modus innebygd Web-server [76](#page-85-0) Telnet [48](#page-57-0) Administratorpassord [155,](#page-164-0) [173](#page-182-0) innebygd Web-server [73,](#page-82-0) [101](#page-110-0) Sikkerhetsfunksjoner [131](#page-140-0) Skriversynkronisering [101](#page-110-0) Telnet-konfigurasjon [47](#page-56-0) TFTP-konfigurasjonsfil [29](#page-38-0) AH. *Se* Authentication Header AppleTalk Kontrollpanelmeny [200,](#page-209-0) [206](#page-215-0) Navn [163](#page-172-0) Nettverksnummer [164](#page-173-0) Nodenummer [164](#page-173-0) Sone [91,](#page-100-0) [163](#page-172-0) Status [163](#page-172-0) TFTP-konfigurasjon [38](#page-47-0) TYPE [91](#page-100-0), [164](#page-173-0) arp, kommando [42](#page-51-0) ARP DUPLISERT IP-ADRESSE [169](#page-178-0) Authentication Header [127,](#page-136-0) [128](#page-137-0) Autoforhandling Koblingshastighet [38,](#page-47-0) [94](#page-103-0), [205](#page-214-0), [209](#page-218-0) Auto IP [22,](#page-31-0) [23](#page-32-0), [83](#page-92-0) innebygd Web-server [83](#page-92-0) Konfigurasjonsside [159](#page-168-0) Kontrollpanel [198](#page-207-0) *Se også* Standard IP-adresse Avverget mal [174](#page-183-0)

#### **B**

Bonjour [56,](#page-65-0) [83](#page-92-0), [93](#page-102-0) innebygd Web-server [83,](#page-92-0) [108](#page-117-0) Telnet [56](#page-65-0) TFTP [34](#page-43-0)

BOOTP Bruke [25](#page-34-0) innebygd Web-server [83](#page-92-0) Telnet-konfigurasjon [51](#page-60-0) BOOTP/DHCP PÅGÅR [170](#page-179-0) BOOTP/RARP PÅGÅR [170](#page-179-0) BOOTP-server Identifisere [160](#page-169-0) Konfigurasjon [26](#page-35-0) Brannmur [5](#page-14-0) innebygd Web-server [113](#page-122-0) Kontrollpanelmeny [201](#page-210-0)

### **C**

CA-sertifikat [102](#page-111-0) innebygd Web-server [110](#page-119-0) Community-navn Sikkerhetsfunksjoner [132](#page-141-0) Telnet [59](#page-68-0) TFTP-konfigurasjon [37](#page-46-0)

## **D**

DHCP (IPv4) Aktivere eller deaktivere [41](#page-50-0) Bruke [40](#page-49-0) Kontrollpanel [198,](#page-207-0) [206](#page-215-0) Telnet-konfigurasjon [51](#page-60-0) DHCP-server, identifisere [160](#page-169-0) **Diagnosemeny** Kontrollpanel [202](#page-211-0) Diffie-Hellman-grupper [127](#page-136-0) DLC/LLC innebygd Web-server [91](#page-100-0) Konfigurasjonsmeldinger [164](#page-173-0) Kontrollpanelmeny [201,](#page-210-0) [206](#page-215-0) TFTP-konfigurasjon [38](#page-47-0) DNS-server [40](#page-49-0) Boot-filetikett [27](#page-36-0) innebygd Web-server [82](#page-91-0)

Kontrollpanel [199](#page-208-0) Skriverkontrollpanel [200](#page-209-0) Telnet-konfigurasjon [52](#page-61-0) TFTP-konfigurasjon [31](#page-40-0) Domenenavn Boot-filetikett [27](#page-36-0) innebygd Web-server [82](#page-91-0) Telnet-konfigurasjon [52](#page-61-0) TFTP-konfigurasjon [31](#page-40-0)

## **E**

EAP EAP-TLS [4,](#page-13-0) [109](#page-118-0) Sertifikater [102](#page-111-0) Embedded Web Server Web-lesere [70](#page-79-0) Encapsulating Security Payload [127,](#page-136-0) [128](#page-137-0) ESP. *Se* Encapsulating Security Payload

# **F**

fabrikkstandarder, tilbakestille parametre for trådløshet [75](#page-84-0) Fabrikkstandarder, tilbakestille [136](#page-145-0) Kald tilbakestilling [136](#page-145-0) Sikkerhetsparametere [30](#page-39-0), [47,](#page-56-0) [101,](#page-110-0) [201](#page-210-0), [208](#page-217-0) TCP/IP fra Telnet [65](#page-74-0) Fastvareoppgraderinger Få tak i [6](#page-15-0) innebygd Web-server [95](#page-104-0) TFTP-konfigurasjon [39](#page-48-0) FASTVAREREVISJON [152](#page-161-0) Feilmeldinger [164](#page-173-0) HP Jetdirectkonfigurasjonsside [149](#page-158-0) Skriverkontrollpanel [141](#page-150-0)

Feilsikker [116](#page-125-0) Feilsøke [135](#page-144-0) Flytskjema [139](#page-148-0) Kald tilbakestilling av utskriftsserveren [136](#page-145-0) trådløse utskriftsservere [145](#page-154-0) Feilsøking Deaktivere utskriftsserveren [138](#page-147-0) Feilmeldinger på konfigurasjonsside [164](#page-173-0) Feller Telnet [60](#page-69-0) TFTP [37](#page-46-0) Flytkontroll [63](#page-72-0) Forbindelseskonfigurasjon Kontrollpanel [205](#page-214-0) Forhåndsdelt nøkkel [123](#page-132-0) Telnet [49](#page-58-0) FTP-utskrift Avslutte [191](#page-200-0) Eksempel [193](#page-202-0) Innledning [189](#page-198-0) Kommandoer [191](#page-200-0) TFTP-konfigurasjon [32](#page-41-0) Fullstendig kvalifisert domenenavn innebygd Web-server [71](#page-80-0) Fullstendig kvalifisert domenenavn (FQDN) innebygd Web-server [81](#page-90-0) Sertifikater [104](#page-113-0) Fullstendig kvalifiserte domenenavnet Kerberos [125](#page-134-0) Fully Qualified Domain Name (FQDN) Telnet-konfigurasjon [52](#page-61-0)

#### **G**

**Gateway** Bootptab-fil [27](#page-36-0) innebygd Web-server [84](#page-93-0) Kontrollpanelmeny [198](#page-207-0) Telnet-konfigurasjon [52](#page-61-0) Godkjenning [109](#page-118-0) 802.1X [4](#page-13-0) IKEv1/IKEv2 [125](#page-134-0) IPsec [123](#page-132-0) Kerberos [125](#page-134-0) Sertifikater [102](#page-111-0)

SNMPv3 [107](#page-116-0) Telnet [48](#page-57-0) Gruppenavn innebygd Web-server [92](#page-101-0) Konfigurasjonsside [156](#page-165-0) Gyldighetsperiode Sertifikater [104](#page-113-0)

### **H**

Hovedrammetype [162](#page-171-0) HP Jetdirect Feilmeldinger [164](#page-173-0) innstillinger for trådløst [153](#page-162-0) Kald tilbakestilling [136](#page-145-0) Konfigurasjonsside, skrive ut [140](#page-149-0) Kontrollpanelmeny [66,](#page-75-0) [195](#page-204-0) Meldinger på konfigurasjonssider [152](#page-161-0) Nettverksstatistikk [155](#page-164-0), [157](#page-166-0) Støttede utskriftsservere [1](#page-10-0) HP-støtte, på Internett [5](#page-14-0) HP Web Jetadmin [11](#page-20-0) Anbefalt versjon [70](#page-79-0) Fjerne [12](#page-21-0) Installere [12](#page-21-0) **HTTPS** innebygd Web-server [71,](#page-80-0) [106](#page-115-0) Konfigurasjonsside [156,](#page-165-0) [174](#page-183-0) Kontrollpanelmeny [208](#page-217-0) Telnet [47](#page-56-0) TFTP [30](#page-39-0)

# **I**

I/U-kort, statusmelding [152](#page-161-0) IEEE 802.1X [4](#page-13-0) Konfigurering [109](#page-118-0) IKKE NOK BUFFERE [167](#page-176-0) Infrastrukturmodus Telnet [48](#page-57-0) INGEN KØ TILORDNET [166](#page-175-0) INIT-melding [142](#page-151-0) Innebygd Web-server Bruke [69](#page-78-0) HP Web Jetadmin [70](#page-79-0) HTTPS-sikkerhet [106](#page-115-0), [131](#page-140-0) LPD-installasjon [96](#page-105-0) NetWare-objekter [72](#page-81-0) Oppgradere fastvare [95](#page-104-0)

TFTP-konfigurasjonsfil [35](#page-44-0) Vise [70](#page-79-0) Innstillinger. *Se* Fabrikkinnstillinger Internet Key Exchange IPsec-innstillinger [125,](#page-134-0) [126,](#page-135-0) [127](#page-136-0) Internet Key Exchange (IKE) Godkjenningstype [123](#page-132-0) Internet Printer Connection, programvare Innføring [12](#page-21-0) Internet Printing Protocol. *Se* IPP IP-adresse [159](#page-168-0) Bootptab-fil [27](#page-36-0) innebygd Web-server [71,](#page-80-0) [84](#page-93-0) Skriverkontrollpanel [67](#page-76-0) Slette via Telnet [65](#page-74-0) Standard [21](#page-30-0) Tilbakestille [136](#page-145-0) IPP Internet Printing Protocol [10](#page-19-0), [12](#page-21-0) TFTP configuration [32](#page-41-0) IPsec [5](#page-14-0) innebygd Web-server [110](#page-119-0), [113](#page-122-0) Konfigureringsbegrensninger [117](#page-126-0) Kontrollpanelmeny [201](#page-210-0) Maler [122](#page-131-0) Telnet [51](#page-60-0) IPv4 innebygd Web-server [83](#page-92-0) Konfigurasjon [20](#page-29-0) Konfigurasjonsside [159](#page-168-0) IPv6-adresse med tilstand [19](#page-28-0) IPv6-innstillinger innebygd Web-server [84](#page-93-0) Konfigurasjon [17](#page-26-0) Konfigurasjonsside [160](#page-169-0) Skriverkontrollpanel [199](#page-208-0) Statusmelding [160](#page-169-0) IPX/SPX Kontrollpanelmeny [200,](#page-209-0) [206](#page-215-0) Statusmelding [161](#page-170-0) TFTP-konfigurasjon [37](#page-46-0)

#### **J**

Jetdirect-sertifikat [102](#page-111-0)

#### **K**

Kald tilbakestilling [136](#page-145-0) Kanal trådløs kommunikasjon [50](#page-59-0), [76](#page-85-0) KDC. *Se* Key Distribution Center Kerberos Konfigurasjon [124](#page-133-0), [125](#page-134-0) Key Distribution Center [125](#page-134-0) Klokkeforskyvning [125](#page-134-0) Koblingskonfigurasjon innebygd Web-server [94](#page-103-0) Kontrollpanel [209](#page-218-0) Telnet [63](#page-72-0) TFTP [38](#page-47-0) Kommunikasjonsmodus Telnet [48](#page-57-0) konfigurasjon trådløs [75](#page-84-0) Konfigurasjon HP Web Jetadmin [12](#page-21-0) LPD-utskrift [177](#page-186-0) Programvareløsninger [9](#page-18-0) TCP/IP-nettverk [21](#page-30-0) Telnet-kommandoer [46](#page-55-0) TFTP-parametere [29](#page-38-0) KONFIGURASJONSFEIL [166](#page-175-0) Konfigurasjonsside innebygd Web-server [111](#page-120-0) Skrive ut [140](#page-149-0) konfigurasjonssidemeldinger 802.11 trådløs [153](#page-162-0) Konfigurasjonssidemeldinger AppleTalk [163](#page-172-0) DLC/LLC [164](#page-173-0) Feilmeldinger [164](#page-173-0) IPX/SPX [161](#page-170-0) Novell NetWare [162](#page-171-0) Sikkerhetsside [172](#page-181-0) TCP/IP [157](#page-166-0) TCP/IPv4 [158](#page-167-0) TCP/IPv6 [160](#page-169-0) KONFIGURERT VED [159](#page-168-0) Kontrollpanelkonfigurasjon [66,](#page-75-0) [195](#page-204-0) Kryptering 802.1X [109](#page-118-0) HTTPS [106](#page-115-0) IKEv1/IKEv2 [125](#page-134-0), [126](#page-135-0) IPsec [123](#page-132-0) SNMP v3 [107](#page-116-0)

Kønavn LPD-utskrift [54](#page-63-0), [96,](#page-105-0) [179](#page-188-0) Køspørringsintervall Telnet [61](#page-70-0) TFTP [38](#page-47-0)

### **L**

LAN-FEIL EKSTERN TILBAKEKOBLING [164](#page-173-0) FEIL VED NYE FORSØK [165](#page-174-0) INGEN KOBLINGSSLAG [165](#page-174-0) INGEN SQE [165](#page-174-0) INTERN TILBAKEKOBLING [164](#page-173-0) KONTROLLERBRIKKE [165](#page-174-0) MOTTAKER AV [165](#page-174-0) OVERFLØDIGE DATA [165](#page-174-0) SENDER AV [165](#page-174-0) TAP AV BÆREBØLGE [165](#page-174-0) UNDERFLYT [165](#page-174-0) VEDVARENDE UTSETTELSE [165](#page-174-0) Lesere Embedded Web Server [70](#page-79-0) Lokalt administrert adresse (LAA) [62](#page-71-0), [73,](#page-82-0) [94](#page-103-0), [152](#page-161-0) LPD (Line Printer Daemon). *Se* LPDutskrift LPD-køer brukerdefinert [179](#page-188-0) Brukerdefinert [96](#page-105-0) innebygd Web-server [96](#page-105-0) Telnet [54](#page-63-0) LPD-utskrift Installasjonsoversikt [179](#page-188-0) TFTP-konfigurasjon [32](#page-41-0) UNIX [180](#page-189-0) Windows Server 2003/2008 [183](#page-192-0)

## **M**

MAC-adresse. *Se* Maskinvareadresse Mac OS-løsninger [14](#page-23-0) Kontrollere konfigurasjon [15](#page-24-0) Maler, IPsec [122](#page-131-0) Konfigureringsbegrenser [117](#page-126-0) Maskinvareadresse arp, kommando [43](#page-52-0)

Bootptab-fil [27](#page-36-0) Identifisere [152](#page-161-0) innebygd Web-server [73](#page-82-0) LPD-utskrift [179](#page-188-0) RARP (IP $v4$ ) [42](#page-51-0) Standard EAP/802.1Xbrukernavn [109](#page-118-0) Standard NetWareskrivernavn [90](#page-99-0) Standard vertsnavn [51,](#page-60-0) [56](#page-65-0), [73](#page-82-0), [83,](#page-92-0) [197](#page-206-0) meldinger trådløst 802.11 [153](#page-162-0) Meldinger AppleTalk [163](#page-172-0) DLC/LLC [164](#page-173-0) Feil [164](#page-173-0) Generelle [152](#page-161-0) HP Jetdirectkonfigurasjonsside [149](#page-158-0) IPX/SPX [161](#page-170-0) TCP/IP [157](#page-166-0) Meldinger på konfigurasjonssider Generelle meldinger [152](#page-161-0) Modellnummer Konfigurasjonsside [152](#page-161-0) Produktliste [1](#page-10-0) MOTTATTE UNICAST-PAKKER [157](#page-166-0) MOTTATTE ØDELAGTE PAKKER [157](#page-166-0)

# **N**

NDS Kontekst [163](#page-172-0) TRENAVN [163](#page-172-0) **Nettlesere** HP Web Jetadmin [11](#page-20-0) **Nettverk** Feilmeldinger [164](#page-173-0) HP-programvareløsninger [9](#page-18-0) Konfigurasjonsside [149](#page-158-0) Protokoller [205](#page-214-0) Sikkerhetsinnstillinger [155,](#page-164-0) [201](#page-210-0) Statistikkparametere [157](#page-166-0) Støttede protokoller [2](#page-11-0) Nettverksmaske [159](#page-168-0) Bootptab-fil, parameter [27](#page-36-0) TFTP-vertstilgangsliste [33](#page-42-0)

Nettverksnavn (SSID) innebygd Web-server [76](#page-85-0) Telnet-konfigurasjon [48](#page-57-0) NETWARE-MODUS [163](#page-172-0) NIS (Network Information Service) [26](#page-35-0) NODENAVN [162](#page-171-0) Novell NetWare Feilmeldinger [164](#page-173-0) innebygd Web-server [72](#page-81-0) Konfigurasjonsside [162](#page-171-0) Status [162](#page-171-0) NOVRAM-FEIL [169](#page-178-0)

### **O**

Omspillingsoppdagelse [127](#page-136-0) Oppdateringsfrekvens innebygd Web-server [98](#page-107-0) Oppdateringshyppighet Web-oppdatering for Telnet [36](#page-45-0), [57](#page-66-0) Oppgraderinger, fastvare. *Se* Fastvareoppgraderinger oppsett for trådløs tilkobling innebygd Web-server [75](#page-84-0) Telnet [48](#page-57-0)

#### **P**

PAKKER SENDT [157](#page-166-0) passfrase [49](#page-58-0) Passord, administrator Skriversynkronisering [101](#page-110-0) Web Jetadmin-synkronisering [101](#page-110-0) PASSORDFEIL [166](#page-175-0) PEAP [4,](#page-13-0) [109](#page-118-0) PEM (Privacy Enhanced Mail) [104](#page-113-0) Perfect Forward Secrecy [127](#page-136-0) PFS. *Se* Perfect Forward Secrecy Ping Kontrollpaneltest [203](#page-212-0) Ping (IPv4), kommando Med arp, kommando [42](#page-51-0) POSTSCRIPT-MODUS IKKE VALGT [170](#page-179-0) Printcap-fil [180](#page-189-0) PRODUKSJONSDATO [152](#page-161-0) Produsent-ID [152](#page-161-0)

Protected Extensible Authentication Protocol. *Se* PEAP Protokoller innebygd Web-server [93,](#page-102-0) [106](#page-115-0) Kontrollpanelmeny [195](#page-204-0) Telnet-konfigurasjon [46](#page-55-0) TFTP-konfigurasjon [37](#page-46-0) Proxy-server innebygd Web-server [87](#page-96-0) Skriverkontrollpanel [200](#page-209-0) PSK. *Se* Forhåndsdelt nøkkel

## **R**

RAMMETYPE [162](#page-171-0) RARP(IPv4) Identifisere serveren [160](#page-169-0) RARP (IPv4) Bruke [41](#page-50-0) RCFG (NetWare) [100](#page-109-0), [108](#page-117-0) Regler, IPsec-policy Konfigureringsgrenser [117](#page-126-0)

## **S**

SA. *Se* Sikkerhetstilknytning SAM-utskriftskøer (HP-UX) [181](#page-190-0) SAP-intervall [163](#page-172-0) Security Parameters Index (SPI) [128](#page-137-0) Sertifikater [102](#page-111-0), [124](#page-133-0) Gyldighetsperiode [104](#page-113-0) Sertifikat utløper [155,](#page-164-0) [173](#page-182-0) Sertifiseringsinstans. *Se* CAsertifikat Service Location Protocol (SLP) innebygd Web-server [108](#page-117-0) Telnet [55](#page-64-0) TFTP-konfigurasjon [34](#page-43-0) Sikkerhet Nettverksinnstillinger [201](#page-210-0) Skriverkontrollpanel [67](#page-76-0) Sikkerhetsfunksjoner [131](#page-140-0) Sikkerhetstilknytninger [116](#page-125-0) SA-levetidsinnstilling [127](#page-136-0) Sikkerhetskonfigurasjonsside [176](#page-185-0) Sikker Web innebygd Web-server [106](#page-115-0) Konfigurasjonssideoppføring [174](#page-183-0)

Telnet-konfigurasjon [47](#page-56-0) TFTP-konfigurasjon [30](#page-39-0) Sikker Web-konfigurasjon Konfigurasjonssideoppføring [156](#page-165-0) Simple Network Time Protocol (SNTP) [124,](#page-133-0) [125](#page-134-0) SKANNER ETTER SSID [165](#page-174-0) Skilleside innebygd Web-server [86](#page-95-0) Telnet-konfigurasjon [53](#page-62-0) TFTP-konfigurasjon [32](#page-41-0) Skriverkontrollpanel [66,](#page-75-0) [195](#page-204-0) SKRIVERNUMMER I BRUK [166](#page-175-0) SKRIVERNUMMER IKKE DEFINERT [166](#page-175-0) SNMP [3](#page-12-0) innebygd Web-server [107](#page-116-0) Konfigurasjonssideoppføring [156](#page-165-0) Telnet-konfigurasjon [59](#page-68-0) TFTP-konfigurasjon [36](#page-45-0) SNMP get community name [37](#page-46-0) TFTP-konfigurasjon [37](#page-46-0) *Se også* Community-navn SNMP-gruppenavn for henting innebygd Web-server [92](#page-101-0) SNMP-gruppenavn for innstilling innebygd Web-server [92](#page-101-0) Konfigurasjonsside [156](#page-165-0) SNMP set community name [37](#page-46-0) Sikkerhetsfunksjoner [132](#page-141-0) Telnet-konfigurasjon [60](#page-69-0) TFTP-konfigurasjon [37](#page-46-0) *Se også* Community-navn SNMP v3 [107](#page-116-0), [132](#page-141-0) HP Web Jetadmin [70](#page-79-0) innebygd Web-server [92](#page-101-0) Sone, AppleTalk innebygd Web-server [91](#page-100-0) Telnet [61](#page-70-0) SPI. *Se* Security Parameters Index SSID (Service Set Identifier) [76](#page-85-0) innebygd Web-server [76](#page-85-0) Telnet-konfigurasjon [48](#page-57-0) Standard gateway [159](#page-168-0) Bootptab-fil [27](#page-36-0) innebygd Web-server [84](#page-93-0) Kontrollpanelmeny [198](#page-207-0) Telnet-konfigurasjon [52](#page-61-0)

*Se også* Gateway Standard IP-adresse [21](#page-30-0) **Status** AppleTalk [163](#page-172-0) Generell [152](#page-161-0) IPX/SPX [161](#page-170-0) TCP/IPv4 [159](#page-168-0) TCP/IPv6 [160](#page-169-0) Støttede nettverksprotokoller [2](#page-11-0) Syslog-parametere innebygd Web-server [88](#page-97-0) Telnet-konfigurasjon [55](#page-64-0) TFTP-konfigurasjon [33](#page-42-0) Syslog-server Bootptab-fil, parameter [27](#page-36-0)

#### **T**

TCP/IP innebygd Web-server [81](#page-90-0) Konfigurasjonsmetoder [17](#page-26-0) Konfigurasjonsside [157](#page-166-0) Kontrollpanelmeny [197,](#page-206-0) [206](#page-215-0) LPD-installasjon [179](#page-188-0) Telnet-konfigurasjon [51](#page-60-0) TFTP-konfigurasjon [30](#page-39-0) Telnet (IPv4) Bruke [44](#page-53-0) Kommandolinjekonfigurasjon [46](#page-55-0) Sikkerhetskontroll [132](#page-141-0) Slette IP-adressen [65](#page-74-0) **Tester** Nettverk [202](#page-211-0) **TFTP** BOOTP [25](#page-34-0) DHCP(IPv4) [40](#page-49-0) Konfigurasjonsfil [28](#page-37-0) Server [26,](#page-35-0) [160](#page-169-0) TFTP (Trivial File Transfer Protocol). *Se* TFTP **Tidsavbrudd** Gjeldende innstilling [158](#page-167-0) Tidsavbrudd ved inaktivitet innebygd Web-server [86](#page-95-0) Telnet [57](#page-66-0) TFTP-konfigurasjonsfil [35](#page-44-0) Tilbakestille sikkerhet Kontrollpanel [201,](#page-210-0) [208](#page-217-0) Telnet [47](#page-56-0) TFTP [30](#page-39-0)

Tilbakestille til fabrikkstandarder [136](#page-145-0) Tilbakestill sikkerhet innebygd Web-server [101](#page-110-0) **Tilgangsliste** Konfigurasjonssideoppføring [156](#page-165-0) Sikkerhetsfunksjoner [132](#page-141-0) Telnet-konfigurasjon [54](#page-63-0) TFTP-konfigurasjonsfil [33](#page-42-0) Tilgangsliste List innebygd Web-server [105](#page-114-0) TILKOBLET SERVER [163](#page-172-0) Tilstandsløs IPv6-adresse [19](#page-28-0) Tjenester, IPsec Konfigureringsgrenser [117](#page-126-0) TOTAL T ANT PAKKER MOTTATT [157](#page-166-0) Transport Layer Security (TLS) [4](#page-13-0) Trådløs Kontrollpanelmeny [196](#page-205-0) trådløse utskriftsservere konfigurasjonssidemeldinger [153](#page-162-0) Trådløse utskriftsservere feilsøke [145](#page-154-0) standard IP-konfigurasjon [22](#page-31-0) Telnet [48](#page-57-0)

## **U**

UGYLDIG BOOTP-ETIKETTSTØRRELSE [170](#page-179-0) UGYLDIG BOOTP-SVAR [170](#page-179-0) UNIX-nettverk (HP-UX og Solaris), LPD-utskrift [177](#page-186-0) User Datagram Protocol (UDP) Bonjour-konfigurering [93](#page-102-0), [108](#page-117-0) Utskriftskø BSD-systemer [180](#page-189-0) LPD [54,](#page-63-0) [179](#page-188-0) SAM-systemer (HP-UX) [181](#page-190-0) Utskriftsservere Støttede [1](#page-10-0) UTSKRIFTSSERVER IKKE DEFINERT [166](#page-175-0)

#### **V**

VELG PORT [152](#page-161-0) Vertsnavn [158](#page-167-0) BOOTP-etikett [27](#page-36-0)

Telnet [51](#page-60-0) TFTP-fil [30](#page-39-0) V ertsnavn innebygd Web-server [81,](#page-90-0) [82](#page-91-0) Vertstilgangsliste. *Se* Tilgangsliste Vurdering Konfigurasjonssideoppføring [156](#page-165-0)

## **W**

Web Jetadmin URL Konfigurasjonssideoppføring [160](#page-169-0) **WEP** Telnet-konfigurasjon [50](#page-59-0) WINS-server DHCP ( $IPv4$ ) [40](#page-49-0) innebygd Web-server [83](#page-92-0) Konfigurasjonsside [158](#page-167-0) Telnet [53](#page-62-0) TFTP [31](#page-40-0)

**Å**

Åpen systemgodkjenning Telnet [48](#page-57-0)

#### www.hp.com